# **SYBASE®**

Users Guide

### **Adaptive Server® Enterprise ADO.NET Data Provider**

1.155

[ Microsoft Windows ]

#### DOCUMENT ID: DC20066-01-0115-02

#### LAST REVISED: October 2009

Copyright © 2009 by Sybase, Inc. All rights reserved.

This publication pertains to Sybase software and to any subsequent release until otherwise indicated in new editions or technical notes. Information in this document is subject to change without notice. The software described herein is furnished under a license agreement, and it may be used or copied only in accordance with the terms of that agreement.

To order additional documents, U.S. and Canadian customers should call Customer Fulfillment at (800) 685-8225, fax (617) 229-9845.

Customers in other countries with a U.S. license agreement may contact Customer Fulfillment via the above fax number. All other international customers should contact their Sybase subsidiary or local distributor. Upgrades are provided only at regularly scheduled software release dates. No part of this publication may be reproduced, transmitted, or translated in any form or by any means, electronic, mechanical, manual, optical, or otherwise, without the prior written permission of Sybase, Inc.

Sybase trademarks can be viewed at the Sybase trademarks page at http://www.sybase.com/detail?id=1011207. Sybase and the marks listed are trademarks of Sybase, Inc. ® indicates registration in the United States of America.

Java and all Java-based marks are trademarks or registered trademarks of Sun Microsystems, Inc. in the U.S. and other countries.

Unicode and the Unicode Logo are registered trademarks of Unicode, Inc.

All other company and product names mentioned may be trademarks of the respective companies with which they are associated.

Use, duplication, or disclosure by the government is subject to the restrictions set forth in subparagraph (c)(1)(ii) of DFARS 52.227-7013 for the DOD and as set forth in FAR 52.227-19(a)-(d) for civilian agencies.

Sybase, Inc., One Sybase Drive, Dublin, CA 94568.

### **Contents**

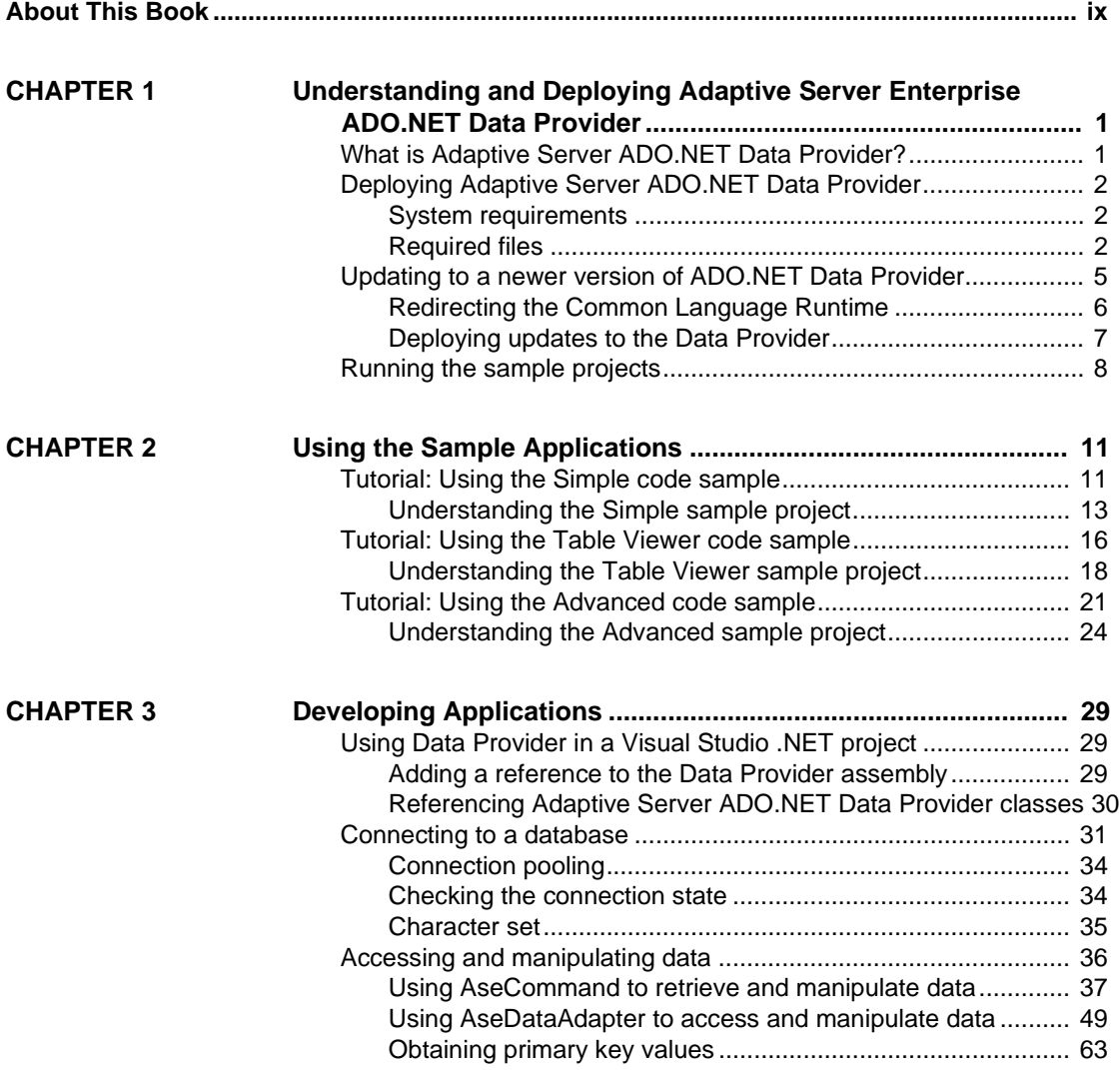

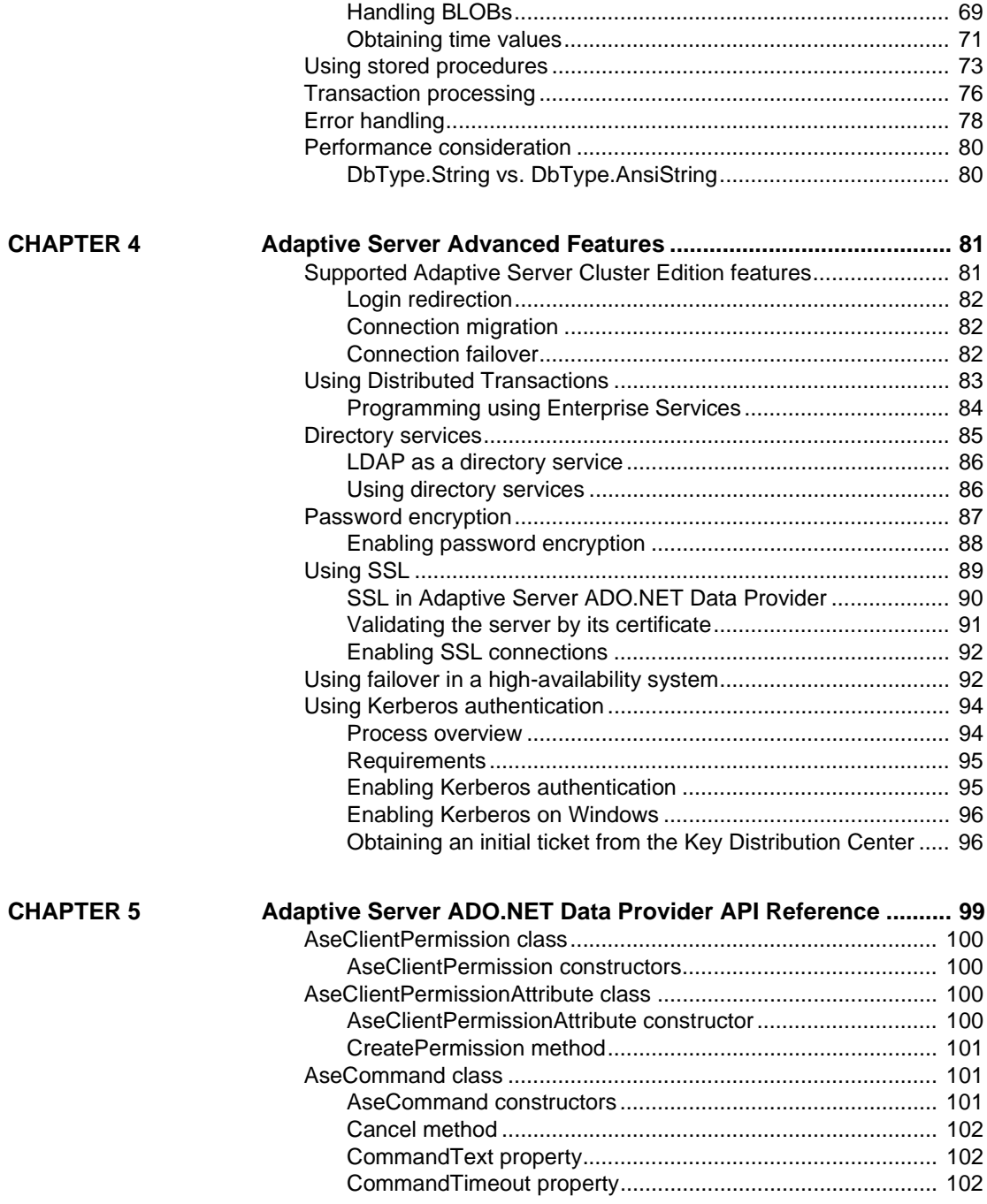

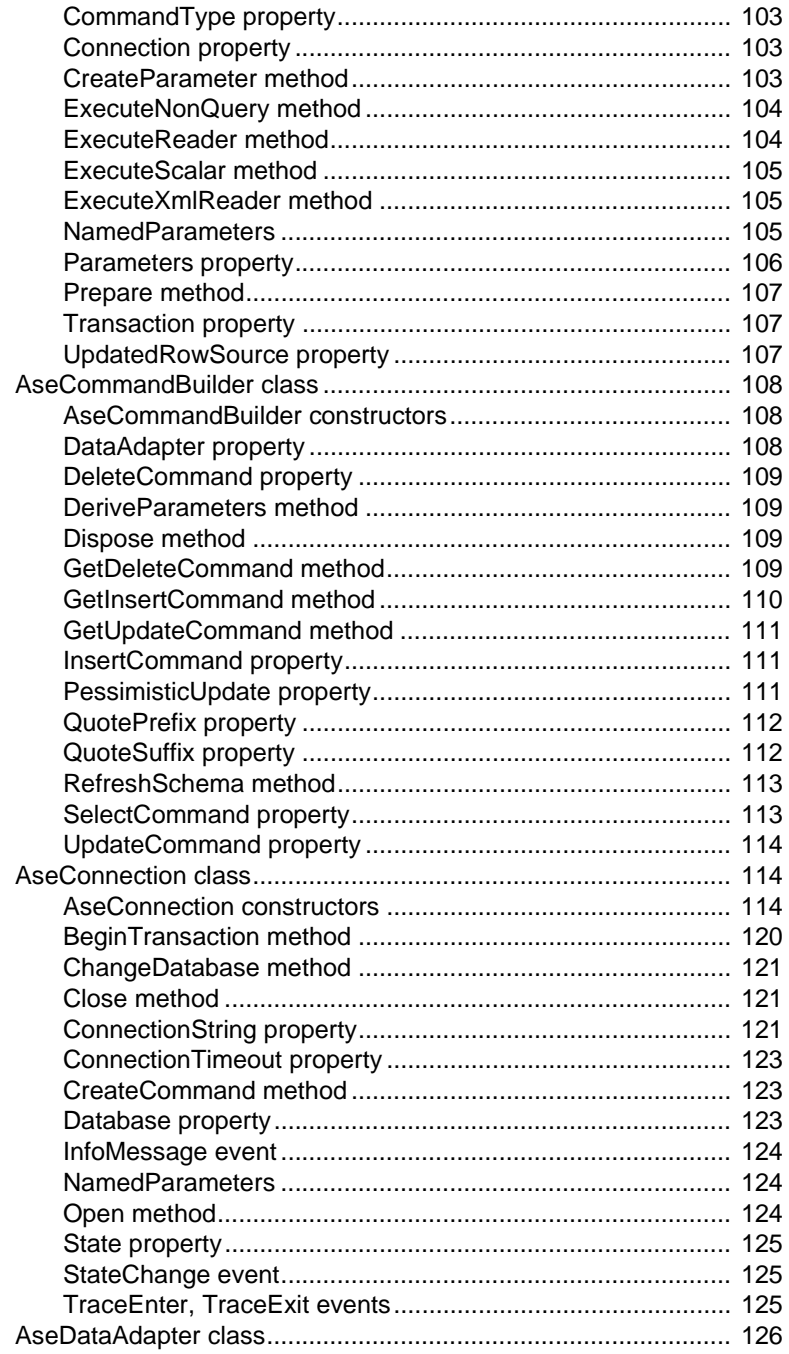

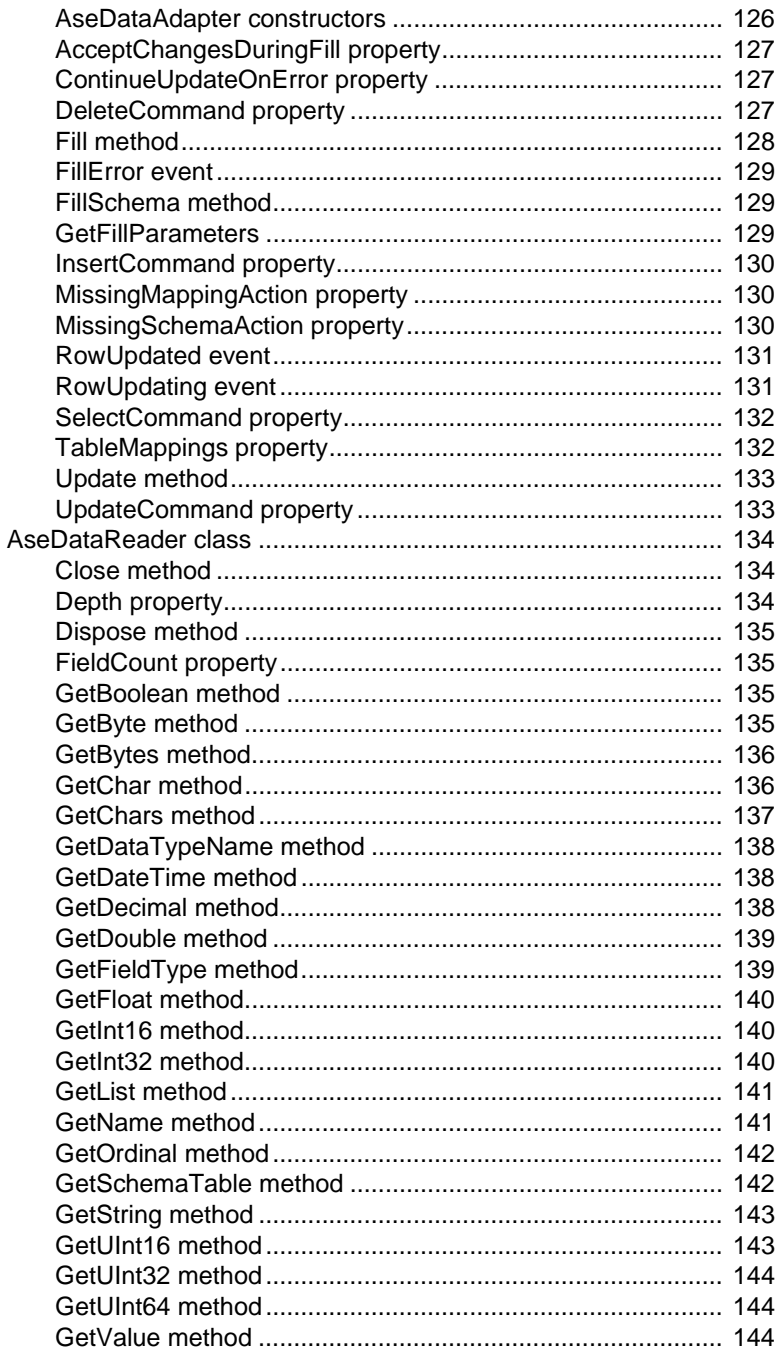

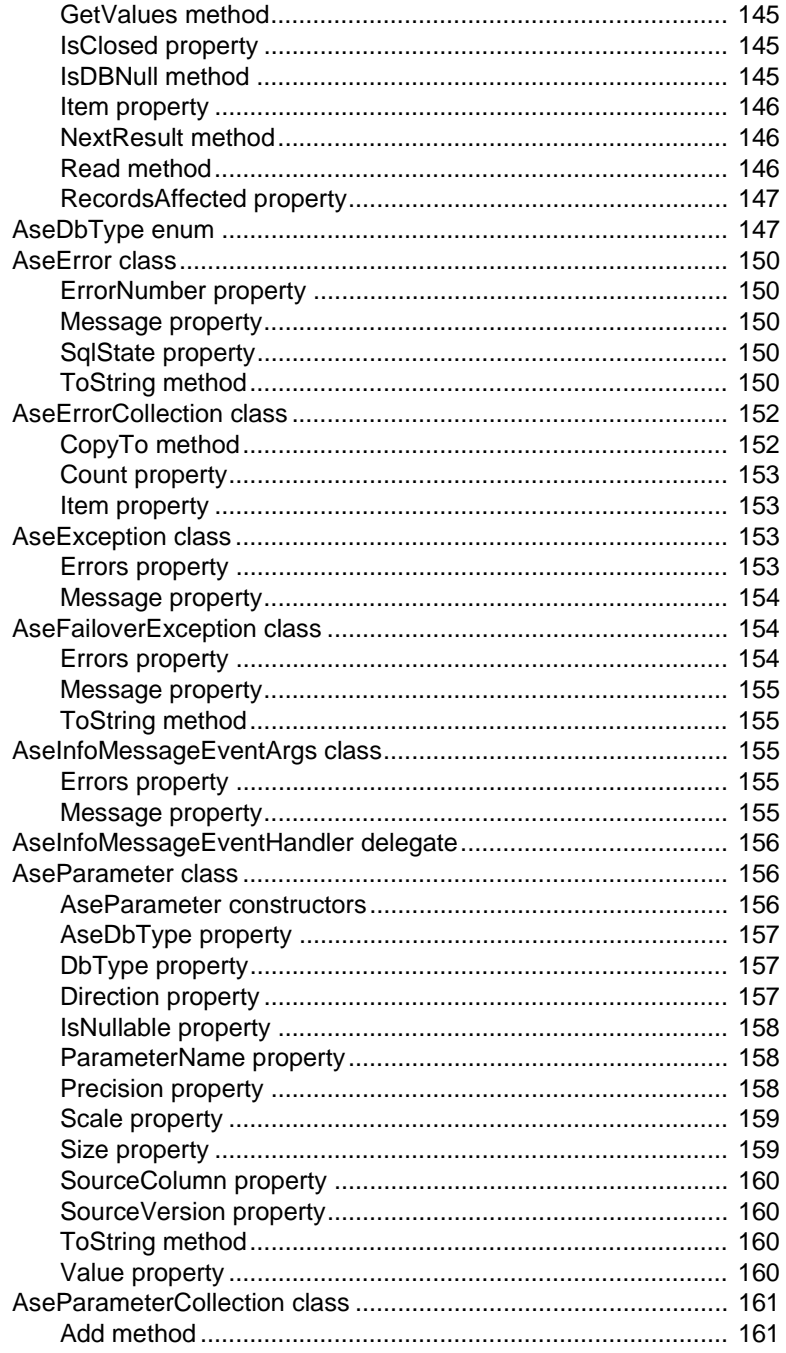

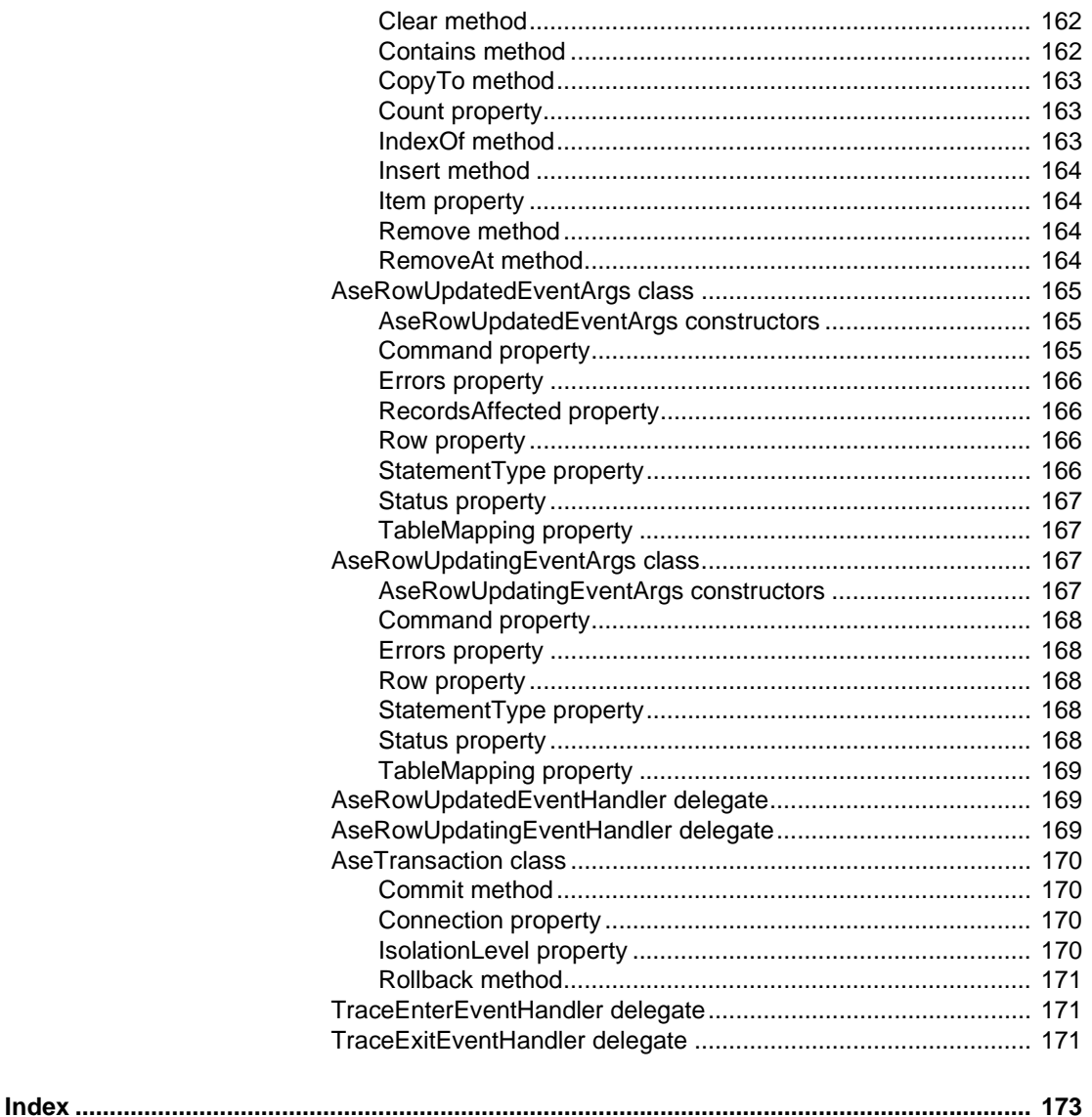

## <span id="page-8-0"></span>**About This Book**

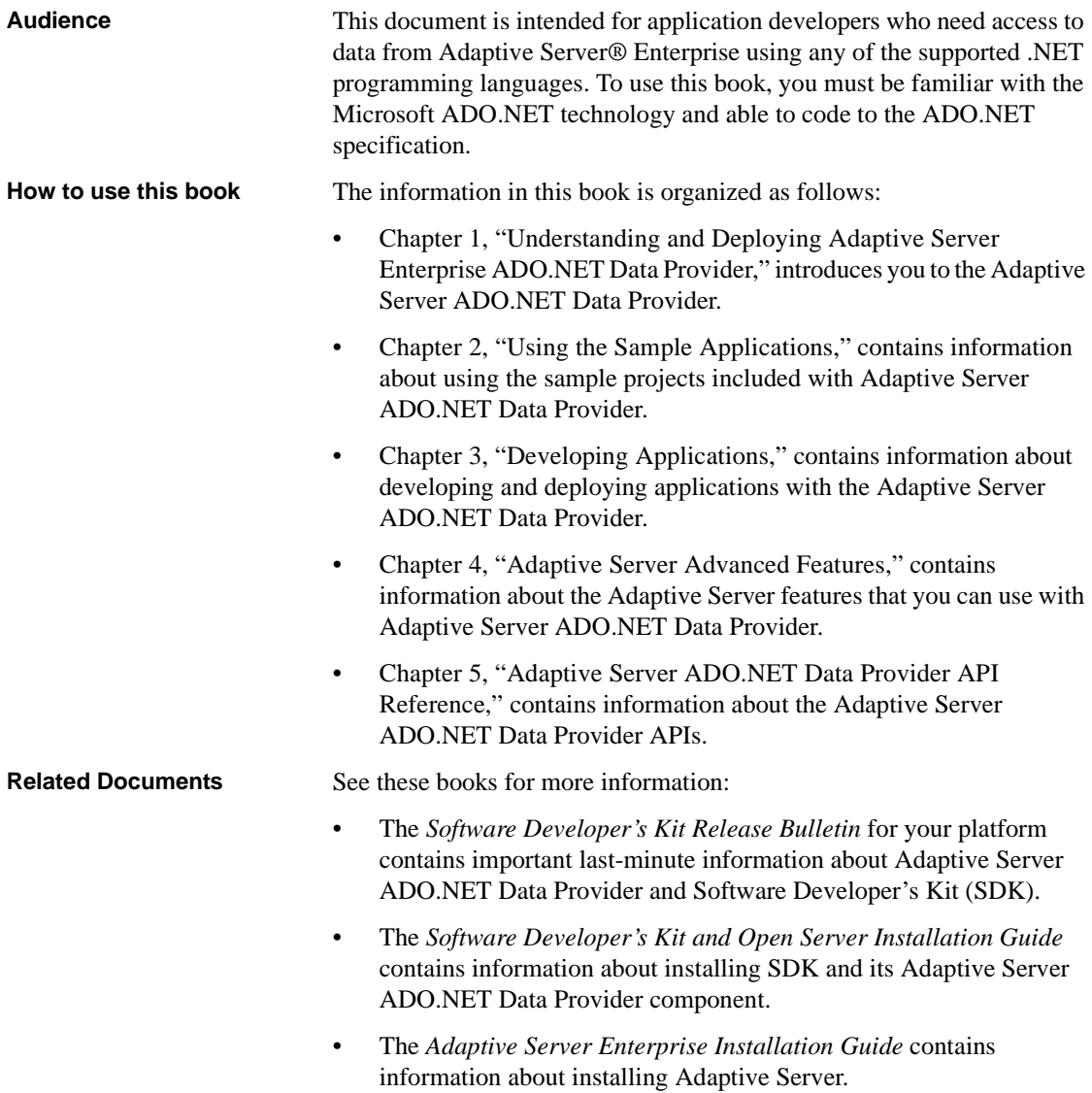

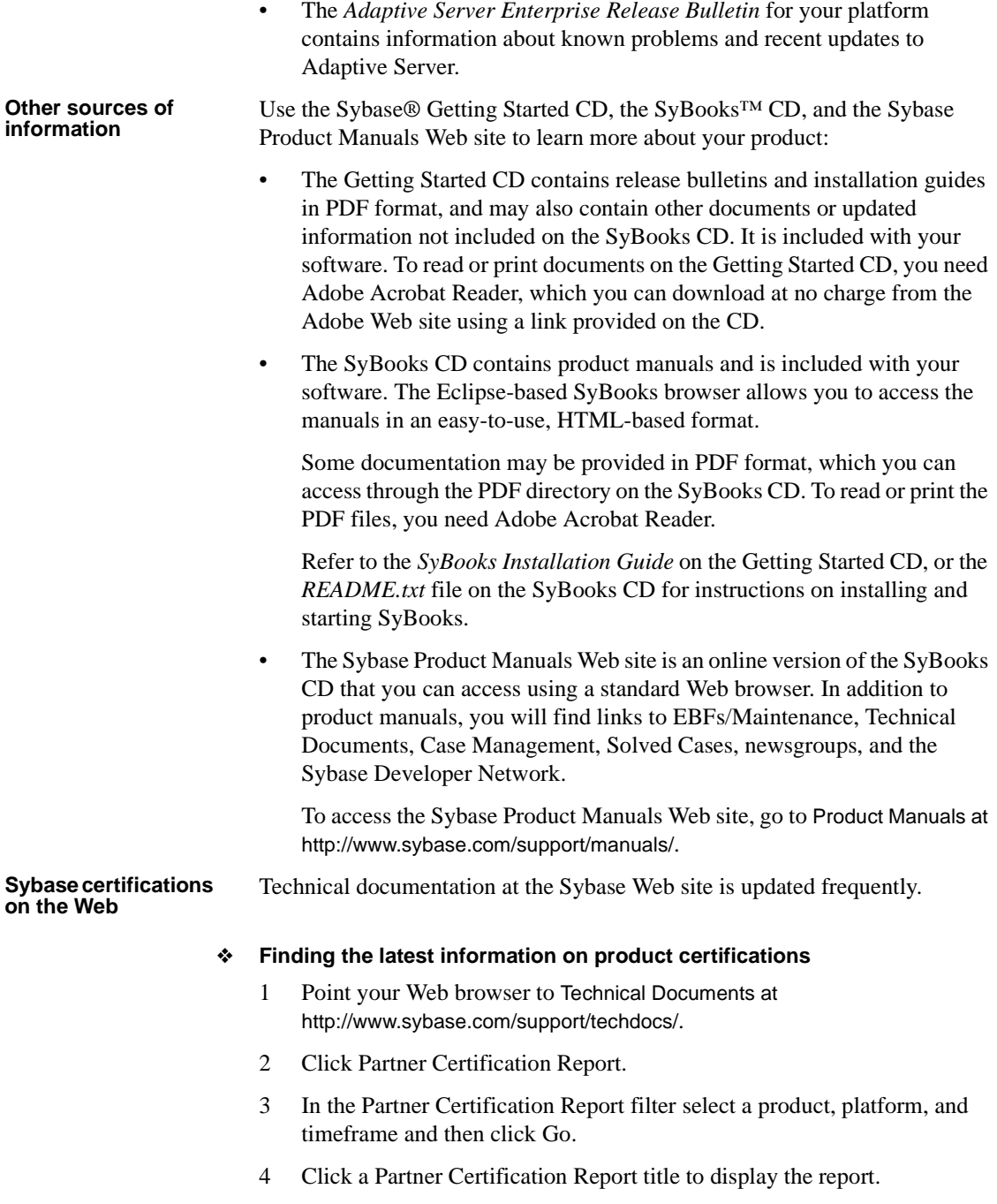

#### ❖ **Finding the latest information on component certifications**

- 1 Point your Web browser to Availability and Certification Reports at http://certification.sybase.com/.
- 2 Either select the product family and product under Search by Base Product; or select the platform and product under Search by Platform.
- 3 Select Search to display the availability and certification report for the selection.

#### ❖ **Creating a personalized view of the Sybase Web site (including support pages)**

Set up a MySybase profile. MySybase is a free service that allows you to create a personalized view of Sybase Web pages.

- 1 Point your Web browser to Technical Documents at http://www.sybase.com/support/techdocs/.
- 2 Click MySybase and create a MySybase profile.

#### **Sybase EBFs and software maintenance**

#### ❖ **Finding the latest information on EBFs and software maintenance**

- 1 Point your Web browser to the Sybase Support Page at http://www.sybase.com/support.
- 2 Select EBFs/Maintenance. If prompted, enter your MySybase user name and password.
- 3 Select a product.
- 4 Specify a time frame and click Go. A list of EBF/Maintenance releases is displayed.

Padlock icons indicate that you do not have download authorization for certain EBF/Maintenance releases because you are not registered as a Technical Support Contact. If you have not registered, but have valid information provided by your Sybase representative or through your support contract, click Edit Roles to add the "Technical Support Contact" role to your MySybase profile.

5 Click the Info icon to display the EBF/Maintenance report, or click the product description to download the software.

#### **Conventions** The following conventions are used in this book.

• Classes, command names, command option names, methods, program names, program flags, properties, keywords, functions, statements, and stored procedures are printed as follows:

You can use an Insert, Update, or Delete statement with the ExecuteNonQuery method.

• Variables, parameters, and user-supplied words are in italics in syntax and in paragraph text, as follows:

The set password *new\_passwd* clause specifies a new password.

• Names of database objects such as databases, tables, columns, and datatypes, are printed as follows:

The value of the pubs2 object.

• Syntax statements that display the syntax and options for a command are printed as follows:

> AseDataAdapter *adapter* string *connectionString* AseCommand *selectCommand*

Examples that show the use of commands are printed as follows:

```
AseConnection conn = new AseConnection(
   "Data Source='mango';" +
   "Port=5000;" +
   "UID='sa'; " +"PWD='';" +
   Database='pubs2';" );
```
Syntax formatting conventions are summarized in the following table.

|                                  | Key                                                                                                    | <b>Definition</b>                                                                                                    |
|----------------------------------|----------------------------------------------------------------------------------------------------|----------------------------------------------------------------------------------------------------|
|                                  | <sup>}</sup>                                                                                                    | Curly braces mean you must choose at least one of the enclosed<br>options. Do not include braces in the command.                                                      |
|                                  | $\begin{bmatrix} 1 \end{bmatrix}$                                                                                                    | Brackets mean you may choose or omit enclosed options. Do not<br>include brackets in the command.                                                                     |
|                                  |                                                                                                    | Vertical bars mean you may choose no more than one option<br>(enclosed in braces or brackets).                                                                        |
|                                  |                                                                                                    | Commas mean you may choose as many options as you need<br>(enclosed in braces or brackets). Separate your choices with<br>commas, to be typed as part of the command. |
|                                  |                                                                                                    | Commas may also be required in other syntax contexts.                                                                                                    |
|                                  | ( )                                                                                                    | Parentheses are to be typed as part of the command.                                                                                                    |
|                                  | $\ddotsc$                                                                                                    | An ellipsis (three dots) means you may repeat the last unit as<br>many times as you need. Do not include ellipses in the command.                                     |
| <b>Accessibility</b><br>features | This document is available in an HTML version that is specialized for<br>accessibility. You can navigate the HTML with an adaptive technology such as<br>a screen reader, or view it with a screen enlarger.<br>Adaptive Server Enterprise ADO.NET Data Provider documentation has been<br>tested for compliance with U.S. government Section 508 Accessibility<br>requirements. Documents that comply with Section 508 generally also meet<br>non-U.S. accessibility guidelines, such as the World Wide Web Consortium<br>(W3C) guidelines for Web sites. |                                                                                                    |
|                                  | Note You might need to configure your accessibility tool for optimal use.<br>Some screen readers pronounce text based on its case; for example, they<br>pronounce ALL UPPERCASE TEXT as initials, and MixedCase Text as<br>words. You might find it helpful to configure your tool to announce syntax<br>conventions. Consult the documentation for your tool.                                                                                                    |                                                                                                    |
|                                  | For information about how Sybase supports accessibility, see Sybase<br>Accessibility at http://www.sybase.com/accessibility. The Sybase Accessibility<br>site includes links to information on Section 508 and W3C standards.                                                                                                    |                                                                                                    |
| If you need help                 | Each Sybase installation that has purchased a support contract has one or more<br>designated people who are authorized to contact Sybase Technical Support. If<br>you cannot resolve a problem using the manuals or online help, please have the<br>designated person contact Sybase Technical Support or the Sybase subsidiary<br>in your area.                                                                                                    |                                                                                                    |

*Table 1: Syntax formatting conventions*

### <span id="page-14-0"></span>CHAPTER 1 **Understanding and Deploying Adaptive Server Enterprise ADO.NET Data Provider**

This chapter introduces you to the Adaptive Server Enterprise ADO.NET Data Provider.

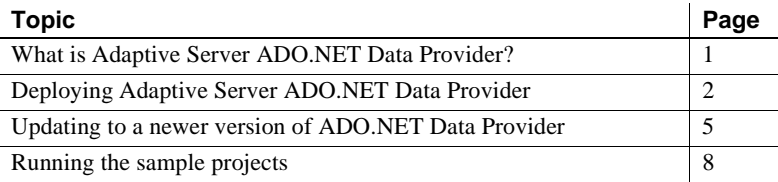

### <span id="page-14-2"></span><span id="page-14-1"></span>**What is Adaptive Server ADO.NET Data Provider?**

Adaptive Server ADO.NET Data Provider is an ADO.NET provider for the Sybase Adaptive Server database. It is supported on Adaptive Server versions 12.5.x, 15.0.x, and 15.5.x, and all Adaptive Server CE versions.

Adaptive Server ADO.NET Data Provider allows you to access data in Adaptive Server using any language supported by .NET, such as C#, Visual Basic .NET, C++ with managed extensions, and J#. It is also a .NET common language runtime (CLR) assembly, which is a class library that contains all the required sets of classes that provide functionality for all the ADO.NET interfaces. All the classes are managed code and accessible from any managed client code. This inter-language communication is provided by the Microsoft .NET framework.

Some key benefits to using Adaptive Server ADO.NET Data Provider are:

• Adaptive Server ADO.NET Data Provider is faster than the OLE DB Provider.

• In the .NET environment, Adaptive Server ADO.NET Data Provider provides native access to Adaptive Server. Unlike other supported providers, it communicates directly with Adaptive Server and does not require bridge technology.

### <span id="page-15-3"></span><span id="page-15-0"></span>**Deploying Adaptive Server ADO.NET Data Provider**

The following sections describe the requirements for deploying Adaptive Server ADO.NET Data Provider. For a list of supported platforms, see the Sybase platform certifications page at http://certification.sybase.com/ucr/search.do.

#### <span id="page-15-1"></span>**System requirements**

To use Adaptive Server ADO.NET Data Provider, you must have the following installed on your machine:

- **For development –** NET Framework SDK 1.1 and Visual Studio .NET 2003 or a .NET language compiler, such as C#
- **For deployment –** NET Framework 1.1

### <span id="page-15-2"></span>**Required files**

Adaptive Server ADO.NET Data Provider consists of these files:

- *Sybase.Data.AseClient.dll* is the provider assembly referenced by the client code.
- *sbgse2.dll*, *sybcsi\_certicom\_fips26.dll*, *sybcsi\_core26.dll*, and *sybcsi\_profiler26.dll* contain code for SSL support.
- *sybdrvado115.dll* contains utility code.
- *sybdrvkrb.dll* contains code for Kerberos authentication.

#### <span id="page-16-0"></span>**Deploying Adaptive Server ADO.NET Data Provider assembly into the global assembly cache**

Multiple applications on a single machine often share the Adaptive Server ADO.NET Data Provider assembly. This can result in duplicate copies of the assembly, and compatibility and version control problems. To avoid this, Sybase recommends that you deploy the Adaptive Server ADO.NET Data Provider assembly into the global assembly cache (GAC), a machine-wide cache that stores and manages assemblies shared by several applications on the same machine. If this is not possible, install copies of the Adaptive Server ADO.NET Data Provider assembly in all the directories where applications using the provider will execute.

The Adaptive Server ADO.NET Data Provider installation program automatically deploys the assembly into the GAC if it detects that the .NET Framework SDK 1.1 is installed on the system. If you do not have the SDK installed or did not use the installation program, the assembly needs to be manually deployed. You can do this by using the .NET Framework Configuration tool.

#### ❖ **Deploying the assembly using the .NET Framework Configuration tool**

- 1 Start the .NET Framework Configuration tool. Refer to the Microsoft documentation for your specific operating system for instructions on how to start the configuration tool.
- 2 Select Assembly Cache from the tree view on the left.
- 3 Click Add an Assembly to the Assembly Cache link on the panel.
- 4 In the Add an Assembly dialog box, find Adaptive Server ADO.NET Data Provider assembly located in the installation directory and click open. The default installation directory is *C:\Sybase\DataAccess\ADONET\dll*.

Adaptive Server ADO.NET Data Provider assembly is now deployed into the GAC. To verify this, select the View List of Assemblies in the Assembly Cache link from the panel and examine the list of assemblies in the cache.

#### **Removing the assembly from GAC**

You can remove the assembly from the GAC by using the .NET Framework Configuration tool.

#### ❖ **Removing the assembly using the .NET Framework Configuration tool**

- 1 Start the .NET Framework Configuration tool. Refer to the Microsoft documentation for your specific operating system for instructions on how to start the configuration tool.
- 2 Select Assembly Cache from the tree view on the left.
- 3 Click the View List of Assemblies in the Assembly Cache link on the panel.
- 4 Find *Sybase.Data.AseClient* from the list of Assembly names. There may be multiple entries of this assembly corresponding to various versions deployed on this system.
- 5 Select one or more assemblies you want to remove. Right-click and select Delete. Click Yes to confirm.
- 6 Check for the Publisher policy file corresponding to the versions removed and remove these files too.

**Note** The GAC stores references made by other assemblies to a given assembly and you cannot delete the given assembly until these references are removed. You can force these references to be removed as part of the delete command. On some systems, the utility might fail to delete the assembly and complain about a pending reference to Windows Installer. This happens due to some residual values in the registry. Contact Microsoft support to get a resolution to this problem.

#### **Deploying applications that use Adaptive Server ADO.NET Data Provider**

The procedures below demonstrate how to deploy applications.

- ❖ **Using the installation program and GAC to deploy an application**
	- 1 Install Adaptive Server ADO.NET Data Provider using the installation program on the end user machine.
	- 2 If the .NET Framework SDK 1.1 is not installed on this machine, then manually deploy the provider assembly into the GAC.
	- 3 Copy your application-specific files such as *exe*, and *dlls*, to the system in the application-specific folder.

#### ❖ **Using the GAC to deploy an application**

- 1 Copy the *dll* files that make up Adaptive Server ADO.NET Data Provider on the target machine in a directory such as *C:\Sybase\DataAccess\ADONET\dll*.
- 2 Add this directory to the system path.
- 3 Deploy the provider assembly into the GAC. See ["Deploying Adaptive](#page-16-0)  [Server ADO.NET Data Provider assembly into the global assembly](#page-16-0)  [cache" on page 3](#page-16-0) for details.
- 4 Copy your application-specific files (such as *exe*, and *dlls*), to the system in the application-specific folder.
- 5 Execute the application.

#### ❖ **Deploying an application independent of the GAC**

- 1 On the target system, copy the *dll* files that make up Adaptive Server ADO.NET Data Provider in the application-specific folder, in addition to the application-specific files, such as *exe*, and *dlls*.
- 2 Execute the application.

### <span id="page-18-1"></span><span id="page-18-0"></span>**Updating to a newer version of ADO.NET Data Provider**

Updates to Adaptive Server ADO.NET Data Provider are delivered either through an EBF/ESD or maintenance releases. This section covers issues about updating to the newer version of Data Provider. For more information about Microsoft .NET concepts that pertain to updating, read the *.NET Framework Deployment Guide* and .*NET Framework Developer's Guide* found on the Microsoft Developer Network at http://msdn.microsoft.com:

To migrate your applications to the new version of Adaptive Server Data Provider, perform one of the following:

- Create an application configuration file to redirect your applications to use the new version of Adaptive Server ADO.NET Data Provider. See ["Using](#page-19-1)  [application configuration files" on page 6.](#page-19-1)
- Rebuild and redeploy your application against the new version of Adaptive Server ADO.NET Data Provider. Sybase recommends that you choose this step.

#### <span id="page-19-0"></span>**Redirecting the Common Language Runtime**

The .NET Common Language Runtime (CLR) locates and binds references to assemblies, such as Data Provider, in the application program when it executes. By default, the CLR attempts to bind references to the exact version of the assembly that the application was built with. Consequently, your applications will not automatically use an updated version of the assembly just because you have deployed it; you must rebuild the application against this new version of the assembly, or the CLR needs to be directed by a configuration file to use the newer version of the assembly.

Usually, EBF/ESD releases of Data Provider for the same release level (major and minor) are binary-compatible with the previous release. It is possible for such updates to preclude rebuilding your application. If you do not want to rebuild and redeploy your applications for each update to Data Provider, you can use application configuration or Publisher policy files. Sybase usually includes a Publisher policy file in the ESD/EBF releases with the appropriate redirection. See the ESD/EDF documentation for information on backwardcompatibility issues.

#### <span id="page-19-1"></span>**Using application configuration files**

You can use an application configuration file to direct the CLR to load a version of an assembly different than the one stored in the calling application's manifest.

This example shows how an application can direct the CLR to use Data Provider build 1.0.159 for an application built against any prior 1.0.x build of Data Provider:

```
<configuration>
  <runtime>
    <assemblyBinding xmlns="urn:schemas-microsoft-com:asm.v1">
      <dependentAssembly>
        <assemblyIdentity name="Sybase.Data.AseClient"
                           publicKeyToken="26e0f1529304f4a7"
                           culture="neutral" />
        <bindingRedirect oldVersion="1.0.0.0-1.0.158.65535"
                         newVersion="1.0.159.0"/>
      </dependentAssembly>
    </assemblyBinding>
  \langle runtime>
</configuration>
```
Refer to the MSDN Library at http://msdn2.microsoft.com/en-us/default.aspx for complete configuration file schema information.

**Note** Each application needs its own separate configuration file.

#### **Using Publisher policy files**

A Publisher policy file can be distributed by the publisher of the assembly along with the update fix to a shared assembly. This file directs all references from an older assembly version to the newly installed version. Unlike the application configuration files, Publisher policy files need to be deployed in the global assembly cache (GAC) to become functional.

The settings in the Publisher policy file override the version information that comes from the application or application configuration file. However, specific applications can be set up to ignore the Publisher policy file by enforcing "safe mode." Refer to the MSDN Library for information on setting applications to use safe mode.

Updates to Adaptive Server ADO.NET Data Provider usually include a Publisher policy file that redirects applications to the latest installed version of the Data Provider assembly. If the installation program detects that .NET Framework SDK 1.1 is installed on the system, it also deploys the new provider assembly and the Publisher policy file in the GAC.

### <span id="page-20-0"></span>**Deploying updates to the Data Provider**

The following sections contain issues related to deploying updates to the Data Provider.

#### **Deploying Data Provider into the GAC**

If the updated Data Provider assembly and the policy assembly are deployed into the GAC, all of the applications on this system automatically begin to use the updated Provider.

#### **Excluding specific applications from using the updated Data Provider**

If you want to exclude a specific application from using this updated Data Provider, you can set up an application configuration file for this application that forces safe mode to override the Publisher policy file.

Core file locations Data Provider consists of two core files: *Sybase.Data.AseClient.dll* and *sybdrvado115.dll*. Multiple versions of Sybase.Data.AseClient.dll can be installed in the GAC. However, the *sybdrvado115.dll* is not installed in the GAC and is located at runtime using the system PATH. This file is installed in the Data Provider installation directory. Sybase may change the name or version string for this DLL in upgrade releases. For example, in the 1.0 release this file was called *aseado.dll*, and in the 1.1 release it is called *sybdrvado115.dll*. When such an update is installed, do not delete the older version of this file unless Data Provider versions using this file are removed from the GAC. Otherwise, applications attempting to use the older version of the provider will fail.

#### **Deploying Data Provider when it is not in the GAC**

If the Data Provider assembly is not installed in the GAC on this machine, the files that make up Data Provider need to be copied into the application folder.

To make the application use an updated version of Data Provider, you can do one of the following:

- Create an application configuration file with the appropriate redirect.
- Rebuild the application against the new Data Provider.
- Deploy only the Publisher policy file into the GAC. Doing this causes all references to Data Provider on this machine to use the redirect in the Publisher policy file unless specifically excluded by an application.

### <span id="page-21-1"></span><span id="page-21-0"></span>**Running the sample projects**

Three sample projects are included with Adaptive Server ADO.NET Data Provider:

- **Simple –** a sample program that demonstrates how to connect to a database, execute a query, and read resultsets returned.
- **TableViewer –** a sample program that demonstrates how the AseDataAdapter object can be used to bind results to a DataGrid control.
- **Advanced** a sample program that demonstrates how to call stored procedures with input, output, and inout parameters; read the stored procedure return value; use two supported mechanisms to pass parameters; and use the tracing feature of the provider.

For tutorials explaining the Simple and Table Viewer samples, see [Chapter 2,](#page-24-0)  ["Using the Sample Applications."](#page-24-0)

The pubs2 database, which is required to run Adaptive Server ADO.NET Data Provider samples, is not installed by default with Adaptive Server. See the *Adaptive Server Enterprise Installation Guide* for instructions on how to install the pubs2 database.

### CHAPTER 2 **Using the Sample Applications**

<span id="page-24-0"></span>This chapter explains how to use the sample projects included with Adaptive Server ADO.NET Data Provider.

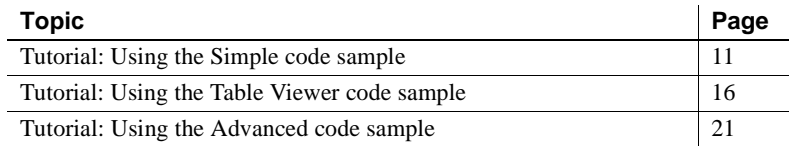

**Note** To run the sample programs, you need access to an Adaptive Server with the pubs2 sample database installed; also, you need either the Visual Studio .NET 2003 or the .NET Framework 1.1 to install on the system.

The sample programs are located in the following directories in your Adaptive Server ADO.NET Data Provider installation directory:

- *Samples\CSharp*, which contains the three samples written in the C# programming language
- *Samples\VB.NET*, which contains the three samples written in the Visual Basic .NET programming language

The default installation directory is *C:\Sybase\DataAccess\ADONET\dll*.

### <span id="page-24-2"></span><span id="page-24-1"></span>**Tutorial: Using the Simple code sample**

The Simple project illustrates the following features:

- Connecting to a database
- Executing a query using the AseCommand object
- Using the AseDataReader object
- Basic error handling

For more information about how the sample works, see ["Understanding the](#page-26-1)  [Simple sample project" on page 13.](#page-26-1)

#### ❖ **Running the Simple code sample in Visual Studio .NET**

- 1 Start Visual Studio NET
- 2 Choose File | Open | Project.
- 3 Browse to the sample project:

For C#, browse to *<install dir>\Samples\CSharp\Simple* and open *Simple.csproj*.

For Visual Basic .NET, browse to *<install dir>\Samples\VB.NET\Simple* and open *Simple.vbproj*.

- 4 If you have installed Adaptive Server ADO.NET Data Provider using the installation program, go directly to step 7.
- 5 If you have not used the installation program, then you need to correct references to the Adaptive Server ADO.NET Data Provider in the project. To do this, delete the existing reference first:
	- a In the Solution Explorer window, verify that the Simple project is expanded.
	- b Expand the References folder.
	- c Right-click *Sybase.AseClient.Data.dll* and select Remove.
- 6 Add a reference to Adaptive Server ADO.NET Data Provider Assembly.

For instructions, see ["Adding a reference to the Data Provider assembly"](#page-42-2)  [on page 29](#page-42-2).

7 To run the Simple sample, choose Debug | Start Without Debugging, or press Ctrl+F5.

The AseSample dialog box appears.

8 In the AseSample dialog box, provide connection information for an Adaptive Server with the sample pubs2 database and then click Connect.

The application connects to the sample pubs2 database and puts the last name of each author in the dialog box.

9 Click X in the upper right corner of the window to terminate the application and disconnect from the pubs2 database.

You have now run the application. The next section describes the application code.

#### ❖ **Running the Simple sample project without Visual Studio**

- 1 From a DOS prompt, go to the appropriate sample directory under *<install dir>\Samples*.
- 2 Add the directory with .NET Framework 1.1 binaries to your system path.
- 3 Verify that the *dll* directory under Adaptive Server ADO.NET Data Provider installation directory is included in the system path and the LIB environment variable.
- 4 Compile the sample program using the supplied build script called *build.bat*.
- 5 To run the program, enter:

simple.exe

The AseSample dialog box appears.

6 In the AseSample dialog box, provide connection information for an Adaptive Server with the sample pubs2 database and then click Connect.

The application connects to the sample pubs2 database and puts the last name of each author in the dialog box.

7 Click the X in the upper right corner of the window to terminate the application and disconnect from the pubs2 database.

#### <span id="page-26-1"></span><span id="page-26-0"></span>**Understanding the Simple sample project**

This section illustrates some key features of Adaptive Server ADO.NET Data Provider by walking through some of the code from the Simple code sample, which uses the Adaptive Server sample database, pubs2. See the *Adaptive Server Enterprise Installation Guide* to find out how to install the pubs2 database.

This section describes portions of the code. To see all of the code, open the sample project:

For C#:

<install dir>\Samples\CSharp\Simple\Simple.csproj

For Visual Basic .NET:

<install dir>\Samples\VB.NET\Simple\Simple.vbproj

Declaring imports At the beginning of the program, it declares the import statement to import Adaptive Server ADO.NET Data Provider information:

For C#: using Sybase.Data.AseClient; For Visual Basic .NET: Imports Sybase.Data.AseClient Connecting to the database The btnConnect Click method declares and initializes a connection object called new AseConnection: For  $C#$ AseConnection conn = new AseConnection( "Data Source='" + host + "';Port='" + port +  $"$  ; UID='" + user +  $"':PWD='" + pass +$ "';Database='pubs2';" ); For Visual Basic .NET: Dim conn As New AseConnection( \_ "Data Source='" + host + \_ "';Port='" + port + \_  $"':UID='" + user +$  $"':PWD='" + pass +$ "';Database='pubs2';") The AseConnection object uses the connection string to connect to the sample database. For  $C#$ conn.Open(); For Visual Basic .NET: conn.Open() For more information about the AseConnection object, see ["AseConnection](#page-127-1)  [class" on page 114.](#page-127-1) Executing a query The following code uses the Command object (AseCommand) to define and execute a SQL statement. Then, it returns the DataReader object (AseDataReader): For C#: AseCommand cmd = new AseCommand( "select au\_lname from authors", conn ); AseDataReader reader = cmd.ExecuteReader();

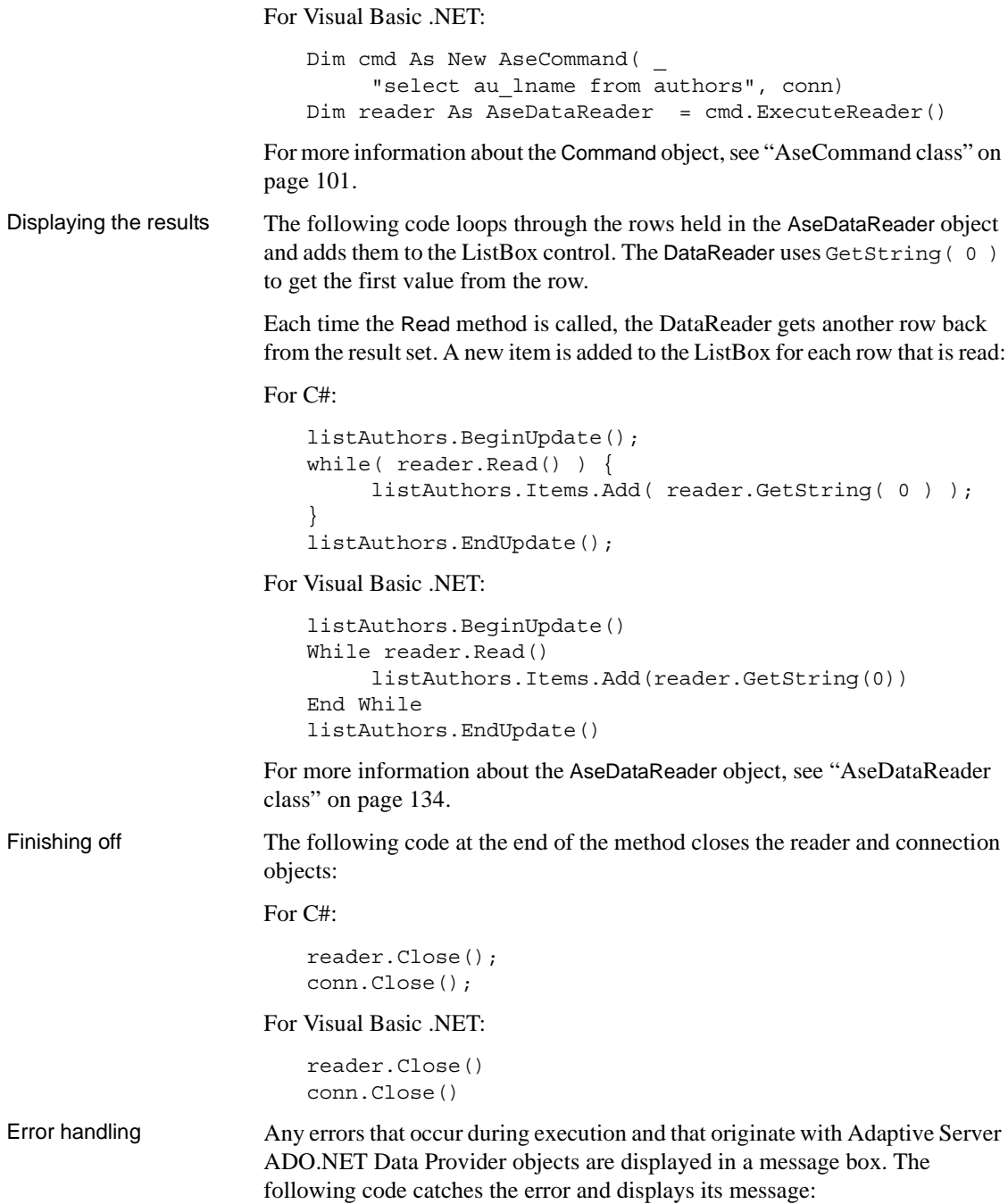

For C#:

```
catch( AseException ex ) { 
     MessageBox.Show( ex.Message ); 
}
```
For Visual Basic .NET:

```
Catch ex As AseException
     MessageBox.Show(ex.Message)
End Try
```
For more information about the AseException object, see ["AseException class"](#page-166-2)  [on page 153](#page-166-2).

### <span id="page-29-1"></span><span id="page-29-0"></span>**Tutorial: Using the Table Viewer code sample**

This tutorial is based on the Table Viewer project that is included with Adaptive Server ADO.NET Data Provider. The complete application can be found in your Adaptive Server ADO.NET Data Provider installation directory.

For C#:

```
 <install 
dir>\Samples\CSharp\TableViewer\TableViewer.csproj
```
For Visual Basic .NET:

```
<install 
dir>\Samples\VB.NET\TableViewer\TableViewer.vbproj
```
The Table Viewer project is more complex than the Simple project. It illustrates the following features:

- Connecting to a database
- Working with the AseDataAdapter object
- More advanced error handling and result checking

For more information about how the sample works, see ["Understanding the](#page-31-1)  [Table Viewer sample project" on page 18](#page-31-1).

- ❖ **Running the Table Viewer code sample in Visual Studio .NET**
	- 1 Start Visual Studio .NET.
	- 2 Choose File | Open | Project.
- 3 Browse to the *Samples* directory in your Adaptive Server ADO.NET Data Provider installation directory. Go to the *CSharp* or *VB.NET* directory and open the Table viewer project.
- 4 If you have installed Adaptive Server ADO.NET Data Provider using the installation program, go directly to step 7.
- 5 If you have not used the installation program, then you need to correct references to Adaptive Server ADO.NET Data Provider in the project. To do this, delete the existing reference first:
	- a In the Solution Explorer window, verify that the Simple project is expanded.
	- b Expand the References folder.
	- c Right-click *Sybase.AseClient.Data.dll* and select Remove.
- 6 Add a reference to the Adaptive Server ADO.NET Data Provider Assembly.

For instructions, see ["Adding a reference to the Data Provider assembly"](#page-42-2)  [on page 29.](#page-42-2)

- 7 To run the TableViewer sample, choose Debug | Start Without Debugging or press Ctrl+F5.
- 8 In the Table Viewer dialog box, supply connection information to an Adaptive Server with pubs2 sample database installed. Click Connect.

The application connects to the Adaptive Server pubs2 sample database.

9 In the Table Viewer dialog box, click Execute.

The application retrieves the data from the authors table in the sample database and puts the query results in the Results DataList.

You can also execute other SQL statements from this application. Enter a SQL statement in the SQL Statement pane and click Execute.

10 Click the X in the upper right-hand corner of the window to terminate the application and disconnect from the sample database.

#### ❖ **Running the Table viewer sample project without Visual Studio**

- 1 Open a DOS prompt and go to the appropriate sample directory under *<install directory>\Samples*.
- 2 Add the directory with .NET Framework 1.1 binaries to your system path.
- 3 Verify that the *dll* directory under Adaptive Server ADO.NET Data Provider installation directory is included in the system path and the LIB environment variable.
- 4 Compile the sample program using the supplied build script *build.bat*.
- 5 To run the program, enter:

tableviewer.exe

6 In the Table Viewer dialog box, supply connection information to an Adaptive Server with pubs2 sample database installed.

Click Connect.

The application connects to the Adaptive Server pubs2 sample database.

7 In the Table Viewer dialog box, click Execute.

The application retrieves the data from the authors table in the sample database and puts the query results in the Results DataList.

You can also execute other SQL statements from this application: Enter a SQL statement in the SQL Statement pane, and then click Execute.

8 Click the X in the upper right-hand corner of the window to terminate the application and disconnect from the sample database.

You have now run the application. The next section describes the application code.

#### <span id="page-31-1"></span><span id="page-31-0"></span>**Understanding the Table Viewer sample project**

This section illustrates some key features of Adaptive Server ADO.NET Data Provider by walking through some of the code from the Table Viewer code sample. The Table Viewer project uses the Adaptive Server sample database, pubs2, which can be installed from the scripts located in the Adaptive Server installation directory.

In this section, the code is described a few lines at a time. To see all the code, open the sample project in Adaptive Server installation directory.

For C#:

```
<install dir> \Samples\CSharp\TableViewer\ 
TableViewer.csproj
```
For Visual Basic .NET:

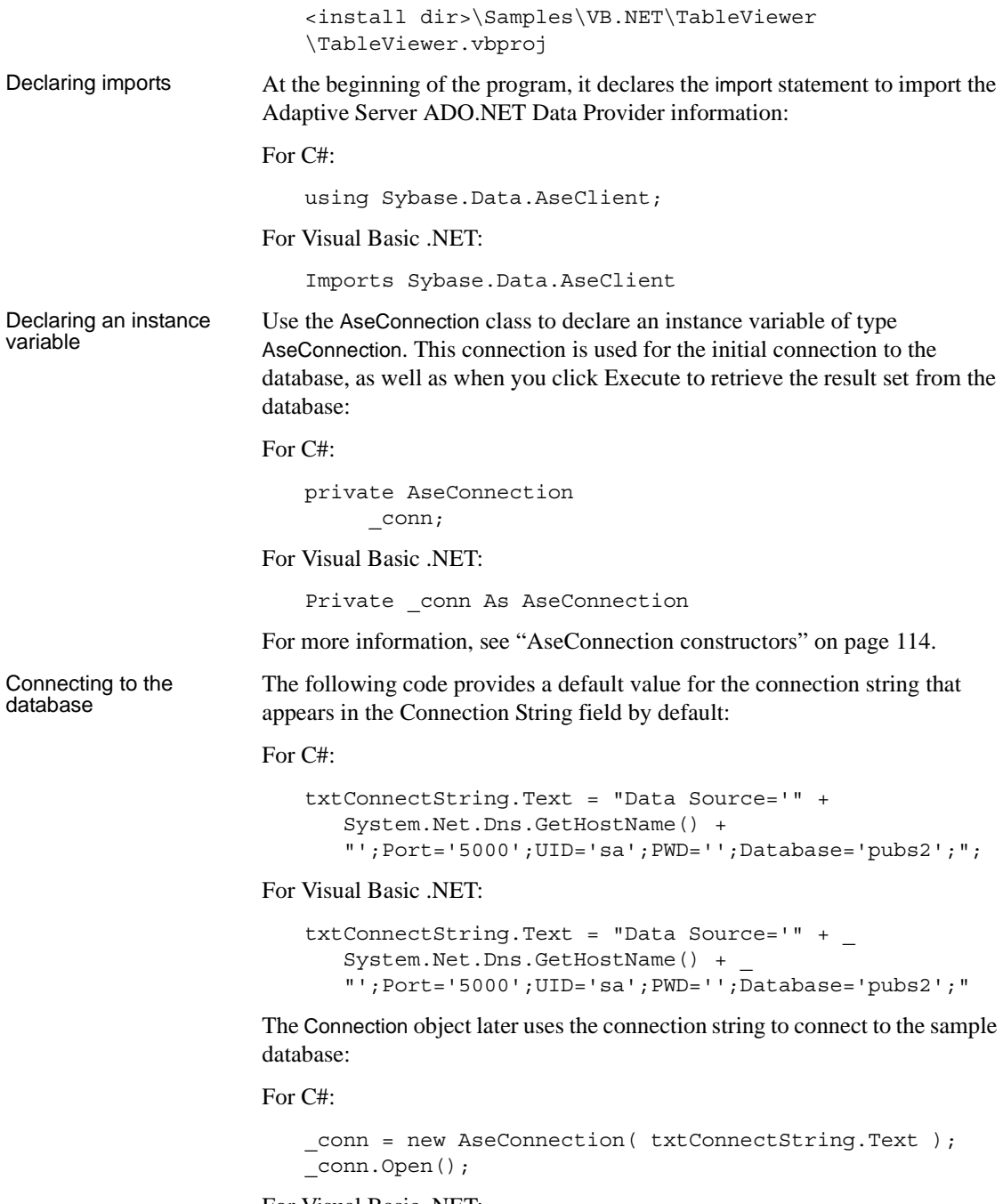

For Visual Basic .NET:

\_conn = New AseConnection(txtConnectString.Text) \_conn.Open() For more information, see ["AseConnection class" on page 114.](#page-127-1) Defining a query The following code defines the default query that appears in the SQL Statement field: For  $C#$ this.txtSQLStatement.Text = "SELECT \* FROM authors"; For Visual Basic .NET: Me.txtSOLStatement.Text = "SELECT \* FROM authors" Displaying the results Before the results are fetched, the application verifies whether the Connection object has been initialized. If it has, it ensures that the connection state is open: For C#: if(  $conn == null || conn.State != ConnectionState.Open)$ { MessageBox.Show( "Connect to a database first.", "Not connected" ); return; } For Visual Basic .NET: If (\_conn Is Nothing) OrElse (\_conn.State <> ConnectionState.Open) Then MessageBox.Show("Connect to a database first.", "Not connected") Return End If When you are connected to the database, the following code uses the DataAdapter object (AseDataAdapter) to execute the SQL statement. A new DataSet object is created and filled with the results from the DataAdapter object. Finally, the contents of the DataSet are bound to the DataGrid control on the window.

For C#:

```
using(AseCommand cmd = new AseCommand( txtSQLStatement.Text.Trim(), conn ))
{
    using(AseDataAdapter da = new AseDataAdapter(cmd))
     {
         DataSet ds = new DataSet();
         da.Fill(ds, "Table");
          dgResults.DataSource = ds.Tables["Table"];
     }
```
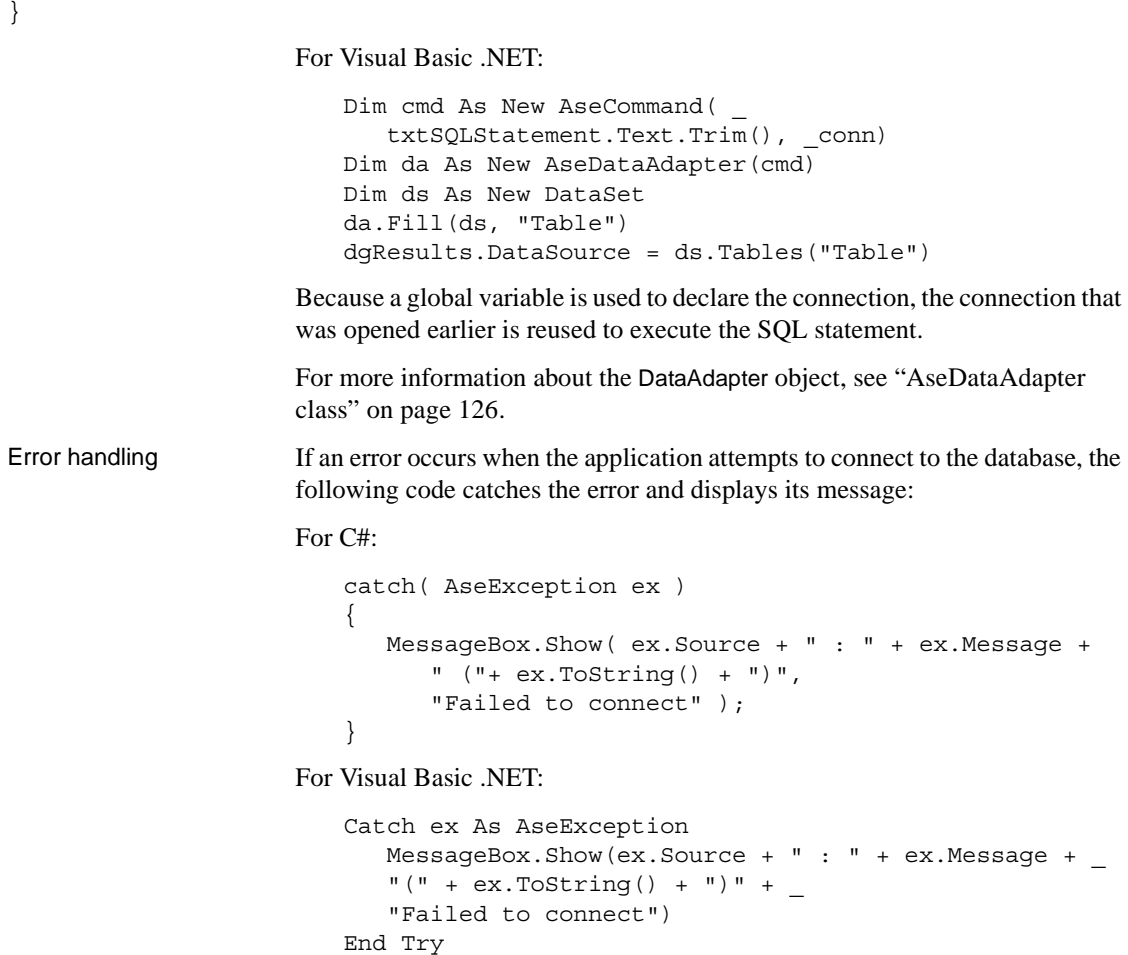

### <span id="page-34-1"></span><span id="page-34-0"></span>**Tutorial: Using the Advanced code sample**

This tutorial is based on the Advanced project that is included with Adaptive Server ADO.NET Data Provider. The complete application can be found in your Adaptive Server ADO.NET Data Provider installation directory:

For C#:

<install dir>\Samples\CSharp\Advanced\Advanced.csproj

For Visual Basic .NET:

<install dir>\Samples\VB.NET\Advanced\Advanced.vbproj

The Advanced project illustrates the following features:

- Connecting to a database
- Using the trace event feature to trace ADO.NET calls made to Adaptive Server ADO.NET Data Provider

You can use the trace event feature to log all the ADO.NET calls you make to troubleshooting and gathering more information for Sybase Technical Support.

- Using named parameters ("@param")
- Using parameter markers ("?"), for example: {? = call sp\_hello(?, ?, ?)}
- Calling stored procedures using input, input/output, output parameters, and return values. There are two ways you can call stored procedures in Adaptive Server:
	- Using the name of the stored procedure as CommandText and setting AseCommand.CommandType to CommandType.StoredProcedure.
	- Using call syntax, which is compatible with ODBC and JDBC programs.

#### ❖ **Running the Advanced code sample in Visual Studio .NET**

- 1 Start Visual Studio .NET.
- 2 Choose File | Open | Project.
- 3 Browse to the *Samples* directory in your Adaptive Server ADO.NET Data Provider installation directory. Go to the *CSharp* or *VB.NET* directory and open the Advanced project.
- 4 If you have installed Adaptive Server ADO.NET Data Provider using the installation program, go directly to step 7.
- 5 If you have not used the installation program, you need to correct references to the Adaptive Server ADO.NET Data Provider in the project. To do this, delete the existing reference first:
	- a In the Solution Explorer window, verify that the Simple project is expanded.
	- b Expand the References folder.
- c Right-click *Sybase.AseClient.Data.dll* and select Remove.
- 6 Add a reference to the Adaptive Server ADO.NET Data Provider Assembly.
- 7 Choose Debug | Start Without Debugging to run the Advanced project. The Form1 dialog box appears.
- 8 In the Form1 dialog box, click Connect.

The application connects to the Adaptive Server sample database.

9 In the Form1 dialog box, click Execute.

The application executes the stored procedure and gets back an inputoutput parameter, output parameter, and a return value.

10 Click the X in the upper right-hand corner of the window to terminate the application and disconnect from the sample database.

You have now run the application. The next section describes the application.

#### ❖ **Running the Advanced sample project without Visual Studio**

- 1 Open a DOS prompt and go to the appropriate sample directory under the *<install directory>\Samples* directory.
- 2 Add the directory with .NET Framework 1.1 binaries to your system path.
- 3 Verify that the *dll* directory under the Adaptive Server ADO.NET Data Provider installation directory, is included in the system path and the LIB environment variable.
- 4 Compile the sample program using the supplied build script *build.bat*.
- 5 To run the program, enter:

advanced.exe

6 The Form1 dialog box appears. Click Connect.

The application connects to the Adaptive Server sample database.

7 In the Form1 dialog box, click Execute.

The application executes the stored procedure and gets back an inputoutput parameter, output parameter, and a return value.

8 Click the X in the upper right-hand corner of the window to terminate the application and disconnect from the sample database.

You have now run the application. The next section describes the application code.

# **Understanding the Advanced sample project**

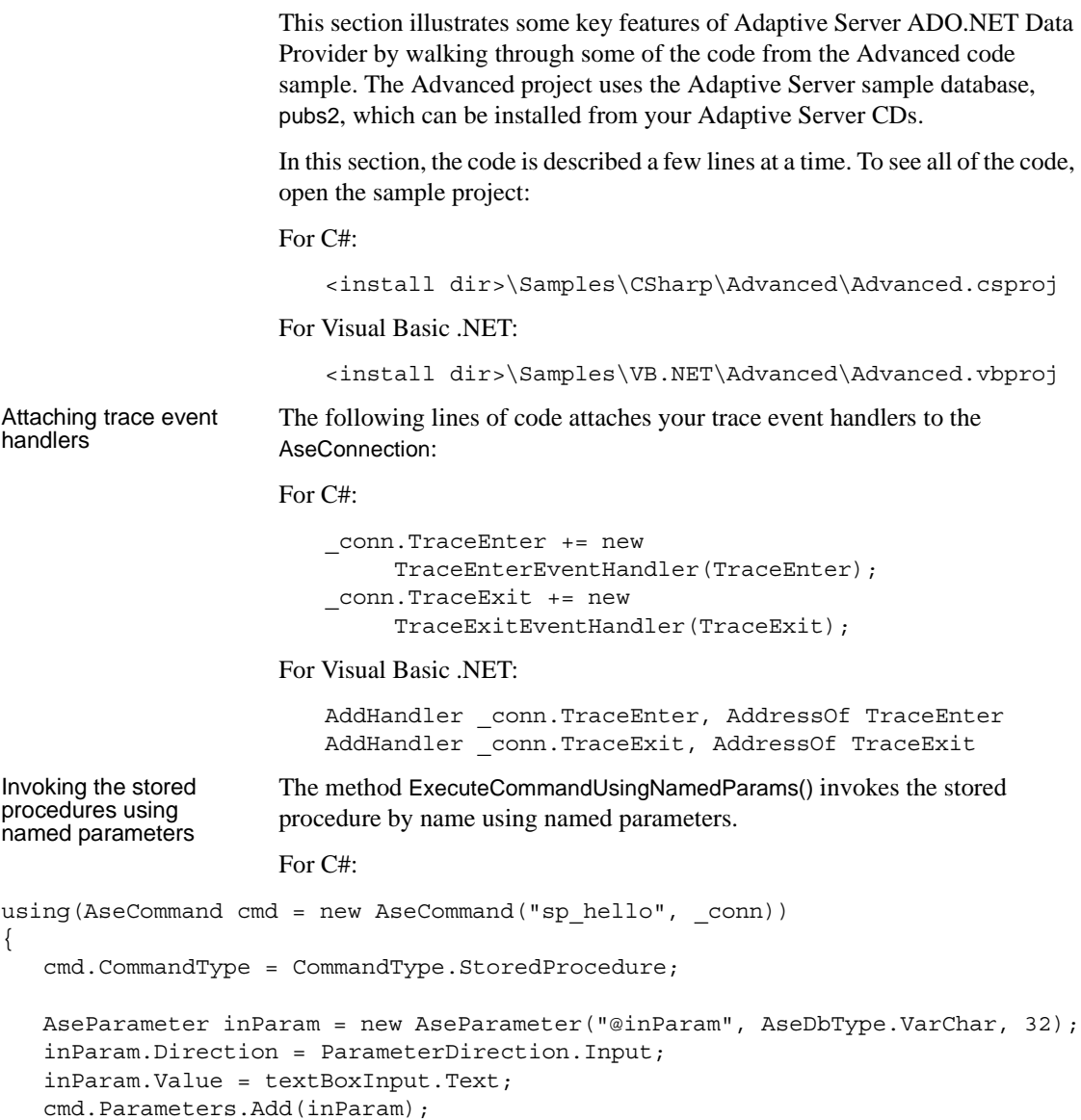

```
AseParameter inoutParam = new AseParameter("@inoutParam",
AseDbType.VarChar, 64);
inoutParam.Direction = ParameterDirection.InputOutput;
inoutParam.Value = textBoxInOut.Text;
cmd.Parameters.Add(inoutParam);
AseParameter outParam = new AseParameter("@outParam",
AseDbType.VarChar, 64);
outParam.Direction = ParameterDirection.Output;
cmd.Parameters.Add(outParam);
AseParameter retValue = new AseParameter("@retValue", AseDbType.Integer);
retValue.Direction = ParameterDirection.ReturnValue;
cmd.Parameters.Add(retValue);
try
{
   cmd.ExecuteNonQuery();
}
catch (AseException ex)
{
  MessageBox.Show(ex.Source + " : " + ex.Message + " (" + ex.TO^{+}) +")", "Execute Stored Precedure failed.");
}
```
Dim cmd As New AseCommand("sp\_hello", \_conn) ' set command type to stored procedure cmd.CommandType = CommandType.StoredProcedure

```
' create the input parameter object and bind it to the command
Dim inParam As New AseParameter("@inParam", AseDbType.VarChar, 32)
inParam.Direction = ParameterDirection.Input
inParam.Value = textBoxInput.Text
cmd.Parameters.Add(inParam)
```

```
' create the inout parameter object and bind it to the command
Dim inoutParam As New AseParameter("@inoutParam", AseDbType.VarChar, 64)
inoutParam.Direction = ParameterDirection.InputOutput
inoutParam.Value = textBoxInOut.Text
cmd.Parameters.Add(inoutParam)
```

```
' create the output parameter object and bind it to the command
Dim outParam As New AseParameter("@outParam", AseDbType.VarChar, 64)
```
}

```
outParam.Direction = ParameterDirection.Output
cmd.Parameters.Add(outParam)
' create the return value object and bind it to the command
Dim retValue As New AseParameter("@retValue", AseDbType.Integer)
retValue.Direction = ParameterDirection.ReturnValue
cmd.Parameters.Add(retValue)
' execute the stored procedure
Try
   cmd.ExecuteNonQuery()
Catch ex As AseException
   MessageBox.Show(ex.Source + " : " + ex.Message + " (" + ex.ToString() + ")",
      "Execute Query failed.")
Finally
   ' dispose the command object
   cmd.Dispose()
End Try
Invoking the stored 
procedures using call 
syntax and parameter 
markers
                     The method ExecuteCommandUsingParameterMarkers() invokes the stored 
                     procedure using the call syntax and using parameter markers.
                     For C#:
using(AseCommand cmd = new AseCommand("\{ ? = \text{call sp hello}(?, ?, ?) \}", conn))
{
   cmd.NamedParameters = false;
   AseParameter retValue = new AseParameter(0, AseDbType.Integer);
   retValue.Direction = ParameterDirection.ReturnValue;
   cmd.Parameters.Add(retValue);
   AseParameter inParam = new AseParameter(1, AseDbType.VarChar, 32);
   inParam.Direction = ParameterDirection.Input;
   inParam.Value = textBoxInput.Text;
   cmd.Parameters.Add(inParam);
   AseParameter inoutParam = new AseParameter(2, AseDbType.VarChar, 64);
   inoutParam.Direction = ParameterDirection.InputOutput;
   inoutParam.Value = textBoxInOut.Text;
   cmd.Parameters.Add(inoutParam);
   AseParameter outParam = new AseParameter(3, AseDbType.VarChar, 64);
   outParam.Direction = ParameterDirection.Output;
   cmd.Parameters.Add(outParam);
   try
   {
```

```
cmd.ExecuteNonQuery();
  }
  catch (AseException ex)
  {
     MessageBox.Show(ex.Source + " : " + ex.Message + " (" + ex.TO^{+}) +")", "Execute Stored Precedure failed.");
  }
}
```
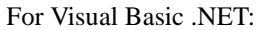

```
Dim cmd As New AseCommand("\{ ? = \text{call sp} \text{ hello}(?, ?, ?) \}", conn)
' need to notify Named Parameters are not being used (which is the default)
cmd.NamedParameters = False
```
' create the return value object and bind it to the command Dim retValue As New AseParameter(0, AseDbType.Integer) retValue.Direction = ParameterDirection.ReturnValue cmd.Parameters.Add(retValue)

```
' create the input parameter object and bind it to the command
Dim inParam As New AseParameter(1, AseDbType.VarChar, 32)
inParam.Direction = ParameterDirection.Input
inParam.Value = textBoxInput.Text
cmd.Parameters.Add(inParam)
```

```
' create the inout parameter object and bind it to the command
Dim inoutParam As New AseParameter(2, AseDbType.VarChar, 64)
inoutParam.Direction = ParameterDirection.InputOutput
inoutParam.Value = textBoxInOut.Text
cmd.Parameters.Add(inoutParam)
```

```
' create the output parameter object and bind it to the command
Dim outParam As New AseParameter(3, AseDbType.VarChar, 64)
outParam.Direction = ParameterDirection.Output
cmd.Parameters.Add(outParam)
```

```
' execute the stored procedure
Try
  cmd.ExecuteNonQuery()
   ' get the output, inout and return values and display them
   textBoxReturn.Text = cmd.Parameters(0).Value
   textBoxReturn.ForeColor = Color.Blue
```
textBoxInOut.Text = cmd.Parameters(2).V

```
Users Guide 27
```

```
textBoxOutput.Text = cmd.Parameters(3).Value
   textBoxOutput.ForeColor = Color.Blue
Catch ex As AseException
  MessageBox.Show(ex.Source + " : " + ex.Message + " (" + ex.ToString() + ")",
   "Execute Query Failed")
Finally
   ' dispose the command object
  cmd.Dispose()
End Try
```
# CHAPTER 3 **Developing Applications**

This chapter describes how to develop and deploy applications with the Adaptive Server ADO.NET Data Provider.

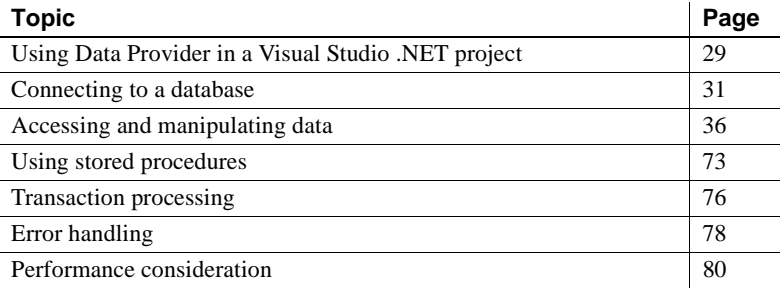

# <span id="page-42-0"></span>**Using Data Provider in a Visual Studio .NET project**

After you install Adaptive Server ADO.NET Data Provider, you must make two changes to your Visual Studio .NET project to use it:

- Add a reference to the Adaptive Server ADO.NET Data Provider Assembly.
- Add a line to your source code to reference the Adaptive Server ADO.NET Data Provider classes.

For information about installing and registering Adaptive Server ADO.NET Data Provider, see ["Deploying Adaptive Server ADO.NET](#page-15-0)  [Data Provider" on page 2.](#page-15-0)

### **Adding a reference to the Data Provider assembly**

Adding a reference tells Visual Studio .NET which assembly to include to find the code for Adaptive Server ADO.NET Data Provider.

#### ❖ **Adding a reference to Adaptive Server ADO.NET Data Provider in a Visual Studio .NET project**

- 1 Start Visual Studio .NET and open your project.
- 2 In the Solution Explorer window, right-click the References folder and choose Add Reference from the pop-up menu.

The Add Reference dialog box appears.

- 3 On the .NET tab, scroll through the list of components until you locate the Sybase.Data.AseClient component. Select this component and click Select.
- 4 Click OK.

If you do not find the Adaptive Server ADO.NET Data Provider assembly listed in the components, browse to locate *Sybase.Data.AseClient.dll* in the *<install dir>\dll*directory. Select the DLL and click Open. Then, click OK.

**Note** The default location is *C:\Sybase\DataAccess\ADONET\dll* for Adaptive Server ADO.NET Data Provider.

The assembly is added to the References folder in the Solution Explorer window of your project.

### **Referencing Adaptive Server ADO.NET Data Provider classes**

To use Adaptive Server ADO.NET Data Provider, you must also add a line to your source code to reference Adaptive Server ADO.NET Data Provider. You must add a different line for C# than for Visual Basic .NET.

#### ❖ **Referencing the Adaptive Server ADO.NET Data Provider classes in your code**

- 1 Start Visual Studio .NET and open your project:
	- For C#, add the following line to the list of using directives at the beginning of your project:

using Sybase.Data.AseClient;

• For Visual Basic .NET, add the following line at the beginning of your project before the line Public Class Form1:

Imports Sybase.Data.AseClient

This line is not strictly required. However, it allows you to use short forms for the Adaptive Server classes. Without it, you can still use the following in your code:

Sybase.Data.AseClient.AseConnection conn = new Sybase.Data.AseClient.AseConnection();

use this line instead of:

```
AseConnection conn = new AseConnection();
```
in your code.

# <span id="page-44-0"></span>**Connecting to a database**

Before you can carry out any operations on the data, your application must connect to the database. This section describes how to write code to connect to an Adaptive Server database.

For more information, see ["AseConnection class" on page 114](#page-127-0) and ["ConnectionString property" on page 121](#page-134-0).

#### ❖ **Connecting to an Adaptive Server database**

1 Allocate an AseConnection object.

The following code creates an AseConnection object named "conn."

For C#:

AseConnection conn = new AseConnection();

For Visual Basic .NET:

Dim conn As New AseConnection()

You can have more than one connection to a database from your application. Some applications use a single connection to an Adaptive Server database and keep the connection open all the time. To do this, you can declare a global variable for the connection.

For C#:

private AseConnection\_conn;

For Visual Basic .NET:

Private conn As AseConnection

For more information, see the code for the Table Viewer sample in *<install dir>\Samples* and ["Understanding the Table Viewer sample project" on](#page-31-0)  [page 18.](#page-31-0)

2 Specify the connection string used to connect to the database:

For C#:

```
AseConnection conn = new AseConnection(
   "Data Source='mango';Port=5000;" +
   "UID='sa';PWD='';" +
   "Database='pubs2';" );
```
where "mango" is the host name where the database server is running.

For Visual Basic .NET:

```
Dim conn As New AseConnection(_
     "Data Source='mango',Port=5000," +_
     "UID='sa';PWD='''';" + _
     "Database='pubs2';")
```
For a complete list of connection parameters, see ["AseConnection](#page-127-1)  [constructors" on page 114.](#page-127-1)

3 Open a connection to the database using the following code:

For  $C#$ 

```
conn.Open();
```
For Visual Basic .NET:

conn.Open()

4 Catch connection errors.

Your application should be designed to catch any errors that occur when it attempts to connect to the database. The following code demonstrates how to catch an error and display its message.

```
try {
   _conn = new AseConnection( 
      txtConnectString.Text );
   _conn.Open();
} 
catch( AseException ex ) { 
   MessageBox.Show(
      ex.Message, 
      "Failed to connect");
```
}

```
Try
   _conn = New AseConnection(_
      txtConnectionString.Text)
   _conn.Open()
Catch ex As AseException
   MessageBox.Show(_
      ex.Message,_
      "Failed to connect")
End Try
```
Alternately, you can use the ConnectionString property to set the connection string, rather than passing the connection string when the AseConnection object is created.

For C#:

```
AseConnection conn = new AseConnection();
conn.ConnectionString = "Data Source='mango';" +
   "Port=5000;" +
   "UID='sa';" +"PWD='''; " +
   "Database='pubs2';" ;
```
For Visual Basic .NET:

```
Dim conn As New AseConnection()
conn.ConnectionString = "Data Source='mango';" + _ 
   "Port=5000;" + _
   "UID='sa';" + _
   "PWD='' ' ; " + \_"Database='pubs2';"
```
where "mango" is the name of the database server.

5 Close the connection to the database. Connections to the database stay open until they are explicitly closed using the conn.Close() method.

## **Connection pooling**

The Adaptive Server Enterprise ADO.NET provider supports connection pooling, which allows your application to reuse existing connections from a pool. To do so, it saves the connection handle to a pool so it can be reused, rather than repeatedly creating a new connection to the database. Connection pooling is turned on by default.

You can also specify the minimum and maximum pool sizes. For example:

```
"Data Source='mango';" +
   "Port=5000;" +
   "UID='sa';" +"PWD='';" +
   "Database='pubs2';" +
   "Max Pool Size=50;" +
   "Min Pool Size=5";
```
When your application first attempts to connect to the database, it checks the pool for an existing connection that uses the same connection parameters you have specified. If a matching connection is found, that connection is used. Otherwise, a new connection is used. When you disconnect, the connection is returned to the pool so that it can be reused.

**Note** If Max Pool Size is specified, Data Provider restricts the maximum number of open connections to this value. The calls to AseConnection.Open() fail with AseException when this limit is reached.

Disabling connection Disabling connection To disable connection pooling, specify Pooling=False in the connection string.<br>pooling

### **Checking the connection state**

After your application has established a connection to the database, you can check the connection state to verify that the connection is open before you fetch data from the database to update it. If a connection is lost or busy, or if another command is being processed, you can return an appropriate message.

The AseConnection class has a "state property" that checks the state of the connection. Possible state values are Open and Closed.

The following code checks whether the Connection object has been initialized, and if it has, it verifies that the connection is open.

```
if( conn == null || conn.State !=ConnectionState.Open ) 
   {
     MessageBox.Show( "Connect to a database first",
     "Not connected" );
     return;
   }
```

```
If ( conn Is Nothing) OrElse ( conn.State <>
ConnectionState.Open) Then
    MessageBox.Show("Connection to a database first",
     "Error")
    Return
End If
```
A message is returned if the connection is not open. For more information, see ["State property" on page 125](#page-138-0).

# **Character set**

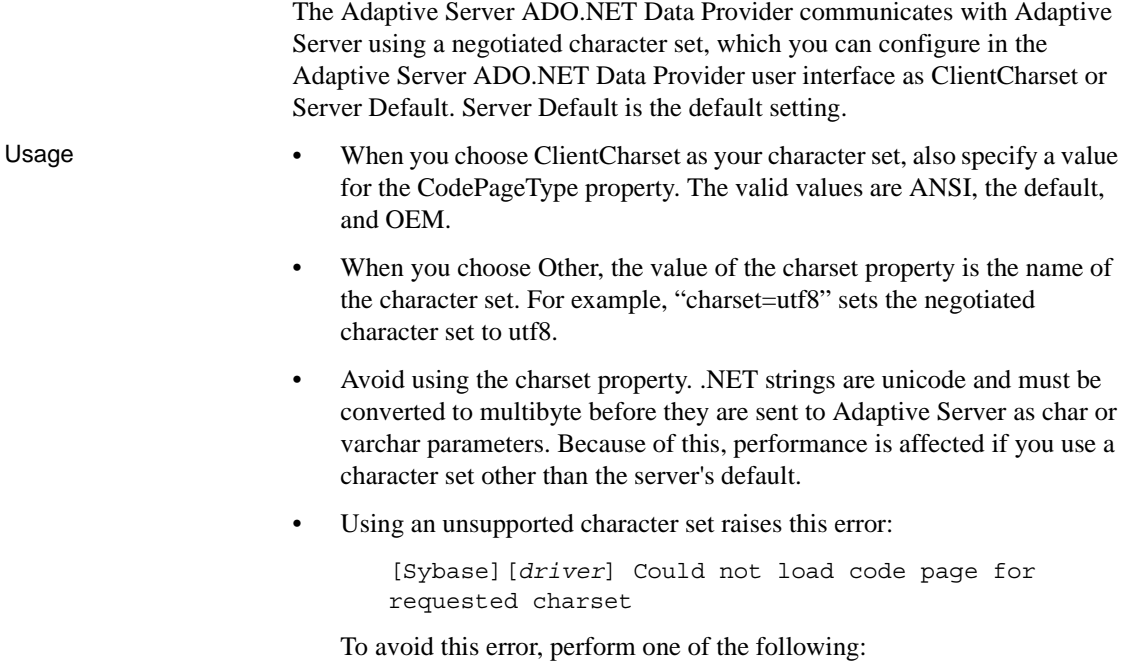

- In your driver's user interface, go to the Advanced tab and select ClientCharset as your character set. If you choose Other, ensure that your specified character set is supported.
- In the connection string, ensure that the charset property specifies a supported character set.

# <span id="page-49-0"></span>**Accessing and manipulating data**

With Adaptive Server ADO.NET Data Provider, there are two ways you can access data: using the AseCommand object, or using the AseDataAdapter object.

**• AseCommand object:** The AseCommand object is the recommended way of accessing and manipulating data in .NET because the programmer has more control of connections. However, AseDataAdapter allows you to work offline.

The AseCommand object allows you to execute SQL statements that retrieve or modify data directly from the database. Using the AseCommand object, you can issue SQL statements and call stored procedures directly against the database.

Within an AseCommand object, you can use the AseDataReader class to return read-only result sets from a query or stored procedure.

For more information, see ["AseCommand class" on page 101](#page-114-0) and ["AseDataReader class" on page 134.](#page-147-0)

**• AseDataAdapter object:** The AseDataAdapter object retrieves the entire result set into a DataSet. A DataSet is a disconnected storage area for data that is retrieved from a database. You can then edit the data in the DataSet, and when you are finished, the AseDataAdapter object updates the database with the changes made to the DataSet. When you use the AseDataAdapter, there is no way to prevent other users from modifying the rows in your DataSet; you need to include logic within your application to resolve any conflicts that may occur.

For more information, see ["Resolving conflicts when using the](#page-64-0)  [AseDataAdapter" on page 51.](#page-64-0)

For more information about the AseDataAdapter object, see ["AseDataAdapter class" on page 126.](#page-139-0)

## **Using AseCommand to retrieve and manipulate data**

The following sections describe how to retrieve data and how to insert, update, or delete rows using the AseDataReader.

### **Getting data using the AseCommand object**

The AseCommand object allows you to issue a SQL statement or call a stored procedure against an Adaptive Server database. You can issue the following types of commands to retrieve data from the database:

**ExecuteReader:** Use to issue a command that returns a result set. By default, the Provider does not use cursors. The entire result set is fetched on the client side, and the user can fetch the rows one at a time in forward direction only. If the user turns on the use of cursors by adding the following line to the ConnectString:

"Use Cursor=true;"

then the Provider does not fetch the whole result set from the database server and instead uses a forward-only, read-only cursor.

Using cursors can improve performance when you expect your query to return a large resultset, but you do not necessarily expect the client to use the entire resultset.

In either case, you can loop quickly through the rows of the result set in only one direction.

For more information, see ["ExecuteReader method" on page 104](#page-117-0).

**ExecuteScalar:** Use to issue a command that returns a single value. This can be the first column in the first row of the result set, or a SQL statement that returns an aggregate value such as COUNT or AVG.

For more information, see ["ExecuteScalar method" on page 105.](#page-118-0)

**ExecuteXmlReader:** Use to issue a command that returns a result set in an XML format. Generally you use this method in select statements with a FOR XML clause.

For more information, see ["ExecuteXmlReader method" on page 105](#page-118-1).

The following instructions use the Simple code sample included with Adaptive Server ADO.NET Data Provider.

For more information about the Simple code sample, see ["Understanding the](#page-26-0)  [Simple sample project" on page 13](#page-26-0).

```
❖ Issuing a command that returns a complete result set
```
1 Declare and initialize a Connection object:

```
For C#:
       AseConnection conn = new AseConnection(connStr);
   For Visual Basic .NET:
       Dim conn As New AseConnection(connStr)
   For C#try {
         conn.Open();
    } 
   catch (AseException ex)
   {
         <error handling>
    }
   For Visual Basic NET<sup>.</sup>
   Try
         conn.Open()
   Catch ex As AseExecption
         <error handling>
   End Try
2 Add a Command object to define and execute a SQL statement:
   For C#AseCommand cmd = new AseCommand(_
          "select au_lname from authors", conn );
   For Visual Basic .NET:
       Dim cmd As New AseCommand("select au_lname from 
       authors", conn)
```
**Note** When you retrieve data from the database using a stored procedure, and the stored procedure returns both an output parameter value and a result set, then the result set will be reset and you will be unable to reference result set rows as soon as the output parameter value is referenced. In these situations, Sybase recommends that you reference and exhaust all rows in the result set and leave the referencing output parameter value to the end.

For more information, see ["Using stored procedures" on page 73](#page-86-0) and ["AseParameter class" on page 156](#page-169-0).

3 Call the ExecuteReader method to return the DataReader object:

For C#:

AseDataReader reader = cmd.ExecuteReader();

For Visual Basic .NET:

Dim reader as AseDataReader = cmd.ExecuteReader()

4 Display the results:

For C#:

```
listAuthors.BeginUpdate(); 
while( reader.Read() ) { 
   listAuthors.Items.Add( reader.GetString( 0 ) );
}
listAuthors.EndUpdate();
```
For Visual Basic .NET:

```
 listAuthors.BeginUpdate()
While reader.Read()
     listAuthors.Items.Add(reader.GetString(0))
End While
listAuthors.EndUpdate()
```
5 Close the DataReader and Connection objects:

For C#:

```
reader.Close(); 
conn.Close();
```
For Visual Basic NET<sup>.</sup>

```
reader.close()
conn.close()
```
#### ❖ **Issuing a command that returns only one value**

1 Declare and initialize an AseConnection object:

```
AseConnection conn = new AseConnection(
   "Data Source='mango';" +
   "Port=5000;" +
   "UID='sa';" +
   "PWD='''; " +
```

```
"Database='pubs2';" );
```

```
Dim conn As New AseConnection( _
   "Data Source='mango';" + _ 
   "Port=5000;" + _
   "UID='sa';" +
   "PWD=''; " +"Database='pubs2';")
```
where "mango" is the name of the database server.

2 Open the connection:

For C#:

conn.Open();

For Visual Basic .NET:

conn.Open()

3 Add an AseCommand object to define and execute a SQL statement:

For C#:

```
AseCommand cmd = new AseCommand(
  "select count (*) from authors where state = 'CA'',
  conn );
```
For Visual Basic .NET:

```
Dim cmd As New AseCommand(
 "select count (*) from authors where state = 'CA'',
 conn );
```
4 Call the ExecuteScalar method to return the object containing the value:

For C#:

int count = (int) cmd.ExecuteScalar();

For Visual Basic .NET:

Dim count As Integer = cmd.ExecuteScalar()

5 Close the AseConnection object:

For  $C#$ 

```
conn.Close();
```
For Visual Basic .NET:

```
conn.Close()
```
When using the AseDataReader, there are several Get methods available that you can use to return the results in the desired datatype.

For more information, see ["AseDataReader class" on page 134.](#page-147-0)

#### ❖ **Issuing a command that returns an XmlReader object**

1 Declare and initialize a Connection object:

For  $C#$ 

```
AseConnection conn = new AseConnection(connStr);
```
For Visual Basic .NET:

Dim conn As New AseConnection(connStr)

2 Open the connection:

```
For C#:
```

```
try {
   conn.Open();
}
catch (AseException ex)
\{<error handling>
}
```
For Visual Basic NET:

```
Try
   conn.Open()
Catch ex As AseExecption
   <error handling>
End Try
```
3 Add a Command object to define and execute a SQL statement:

For C#:

```
AseCommand cmd = new AseCommand(
   "select * from authors for xml",
   conn );
```
For Visual Basic .NET:

```
Dim cmd As New AseCommand( _
   "select au_lname from authors for xml", _
   conn
```
4 Call the ExecuteReader method to return the DataReader object:

```
XmlReader reader = cmd.ExecuteXmlReader();
   For Visual Basic .NET:
       Dim reader as XmlReader = cmd.ExecuteXmlReader()
5 Use the XML Result:
   For C#reader.read();
       <process xml>
   For Visual Basic .NET:
       reader.read()
       <process xml>
6 Close the DataReader and Connection objects:
   For C#:
       reader.Close();
       conn.Close();
   For Visual Basic NET<sup>.</sup>
       reader.close()
```
conn.close()

### <span id="page-55-0"></span>**Inserting, updating, and deleting rows using the AseCommand object**

To perform an Insert, Update, or Delete operation with the AseCommand object, use the ExecuteNonQuery function. The ExecuteNonQuery function issues a command (SQL statement or stored procedure) that does not return a result set.

For more information, see ["ExecuteNonQuery method" on page 104.](#page-117-1)

For information about obtaining primary key values for auto-increment primary keys, see ["Obtaining primary key values" on page 63](#page-76-0).

If you want to set the isolation level for a command, you must use the AseCommand object as part of an AseTransaction object. When you modify data without an AseTransaction object, Adaptive Server ADO.NET Data Provider operates in autocommit mode, and any changes that you make are applied immediately.

For more information, see ["Transaction processing" on page 76.](#page-89-0)

#### ❖ **Issuing a command that inserts a row**

1 Declare and initialize an AseConnection object:

For C#:

AseConnection conn = new AseConnection( c connStr );

For Visual Basic .NET:

Dim conn As New AseConnection(c\_connStr)

2 Open the connection:

For C#:

conn.Open();

For Visual Basic .NET:

conn.Open()

3 Add an AseCommand object to define and execute an Insert statement:

For C#:

AseCommand insertCmd = new AseCommand( "INSERT INTO publishers " + " ( pub\_id, pub\_name, city, state) " + " VALUES( @pub\_id, @pub\_name, @city, @state )", conn);

For Visual Basic .NET:

```
Dim insertCmd As new AseCommand( _
   "INSERT INTO publishers " + _
   " ( pub id, pub name, city, state) " +
   " VALUES (@pub_id, @pub_name, @city, @state )",
   conn )
```
4 Set the parameters for the AseCommand object:

The following code defines parameters for the dept id and dept name columns, respectively.

For C#:

```
AseParameter parm = new AseParameter("@pub_id", AseDbType.Char, 4);
insertCmd.Parameters.Add( parm );
parm = new AseParameter("@pub name", AseDbType.VarChar, 40);
insertCmd.Parameters.Add( parm );
parm = new AseParameter("@city", AseDbType.VarChar, 20);
insertCmd.Parameters.Add( parm );
parm = new AseParameter("@state", AseDbType.Char, 2);
insertCmd.Parameters.Add( parm );
```
For Visual Basic .NET:

```
Dim parm As New AseParameter("@pub_id", AseDbType.Char, 4)
insertCmd.Parameters.Add(parm)
parm = New AseParameter("@pub_name", AseDbType.VarChar, 40)
insertCmd.Parameters.Add(parm)
parm = New AseParameter("@city", AseDbType.VarChar, 20)
insertCmd.Parameters.Add(parm)
parm = New AseParameter("@state", AseDbType.Char, 2)
insertCmd.Parameters.Add(parm)
```
5 Insert the new values and call the ExecuteNonQuery method to apply the changes to the database:

For C#:

```
int recordsAffected = 0;
insertCmd.Parameters[0].Value = "9901";
insertCmd.Parameters[1].Value = "New Publisher";
insertCmd.Parameters[2].Value = "Concord";
insertCmd.Parameters[3].Value = "MA";
recordsAffected = insertCmd.ExecuteNonQuery();
insertCmd.Parameters[0].Value = "9902";
insertCmd.Parameters[1].Value = "My Publisher";
insertCmd.Parameters[2].Value = "Dublin";
insertCmd.Parameters[3].Value = "CA";
recordsAffected = insertCmd.ExecuteNonQuery();
```
For Visual Basic .NET:

```
Dim recordsAffected As Integer
insertCmd.Parameters(0).Value = "9901"
insertCmd.Parameters(1).Value = "New Publisher"
insertCmd.Parameters(2).Value = "Concord"
insertCmd.Parameters(3).Value = "MA"
recordsAffected = insertCmd.ExecuteNonQuery()
insertCmd.Parameters(0).Value = "9902"
insertCmd.Parameters(1).Value = "My Publisher"
insertCmd.Parameters(2).Value = "Dublin"
insertCmd.Parameters(3).Value = "CA"
recordsAffected = insertCmd.ExecuteNonQuery()
```
**Note** You can use an Insert, Update, or Delete statement with the ExecuteNonQuery method.

6 Display the results and bind them to the grid on the window:

For C#:

AseCommand selectCmd = new AseCommand("SELECT \* FROM publishers", conn );

```
AseDataReader dr = selectCmd.ExecuteReader();
dataGrid.DataSource = dr;
```

```
Dim selectCmd As New AseCommand("SELECT * FROM publishers", conn)
Dim dr As AseDataReader = selectCmd.ExecuteReader()
DataGrid.DataSource = dr
```
7 Close the AseDataReader and AseConnection objects:

For C#:

```
dr.Close();
conn.Close();
```
For Visual Basic .NET:

dr.Close() conn.Close()

#### ❖ **Issuing a command that updates a row**

1 Declare and initialize an AseConnection object:

For C#:

AseConnection conn = new AseConnection( c\_connStr );

For Visual Basic .NET:

Dim conn As New AseConnection(c\_connStr)

2 Open the connection:

For C#:

conn.Open();

For Visual Basic .NET:

conn.Open()

3 Add an AseCommand object to define and execute an update statement:

For C#:

```
AseCommand updateCmd = new AseCommand(
   "UPDATE publishers " +
   "SET pub_name = 'My Publisher' " +
   "WHERE pub_id='9901'",
   conn );
```
For Visual Basic .NET:

```
Dim updateCmd As New AseCommand( _
   "UPDATE publishers " + _
   "SET pub name = 'My Publisher' " +
   "WHERE pub id='9901'",
   conn )
```
For more information, see ["Using stored procedures" on page 73](#page-86-0) and ["AseParameter class" on page 156.](#page-169-0)

4 Call the ExecuteNonQuery method to apply the changes to the database:

For C#:

```
int recordsAffected = updateCmd.ExecuteNonQuery();
```
For Visual Basic .NET:

Dim recordsAffected As Integer = updateCmd.ExecuteNonQuery()

5 Display the results and bind them to the grid on the window:

For C#:

```
AseCommand selectCmd = new AseCommand(
   "SELECT * FROM publishers", conn );
AseDataReader dr = selectCmd.ExecuteReader();
dataGrid.DataSource = dr;
```
For Visual Basic .NET:

```
Dim selectCmd As New AseCommand(_
   "SELECT * FROM publishers", conn)
Dim dr As AseDataReader = selectCmd.ExecuteReader()
DataGrid.DataSource = dr
```
6 Close the AseDataReader and AseConnection objects:

For C#:

```
dr.Close();
conn.Close();
```
For Visual Basic .NET:

```
dr.Close()
conn.Close()
```
#### ❖ **Issuing a command that deletes a row**

1 Declare and initialize an AseConnection object:

```
AseConnection conn = new AseConnection(c_connStr);
```
Dim conn As New AseConnection(c\_connStr)

2 Open the connection:

For C#:

conn.Open();

For Visual Basic .NET:

conn.Open()

3 Create an AseCommand object to define and execute a Delete statement:

For C#:

```
AseCommand updateCmd = new AseCommand
   "DELETE FROM publishers " +
   " WHERE (pub_id > '9900')",
   conn );
```
For Visual Basic .NET:

```
Dim updateCmd As New AseCommand(_
"DELETE FROM publishers " + _
"WHERE (pub_id > '9900')", _
conn )
```
4 Call the ExecuteNonQuery method to apply the changes to the database:

For C#:

```
int recordsAffected = deleteCmd.ExecuteNonQuery();
```
For Visual Basic .NET:

Dim recordsAffected As Integer = updateCmd.ExecuteNonQuery()

5 Close the AseConnection object:

For C#:

conn.Close();

For Visual Basic .NET:

dr.Close() conn.Close()

### **Obtaining DataReader schema information**

You can obtain schema information about columns in the result set.

If you are using the AseDataReader, you can use the GetSchemaTable method to obtain information about the result set. The GetSchemaTable method returns the standard .NET DataTable object, which provides information about all the columns in the result set, including column properties.

For more information about the GetSchemaTable method, see ["GetSchemaTable method" on page 142.](#page-155-0)

- ❖ **Obtaining information about a result set using the** *GetSchemaTable* **method**
	- 1 Declare and initialize a connection object:

For C#:

```
AseConnection conn = new AseConnection(
   c_connStr );
```
For Visual Basic .NET:

Dim conn As New AseConnection( \_ c\_connStr )

2 Open the connection:

For C#:

```
conn.Open();
```
For Visual Basic NET<sup>.</sup>

conn.Open()

3 Create an AseCommand object with the Select statement you want to use. The schema is returned for the result set of this query:

For C#:

AseCommand cmd = new AseCommand( "SELECT \* FROM authors", conn );

For Visual Basic .NET:

Dim cmd As New AseCommand( \_ "SELECT \* FROM authors", conn )

4 Create an AseDataReader object and execute the Command object you created:

AseDataReader dr = cmd.ExecuteReader();

For Visual Basic .NET:

Dim dr As AseDataReader = cmd.ExecuteReader()

5 Fill the DataTable with the schema from the data source:

For C#:

```
DataTable
schema = dr.GetSchemaTable();
```
For Visual Basic .NET:

Dim schema As DataTable = \_ dr.GetSchemaTable()

6 Close the AseDataReader and AseConnection objects:

For C#:

```
dr.Close();
conn.Close();
```
For Visual Basic NET

dr.Close() conn.Close()

7 Bind the DataTable to the grid on the window:

For C#:

dataGrid.DataSource = schema;

For Visual Basic .NET:

dataGrid.DataSource = schema

### **Using AseDataAdapter to access and manipulate data**

The following sections describe how to retrieve data and how to insert, update, or delete rows using the AseDataAdapter.

#### **Getting data using the AseDataAdapter object**

The AseDataAdapter allows you to view the entire result set by using the Fill method to fill a DataSet with the results from a query by binding the DataSet to the display grid.

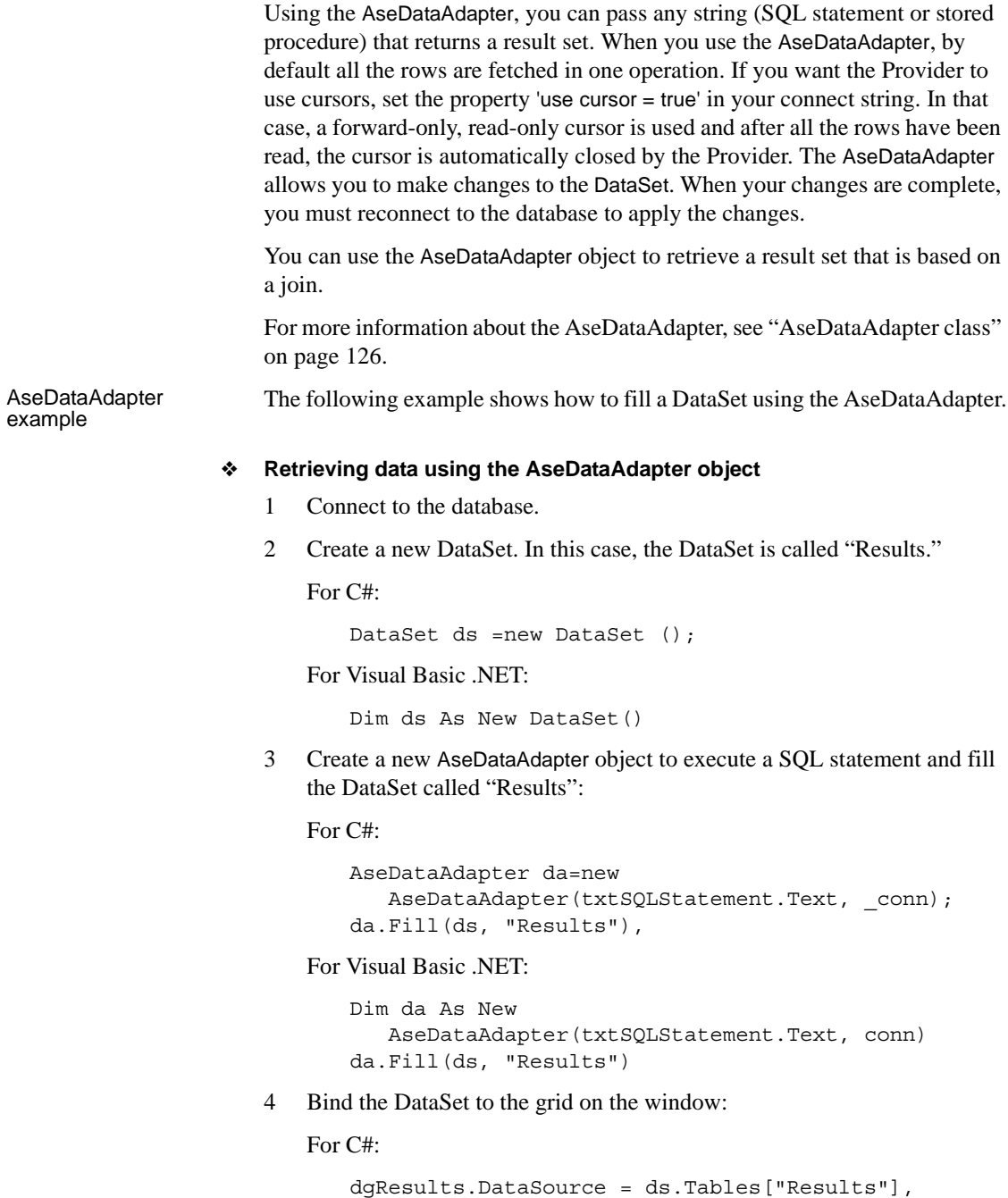

dgResults.DataSource = ds.Tables("Results")

### **Inserting, updating, and deleting rows using the AseDataAdapter object**

The AseDataAdapter object retrieves the result set into a DataSet, which is a collection of tables and the relationships and constraints between those tables. The DataSet is built into the .NET framework and is independent of the Adaptive Server ADO.NET Data Provider used to connect to your database.

When you use the AseDataAdapter, it will open the connection if you are not already connected, fill the DataSet, and close the connection if you had not opened it explicitly. However, when the DataSet is filled, you can modify it while disconnected from the database.

If you do not want to apply your changes to the database right away, you can write the DataSet (including the data and/or the schema) to an XML file using the WriteXml method. Then, you apply the changes at a later time by loading a DataSet with the ReadXml method.

For more information, see the .NET Framework documentation for WriteXml and ReadXml.

When you call the Update method to apply changes from the DataSet to the database, the AseDataAdapter analyzes the changes that have been made and invokes the appropriate commands Insert, Update, or Delete, as necessary.

When you use the DataSet, you can only change (insert, update, or delete) data that is from a single table. You cannot update result sets that are based on joins.

**Note** Any changes you make to the DataSet are made while you are disconnected. This means that your application does not have locks on these rows in the database. Your application must be designed to resolve any conflicts that can occur when changes from the DataSet are applied to the database if another user changes the data you are modifying before your changes are applied to the database.

<span id="page-64-0"></span>Resolving conflicts when using the AseDataAdapter

Some of the conflicts that your application logic should address include:

• *Unique primary keys* – when two users insert new rows into a table, each row must have a unique primary key. For tables with auto-increment primary keys, the values in the DataSet may become out of sync with the values in the data source.

For information about obtaining primary key values for autoincrement primary keys, see ["Obtaining primary key values" on page 63](#page-76-0).

- *Updates made to the same value* when two users modify the same value, your application should include logic to determine which value is correct.
- *Schema changes* when a user modifies the schema of a table you have updated in the DataSet, the update fails when you apply the changes to the database.
- *Data concurrency* when concurrent applications can see a consistent set of data. The AseDataAdapter does not place a lock on rows that it fetches, so a second user can update a value in the database when you have retrieved the DataSet and are working offline.

Many of these potential problems can be avoided by using the AseCommand, AseDataReader, and AseTransaction objects to apply changes to the database. Sybase recommends the AseTransaction object, because it allows you to set the isolation level for the transaction and it places locks on the rows so that other users cannot modify them.

For more information about using transactions to apply your changes to the database, see ["Inserting, updating, and deleting rows using the AseCommand](#page-55-0)  [object" on page 42](#page-55-0).

To simplify the process of conflict resolution, you can design your insert, update, or delete statement to be a stored procedure call. By including Insert, Update, and Delete statements in stored procedures, you can catch the error if the operation fails. In addition to the statement, you can add error handling logic to the stored procedure so that if the operation fails, the appropriate action is taken, such as recording the error to a log file, or trying the operation again.

#### ❖ **Inserting rows into a table using the AseDataAdapter**

1 Declare and initialize an AseConnection object:

For  $C#$ 

```
AseConnection conn = new AseConnection(c_connStr);
```
For Visual Basic .NET:

```
Dim conn As New AseConnection( _
   c_connStr )
```
2 Open the connection:

```
conn.Open();
```
conn.Open()

3 Create a new AseDataAdapter object:

For C#:

```
AseDataAdapter adapter = new AseDataAdapter(); 
adapter.MissingMappingAction = 
   MissingMappingAction.Passthrough; 
adapter.MissingSchemaAction = 
   MissingSchemaAction.Add;
```
For Visual Basic .NET:

```
Dim adapter As New AseDataAdapter()
adapter.MissingMappingAction = _
  MissingMappingAction.Passthrough
adapter.MissingSchemaAction = _
  MissingSchemaAction.Add
```
4 Create the necessary AseCommand objects and define any necessary parameters:

The following code creates a Select and an Insert command and defines the parameters for the Insert command:

```
adapter.SelectCommand = new AseCommand(
   "SELECT * FROM publishers", conn );
adapter.InsertCommand = new AseCommand(
   "INSERT INTO publishers( pub_id, pub_name, city, state) " +
   "VALUES( @pub_id, @pub_name, @city, @state )", conn);
adapter.InsertCommand.UpdatedRowSource = UpdateRowSource.None;
AseParameter parm = new AseParameter("@pub_id", AseDbType.Char, 4);
parm.SourceColumn = "pub_id";
parm.SourceVersion = DataRowVersion.Current;
adapter.InsertCommand.Parameters.Add( parm );
parm = new AseParameter("@pub_name", AseDbType.VarChar, 40);
parm.SourceColumn = "pub_name";
parm.SourceVersion = DataRowVersion.Current;
adapter.InsertCommand.Parameters.Add( parm );
parm = new AseParameter("@city", AseDbType.VarChar, 20);
parm.SourceColumn = "city";
parm.SourceVersion = DataRowVersion.Current;
adapter.InsertCommand.Parameters.Add( parm );
parm = new AseParameter("@state", AseDbType.Char, 2);
parm.SourceColumn = "state";
```

```
parm.SourceVersion = DataRowVersion.Current;
adapter.InsertCommand.Parameters.Add( parm );
                 For Visual Basic .NET:
adapter.SelectCommand = New AseCommand( _
   "SELECT * FROM publishers", conn )
adapter.InsertCommand = New AseCommand( _
   "INSERT INTO publishers( pub_id, pub_name, city, state) " + _
   " VALUES( @pub_id, @pub_name, @city, @state )", conn)
adapter.InsertCommand.UpdatedRowSource =
   UpdateRowSource.None
Dim parm As New AseParameter("@pub_id", AseDbType.Char, 4)
parm.SourceColumn = "pub_id"
parm.SourceVersion = DataRowVersion.Current
adapter.InsertCommand.Parameters.Add( parm )
parm = New AseParameter("@pub_name", AseDbType.VarChar, 40)
parm.SourceColumn = "pub_name"
parm.SourceVersion = DataRowVersion.Current
adapter.InsertCommand.Parameters.Add( parm )
parm = New AseParameter("@city", AseDbType.VarChar, 20)
parm.SourceColumn = "city"
parm.SourceVersion = DataRowVersion.Current
adapter.InsertCommand.Parameters.Add( parm )
parm = New AseParameter("@state", AseDbType.Char, 2)
parm.SourceColumn = "state"
parm.SourceVersion = DataRowVersion.Current
adapter.InsertCommand.Parameters.Add( parm )
```
5 Fill the DataTable with the results of the Select statement:

For C#:

```
DataTable dataTable = new DataTable( "publishers" );
int rowCount = adapter.Fill( dataTable );
```
For Visual Basic .NET:

Dim dataTable As New DataTable( "publishers" ) Dim rowCount As Integer = adapter.Fill( dataTable )

Insert the new rows into the DataTable and apply the changes to the database:

```
DataRow row1 = dataTable.NewRow();
row1[0] = "9901";
row1[1] = "New Publisher";
row1[2] = "Concord";
```

```
row1[3] = "MA";dataTable.Rows.Add( row1 );
DataRow row2 = dataTable.NewRow();
row2[0] = "9902";
row2[1] = "My Publisher";row2[2] = "Dublin";row2[3] = "CA";dataTable.Rows.Add( row2 );
int recordsAffected = adapter. Update ( dataTable );
```

```
Dim row1 As DataRow = dataTable.NewRow()
row1(0) = "9901"row1(1) = "New Publisher"
row1(2) = "Concord"row1(3) = "MA"dataTable.Rows.Add( row1 )
Dim row2 As DataRow = dataTable.NewRow()
row2(0) = "9902"row2(1) = "My Publisher"
row2(2) = "Dublin"row2(3) = "CA"dataTable.Rows.Add( row2 )
Dim recordsAffected As Integer =
   adapter.Update( dataTable )
```
7 Display the results of the updates:

#### For C#:

```
dataTable.Clear();
rowCount = adapter.Fill( dataTable );
dataGrid.DataSource = dataTable;
```
For Visual Basic NET:

dataTable.Clear() rowCount = adapter.Fill( dataTable ) dataGrid.DataSource = dataTable

8 Close the connection:

For C#:

conn.Close();

For Visual Basic .NET:

```
conn.Close()
```
#### ❖ **Updating rows using the AseDataAdapter object**

1 Declare and initialize an AseConnection object:

For C#:

```
AseConnection conn = new AseConnection( c connStr );
```
For Visual Basic .NET:

```
Dim conn As New AseConnection( _
   c_connStr )
```
2 Open the connection:

For C#:

conn.Open();

For Visual Basic .NET:

conn.Open()

3 Create a new AseDataAdapter object:

For  $C#$ 

```
AseDataAdapter adapter = new AseDataAdapter();
adapter.MissingMappingAction = 
   MissingMappingAction.Passthrough; 
adapter.MissingSchemaAction = 
   MissingSchemaAction.Add;
```
For Visual Basic .NET:

```
Dim adapter As New AseDataAdapter()
adapter.MissingMappingAction = _
  MissingMappingAction.Passthrough
adapter.MissingSchemaAction = _
  MissingSchemaAction.Add
```
4 Create an AseCommand object and define its parameters.

The following code creates a Select and an Update command and defines the parameters for the Update command:

```
adapter.SelectCommand = new AseCommand(
   "SELECT * FROM publishers WHERE pub_id > '9900'", 
   conn );
adapter.UpdateCommand = new AseCommand(
   "UPDATE publishers SET pub_name = @pub_name, " +
   "city = @city, state = @state " +
```

```
"WHERE pub_id = @pub_id", conn );
adapter.UpdateCommand.UpdatedRowSource =
   UpdateRowSource.None;
AseParameter parm = new AseParameter("@pub_id", 
   AseDbType.Char, 4);
parm.SourceColumn = "pub_id";
parm.SourceVersion = DataRowVersion.Current;
adapter.UpdateCommand.Parameters.Add( parm );
parm = new AseParameter("@pub_name",
   AseDbType.VarChar, 40);
parm.SourceColumn = "pub_name";
parm.SourceVersion = DataRowVersion.Current;
adapter.UpdateCommand.Parameters.Add( parm );
parm = new AseParameter("@city",
   AseDbType.VarChar, 20);
parm.SourceColumn = "city";
parm.SourceVersion = DataRowVersion.Current;
adapter.UpdateCommand.Parameters.Add( parm );
parm = new AseParameter("@state",
   AseDbType.Char, 2);
parm.SourceColumn = "state";
parm.SourceVersion = DataRowVersion.Current;
adapter.UpdateCommand.Parameters.Add( parm );
```

```
adapter.SelectCommand = New AseCommand( _
  "SELECT * FROM publishers WHERE pub_id > '9900'",_
  conn )
adapter.UpdateCommand = New AseCommand( _
  "UPDATE publishers SET pub name = @pub name, " +
  "city = @city, state = @state " +
  "WHERE pub_id = @pub_id", conn )
adapter.UpdateCommand.UpdatedRowSource =
  UpdateRowSource.None
Dim parm As New AseParameter("@pub_id",
  AseDbType.Char, 4)
parm.SourceColumn = "pub_id"
parm.SourceVersion = DataRowVersion.Current
adapter.UpdateCommand.Parameters.Add( parm )
parm = New AseParameter("@pub name",
  AseDbType.VarChar, 40)
parm.SourceColumn = "pub_name"
parm.SourceVersion = DataRowVersion.Current
adapter.UpdateCommand.Parameters.Add( parm )
parm = New AseParameter("@city", _
  AseDbType.VarChar, 20)
```

```
parm.SourceColumn = "city"
parm.SourceVersion = DataRowVersion.Current
adapter.UpdateCommand.Parameters.Add( parm )
parm = New AseParameter("@state",
 AseDbType.Char, 2)
parm.SourceColumn = "state"
parm.SourceVersion = DataRowVersion.Current
adapter.UpdateCommand.Parameters.Add( parm )
```
5 Fill the DataTable with the results of the Select statement:

For C#:

```
DataTable dataTable = new DataTable( "publishers" );
int rowCount = adapter.Fill( dataTable );
```
For Visual Basic .NET:

Dim dataTable As New DataTable( "publishers" ) Dim rowCount As Integer = adapter.Fill( dataTable )

6 Update the DataTable with the updated values for the rows, and apply the changes to the database:

For C#:

```
foreach ( DataRow row in dataTable.Rows ) 
{
   row[1] = (string) row[1] + "Updated";}
int recordsAffected = adapter.Update( dataTable );
```
For Visual Basic .NET:

Dim row as DataRow For Each row in dataTable.Rows  $row(1) = row(1) + "Update"$ Next Dim recordsAffected As Integer = adapter.Update( dataTable )

7 Bind the results to the grid on the window:

For  $C#$ 

dataTable.Clear(); adapter.SelectCommand.CommandText = "SELECT \* FROM publishers"; rowCount = adapter.Fill( dataTable ); dataGrid.DataSource = dataTable;

For Visual Basic .NET:
```
dataTable.Clear()
adapter.SelectCommand.CommandText = _
   "SELECT * FROM publishers";
rowCount = adapter.Fill( dataTable )
dataGrid.DataSource = dataTable
```
8 Close the connection:

For  $C#$ 

conn.Close();

For Visual Basic .NET:

```
conn.Close()
```
#### ❖ **Deleting rows from a table using the AseDataAdapter object**

1 Declare and initialize an AseConnection object:

For C#:

```
AseConnection conn = new AseConnection( c connStr );
```
For Visual Basic .NET:

Dim conn As New AseConnection( \_ c\_connStr )

2 Open the connection:

For C#:

conn.Open();

For Visual Basic .NET:

conn.Open()

3 Create an AseDataAdapter object:

For C#:

```
AseDataAdapter adapter = new AseDataAdapter(); 
adapter.MissingMappingAction = 
   MissingMappingAction.Passthrough; 
adapter.MissingSchemaAction = 
   MissingSchemaAction.AddWithKey;
```
For Visual Basic .NET:

```
Dim adapter As New AseDataAdapter()
adapter.MissingMappingAction = _
  MissingMappingAction.Passthrough
adapter.MissingSchemaAction = _
```

```
MissingSchemaAction.AddWithKey
```
4 Create the required AseCommand objects and define any necessary parameters.

The following code creates a Select and a Delete command and defines the parameters for the Delete command:

For C#:

```
adapter.SelectCommand = new AseCommand(
   "SELECT * FROM publishers WHERE pub_id > '9900'",
   conn );
adapter.DeleteCommand = new AseCommand(
   "DELETE FROM publishers WHERE pub_id = @pub_id", 
   conn );
adapter.DeleteCommand.UpdatedRowSource =
   UpdateRowSource.None;
AseParameter parm = new AseParameter("@pub_id", 
   AseDbType.Char, 4);
parm.SourceColumn = "pub_id";
parm.SourceVersion = DataRowVersion.Original;
adapter.DeleteCommand.Parameters.Add( parm );
```
For Visual Basic .NET:

```
adapter.SelectCommand = New AseCommand( _
   "SELECT * FROM publishers WHERE pub id > '9900'",
   conn )
adapter.DeleteCommand = New AseCommand( _
   "DELETE FROM publishers WHERE pub_id = @pub_id", conn )
adapter.DeleteCommand.UpdatedRowSource =
  UpdateRowSource.None
Dim parm As New AseParameter("@pub_id",
  AseDbType.Char, 4)
parm.SourceColumn = "pub_id"
parm.SourceVersion = DataRowVersion.Original
adapter.DeleteCommand.Parameters.Add( parm )
```
5 Fill the DataTable with the results of the Select statement:

For  $C#$ 

```
DataTable dataTable = new DataTable( "publishers" );
int rowCount = adapter.Fill( dataTable );
```
For Visual Basic .NET:

```
Dim dataTable As New DataTable( "publishers" )
Dim rowCount As Integer = adapter.Fill( dataTable )
```
6 Modify the DataTable and apply the changes to the database:

For C#:

```
foreach ( DataRow row in dataTable.Rows )
{
   row.Delete();
}
int recordsAffected = adapter.Update( dataTable );
```
For Visual Basic .NET:

Dim row as DataRow For Each row in dataTable.Rows row.Delete() Next Dim recordsAffected As Integer = adapter.Update( dataTable )

7 Bind the results to the grid on the window:

For C#:

```
dataTable.Clear();
rowCount = adapter.Fill( dataTable );
dataGrid.DataSource = dataTable;
```
For Visual Basic NET<sup>.</sup>

```
dataTable.Clear()
rowCount = adapter.Fill( dataTable )dataGrid.
DataSource = dataTable
```
8 Close the connection:

For  $C#$ 

conn.Close();

For Visual Basic .NET:

conn.Close()

#### **Obtaining AseDataAdapter schema information**

When using the AseDataAdapter, you can use the FillSchema method to obtain schema information about the result set in the DataSet. The FillSchema method returns the standard .NET DataTable object, which provides the names of all the columns in the result set.

For more information, see ["FillSchema method" on page 129](#page-142-0).

- ❖ **Obtaining DataSet schema information using the** *FillSchema* **method**
	- 1 Declare and initialize an AseConnection object:

For C#:

```
AseConnection conn = new AseConnection( 
   c_connStr );
```
For Visual Basic NET<sup>.</sup>

Dim conn As New AseConnection( \_ c\_connStr )

2 Open the connection:

For C#:

conn.Open();

For Visual Basic .NET:

conn.Open()

3 Create an AseDataAdapter with the Select statement you want to use. The schema is returned for the result set of this query:

For C#:

```
AseDataAdapter adapter = new AseDataAdapter( 
   "SELECT * FROM employee", conn );
```
For Visual Basic NET:

Dim adapter As New AseDataAdapter( \_ "SELECT \* FROM employee", conn )

4 Create a new DataTable object, in this case called "Table," to fill with the schema:

For C#:

```
DataTable dataTable = new DataTable( "Table" );
```
For Visual Basic .NET:

Dim dataTable As New DataTable( "Table" )

5 Fill the DataTable with the schema from the data source:

For C#:

```
adapter.FillSchema( dataTable, SchemaType.Source );
```
For Visual Basic .NET:

adapter.FillSchema( dataTable, SchemaType.Source )

6 Close the AseConnection object:

For C#:

conn.Close();

For Visual Basic .NET:

conn.Close()

7 Bind the DataSet to the grid on the window:

For C#:

dataGrid.DataSource = dataTable;

For Visual Basic .NET:

dataGrid.DataSource = dataTable

### **Obtaining primary key values**

If the table you are updating has an auto-incremented primary key or if the primary key comes from a primary key pool, you can use a stored procedure to obtain values generated by the data source.

When using the AseDataAdapter, this technique can be used to fill the columns in the DataSet with the primary key values generated by the data source. If you use this technique with the AseCommand object, you can either get the key columns from the parameters or reopen the DataReader.

Examples The following examples use a table called "adodotnet\_primarykey" that contains two columns, "id" and "name." The primary key for the table is "id," which is a NUMERIC(8) that contains an auto-incremented value; the name column is CHAR(40).

> These examples call the following stored procedure to retrieve the auto-incremented primary key value from the database:

```
create procedure sp_adodotnet_primarykey
@p_name char(40),
@p_id int output
as 
begin 
   insert into adodotnet_primarykey(name)
      VALUES(@p_name)
   select @p_id = @@identity
```
END

- ❖ **Inserting a new row with an auto-incremented primary key using the AseCommand object**
	- 1 Connect to the database:

For C#:

```
AseConnection conn = new AseConnection( c connStr );
conn.Open();
```
For Visual Basic .NET:

```
Dim conn As New AseConnection( _
   c_connStr )
conn.Open()
```
2 Create a new AseCommand object to insert new rows into the DataTable. In the following code, the line int id1 =  $($  int  $)$  parmId.Value; verifies the primary key value of the row:

For C#:

```
AseCommand cmd = conn.CreateCommand();
cmd. CommandText = "sp_adodotnet_primarykey";
cmd.CommandType = CommandType.StoredProcedure;
AseParameter parmId = new AseParameter(
   "@p_id", AseDbType.Integer);
parmId.Direction = ParameterDirection.Output;
cmd.Parameters.Add( parmId );
AseParameter parmName = new AseParameter(
   "@p_name", AseDbType.Char );
parmName.Direction = ParameterDirection.Input;
cmd.Parameters.Add( parmName );
paramName.Value = "R & D -- - Command";
cmd.ExecuteNonQuery(); 
int id1 = ( int ) parmId.Value; 
parmName.Value = "Marketing --- Command";
cmd.ExecuteNonQuery(); 
int id2 = ( int ) parmId.Value; 
parmName.Value = "Sales --- Command"; 
cmd.ExecuteNonQuery(); 
int id3 = ( int ) parmId.Value; 
parmName.Value = "Shipping --- Command"; 
cmd.ExecuteNonQuery(); 
int id4 = ( int ) parmId.Value;
```
For Visual Basic .NET:

Dim cmd As AseCommand = conn.CreateCommand()

```
cmd.CommandText = "sp_adodotnet_primarykey"
cmd.CommandType = CommandType.StoredProcedure
Dim parmId As New AseParameter("@p_id",
   AseDbType.Integer)
parmId.Direction = ParameterDirection.Output
cmd.Parameters.Add( parmId )
Dim parmName As New AseParameter("@p_name",
   AseDbType.Char)
parmName.Direction = ParameterDirection.Input
cmd.Parameters.Add(parmName )
paramName.Value = "R & D -- - Command"cmd.ExecuteNonQuery()
Dim id1 As Integer = parmId.Value
parmName.Value = "Marketing --- Command"
cmd.ExecuteNonQuery()
Dim id2 As Integer = parmId.Value
parmName.Value = "Sales --- Command"
cmd.ExecuteNonQuery()
Dim id3 As Integer = parmId.Value
parmName.Value = "Shipping --- Command"
cmd.ExecuteNonQuery()
dim id4 As Integer = parmId.Value
```
3 Bind the results to the grid on the window, and apply the changes to the database:

For C#:

```
cmd.CommandText = "select * from " + 
   "adodotnet_primarykey"; 
cmd.CommandType = CommandType.Text; 
AseDataReader dr = cmd.ExecuteReader(); 
dataGrid.DataSource = dr;
```
For Visual Basic .NET:

```
cmd<br><br>CommandText = "select * from " +"adodotnet_primarykey"
cmd.CommandType = CommandType.Text
Dim dr As AseDataReader = cmd.ExecuteReader()
dataGrid.DataSource = dr
```
4 Close the connection:

For C#:

conn.Close();

For Visual Basic .NET:

```
conn.Close()
```
- ❖ **Inserting a new row with an auto-incremented primary key using the AseDataAdapter object**
	- 1 Create a new AseDataAdapter:

For C#:

```
AseConnection conn = new AseConnection(
   c_connStr );
conn.Open();
DataSet dataSet = new DataSet();
AseDataAdapter adapter = new AseDataAdapter();
adapter.MissingMappingAction =
   MissingMappingAction.Passthrough;
adapter.MissingSchemaAction =
   MissingSchemaAction.AddWithKey;
```
For Visual Basic .NET:

```
Dim conn As New AseConnection( _
   c_connStr )
conn.Open()
Dim dataSet As New DataSet()
Dim adapter As New AseDataAdapter()
adapter.MissingMappingAction = _
   MissingMappingAction.Passthrough
adapter.MissingSchemaAction = _
   MissingSchemaAction.AddWithKey
```
2 Fill the data and schema of the DataSet. In the following code, the SelectCommand is called by the AseDataAdapter.Fill method to do this. You can also create the DataSet manually without using the Fill method and SelectCommand if you do not need the existing records:

For C#:

```
adapter.SelectCommand = new AseCommand( 
   "select * from adodotnet primarykey",
   conn );
```
For Visual Basic .NET:

```
adapter.SelectCommand = New AseCommand( _
   "select * from adodotnet primarykey", conn )
```
3 Create a new AseCommand to obtain the primary key values from the database:

For  $C#$ 

```
adapter.InsertCommand = new AseCommand(
   "sp adodotnet primarykey", conn );
adapter.InsertCommand.CommandType =
   CommandType.StoredProcedure;
adapter.InsertCommand.UpdatedRowSource =
   UpdateRowSource.OutputParameters;
AseParameter parmId = new AseParameter(
   "@p_id", AseDbType.Integer);
parmId.Direction = ParameterDirection.Output;
parmId.SourceColumn = "id";
parmId.SourceVersion = DataRowVersion.Current;
adapter.InsertCommand.Parameters.Add( parmId );
AseParameter parmName = new AseParameter(
   "@p_name", AseDbType.Char);
parmName.Direction = ParameterDirection.Input;
parmName.SourceColumn = "name"; 
parmName.SourceVersion = DataRowVersion.Current;
adapter.InsertCommand.Parameters.Add( parmName );
```
#### For Visual Basic .NET:

adapter.InsertCommand = new AseCommand( \_ "sp adodotnet primarykey", conn ) adapter.InsertCommand.CommandType = \_ CommandType.StoredProcedure adapter.InsertCommand.UpdatedRowSource = UpdateRowSource.OutputParameters Dim parmId As New AseParameter( \_ "@p\_id", AseDbType.Integer) parmId.Direction = ParameterDirection.Output parmId.SourceColumn = "id" parmId.SourceVersion = DataRowVersion.Current adapter.InsertCommand.Parameters.Add( parmId ) Dim parmName As New AseParameter( \_ "@p\_name", AseDbType.Char) parmName.Direction = ParameterDirection.Input parmName.SourceColumn = "name" parmName.SourceVersion = DataRowVersion.Current adapter.InsertCommand.Parameters.Add( parmName )

4 Fill the DataSet:

For C#:

adapter.Fill( dataSet );

For Visual Basic .NET:

adapter.Fill( dataSet )

5 Insert the new rows into the DataSet:

For C#:

```
DataRow row = dataSet.Tables[0].NewRow();
row[0] = -1;row[1] = "R & D --- Adapter";dataSet.Tables[0].Rows.Add( row );
row = dataSet.Tables[0].NewRow();
row[0] = -2;row[1] = "Marketing -- Adapter";dataSet.Tables[0].Rows.Add( row );
row = dataSet.Tables[0].NewRow();
row[0] = -3:
row[1] = "Sales --- Adapter";
dataSet.Tables[0].Rows.Add( row );
row = dataSet.Tables[0].NewRow();
row[0] = -4;row[1] = "Shipping --- Adapter";
dataSet.Tables[0].Rows.Add( row );
```
For Visual Basic .NET:

```
Dim row As DataRow = dataSet.Tables(0).NewRow()
row(0) = -1row(1) = "R & D --- Adapter"
dataSet.Tables(0).Rows.Add( row )
row = dataSet.Tables(0).NewRow()
row(0) = -2row(1) = "Marketing --- Adapter"
dataSet.Tables(0).Rows.Add( row )
row = dataSet.Tables(0).NewRow()
row(0) = -3row(1) = "Sales --- Adapter"dataSet.Tables(0).Rows.Add( row )
row = dataSet.Tables(0).NewRow()
row(0) = -4row(1) = "Shipping -- Adapper"dataSet.Tables(0).Rows.Add( row )
```
6 Apply the changes in the DataSet to the database. When the Update() method is called, the primary key values are changed to the values obtained from the database:

For C#:

```
adapter.Update( dataSet ); 
dataGrid.DataSource = dataSet.Tables[0];
```
For Visual Basic .NET:

```
adapter.Update( dataSet )
dataGrid.DataSource = dataSet.Tables(0)
```
When you add new rows to the DataTable and call the Update method, the AseDataAdapter calls the InsertCommand and maps the output parameters to the key columns for each new row. The Update method is called only once, but the InsertCommand is called by the Update method as many times as necessary for each new row being added.

7 Close the connection to the database:

For C#:

conn.Close();

For Visual Basic .NET:

conn.Close()

### **Handling BLOBs**

When fetching long string values or binary data, there are methods that you can use to fetch the data in pieces. For binary data, use the GetBytes method, and for string data, use the GetChars method. Otherwise, BLOB data is treated in the same manner as any other data you fetch from the database.

For more information, see ["GetBytes method" on page 136](#page-149-0) and ["GetChars](#page-150-0)  [method" on page 137](#page-150-0).

- ❖ **Issuing a command that returns a string using the GetChars method**
	- 1 Declare and initialize a Connection object.
	- 2 Open the connection.
	- 3 Add a Command object to define and execute a SQL statement:

For  $C#$ 

AseCommand cmd = new AseCommand( "select au id, copy from blurbs", conn );

For Visual Basic .NET:

Dim cmd As New AseCommand( \_ "select au\_id, copy from blurbs", conn)

4 Call the ExecuteReader method to return the DataReader object:

For C#:

```
AseDataReader reader = cmd.ExecuteReader();
```
For Visual Basic .NET:

```
Dim reader As AseDataReader = cmd.ExecuteReader()
```
The following code reads the two columns from the result set. The first column is a varchar, while the second column is Text. GetChars is used to read 100 characters at a time from the Text column:

```
For C#
```

```
int length = 100;
char[] buf = new char[ length ];
String au id;
long dataIndex = 0;long charsRead = 0;
long blobLength = 0;
while( reader.Read() )
\{au id = reader.GetString(0);
   do 
   {
      charsRead = reader.GetChars(
         1, dataIndex, buf, 0, length);
      dataIndex += length;
      // do something with the chars read
      //.... some code
      //
      // reinitialize char array
      buf = new char [ length ];} while ( charsRead == length );
   blobLength = dataIndex + chargesRead;}
Dim length As Integer = 100
Dim buf(length) As Char
Dim au_id As String
Dim dataIndex As Long = 0
Dim charsRead As Long = 0
Dim blobLength As Long = 0
While reader.Read()
```
For Visual Basic .NET:

```
au id = reader. GetString(0)
Do
   charsRead = reader.GetChars( _
```

```
1, dataIndex, buf, 0, length)
      dataIndex = dataIndex + length
      ' do something with the data read
      ' 
      ' use code
      '' reinitialize the char array
      ReDim buf(length)
   Loop While (charsRead = length)
   blobLength = dataIndex + charsRead
End While
```
5 Close the DataReader and Connection objects:

For C#:

```
reader.Close();
conn.Close();
```
For Visual Basic .NET:

reader.Close() conn.Close()

### **Obtaining time values**

The .NET Framework does not have a Time structure. If you want to fetch time values from Adaptive Server, you must use the GetDateTime() method. Using this method returns the data as a .NET Framework DateTime object.

#### ❖ **Converting a time value using the** *GetDateTime* **method**

1 Declare and initialize a connection object:

For C#:

AseConnection conn = new AseConnection( c\_connStr );

For Visual Basic .NET:

Dim conn As New AseConnection( \_ c\_connStr )

2 Open the connection:

For  $C#$ 

conn.Open();

For Visual Basic .NET:

```
conn.Open()
```
3 Add a Command object to define and execute a SQL statement:

For C#:

```
AseCommand cmd = new AseCommand( 
   "SELECT title id, title, pubdate FROM titles",
   conn );
```
For Visual Basic .NET:

```
Dim cmd As New AseCommand( _
   "SELECT title id, title, pubdate FROM titles",
   conn)
```
4 Call the ExecuteReader method to return the DataReader object:

For C#:

AseDataReader reader = cmd.ExecuteReader();

For Visual Basic NET<sup>.</sup>

```
Dim reader As AseDataReader = cmd.ExecuteReader()
```
The following code uses the GetDateTime method to return the DateTime value:

For C#:

```
while ( reader.Read() )
{ 
   String tid = reader.GetString(0);
   String title = reader.GetString(1);
   DateTime time = reader.GetDateTime(2);
   // do something with the data
}
```
For Visual Basic .NET:

```
While reader.Read()
   Dim tid As String = reader.GetString(0)
  Dim title As String = reader.GetString(1)
   Dim time As DateTime = reader.GetDateTime(2)
   ' do something with the data....
End While
```
5 Close the DataReader and Connection objects:

For C#:

reader.Close(); conn.Close();

For Visual Basic .NET:

reader.Close() conn.Close()

## **Using stored procedures**

You can use stored procedures with Adaptive Server ADO.NET Data Provider. The ExecuteReader method is used to call stored procedures that return a result set.

**Note** When you retrieve data from the database using a stored procedure, and the stored procedure returns both an output parameter value and a result set, then the result set will be reset and you will be unable to reference result set rows as soon as the output parameter value is referenced. Sybase recommends that in these situations you reference and exhaust all rows in the result set and leave the referencing output parameter value to the end.

The ExecuteNonQuery method is used to call stored procedures that do not return a result set. The ExecuteScalar method is used to call stored procedures that return only a single value.

If the stored procedure requires parameters you must create equivalent AseParameter objects. If you specify that the CommandType is StoredProcedure, set the CommandText to the name of the stored procedure. For example:

```
sp_producttype
```
For more information about the Parameter object, see ["AseParameter class" on](#page-169-0)  [page 156](#page-169-0).

#### ❖ **Executing a stored procedure**

1 Declare and initialize an AseConnection object:

For C#:

AseConnection conn = new AseConnection( c connStr );

For Visual Basic .NET:

```
Dim conn As New AseConnection( _
   c_connStr )
```
2 Open the connection:

For  $C#$ 

```
conn.Open();
```
For Visual Basic .NET:

```
conn.Open()
```
3 Add an AseCommand object to define and execute a SQL statement. The following code uses the CommandType property to identify the command as a stored procedure:

For C#:

```
AseCommand cmd = new AseCommand( 
   "titleid proc", conn );
cmd.CommandType = CommandType.StoredProcedure;
```
For Visual Basic .NET:

```
Dim cmd As New AseCommand( _
   "titleid_proc", conn )
cmd.CommandType = CommandType.StoredProcedure
```
4 Add an AseParameter object to define the parameters for the stored procedure. You must create a new AseParameter object for each parameter the stored procedure requires:

For C#:

```
AseParameter param = cmd. CreateParameter();
param.ParameterName = "@title_id";
param.AseDbType = AseDbType.VarChar;
param.Direction = ParameterDirection.Input;
param.Value = "BU";
cmd.Parameters.Add( param );
```
For Visual Basic .NET:

```
Dim param As AseParameter = cmd.CreateParameter()
param.ParameterName = "@title_id"
param.AseDbType = AseDbType.VarChar
param.Direction = ParameterDirection.Input
param.Value = "BU"
cmd.Parameters.Add( param )
```
For more information about the Parameter object, see ["AseParameter](#page-169-0)  [class" on page 156.](#page-169-0)

5 Call the ExecuteReader method to return the DataReader object. The Get methods are used to return the results in the desired datatype:

For C#:

```
AseDataReader reader = cmd.ExecuteReader();
while (reader.Read())
{
   string title = reader.GetString(0);
   string id = reader.GetString(1);
   decimal price = reader. GetDecimal(2);
   // do something with the data....
}
```
For Visual Basic NET<sup>.</sup>

```
Dim reader As AseDataReader = cmd.ExecuteReader()
While reader.Read()
  Dim title As String = reader.GetString(0)
  Dim id As String = reader.GetString(1)
   Dim price As Decimal = reader.GetDecimal(2)
   ' do something with the data....
End While
```
6 Close the AseDataReader and AseConnection objects:

For C#:

```
reader.Close();
conn.Close();
```
For Visual Basic NET<sup>.</sup>

```
reader.Close()
conn.Close()
```
Alternate way to call a<br>stored procedure

You can also call a stored procedure using call syntax. This syntax is compatible with ODBC and JDBC. For example:

```
AseCommand cmd = new AseCommand("{ call 
sp_product_info(?) }", conn);
```
In this case, do not set the Command type to CommandType.StoredProcedure. This syntax is available when you do not use named parameters and have set the AseCommand.NamedParameters property to "false."

For information about calling stored procedures that return a result set or a single value, see ["Getting data using the AseCommand object" on page 37](#page-50-0). For information about calling stored procedures that do not return a result set, see ["Inserting, updating, and deleting rows using the AseCommand object" on](#page-55-0)  [page 42.](#page-55-0)

## **Transaction processing**

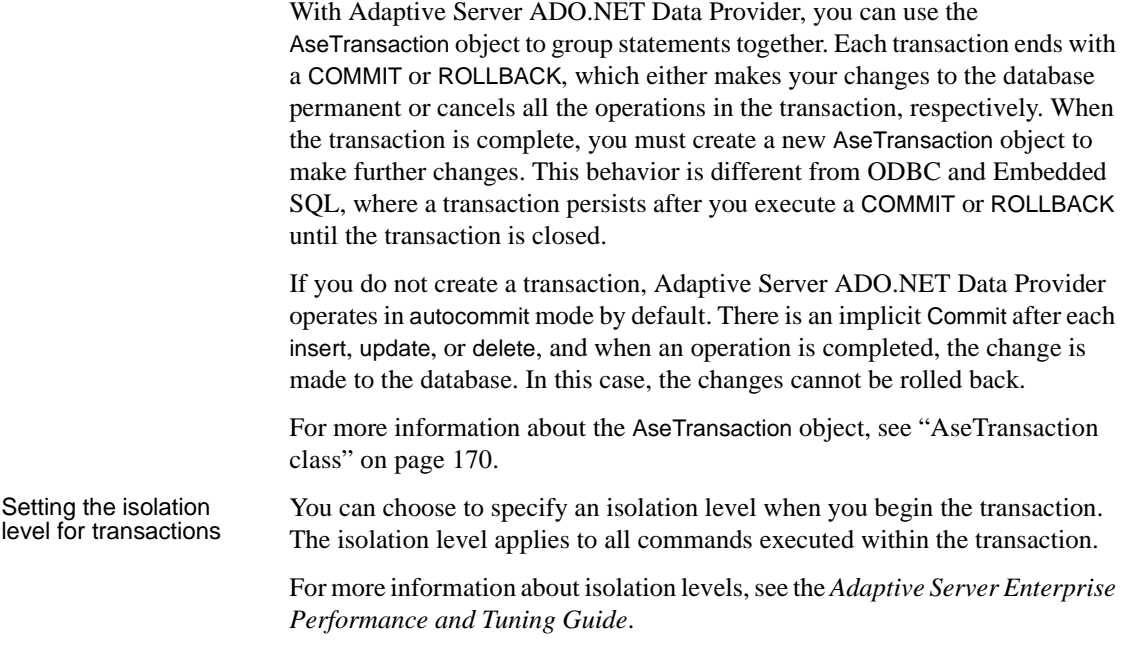

The locks that Adaptive Server uses when you enter a Select statement depend on the transaction's isolation level.

The following example uses an AseTransaction object to issue and then roll back a SQL statement. The transaction uses Isolation level 2 (RepeatableRead), which places a Write lock on the row being modified so that no other database user can update the row.

#### ❖ **Using an AseTransaction object to issue a command**

1 Declare and initialize an AseConnection object:

For C#:

```
AseConnection conn = new AseConnection(
   c connStr );
```
For Visual Basic .NET:

Dim conn As New AseConnection( \_ c\_connStr )

2 Open the connection:

For  $C#$ 

```
conn.Open();
```
For Visual Basic .NET:

conn.Open()

3 Issue a SQL statement to change the price of "Tee shirts":

For C#:

```
string stmt = "update product " +
   " set unit_price = 2000.00 " +
   " where name = 'Tee shirt'";
```
For Visual Basic .NET:

```
Dim stmt As String = "update product " + _
   " set unit_price = 2000.00 " + _
   " where name = 'Tee shirt'"
```
4 Create an AseTransaction object to issue the SQL statement using a Command object.

Using a transaction allows you to specify the isolation level. Isolation level 2 (RepeatableRead ) is used in this example so that another database user cannot update the row:

For C#:

```
AseTransaction trans = conn.BeginTransaction( 
   IsolationLevel.RepeatableRead ); 
AseCommand cmd = new AseCommand( stmt, conn, trans ); 
int rows = cmd.ExecuteNonQuery();
```
For Visual Basic .NET:

```
Dim trans As AseTransaction =
   conn.BeginTransaction( _
   IsolationLevel.RepeatableRead )
Dim cmd As New AseCommand( _
   stmt, conn, trans )
Dim rows As Integer = cmd.ExecuteNonQuery()
```
5 Roll back the changes:

For C#:

trans.Rollback();

For Visual Basic .NET:

trans.Rollback()

The AseTransaction object allows you to commit or roll back your changes to the database. If you do not use a transaction, Adaptive Server ADO.NET Data Provider operates in autocommit mode and you cannot roll back any changes that you make to the database. If you want to make the changes permanent, you would use the following:

For  $C#$ 

trans.Commit();

For Visual Basic .NET:

trans.Commit()

6 Close the AseConnection object:

For C#:

conn.Close();

For Visual Basic NET<sup>.</sup>

conn.Close()

## **Error handling**

Your application must be designed to handle any errors that occur, including ADO.NET errors. Handle ADO.NET errors within your code the same way that you handle other errors in your application.

When errors occur during execution, Adaptive Server ADO.NET Data Provider throws AseException objects. Each AseException object consists of a list of AseError objects, and these error objects include the error message and code. In addition, other exceptions are possible, such as IndexOutOfRangeException and NotSupportedException.

Errors are different from conflicts, which occur when changes are applied to the database. Your application should include a process to compute correct values or to log conflicts when they arise.

```
Adaptive Server 
ADO.NET Data 
Provider 
error-handling 
example
                        The following example is from the Simple sample project. Any errors that 
                        occur during execution and that originate with Adaptive Server ADO.NET 
                        Data Provider objects are handled by displaying them in a message box. The 
                        following code catches the error and displays its message.
                        For C#:
                            catch( AseException ex )
                             {
                                MessageBox.Show( ex.Message ); 
                            }
                        For Visual Basic .NET:
                            Catch ex As AseException
                                MessageBox.Show(ex.Message)
                            End Try
Connection 
error-handling 
example
                        The following example is from the Table Viewer sample project. If an error 
                        occurs when the application attempts to connect to the database, the following 
                        code uses a try-and-catch block to catch the error and display its message:
                        For C#:
                            try 
                            \{_conn = new AseConnection(
                                    txtConnectString.Text );
                                _conn.Open();
                             } 
                            catch( AseException ex ) 
                            {
                                MessageBox.Show(ex.Message, "Failed to connect");
                             }
                        For Visual Basic .NET:
                            Try
                                Dim _conn As New AseConnection( _
                                    txtConnectString.Text )
                                conn.Open()
                            Catch ex As AseException
                                MessageBox.Show(ex.Message, "Failed to connect")
                            End Try
                        For more error-handling examples, see "Understanding the Simple sample 
                        project" on page 13 and "Understanding the Table Viewer sample project" on 
                        page 18.
```
For more information about error handling, see ["AseException class" on page](#page-166-0)  [153](#page-166-0) and ["AseError class" on page 150.](#page-163-0)

# **Performance consideration**

This section provides tips on developing and deploying applications with the Adaptive ServerADO.NET Data Provider.

## **DbType.String vs. DbType.AnsiString**

Although both DbType.String and DbType.AnsiString deal with character data, these datatypes are processed differently, and using the wrong data type can have a negative effect on the application's performance. DbType.String identifies the parameter as a 2-byte Unicode value and is sent to the server as such. DbType.AnsiString causes the parameter to be sent as a multibyte character string. To avoid excessive string conversions, use:

- DbType.AnsiString for char or varchar columns and parameters.
- DbType.String for unichar and univarchar columns and parameters.

# CHAPTER 4 **Adaptive Server Advanced Features**

This chapter describes the advanced Adaptive Server features you can use with ADO.NET Data Provider.

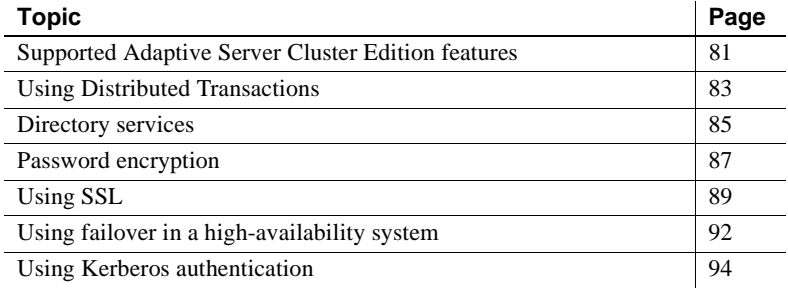

## <span id="page-94-0"></span>**Supported Adaptive Server Cluster Edition features**

This section describes the ASE ADO.NET Driver features that support the Cluster Edition environment, where multiple Adaptive Servers connect to a shared set of disks and a high-speed private interconnection. This allows Adaptive Server to scale using multiple physical and logical hosts.

For more information about the Cluster Edition, see the *Adaptive Server Enterprise Users Guide to Clusters*.

### **Login redirection**

At any given time, some servers within a Cluster Edition environment are usually more loaded with work than others. When a client application attempts to connect to a busy server, the login redirection feature helps balance the load of the servers by allowing the server to redirect the client connection to less busy servers within the cluster. The login redirection occurs during the login sequence and the client application does not receive notification that it was redirected. Login redirection is automatically enabled when a client application connects to a server that supports this feature.

**Note** When a client application connects to a server that is configured to redirect clients, the login time may increase because the login process is restarted whenever a client connection is redirected to another server.

## **Connection migration**

The connection migration feature allows a server in a Cluster Edition environment to dynamically distribute load, and seamlessly migrate an existing client connection and its context to another server within the cluster. This feature enables the Cluster Edition environment to achieve optimal resource utilization and decrease computing time. Because migration between servers is seamless, the connection migration feature also helps create a highly available, zero-downtime environment. Connection migration is automatically enabled when a client application connects to a server that supports this feature.

**Note** Command execution time may increase during server migration. Sybase recommends that you increase the command timeouts accordingly.

## **Connection failover**

Connection failover allows a client application to switch to an alternate Adaptive Server if the primary server becomes unavailable due to an unplanned event, like power outage or a socket failure. In a cluster environment, client applications can fail over numerous times to multiple servers using dynamic failover addresses.

With high availability enabled, the client application does not need to be configured to know the possible failover targets. Adaptive Server keeps the client updated with the best failover list based on cluster membership, logical cluster usage, and load distribution. During failover, the client refers to the ordered failover list while attempting to reconnect. If the driver successfully connects to a server, the driver internally updates the list of host values based on the list returned. Otherwise, the driver throws a connection failure exception.

#### **Enabling Cluster Edition connection failover**

To enable Cluster Edition connection failover, set the HASession connection string property to 1. For example:

```
Data Source=server1;Port=port1;User ID=sa;Password=;
Initial Catalog=sdc;HASession=1;
AlternateServers=server2:port2,...,serverN:portN;
```
In this example, Data Source defines the primary server and port. ADO.NET Provider by Sybase attempts to establish connection to the primary server first and, if unsuccessful, goes through the servers listed in Alternate Servers until a connection is established or until the end of the list is reached.

**Note** The list of alternate servers specified in the connection string is used only during initial connection. After the connection is established with any available instance, and if the client supports high availability, the client receives an updated list of the best possible failover targets from the server. This new list overrides the specified list.

## <span id="page-96-0"></span>**Using Distributed Transactions**

You can use the Adaptive Server ADO.NET Data Provider to participate in two-phase commit transactions. This feature requires the use of .NET Enterprise Services, which manages the distributed transactions.

## **Programming using Enterprise Services**

Services in unmanaged code are known as COM+ services. The COM+ services infrastructure can be accessed from managed and unmanaged code. In .NET, these services are referred to as Enterprise Services. Working with transactions in Enterprise Services using ADO.NET is straightforward.

#### ❖ **Programming using Enterprise Services**

- 1 Derive the components from *System.EntrepriseService.ServicedComponent*.
- 2 Specify the custom attributes (such as Transaction, AutoComplete, and others) to specify the requested services and their options. For a complete list of the attributes, refer to the Enterprise Services documentation.

**Note** The Timeout Option in the .NET Transaction attribute has to be explicitly set to *-1* or a very high number. .NET documentation states that the ADO.NET transaction timeout default is *0*, which means it will never time out. However, this actually causes an immediate transaction timeout, which rolls back the entire transaction.

- 3 Sign and build the assembly.
- 4 Register the assembly.

#### **Connection properties for Distributed Transaction support**

The following are the connection properties used in conjunction with Distributed Transaction support.

- Distributed Transaction Protocol (DistributedTransactionProtocol) To specify the protocol used to support the distributed transaction, XA Interface standard, or MS DTC OLE Native protocol, set up the property DistributedTransactionProtocol=*OLE* native protocol in the connection string. The default protocol is *XA*.
- Tightly Coupled Transaction (TightlyCoupledTransaction) When you have a distributed transaction using two resource managers that point to the same Adaptive Server server, you have a situation called a "Tightly Coupled Transaction." Under these conditions, if you do not set this property to *1*, the Distributed Transaction may fail.

To summarize, if you open two database connections to the same Adaptive Server server and enlist these connections in the same distributed transaction, you must set TightlyCoupledTransaction=*1*.

• Enlist – The AseConnection object automatically enlists in an existing distributed transaction if it determines that a transaction is active. Automatic transaction enlistment occurs when the connection is opened or retrieved from the connection pool. You can disable this auto-enlistment by specifying Enlist=0 as a connection string parameter for an AseConnection.

If auto-enlistment is disabled, you can enlist in an existing distributed transaction by calling the EnlistDistributedTransaction method on the AseConnection with a passed-in ITransaction parameter that is a reference to an existing transaction. After calling the EnlistDistributedTransaction, all updates made using this instance of AseConnection will be made as part of this global transaction. As a result, it will be committed or rolled back when the global transaction is committed or rolled back.

**Note** The AseConnection object must be open before calling EnlistDistributedTransaction.

You can use EnlistDistributedTransaction when you pool business objects. If a business object is pooled with an open connection, automatic transaction enlistment occurs only when that connection is opened or pulled from the connection pool. If multiple transactions are performed using the pooled business object, the open connection for that object will *not* automatically enlist in newly initiated transactions. In this instance, you can disable automatic transaction enlistment for the AseConnection and then enlist the AseConnection in transactions using EnlistDistributedTransaction

 **Warning!** EnlistDistributedTransaction returns an exception if the AseConnection has already begun a transaction either by using BeginTransaction or by executing the BEGIN TRANSACTION statement explicitly with an AseCommand.

## <span id="page-98-0"></span>**Directory services**

With directory services, Adaptive Server ADO.NET Data Provider can get connection and other information from a central LDAP server, to connect to an Adaptive Server server. It uses Directory Service URL (DSURL), which indicates which LDAP server to use.

### **LDAP as a directory service**

Lightweight Directory Access Protocol (LDAP) is an industry standard for accessing directory services. Directory services allow components to look up information by a distinguished name (DN) from an LDAP server that stores and manages server, user, and software information that is used throughout the enterprise or over a network.

The LDAP server can be located on a different platform from the one on which Adaptive Server or the clients are running. LDAP defines the communication protocol and the contents of messages exchanged between clients and servers. The LDAP server can store and retrieve information about:

- Adaptive Server, such as IP address, port number, and network protocol
- Security mechanisms and filters
- High availability companion server name

See *Adaptive Server Enterprise System Administration Guide* for more information.

The LDAP server can be configured with these access restrictions:

- Anonymous authentication All data is visible to any user.
- User name and password authentication Data Provider uses the user name and password supplied in the DSURL or in the *DSPrincipal* and *DSPassword* properties of the ConnectString.

### **Using directory services**

To use directory services, add the following properties to the ConnectString:

DSURL= ldap://SYBLDAP:389/dc=sybase,dc=com??one?sybase Servername=MANGO

The URL is an LDAP URL and uses LDAP libraries to resolve the URL.

To support high availability on the LDAP server, the DSURL accepts multiple URLs. Separate each URL with a semicolon. For example:

DSURL={ldap://SYBLDAP:389/dc=sybase,dc=com??one?sybase Servername=MANGO; ldap://SYBLDAP1:389/dc=sybase,dc=com??one?sybaseServer name=MANGO}

An example of DSURL follows:

ldap://hostport/dn[?attrs[?scope[?filter[?userdn?userp ass1111

where:

- *hostport* is a host name with an optional portnumber, for example: SYBLDAP1:389.
- $dn$  is the search base, for example,  $dc = s$ ybase,  $dc$ -com.
- *attrs* is a comma-separated list of attributes requested from the LDAP server. You must leave it blank. Data Provider requires all attributes.
- scope is one of three strings:
	- base (the default) searches the base.
	- one searches immediate children.
	- $sub searches$  the sub-tree.
- *filter* is the search filter. Generally, it is the sybaseServername. You can leave it blank and set the Data Source or Server Name property in the ConnectionString.
- *userdn* is the user's distinguished name (dn). If the LDAP server does not support anonymous login you can set the user's dn here or else you can set the DSPrincipal property in the ConnectionString.
- *userpass* is the password. If the LDAP server does not support anonymous login you can set the password here or you can set the DSPassword property in the ConnectionString.

## <span id="page-100-0"></span>**Password encryption**

By default, the Adaptive Server ADO.NET Data Provider sends plain text passwords over the network to Adaptive Server for authentication. However, the Adaptive Server ADO.NET Data Provider also supports symmetrical and asymmetrical password encryption, and you can use this feature to change the default behavior and encrypt your passwords before they are sent over the network.

The symmetrical encryption mechanism uses the same key to encrypt and decrypt the password whereas an asymmetrical encryption mechanism uses one key (the public key) to encrypt the password and a different key (the private key) to decrypt the password. Because the private key is not shared across the network, the asymmetrical encryption is considered more secure than symmetrical encryption. When password encryption is enabled, and the server supports asymmetric encryption, this format is used instead of symmetric encryption.

**Note** When using asymmetrical encryption, you may experience a slight delay in login time due to the additional processing time required for asymmetrical encryption.

## **Enabling password encryption**

To enable password encryption, you must set the EncryptPassword connection property, which specifies whether the password is transmitted in encrypted format. When password encryption is enabled, the password is sent over the wire only after a login is negotiated; the password is first encrypted and then sent. The EncryptPassword values are:

- $0$  use plain text password. This is the default value.
- 1 use encrypted password. If it is not supported, return an error message.
- 2 use encrypted password. If it is not supported, use plain text password.

**Note** To use asymmetrical encryption, you require a server that supports this type of encryption, such as Adaptive Server 15.0.2.

Example In this example, sapass is not sent over the wire until a login is negotiated and the password is encrypted and sent.

```
AseConnection.ConnectionString=
"Data Source=MANGO;" +
   "Port = 5000;" +
   "Database=pubs2;" +
   "UID=sa;" +
   "PWD=sapass;" +
   "EncryptPassword=1;";
```
# <span id="page-102-0"></span>**Using SSL**

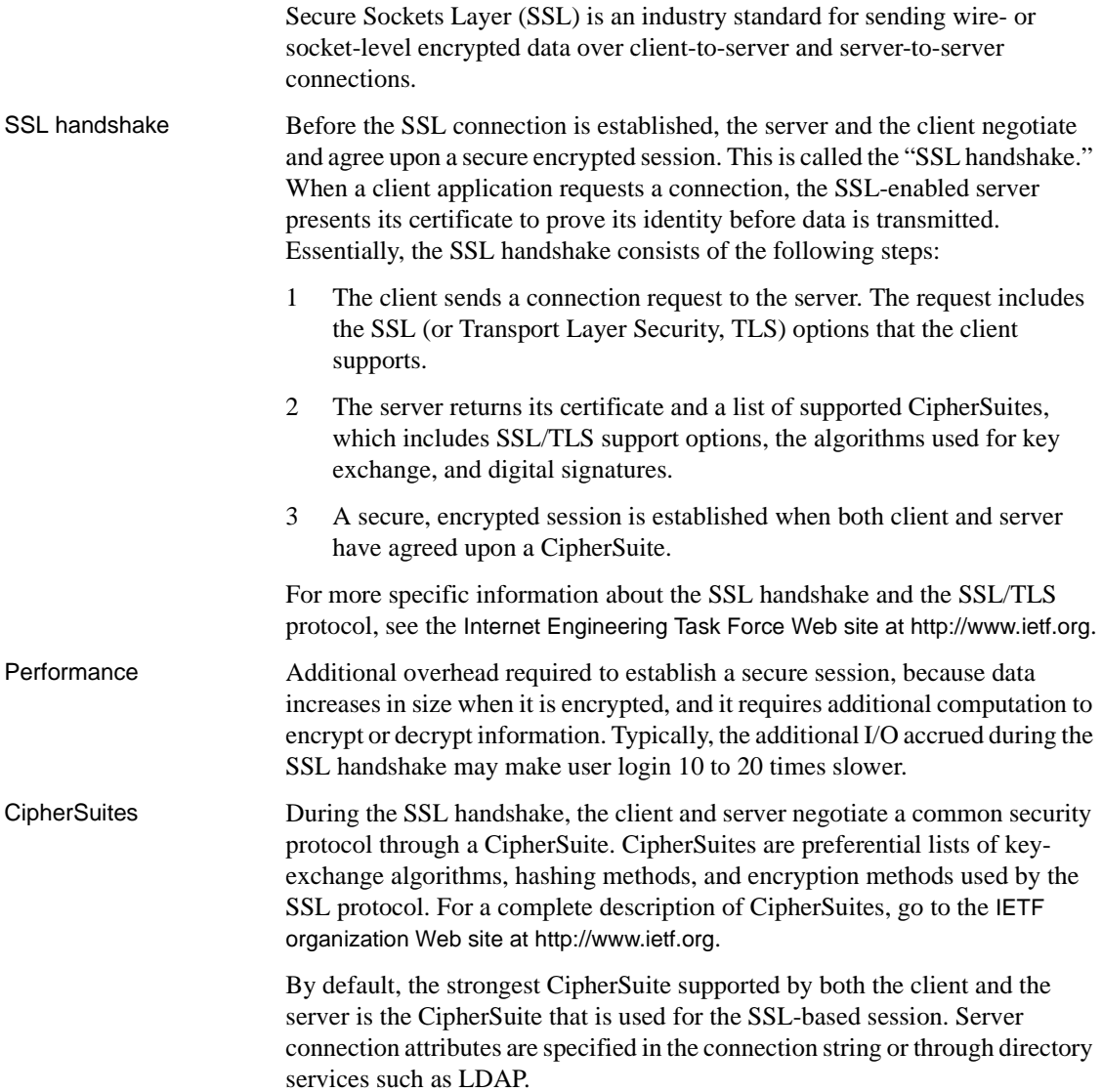

The Adaptive Server ADO.NET Data Provider and Adaptive Server support the CipherSuites that are available with the SSL Plus library API and the cryptographic engine, Security Builder, both from Certicom Corp.

**Note** The following list of CipherSuites conform to the TLS specification. TLS, is an enhanced version of SSL 3.0, and is an alias for the SSL version 3.0 CipherSuites.

From strongest to weakest, the supported CipherSuites in Adaptive Server ADO.NET Data Provider include:

- TLS\_RSA\_WITH\_3DES\_EDE\_CBC\_SHA
- TLS\_RSA\_WITH\_RC4\_128\_SHA
- TLS\_RSA\_WITH\_RC4\_128\_MD5
- TLS\_DHE\_DSS\_WITH\_3DES\_EDE\_CBC\_SHA
- TLS\_DHE\_DSS\_WITH\_RC4\_128\_SHA
- TLS\_DHE\_RSA\_WITH\_3DES\_EDE\_CBC\_SHA
- TLS\_RSA\_WITH\_DES\_CBC\_SHA
- TLS\_DHE\_DSS\_WITH\_DES\_CBC\_SHA
- TLS\_DHE\_RSA\_WITH\_DES\_CBC\_SHA
- TLS\_RSA\_EXPORT1024\_WITH\_DES\_CBC\_SHA
- TLS\_RSA\_EXPORT1024\_WITH\_RC4\_56\_SHA
- TLS\_DHE\_DSS\_EXPORT1024\_WITH\_RC4\_56\_SHA
- TLS\_DHE\_DSS\_EXPORT1024\_WITH\_DES\_CBC\_SHA
- TLS\_RSA\_EXPORT\_WITH\_RC4\_40\_MD5
- TLS\_RSA\_EXPORT\_WITH\_DES40\_CBC\_SHA
- TLS\_DHE\_DSS\_EXPORT\_WITH\_DES40\_CBC\_SHA
- TLS\_DHE\_RSA\_EXPORT\_WITH\_DES40\_CBC\_SHA

### **SSL in Adaptive Server ADO.NET Data Provider**

SSL provides the following levels of security:

- Once the SSL session is established, user name and password are transmitted over a secure, encrypted connection.
- When establishing a connection to an SSL-enabled server, the server authenticates itself—proves that it is the server you intended to contact and an encrypted SSL session begins before any data is transmitted.
- A comparison of the server certificate's digital signature can determine if any information received from the server was modified in transit.

## **Validating the server by its certificate**

Any Adaptive Server ADO.NET Data Provider client connection to an SSLenabled server requires that the server have a certificate file, which consists of the server's certificate and an encrypted private key. The certificate must also be digitally signed by a signing/certification authority (CA). Adaptive Server ADO.NET Data Provider client applications establish a socket connection to Adaptive Server the same way that existing client connections are established. Before any user data is transmitted, an SSL handshake occurs on the socket when the network transport-level connect call completes on the client side and the accept call completes on the server side.

To make a successful connection to an SSL-enabled server, the following must occur:

- 1 The SSL-enabled server must present its certificate when the client application makes a connection request.
- 2 The client application must recognize the CA that signed the certificate. A list of all "trusted" CAs is in the trusted roots file, described next.

For more information, see the *Open Client Client Library/C Reference Manual*.

The trusted roots file The list of known and trusted CAs is maintained in the trusted roots file. The trusted roots file is similar in format to a certificate file, except that it contains certificates for CAs known to the entity (client applications, servers, network resources, and so on). The System Security Officer adds and deletes trusted CAs using a standard ASCII-text editor.

> The application program specifies the location of the trusted roots file using the TrustedFile=*trusted file path* property in the ConnectString. A trusted roots file with most widely-used CAs (Thawte, Entrust, Baltimore, VeriSign and RSA) is located in *%SYBASE%\ini\trusted.txt*.

### **Enabling SSL connections**

To enable SSL for the Data Provider, add Encryption=ssl; TrustedFile=<trusted file> to the ConnectionString property. AseConnection then negotiates an SSL connection with the Adaptive Server server, for example:

```
AseConnection.ConnectionString=
     "Data Source=MANGO;" +
     "Port = 5000;" +
     "Database=pubs2;" +
     "UID=sa;" +
     "PWD=sapass;" +
     "Encryption=ssl;" +
     "TrustedFile='c:\sybase\ini\trusted.txt';";
```
**Note** Adaptive Server must be configured to use SSL. For more information on SSL, see the *Adaptive Server Enterprise System Administration Guide*.

## <span id="page-105-0"></span>**Using failover in a high-availability system**

A high availability cluster includes two or more machines that are configured so that if one machine (or application) is brought down, the second machine assumes the workload of both machines. Each of these machines is called one node of the high availability cluster. A high availability cluster is typically used in an environment that must always be available, for example, a banking system to which clients must connect continuously, 365 days a year.

Failover enables Adaptive Server to work in a high availability cluster in an active-active or active-passive configuration.

During failover, clients connected to the primary companion using the failover property automatically reestablish their network connections to the secondary companion. Failover can be enabled by setting the connection property HASession to "1" (default value is "0"). If this property is not set, the session failover does not occur even if the server is configured for failover. You must also set the SecondaryServer and SecondaryPort properties.

See the Adaptive Server document, *Using Sybase Failover in a High Availability System*, for information about configuring your system for high availability.

If failover happens within a transaction, only changes that were committed to the database before failover are retained. When a failover occurs, the Provider tries to reconnect to the secondary server. If a connection to the secondary server is established, ADO.NET Data Provider throws an AseFailoverException with a message that failover has occurred. Then, the client must reapply the failed transaction with the new connection. If the connection to the secondary server is not established, a regular AseException is raised in ADO.NET Data Provider with a message that the connection has been lost. For example:

```
AseConnection.ConnectionString =
   "Data Source='tpsun1';" +
   "Port = 5000;" +
   "Database=pubs2;" +
   "User ID=sa;" +
   "Password=sapass;" +
   "HASession=1;" +
   "Secondary Data Source='tpsun2';" +
   "Secondary Server Port=5000";
```
The following code shows how to catch AseFailoverException:

```
....
Open connection
...more code
try
\left\{ \right.using (AseDataReader rdr =
   selectCmd.ExecuteReader())
   {
   ....
   }
}
catch (AseFailoverException)
{
   //Make sure that you catch AseFailoverException
   //before AseException as AseFailoverException is
   //derived from AseException
   //HA has occured. The application has successfully
   //connected to the secondary server. All uncommitted
   //transactions have been rolled back.
   //You could retry your transactions or prompt user
   //for a retry operation
}
```

```
catch (AseException)
{
//Either some other problem or the Failover did not
//successfully connect to the secondary server. Apps.
//should react accordingly
}
```
## <span id="page-107-0"></span>**Using Kerberos authentication**

Kerberos is an industry standard network authentication system that provides simple login authentication as well as mutual login authentication. Kerberos is used for single sign-on across various applications in extremely secure environments. Instead of passing passwords around the network, a Kerberos server holds encrypted versions of the passwords for users and available services.

In addition, Kerberos uses encryption to provide confidentiality and data integrity.

Adaptive Server and the Adaptive Server ADO.NET Data Provider provide support for Kerberos connections. The Adaptive Server ADO.NET Data Provider specifically supports MIT, CyberSafe, and Active Directory Key Distribution Centers (KDCs).

### **Process overview**

The Kerberos authentication process works as follows:

- 1 A client application requests a "ticket" from the Kerberos server to access a specific service.
- 2 The Kerberos server returns the ticket, which contains two packets, to the client. The first packet is encrypted using the user password. The second packet is encrypted using the service password. Inside each of these packets is a "session key."
- 3 The client decrypts the user packet to get the session key.
- 4 The client creates a new authentication packet and encrypts it using the session key.
- 5 The client sends the authentication packet and the service packet to the service.
- 6 The service decrypts the service packet to get the session key and decrypts the authentication packet to get the user information.
- 7 The service compares the user information from the authentication packet with the user information that was also contained in the service packet. If the two match, the user has been authenticated.
- 8 The service creates a confirmation packet that contains service specific information as well as validation data contained in the authentication packet.
- 9 The service encrypts this data with the session key and returns it to the client.
- 10 The client uses the session key obtained from the user packet it received from Kerberos to decrypt the packet and validates that the service is what it claims to be.

In this way the user and the service are mutually authenticated. All future communication between the client and the service (in this case, the Adaptive Server database server) will be encrypted using the session key. This successfully protects all data sent between the service and client from unwanted viewers.

#### **Requirements**

To use Kerberos as an authentication system, you must configure Adaptive Server Enterprise to delegate authentication to Kerberos. See the *Adaptive Server Enterprise System Administration Guide* for more information. On Windows, the Kerberos client library comes installed with the client library.

To use Kerberos with the Adaptive Server ADO.NET Data Provider, you must have the MIT/CyberSafe Client library configured and enable Adaptive Server for Kerberos.

#### **Enabling Kerberos authentication**

To enable Kerberos for the Adaptive Server ADO.NET Data Provider, add the following to your program:

AuthenticationClient=<one of 'mitkerberos' or

```
'cybersafekerberos' or 'activedirectory' and
ServerPrincipal=<ASE server name>
```
where *<ASE server name>* is the logical name or the principal as configured in the Key Distribution Center (KDC).

The Adaptive Server ADO.NET Data Provider will use this information to negotiate a Kerberos authentication with the configured KDC and Adaptive Server. On Windows, you might want to choose activedirectory to avoid any additional setup.

The Kerberos client libraries are compatible across various KDCs. For example, you can set AuthenticationClient equal to mitkerberos even if your KDC is a Microsoft Active Directory.

If you want the Kerberos client to look for the TGT in another cache, you might want to specify the userprincipal connection property.

If you use SQLDriverConnect with the SQL\_DRIVER\_NOPROMPT, ConnectString appears similar to the following:

```
"Driver=Adaptive Server Enterprise;UID=sa;
PWD='';Server=sampleserver;
Port=4100;Database=pubs2;
AuthenticationClient=mitkerberos;
ServerPrincipal=MANGO;"
```
#### **Enabling Kerberos on Windows**

Add the following properties to your *AseConnection.ConnectionString:*

AuthenticationClient=<one of activedirectory or mitkerberos or cybersafekerberos> ServerPrincipal=<*MANGO*>

where <*Mango*> is the name of the principal server used to authenticate sign-ons.

#### **Obtaining an initial ticket from the Key Distribution Center**

To use Kerberos authentication, you must generate an initial ticket called Ticket Granted Ticket (TGT) from the Key Distribution Center. The procedure to obtain this ticket depends on the Kerberos libraries being used. For additional information, refer to the vendor documentation.

#### ❖ **Generating TGTs for the MIT Kerberos client library**

1 Start the kinit utility at the command line:

```
% kinit
```
- 2 Enter the kinit user name, such as your\_name@YOUR.REALM.
- 3 Enter the password for your\_name@YOUR.REALM, such as my\_password. When you enter your password, the kinit utility submits a request to the Authentication Server for a Ticket Granting Ticket (TGT).

The password is used to compute a key, which in turn is used to decrypt part of the response. The response contains the confirmation of the request, as well as the session key. If you entered your password correctly, you now have a TGT.

4 Verify that you have a TGT by entering at the command line:

```
% klist
```
The results of the klist command should be:

```
Ticket cache: /var/tmp/krb5cc_1234
Default principal: your_name@YOUR.REALM
Valid starting Expires Service principal
24-Jul-95 12:58:02 24-Jul-95 20:58:15 krbtgt/YOUR.REALM@YOUR.REALM
```
Explanation of results **Ticket cache:** The ticket cache field tells you which file contains your credentials cache.

> **Default principal:** The default principal is the login of the person who owns the TGT (in this case, you).

> **Valid starting/Expires/Service principal:** The remainder of the output is a list of your existing tickets. Because this is the first ticket you have requested, there is only one ticket listed. The service principal (krbtgt/YOUR.REALM@YOUR.REALM) shows that this ticket is a TGT. Note that this ticket is good for approximately 8 hours.

# CHAPTER 5 **Adaptive Server ADO.NET Data Provider API Reference**

This chapter describes the APIs for Adaptive Server ADO.NET Data Provider. For the most recent API documentation and for information about properties and methods that are implementation of the Microsoft ADO.NET interfaces, see the Adaptive Server ADO.NET online help. To access the online help, open the Microsoft Document Explorer and navigate to "Sybase ASE ADO.NET Data Provider". You can also find more information and examples in the Microsoft .NET Framework documentation.

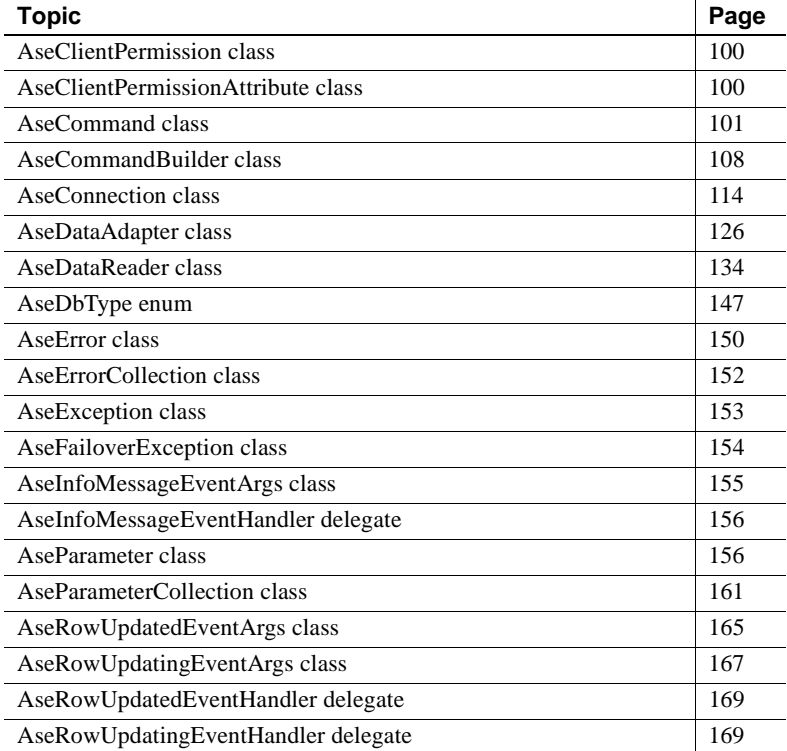

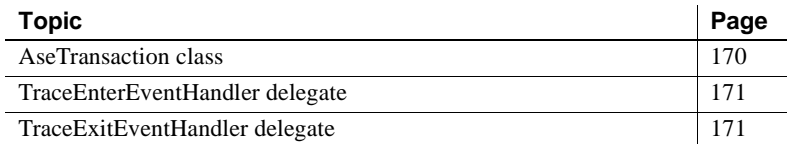

# <span id="page-113-0"></span>**AseClientPermission class**

Description Enables the Adaptive Server ADO.NET Data Provider to ensure that a user has a security level adequate to access an Adaptive Server Enterprise data source.

Base classes DBDataPermission

#### **AseClientPermission constructors**

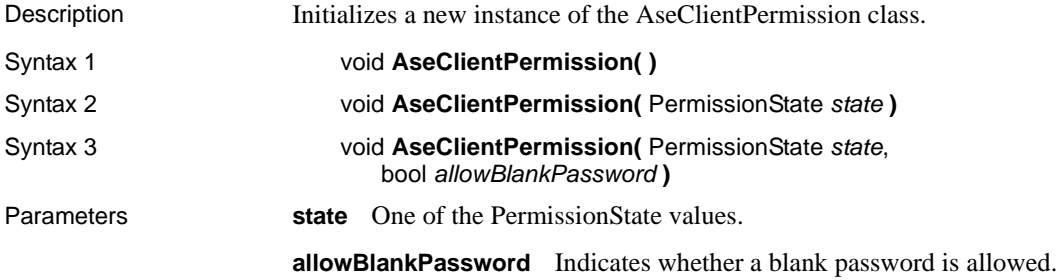

# <span id="page-113-1"></span>**AseClientPermissionAttribute class**

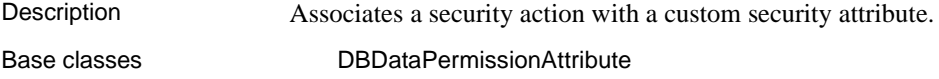

#### **AseClientPermissionAttribute constructor**

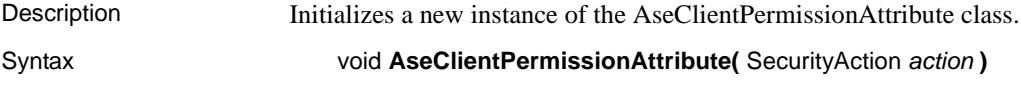

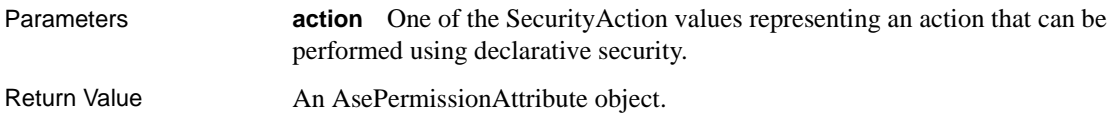

## **CreatePermission method**

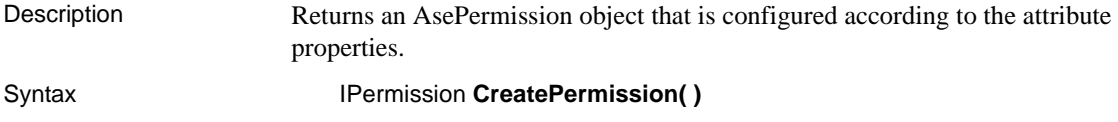

# <span id="page-114-0"></span>**AseCommand class**

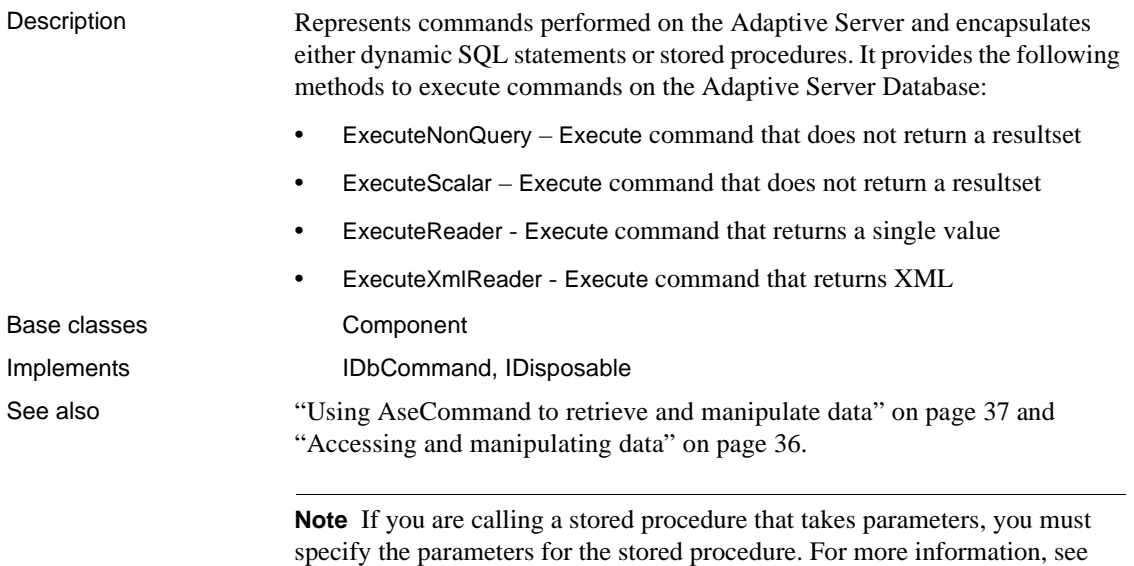

["Using stored procedures" on page 73](#page-86-0) and ["AseParameter class" on page 156.](#page-169-1)

#### <span id="page-114-1"></span>**AseCommand constructors**

Description Initializes an AseCommand object.

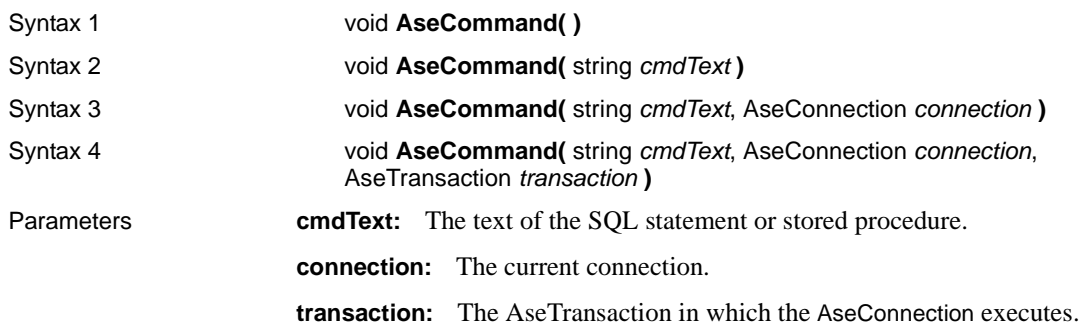

# **Cancel method**

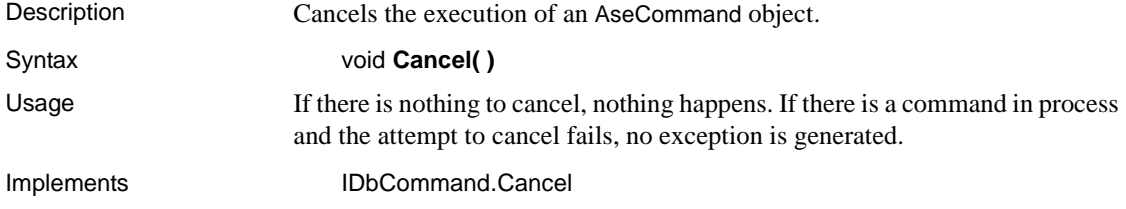

# **CommandText property**

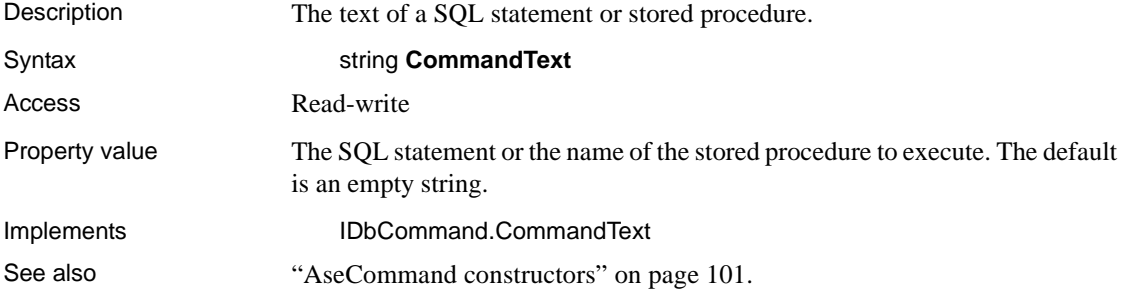

# **CommandTimeout property**

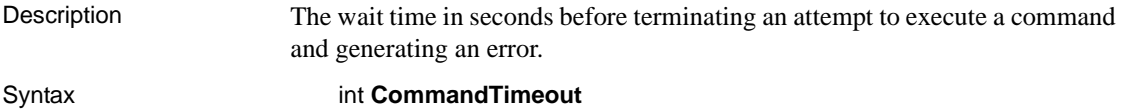

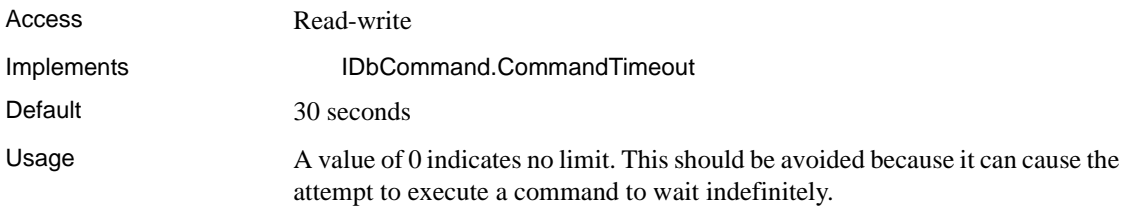

## **CommandType property**

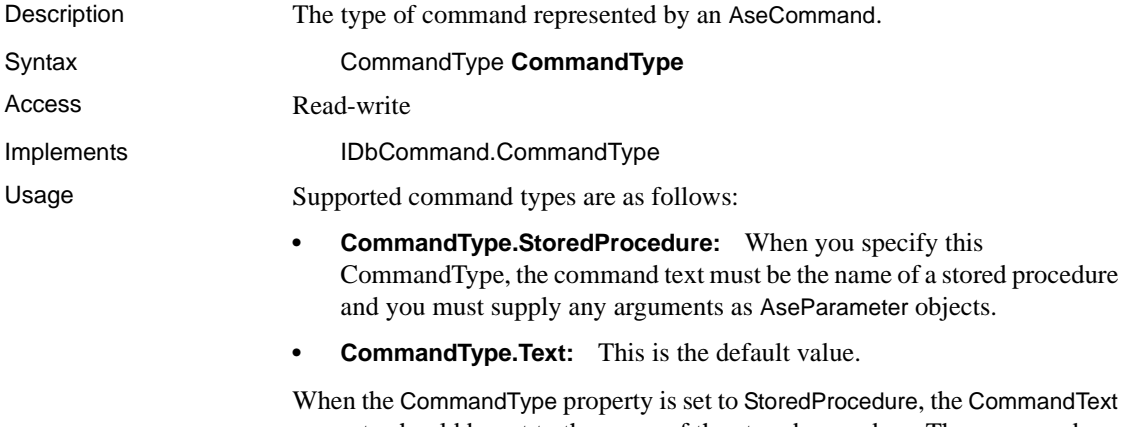

# property should be set to the name of the stored procedure. The command executes this stored procedure when you call one of the Execute methods.

#### **Connection property**

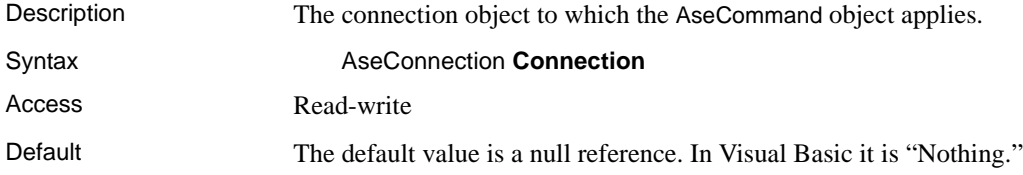

#### **CreateParameter method**

Description Provides an AseParameter object for supplying parameters to AseCommand objects.

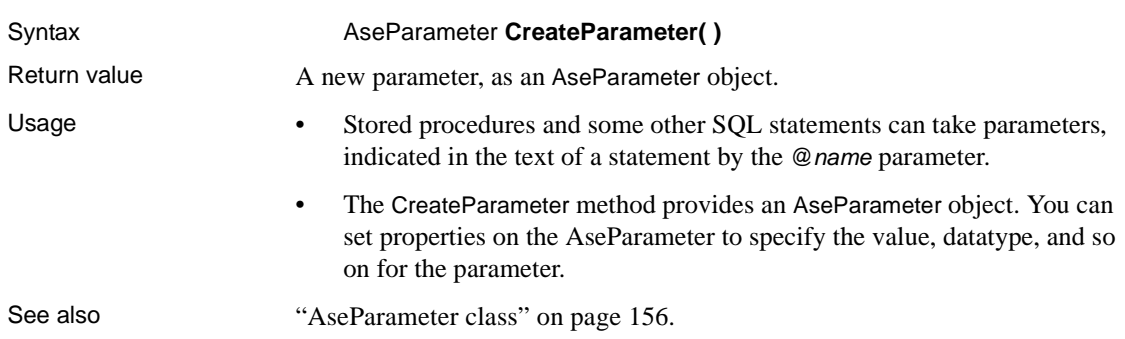

# **ExecuteNonQuery method**

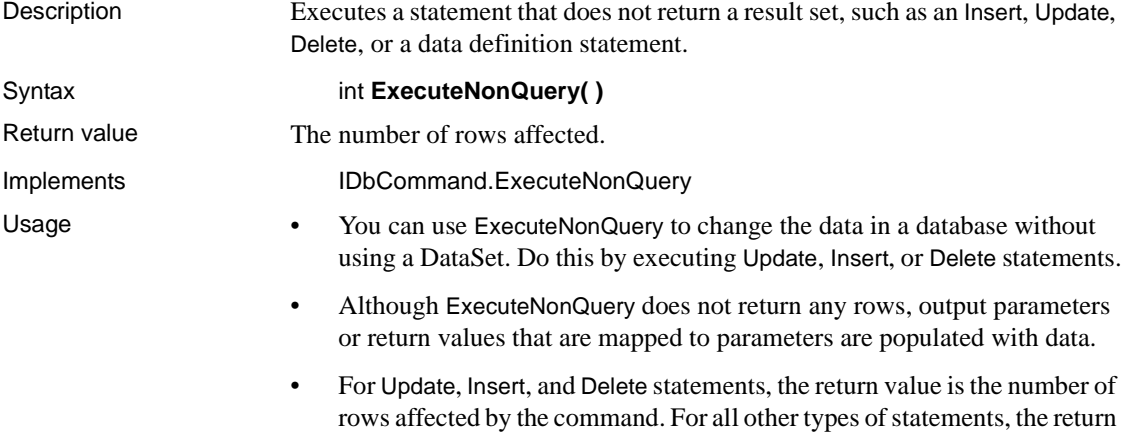

value is -1.

# **ExecuteReader method**

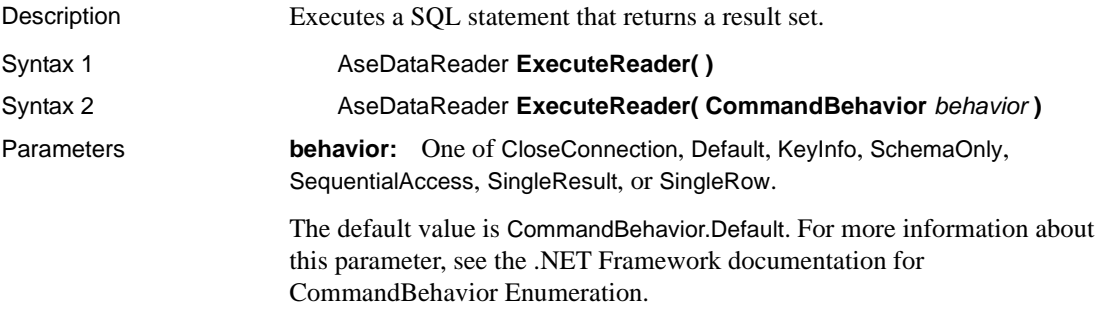

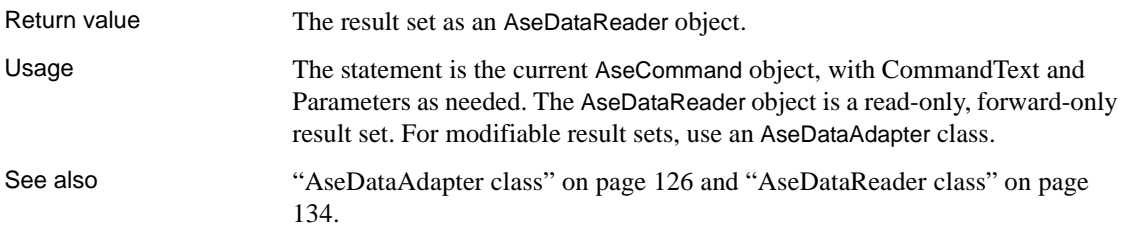

# **ExecuteScalar method**

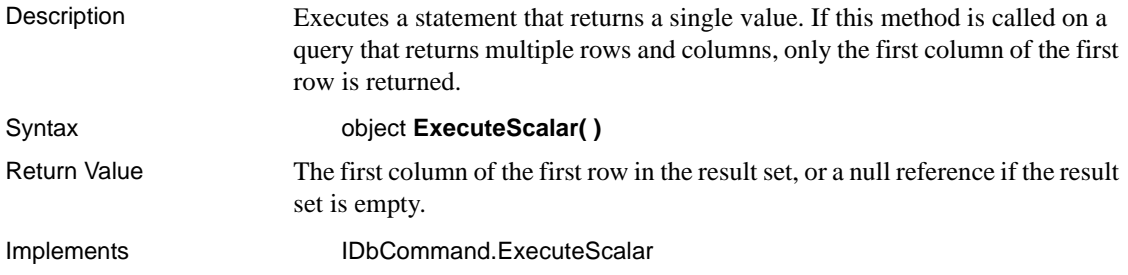

# **ExecuteXmlReader method**

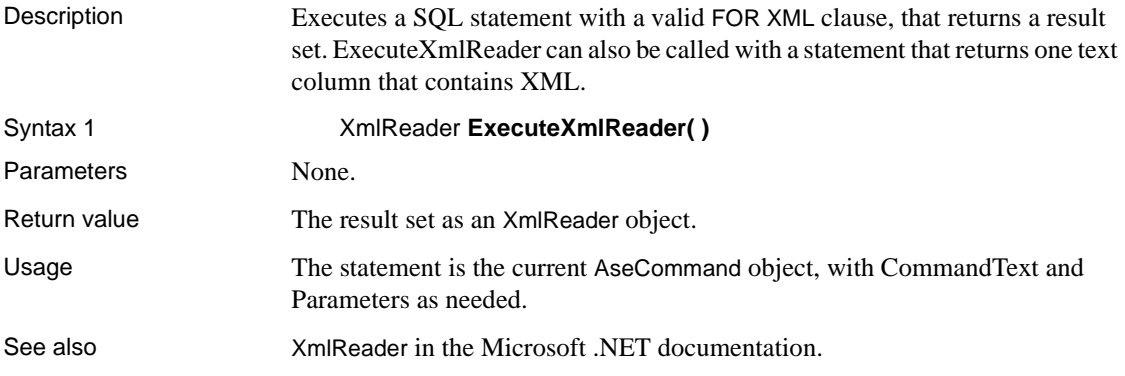

# **NamedParameters**

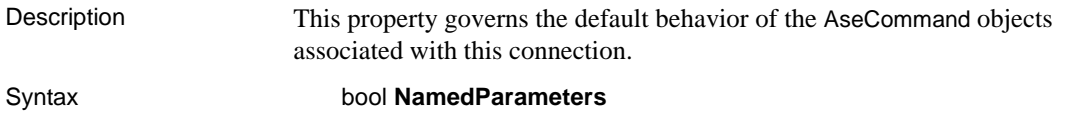

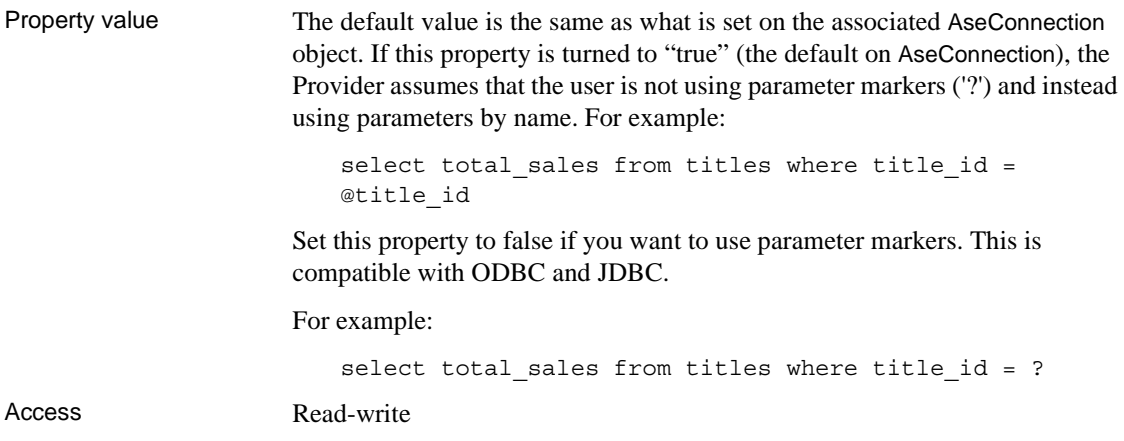

# **Parameters property**

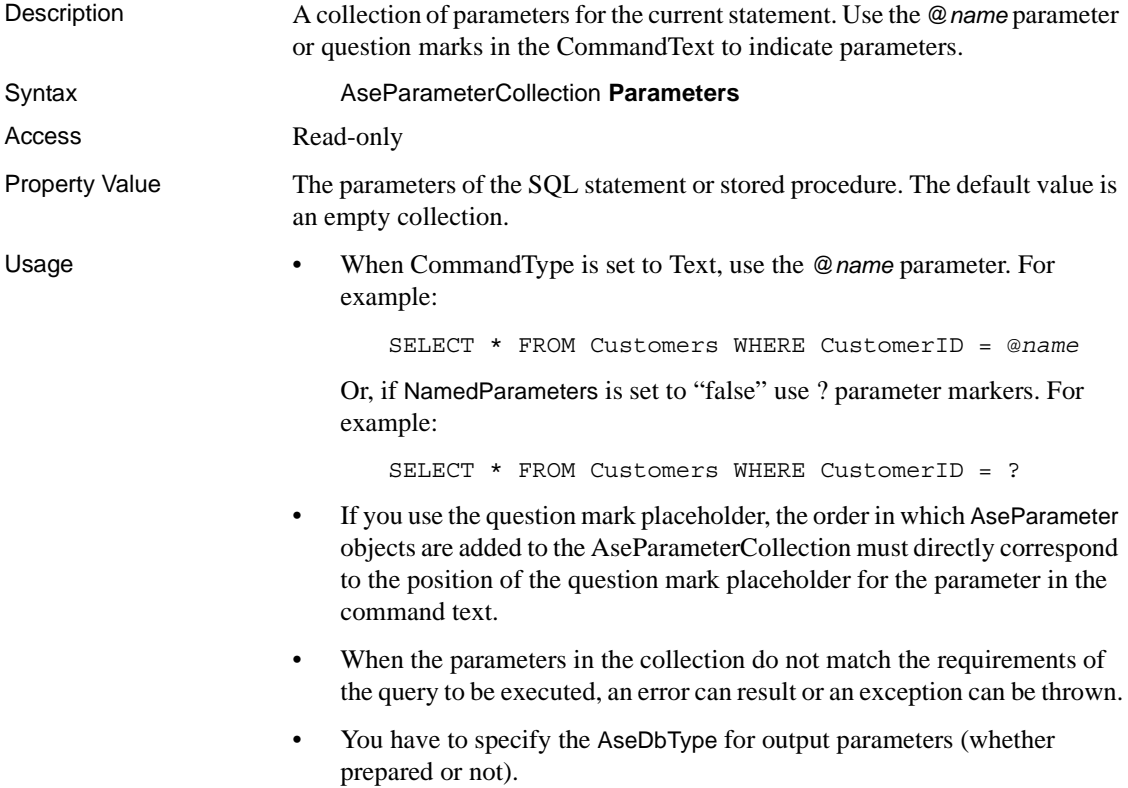

See also ["AseParameterCollection class" on page 161](#page-174-0).

#### **Prepare method**

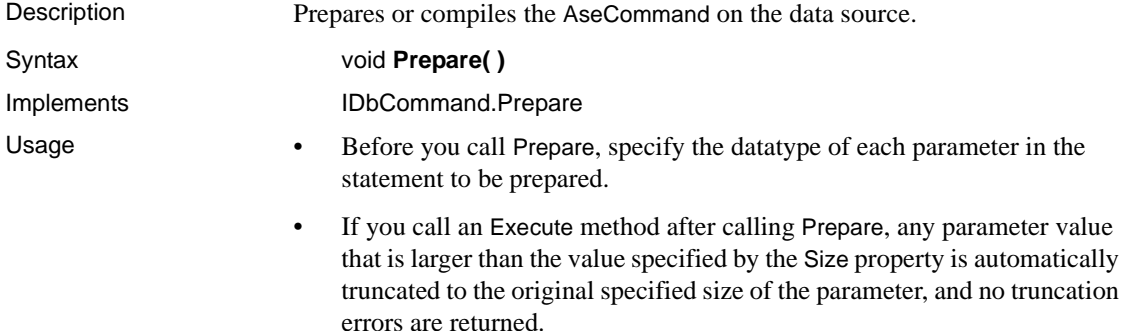

#### **Transaction property**

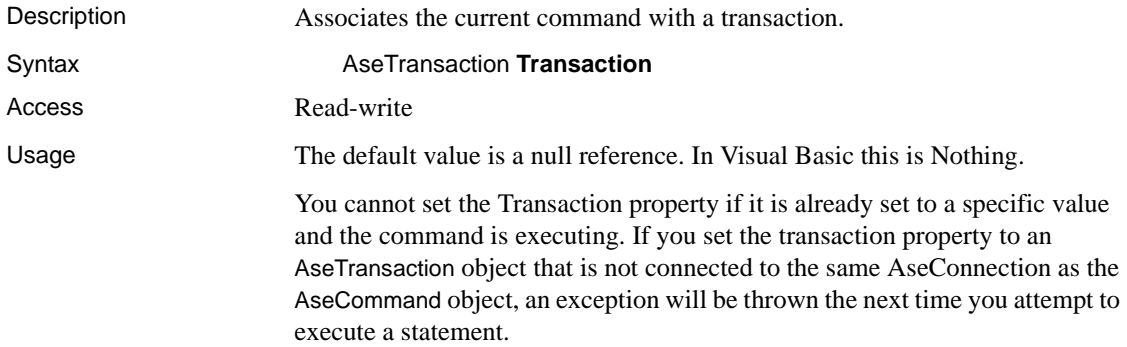

#### **UpdatedRowSource property**

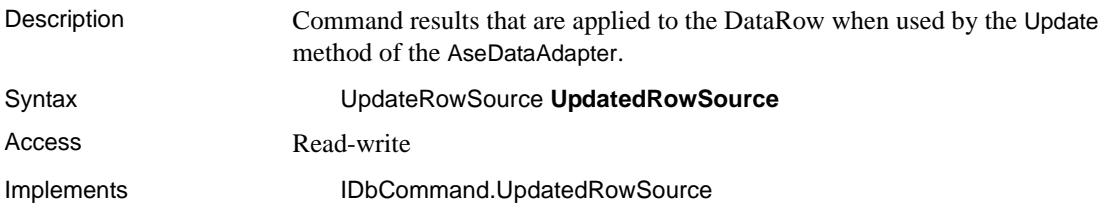

Property value One of the UpdatedRowSource values. If the command is automatically generated, the default is None. Otherwise, the default is "Both."

# <span id="page-121-0"></span>**AseCommandBuilder class**

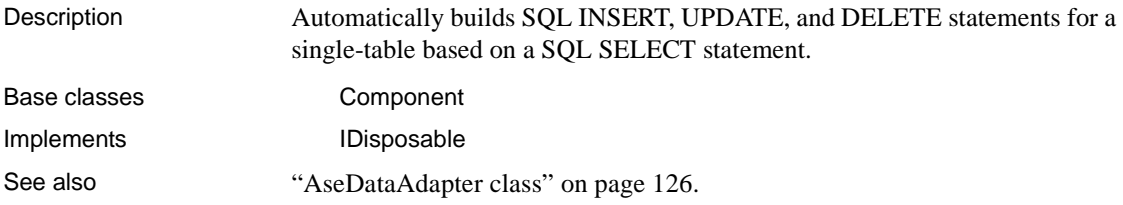

#### **AseCommandBuilder constructors**

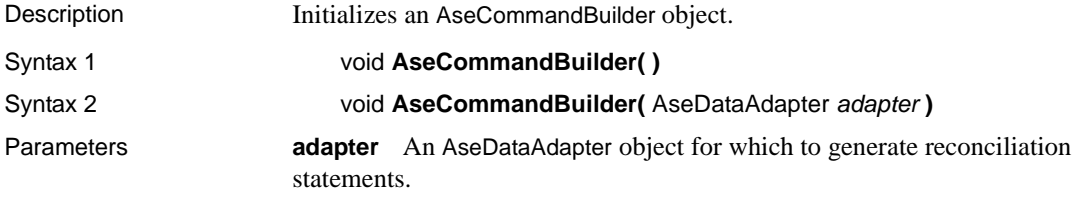

### **DataAdapter property**

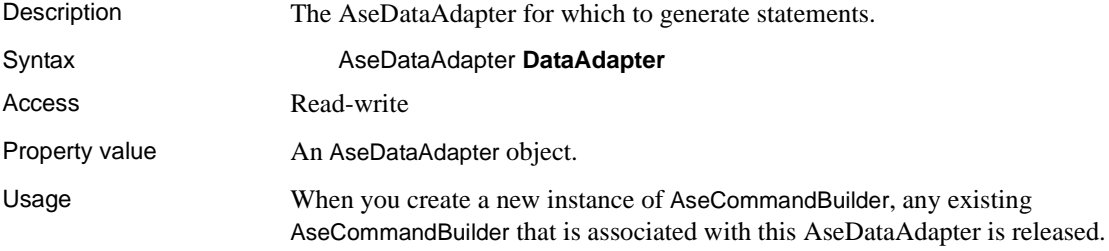

#### **DeleteCommand property**

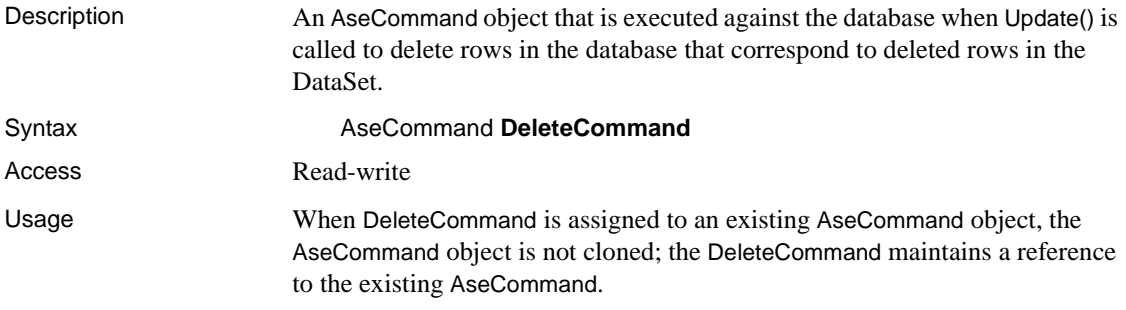

## **DeriveParameters method**

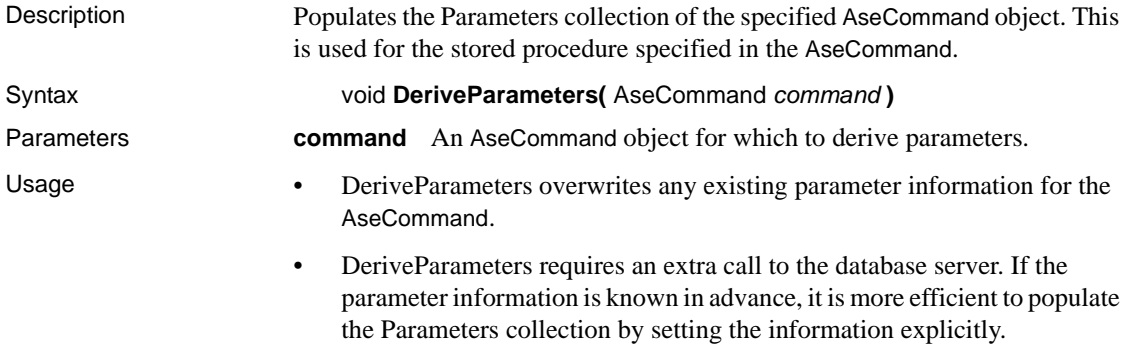

#### **Dispose method**

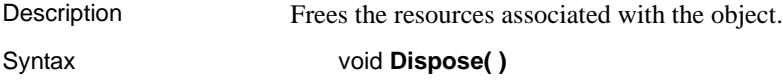

# **GetDeleteCommand method**

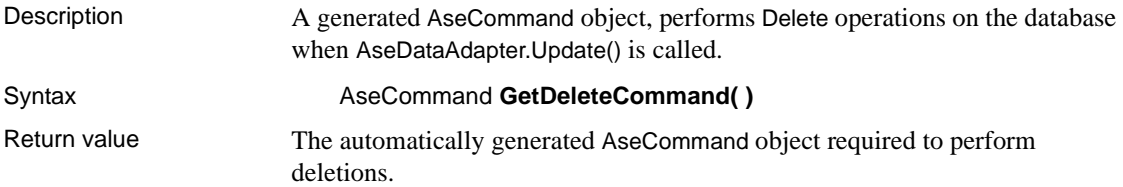

- Usage The GetDeleteCommand method returns the AseCommand object to be executed, so it may be useful for informational or troubleshooting purposes.
	- You can also use GetDeleteCommand as the basis of a modified command. For example, you might call GetDeleteCommand and modify the CommandTimeout value, and then explicitly set that value on the AseDataAdapter.
	- SQL statements are first generated when the application calls Update or GetDeleteCommand. After the SQL statement is first generated, the application must explicitly call RefreshSchema if it changes the statement in any way. Otherwise, the GetDeleteCommand will still be using information from the previous statement.

#### **GetInsertCommand method**

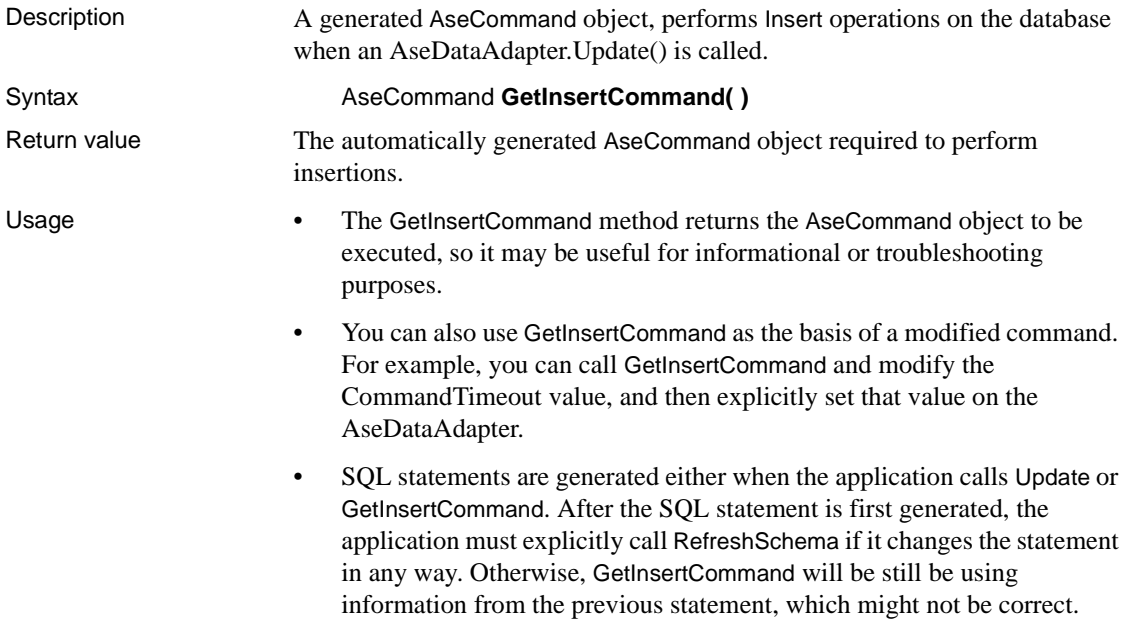

#### **GetUpdateCommand method**

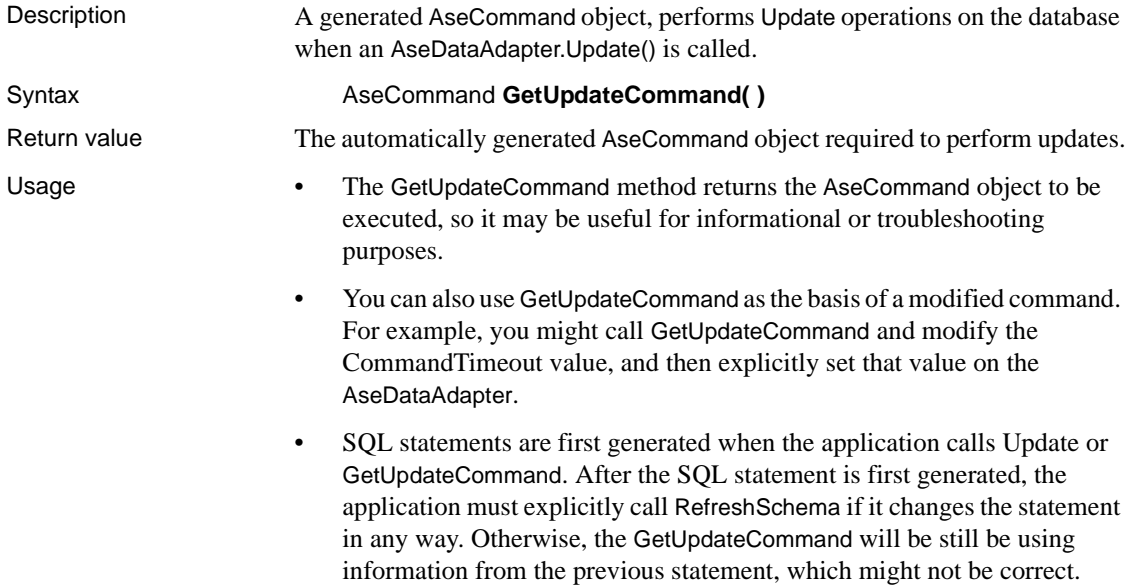

# **InsertCommand property**

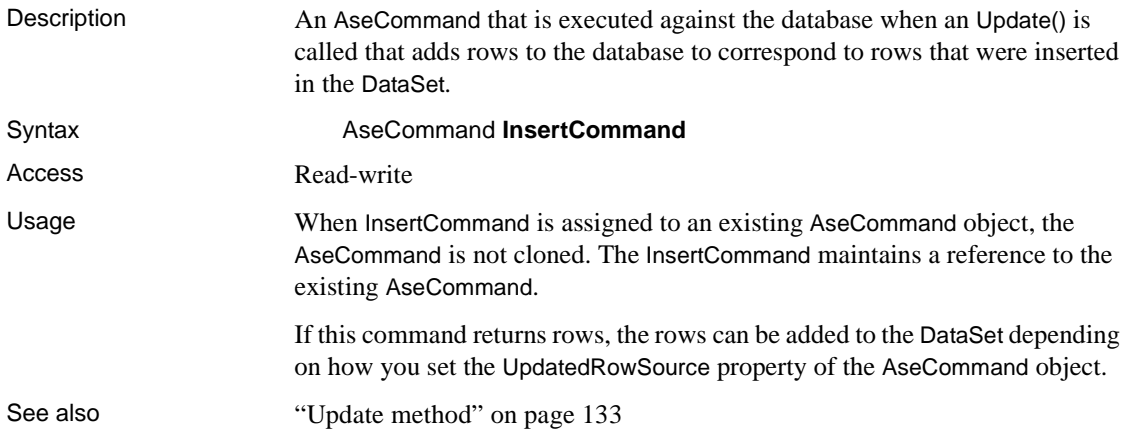

# **PessimisticUpdate property**

Description Indicates whether to implement pessimistic or optimistic update.

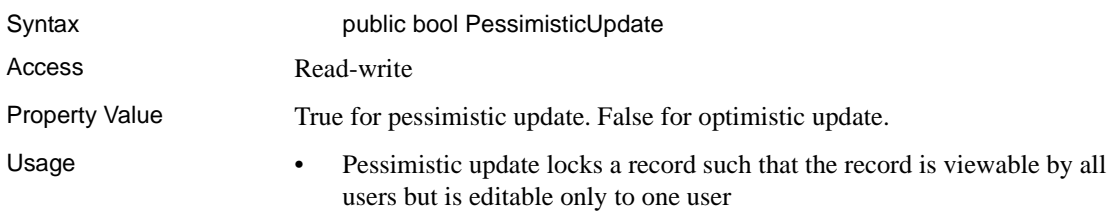

• Optimistic update allows multiple users to edit the same record.

# **QuotePrefix property**

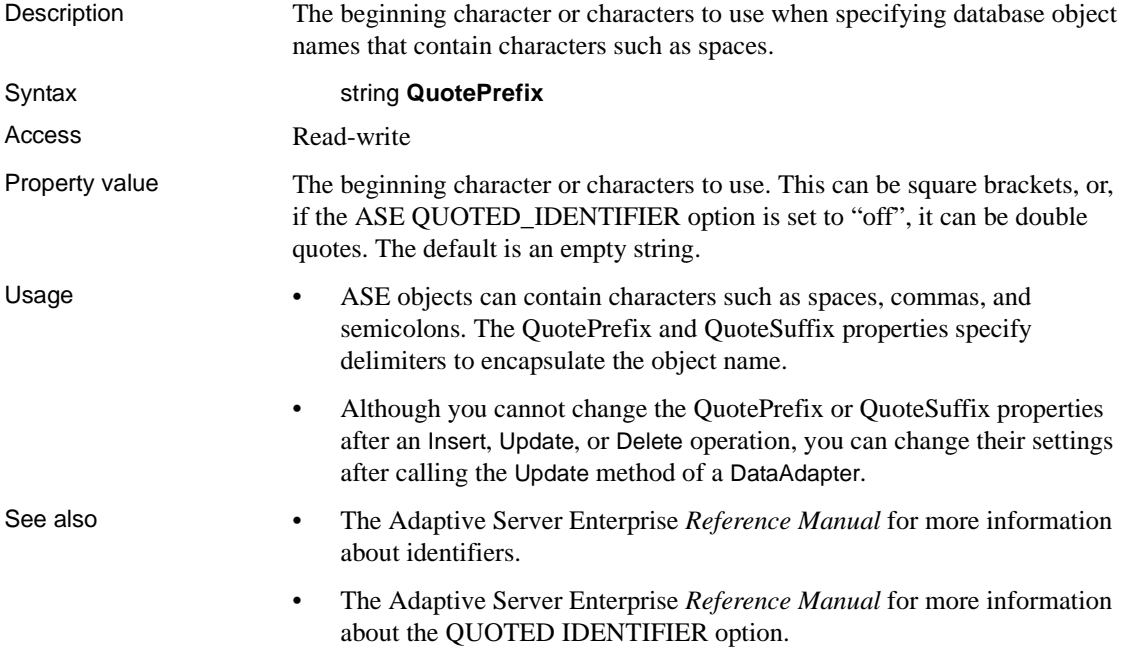

# **QuoteSuffix property**

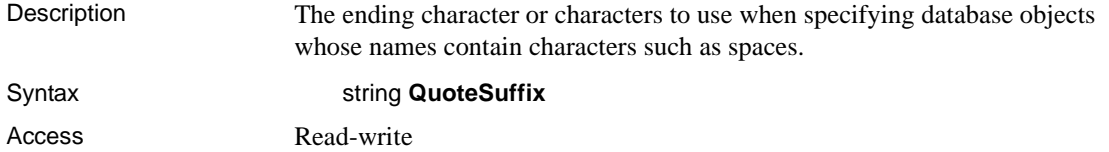

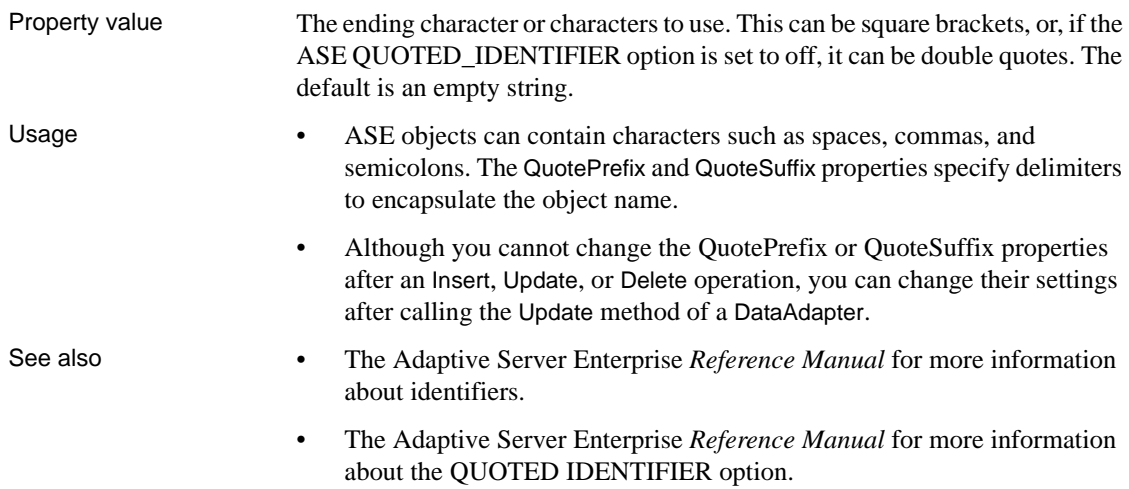

## **RefreshSchema method**

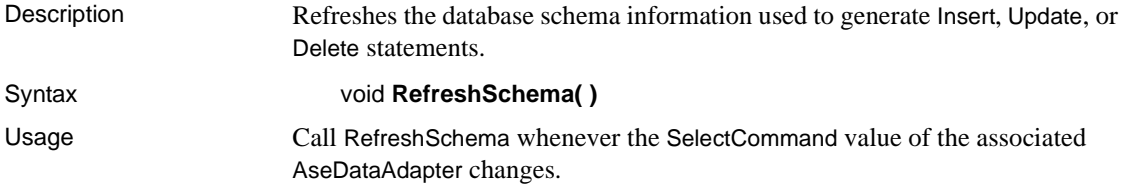

# **SelectCommand property**

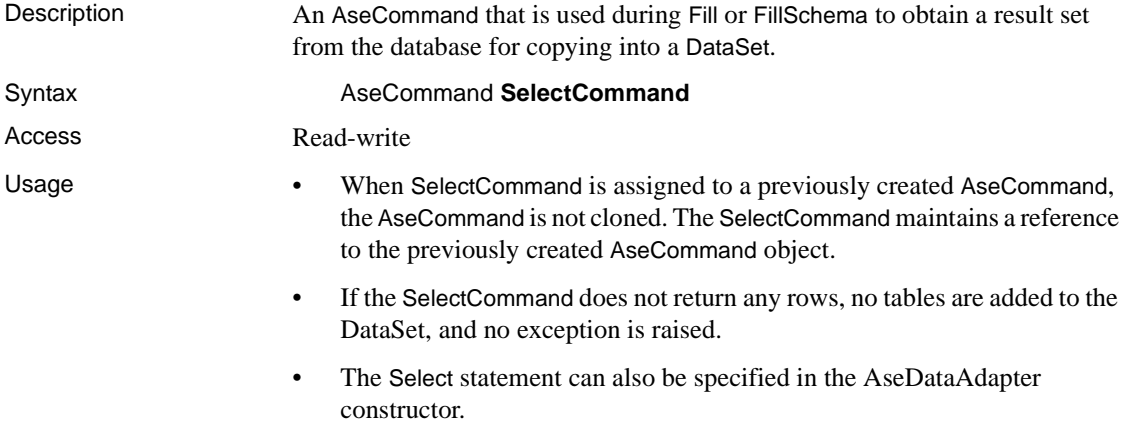

# **UpdateCommand property**

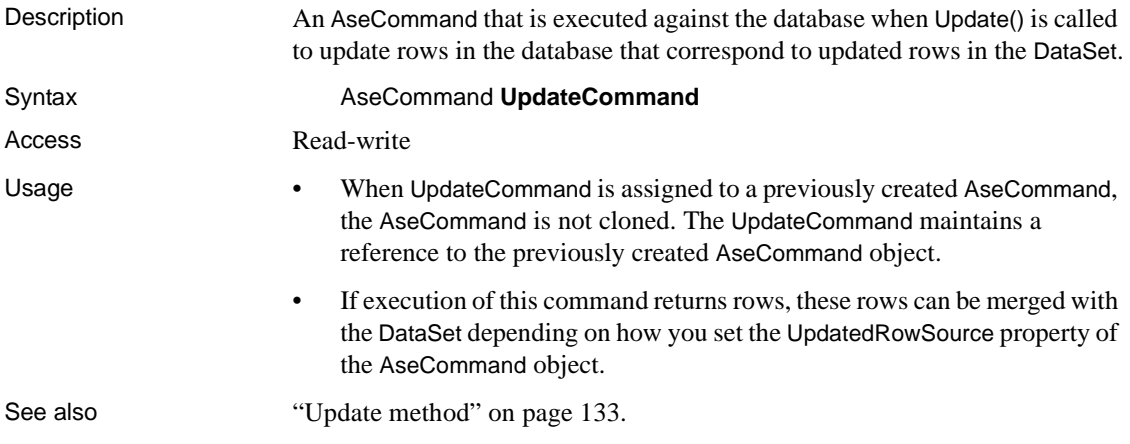

# <span id="page-127-0"></span>**AseConnection class**

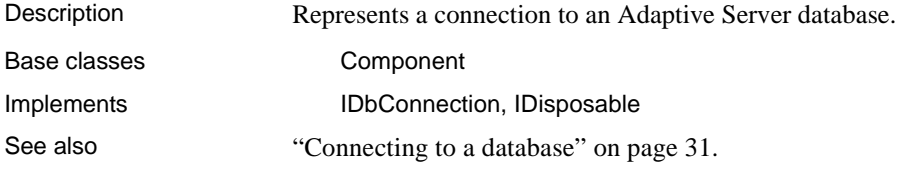

# **AseConnection constructors**

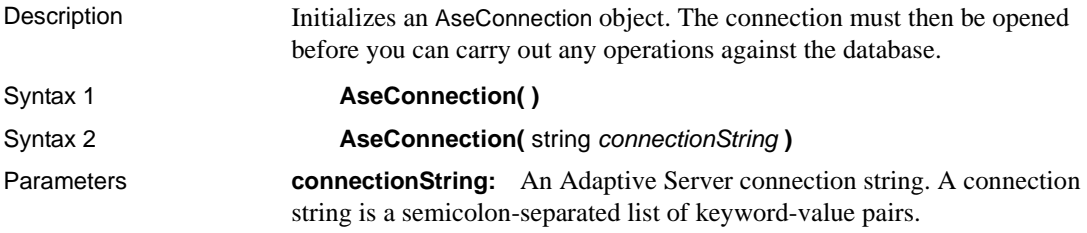

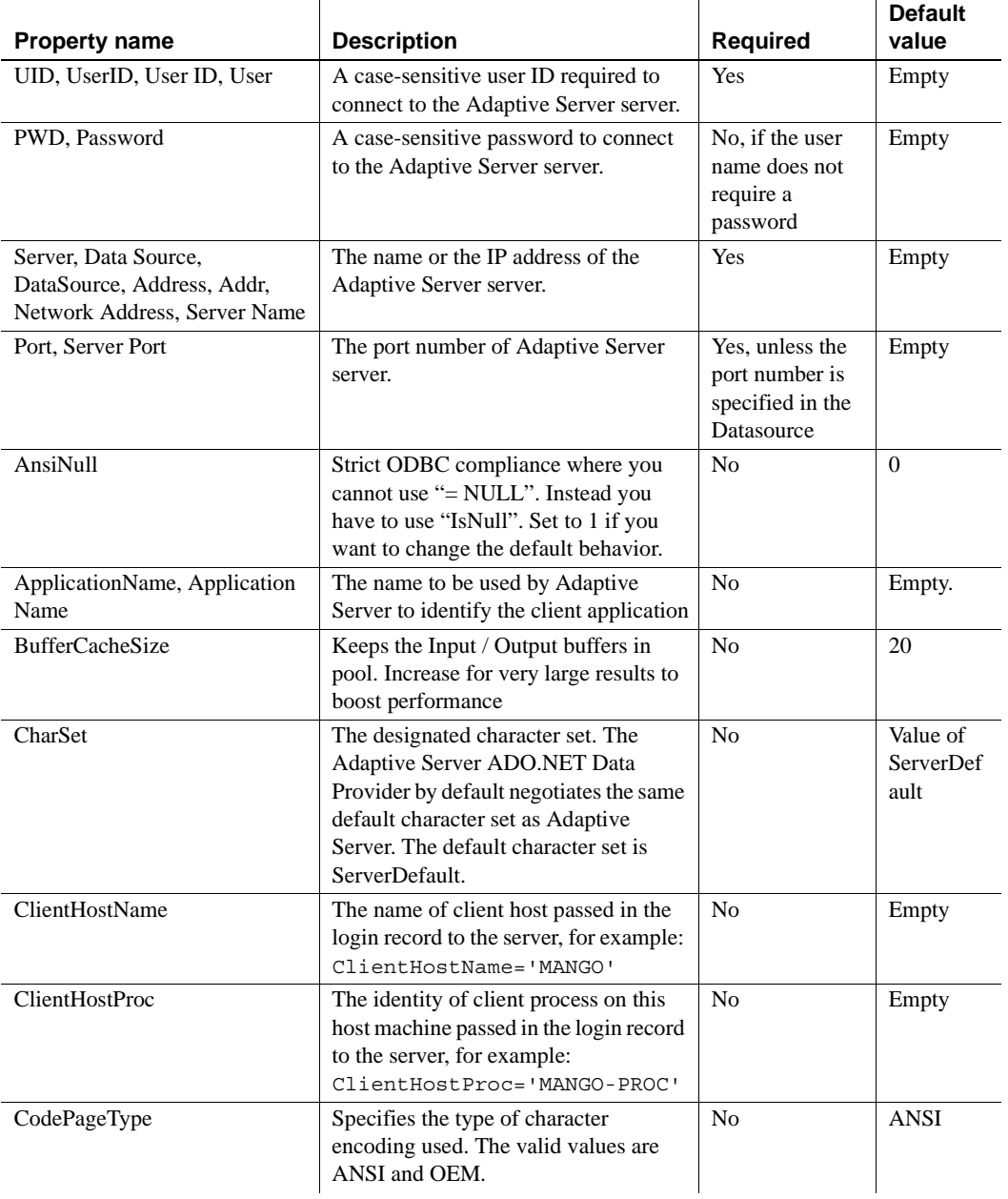

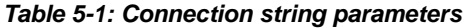

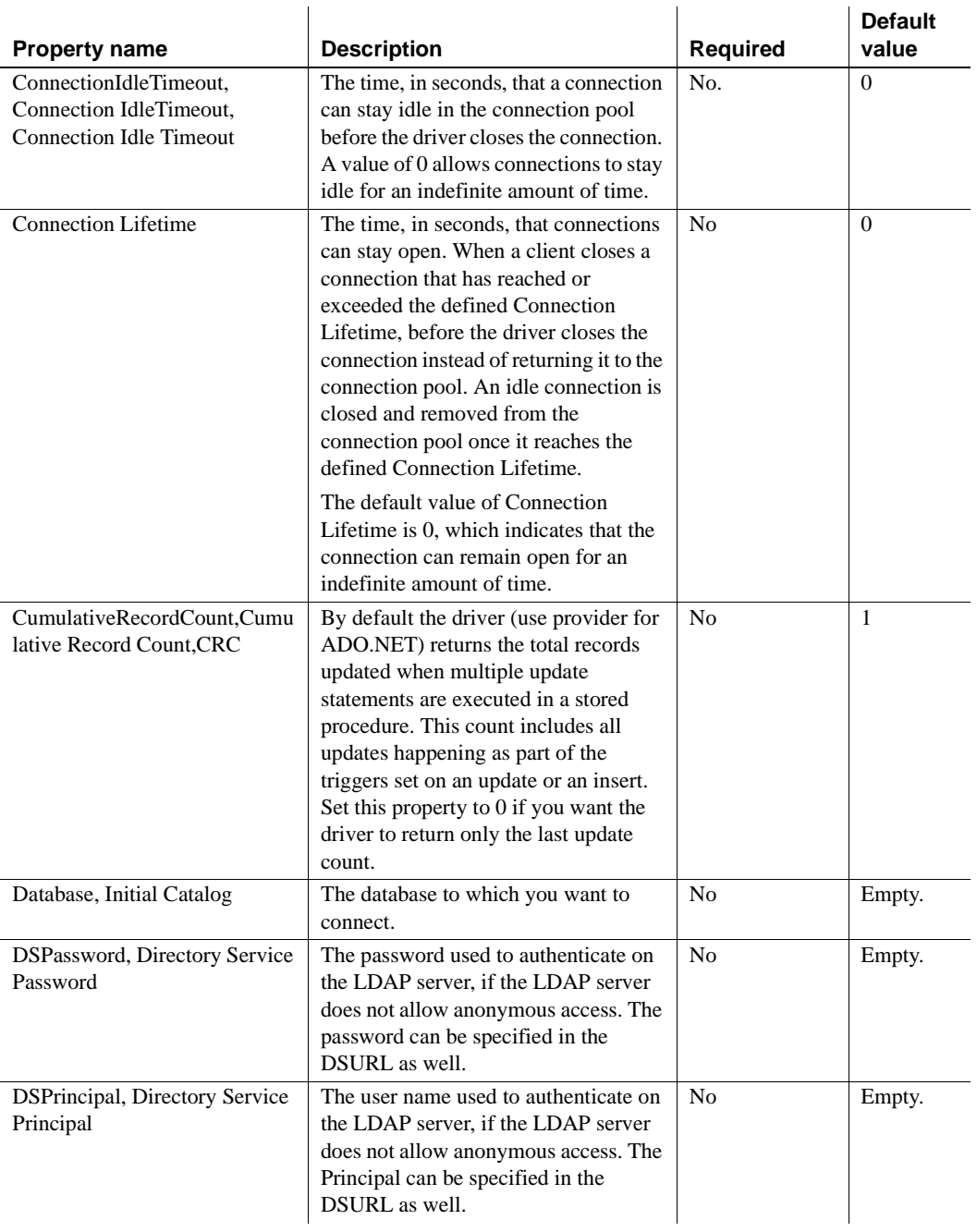

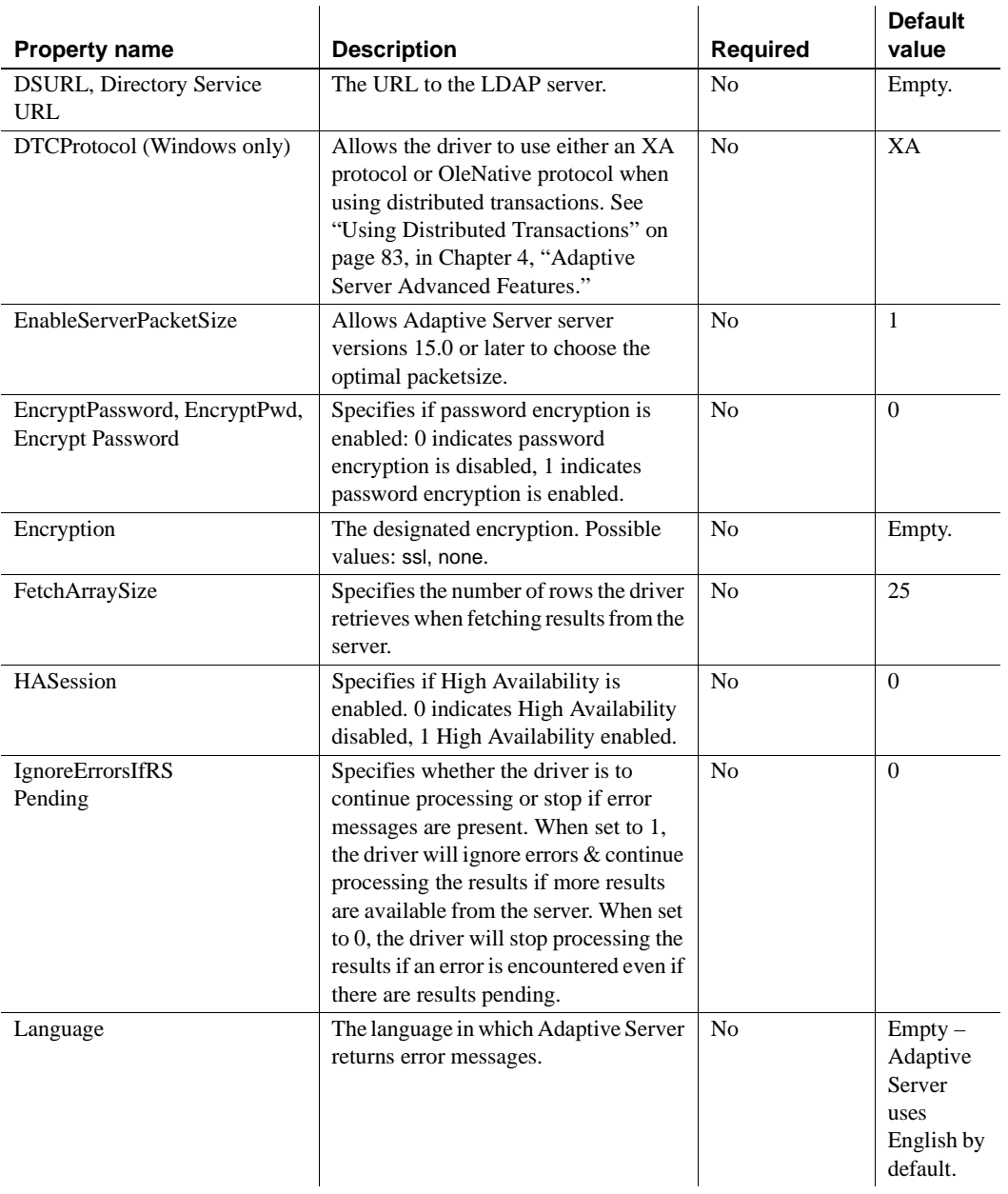

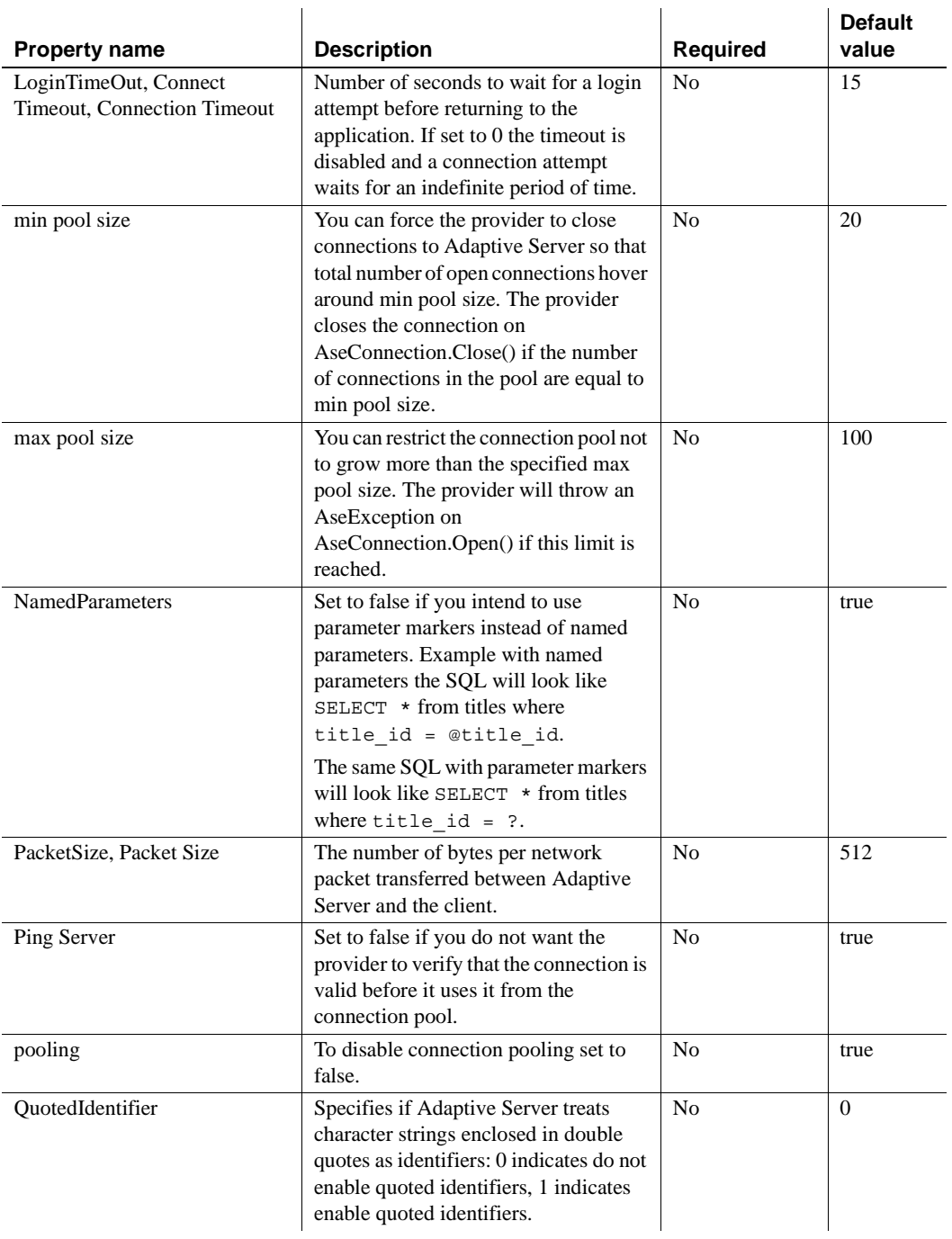

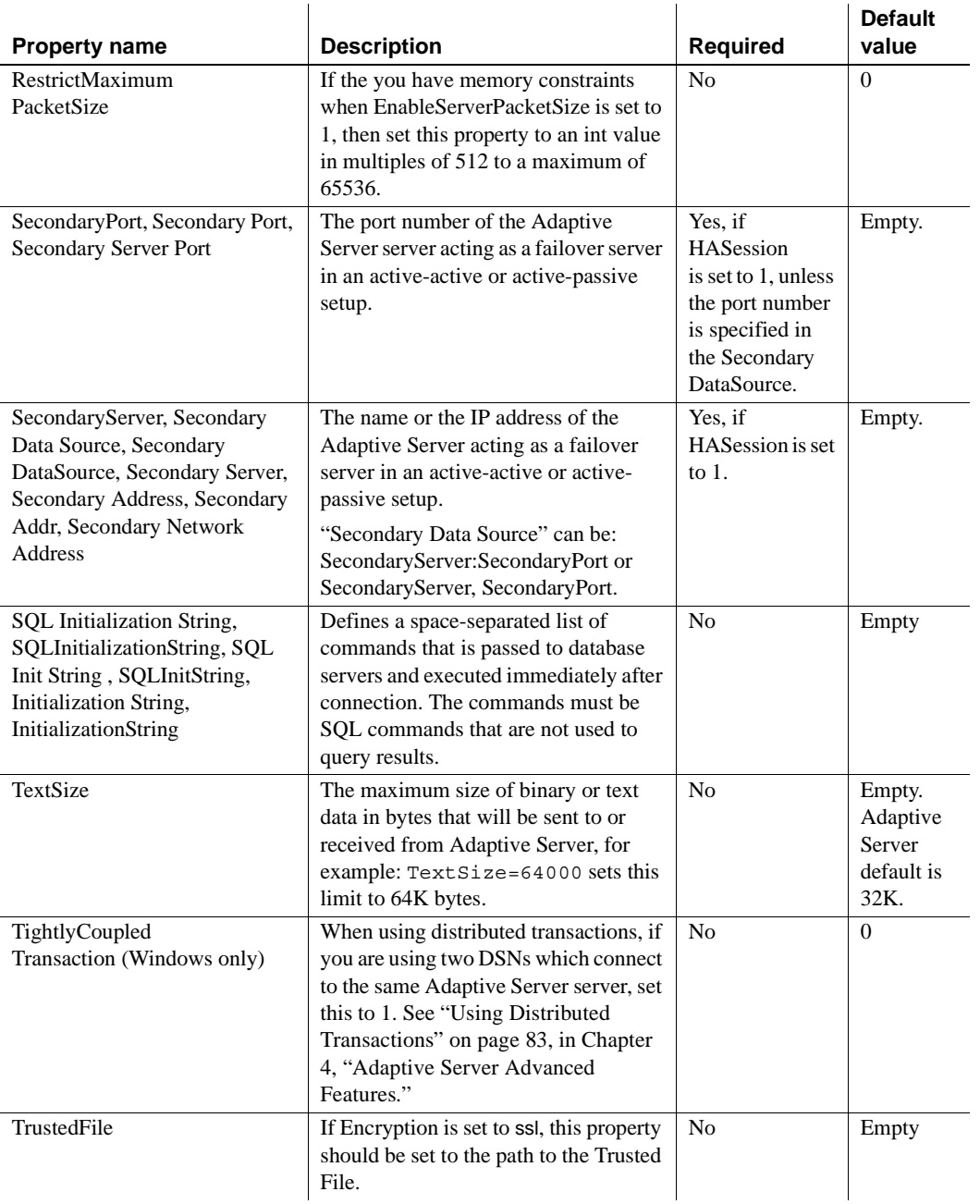

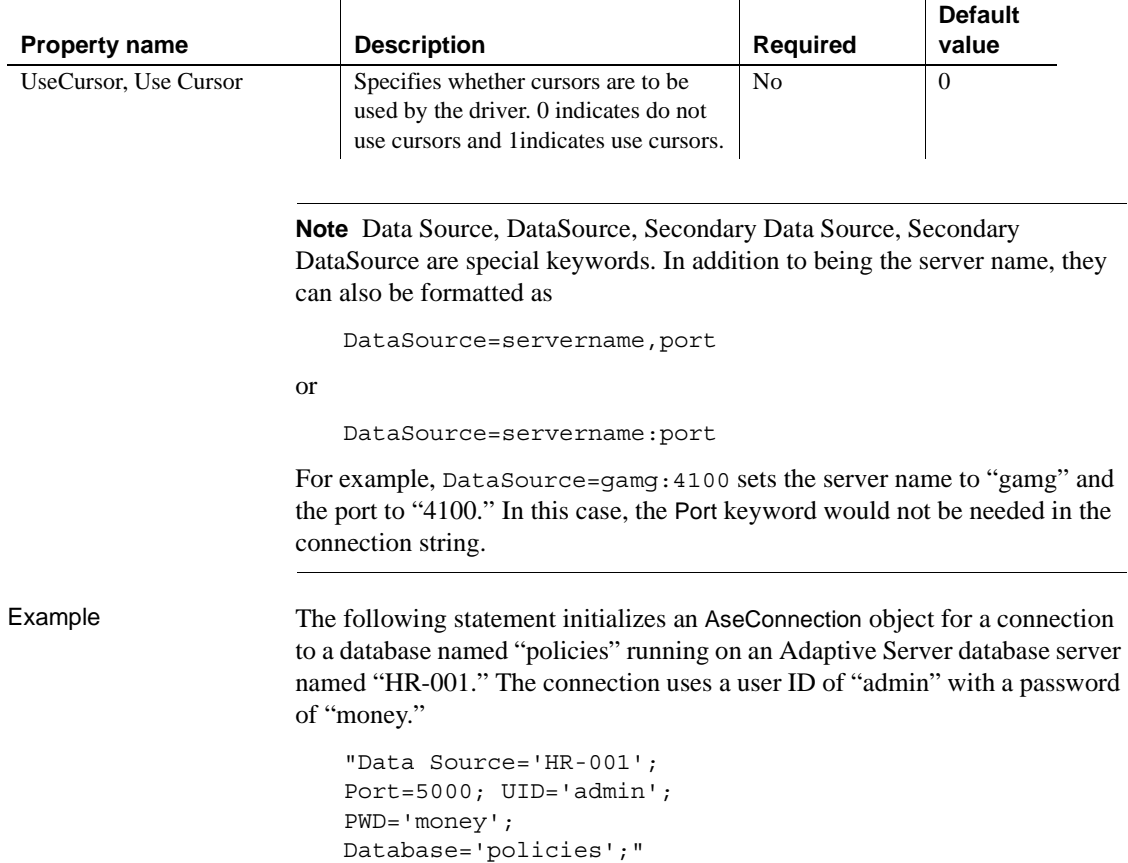

# **BeginTransaction method**

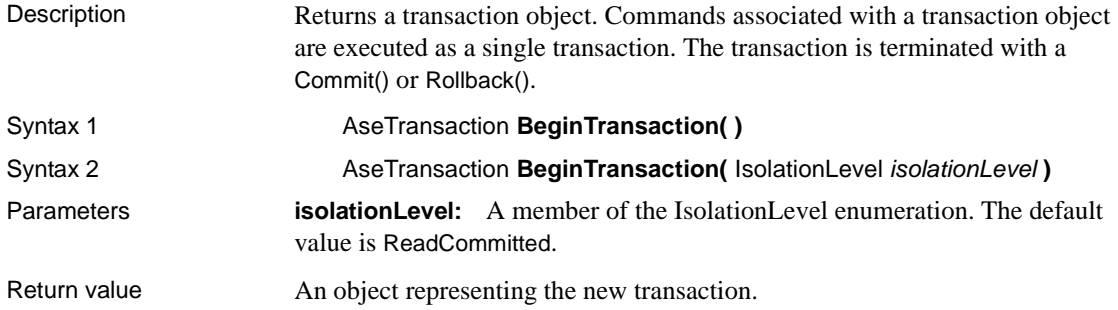

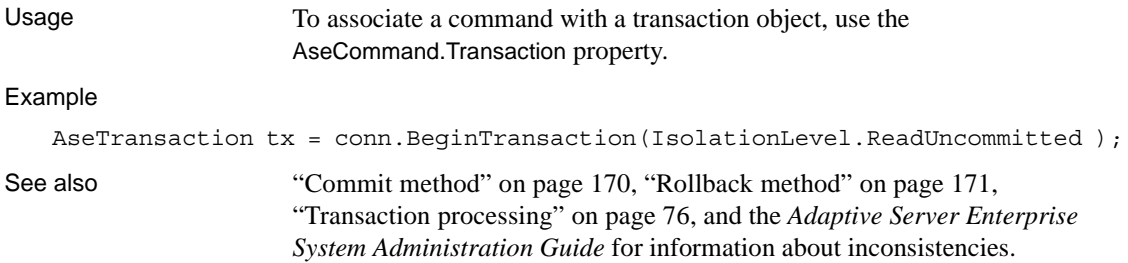

# **ChangeDatabase method**

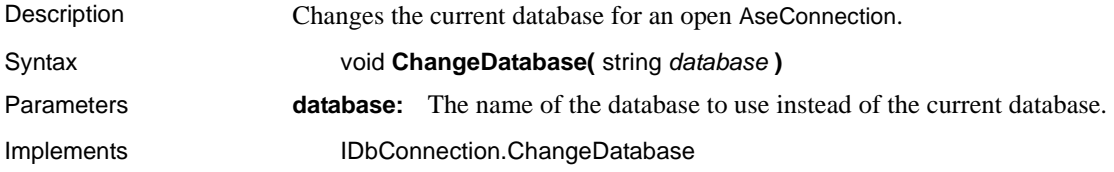

# **Close method**

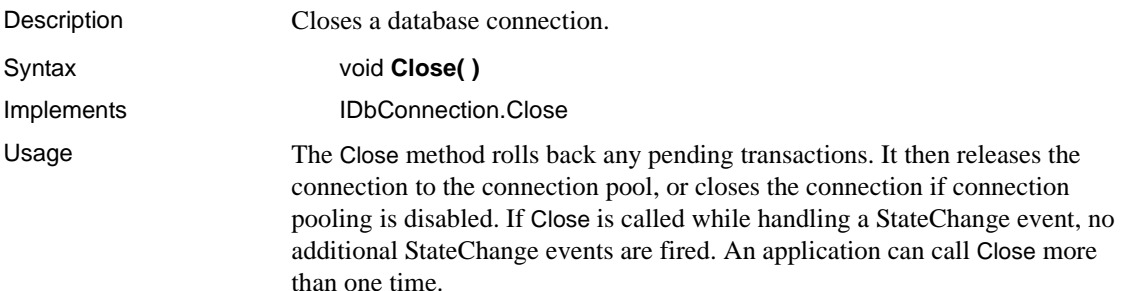

# **ConnectionString property**

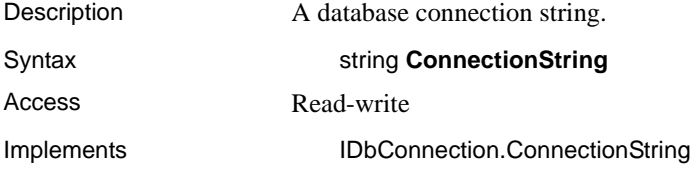

- Usage The ConnectionString is designed to match the ODBC connection string format as closely as possible.
	- You can set the ConnectionString property only when the connection is closed. Many of the connection string values have corresponding readonly properties. When the connection string is set, all of these properties are updated. However, if an error is detected, none of the properties are updated. AseConnection properties return only those settings contained in the ConnectionString.
	- If you reset the ConnectionString on a closed connection, all connection string values and related properties are reset, including the password.
	- When the property is set, a preliminary validation of the connection string is performed. When an application calls the Open method, the connection string is fully validated. A runtime exception is generated if the connection string contains invalid or unsupported properties.
	- Values can be delimited by single or double quotes. Either single or double quotes can be used within a connection string by using the other delimiter. For example, name="value's" or name= 'value"s', but not name='value's' or name= ""value"".

Blank characters are ignored unless they are placed within a value or within quotes.

Keyword-value pairs must be separated by a semicolon. If a semicolon is part of a value, it must also be delimited by quotes.

Escape sequences are not supported, and the value type is irrelevant.

Names are not case sensitive. If a property name occurs more than once in the connection string, the value associated with the last occurrence is used.

- Use caution when constructing a connection string based on user input, such as when retrieving a user ID and password from a dialog box, and appending it to the connection string. The application should not allow a user to embed extra connection string parameters in these values.
- Example The following statements set a connection string to connect to an Adaptive Server database called pubs2 running on the server mango and opens the connection.

```
AseConnection conn = new AseConnection( "Data Source=mango;
Port=5000;
UID=sa;
PWD='' ';
Database='pubs2';
" ):
conn.Open();
```
#### **ConnectionTimeout property**

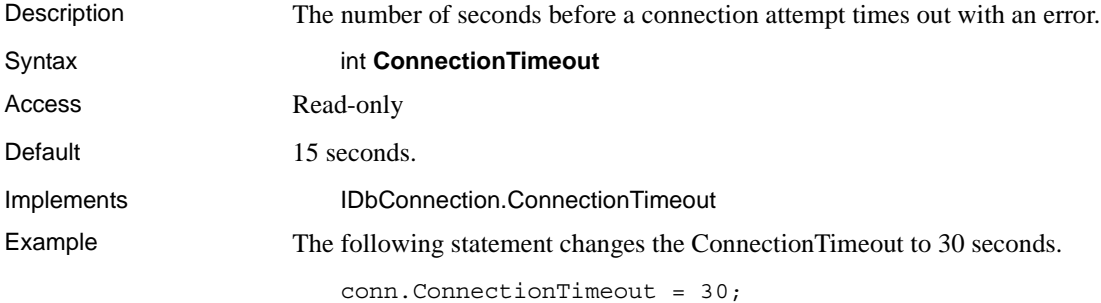

#### **CreateCommand method**

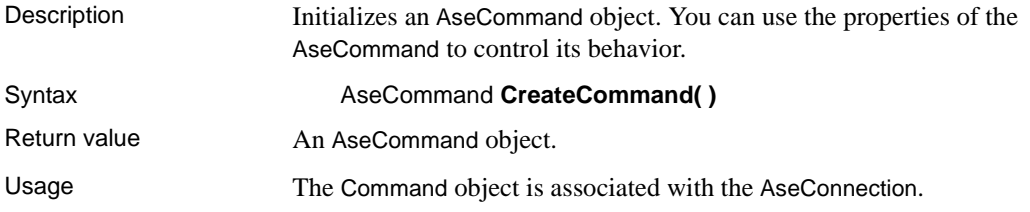

#### **Database property**

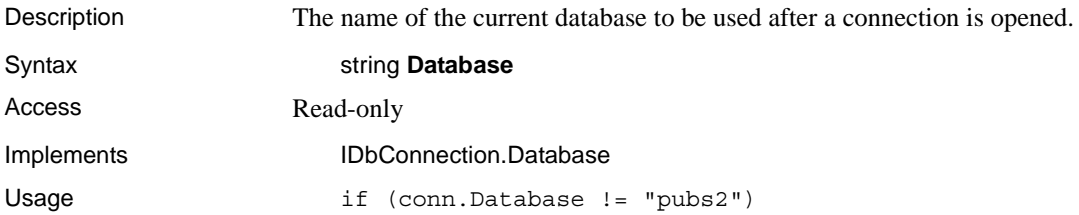

conn.ChangeDatabase("pubs2");

#### **InfoMessage event**

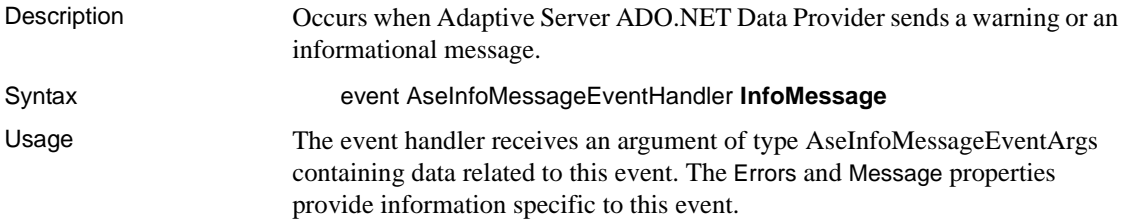

# **NamedParameters**

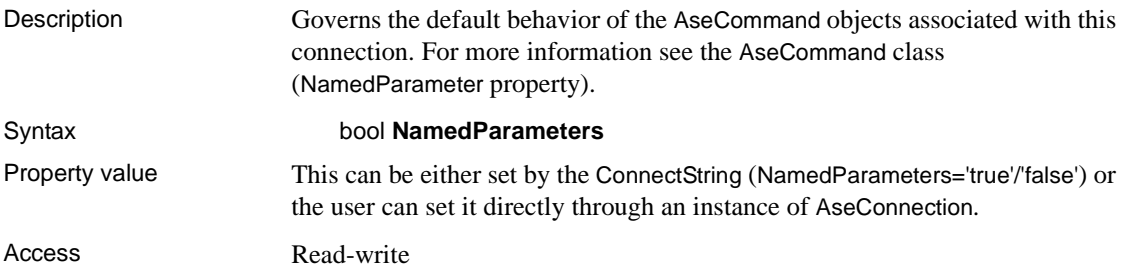

# **Open method**

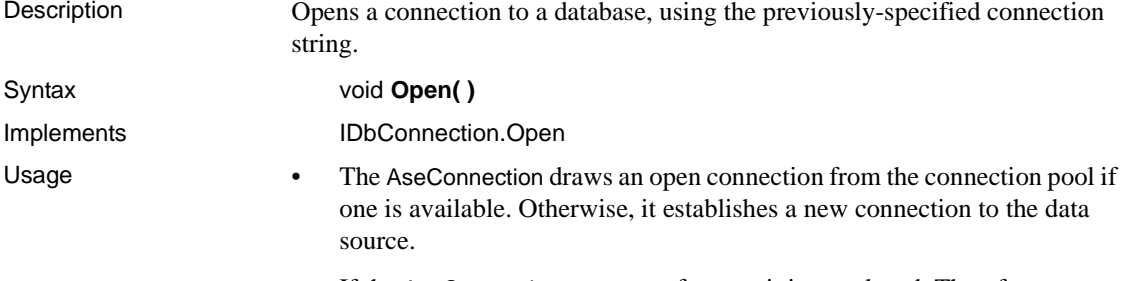

• If the AseConnection goes out of scope, it is not closed. Therefore, you must explicitly close the connection by calling Close or Dispose.

#### **State property**

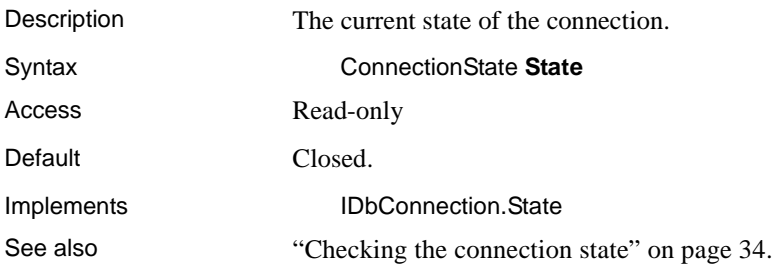

#### **StateChange event**

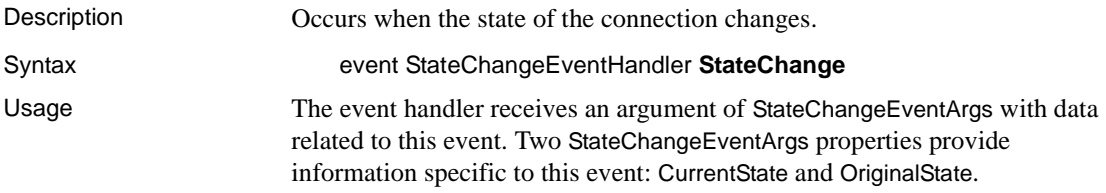

# **TraceEnter, TraceExit events**

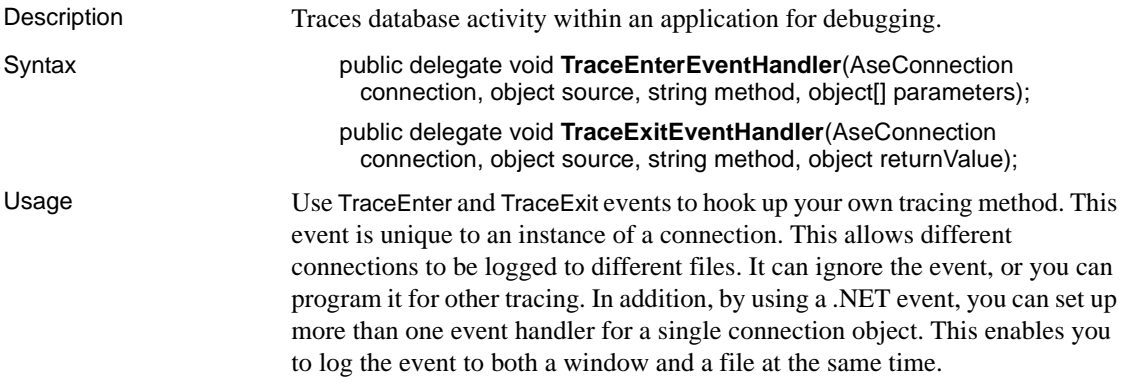

# <span id="page-139-0"></span>**AseDataAdapter class**

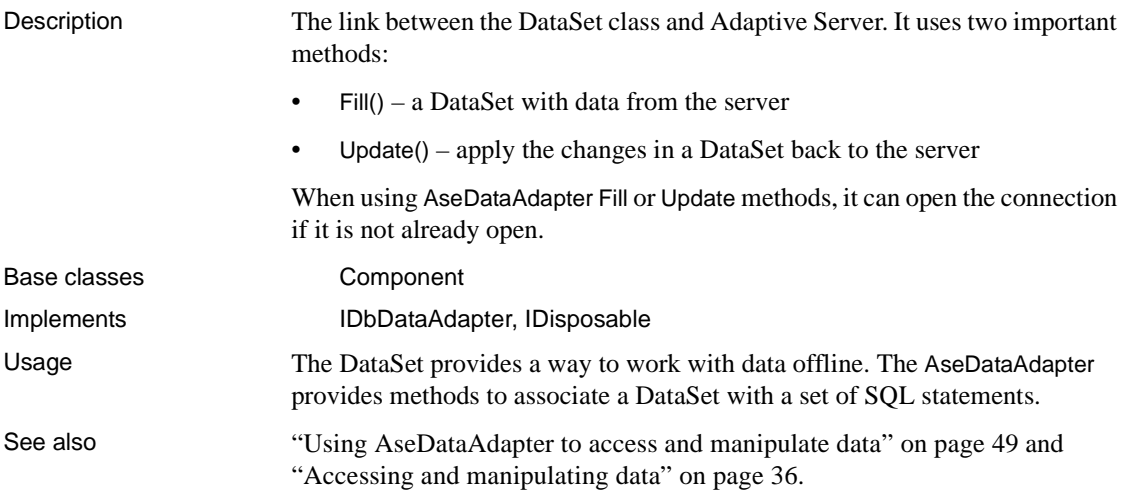

#### **AseDataAdapter constructors**

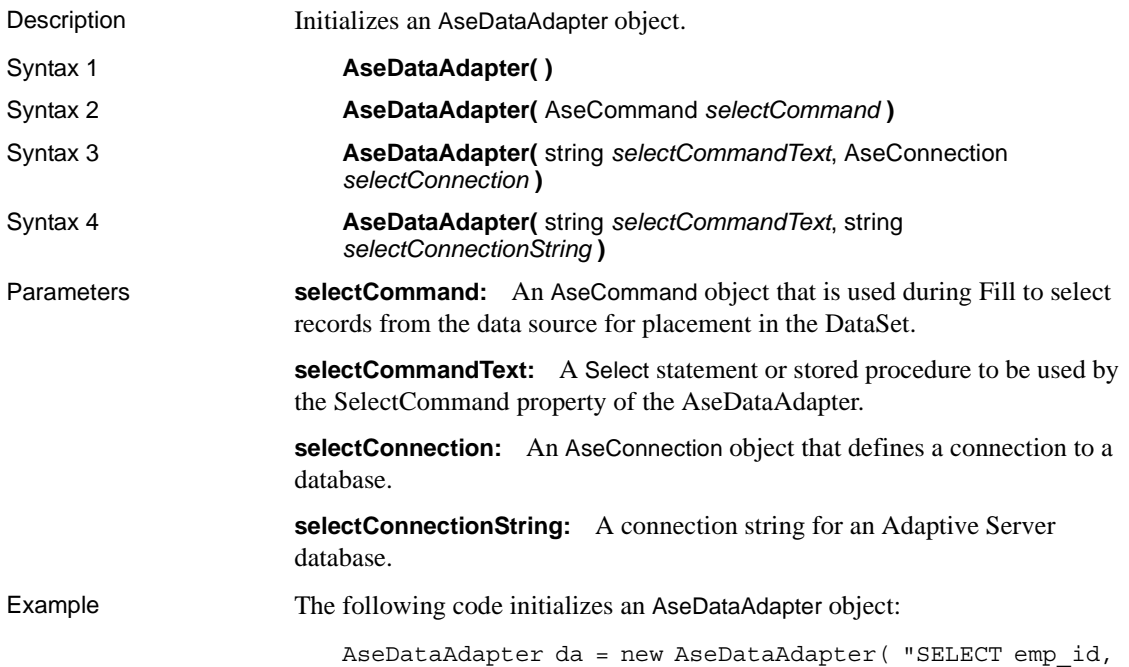

emp lname FROM employee," conn );

## **AcceptChangesDuringFill property**

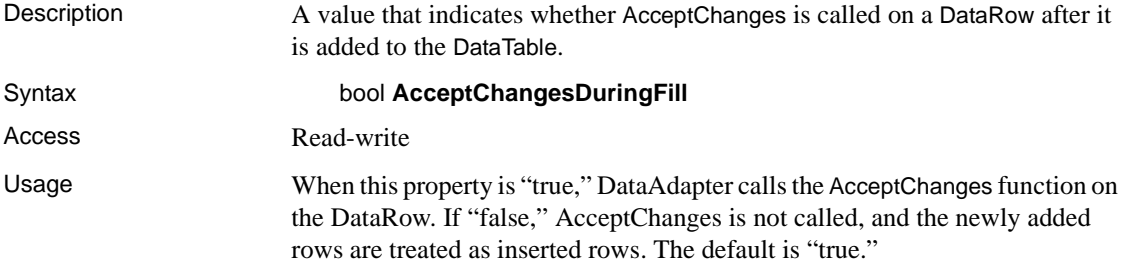

## **ContinueUpdateOnError property**

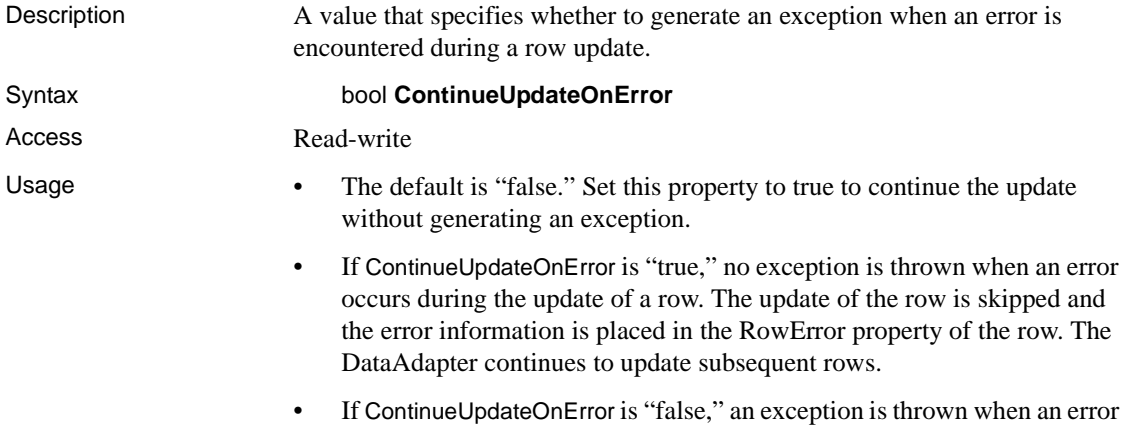

#### **DeleteCommand property**

occurs.

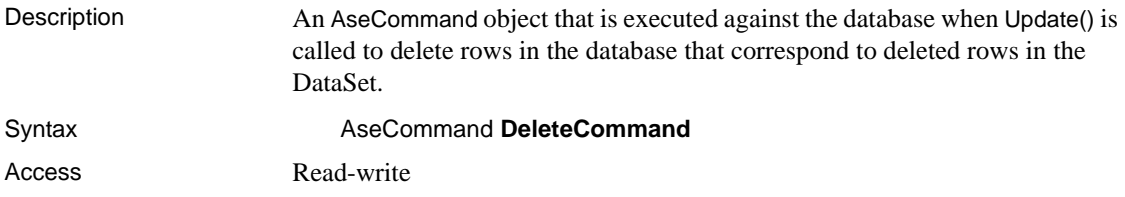

Usage When DeleteCommand is assigned to an existing AseCommand object, the AseCommand object is not cloned; the DeleteCommand maintains a reference to the existing AseCommand.

# **Fill method**

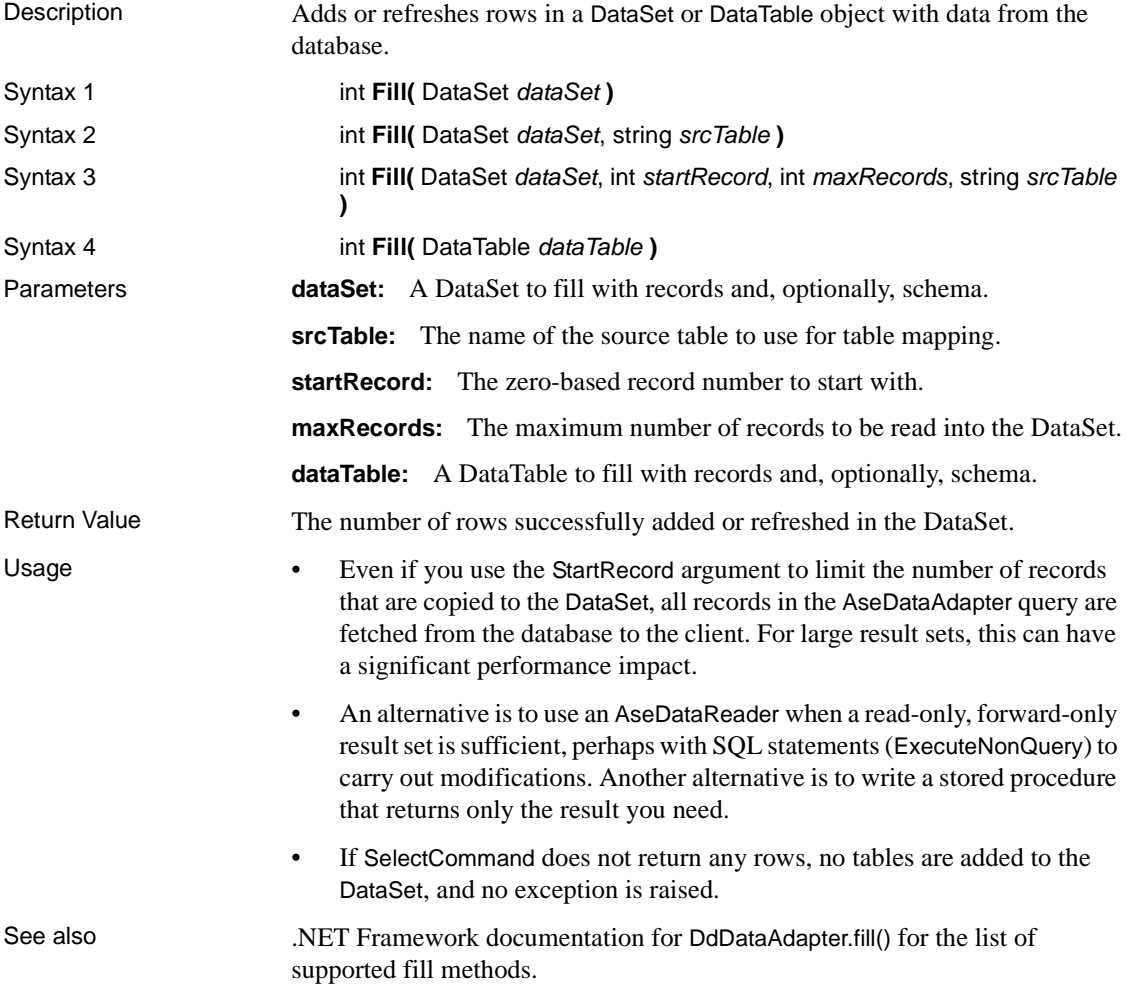

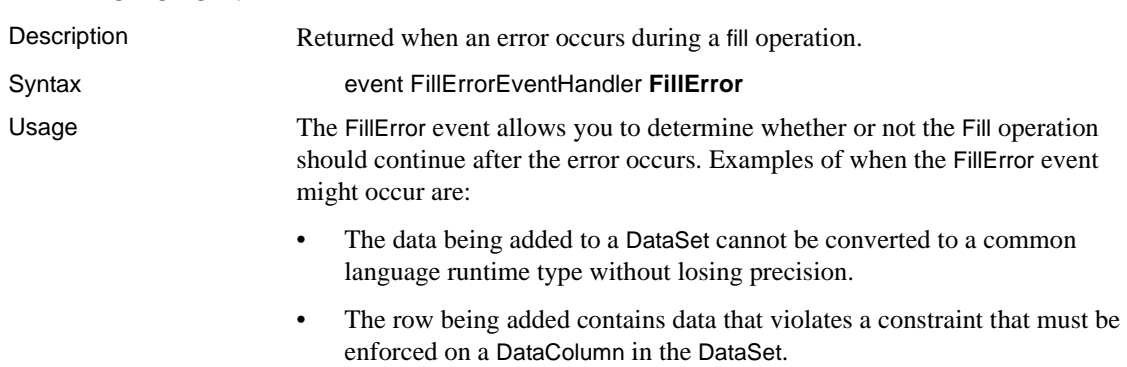

#### **FillError event**

# **FillSchema method**

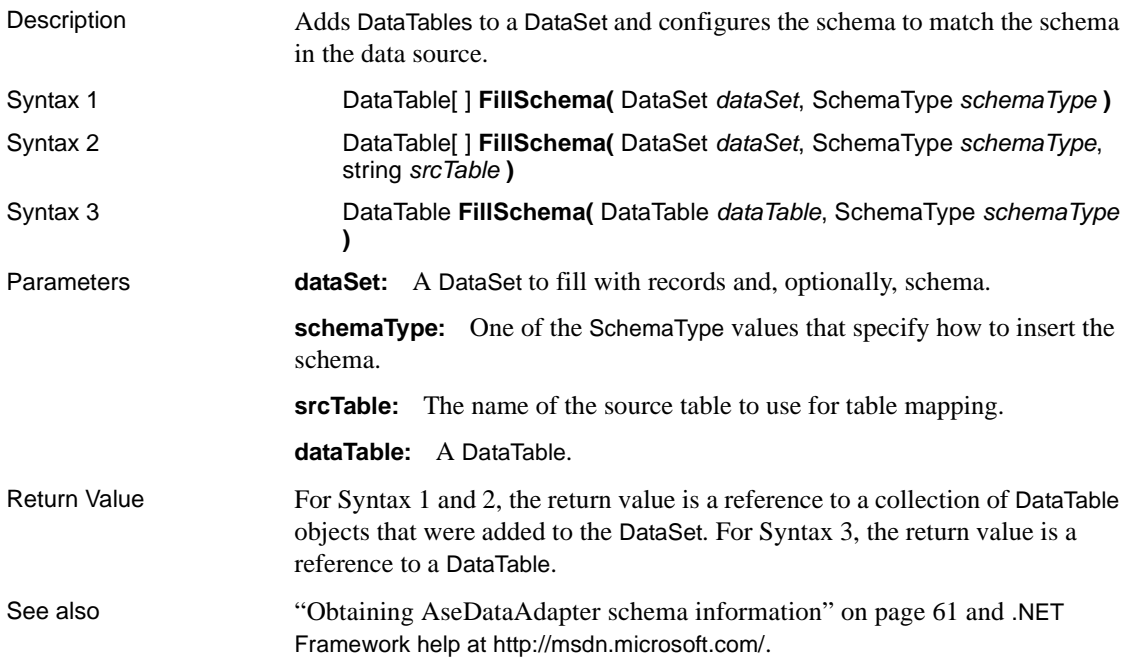

#### **GetFillParameters**

Description Parameters set by the user when executing a Select statement.

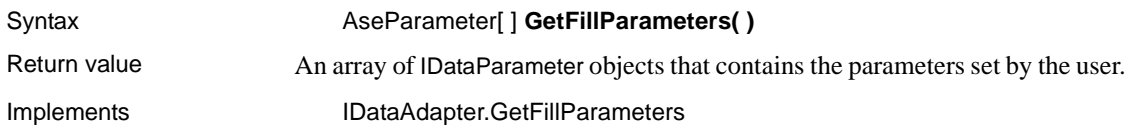

#### **InsertCommand property**

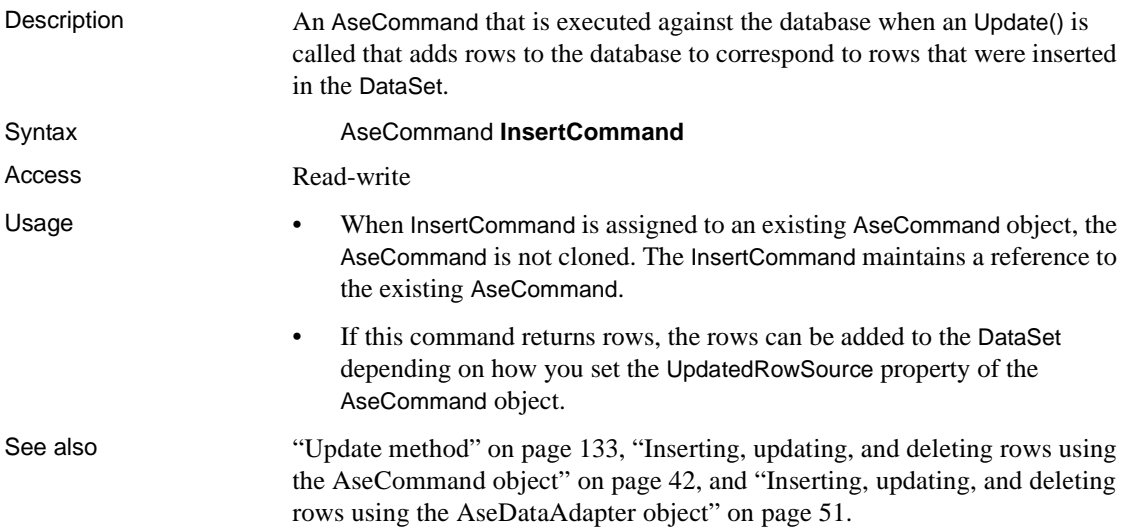

## **MissingMappingAction property**

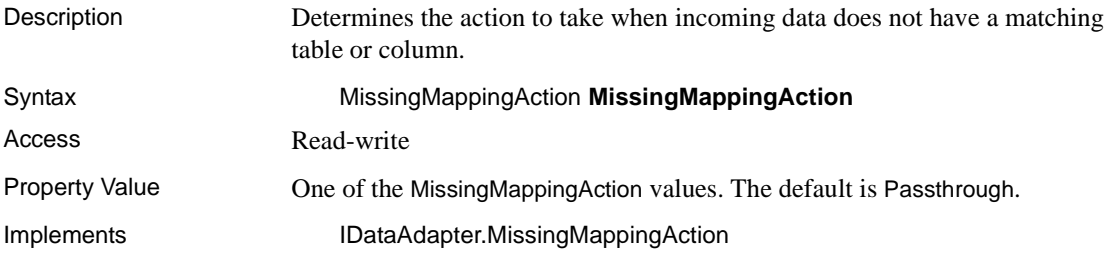

#### **MissingSchemaAction property**

Description Determines the action to take when the existing DataSet schema does not match incoming data.
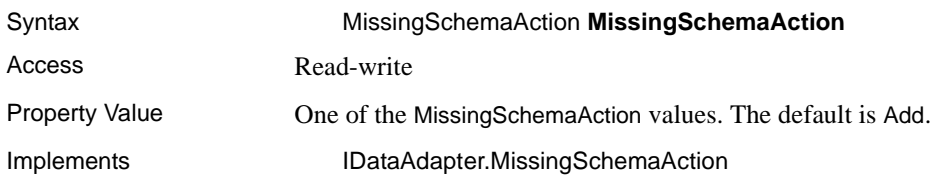

## **RowUpdated event**

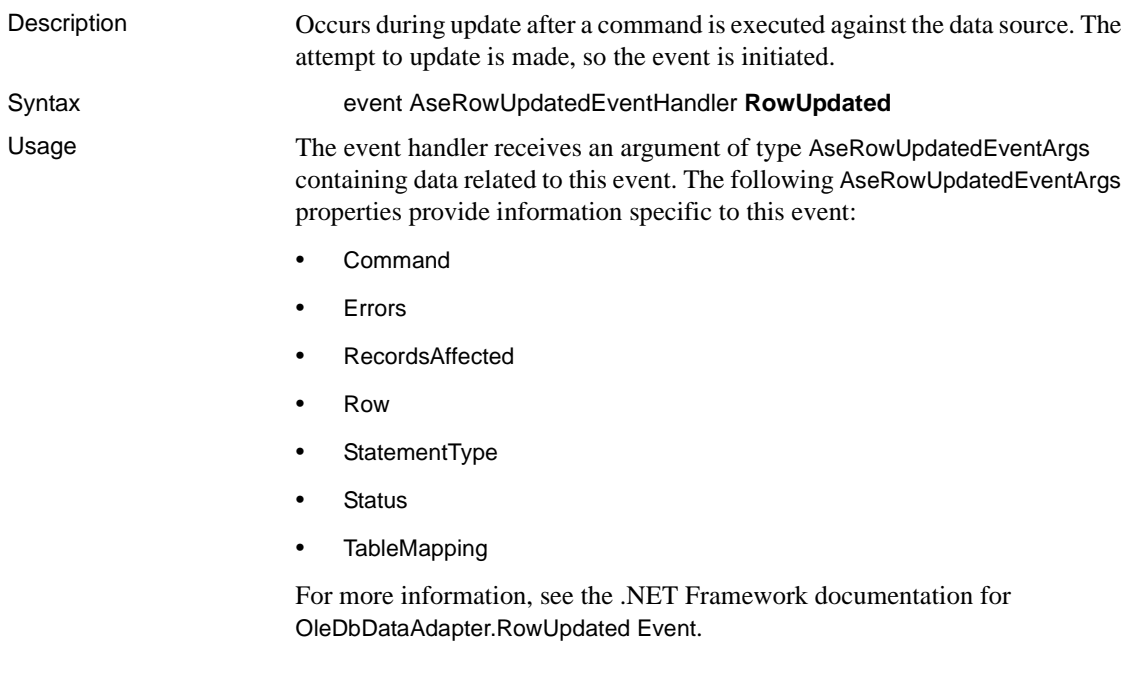

# **RowUpdating event**

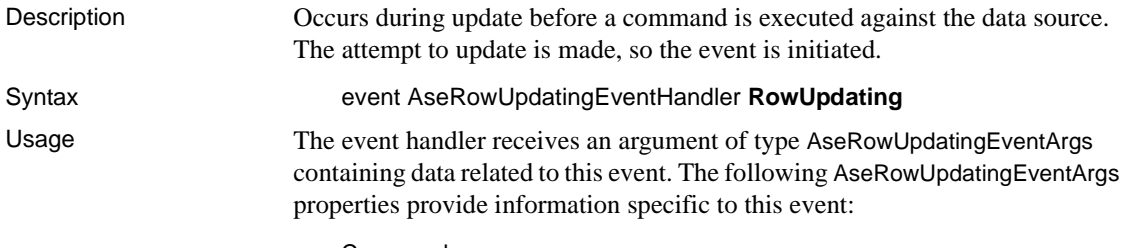

• Command

- Errors
- Row
- StatementType
- Status
- TableMapping

For more information, see the .NET Framework documentation for OleDbDataAdapter.RowUpdating Event.

#### **SelectCommand property**

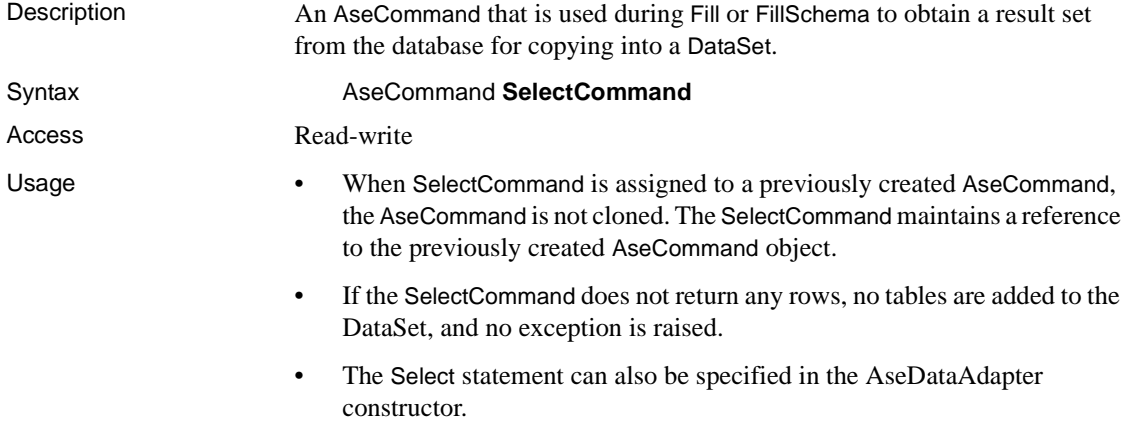

## **TableMappings property**

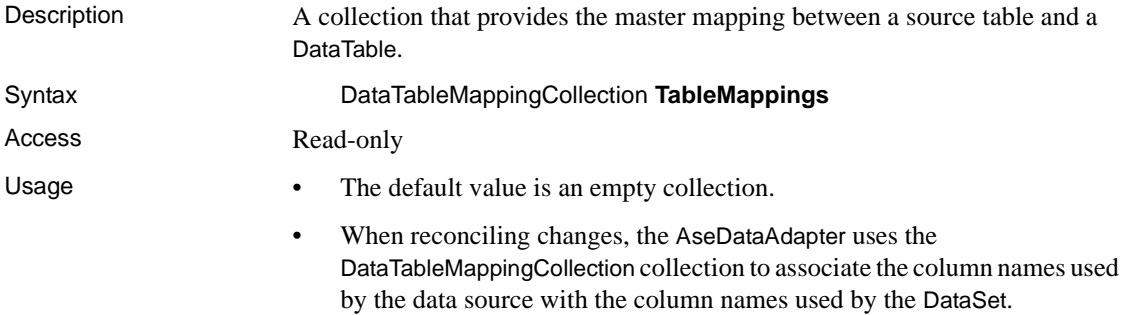

# <span id="page-146-1"></span>**Update method**

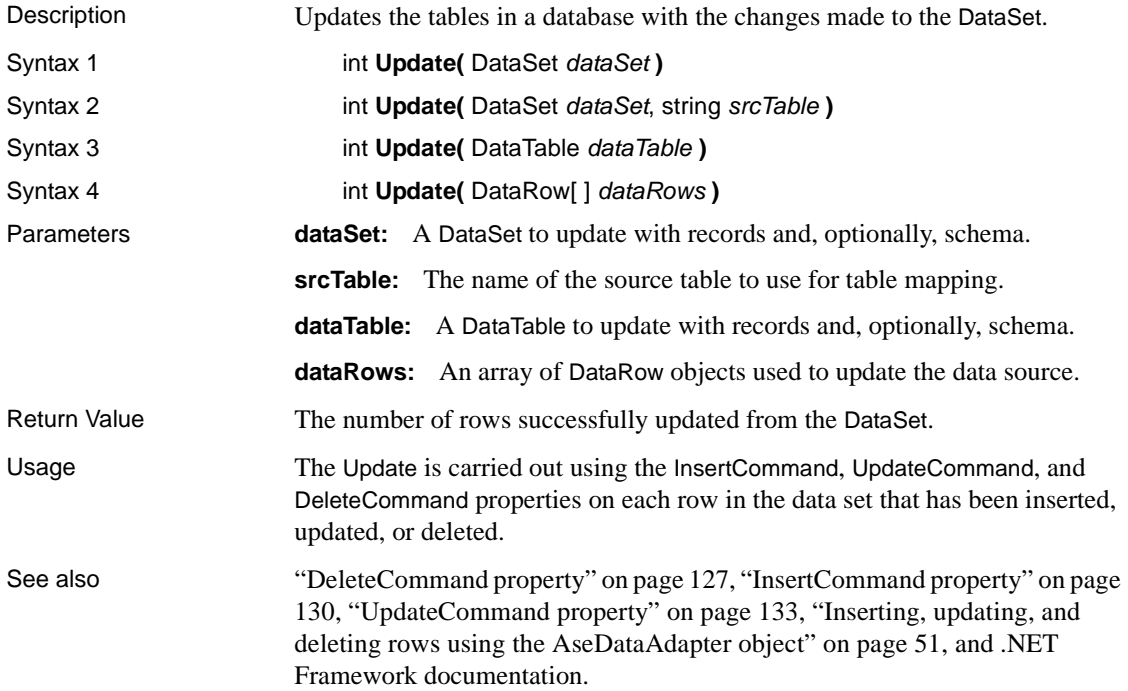

# <span id="page-146-0"></span>**UpdateCommand property**

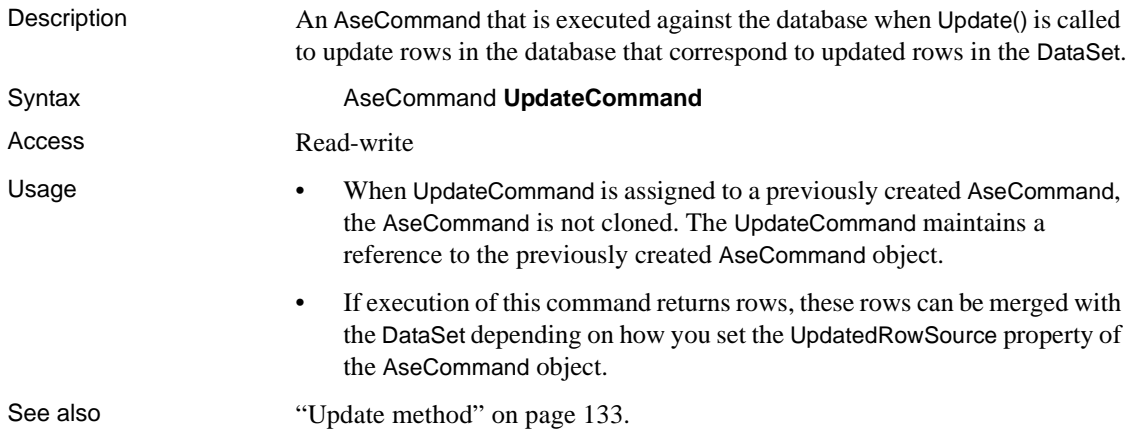

# **AseDataReader class**

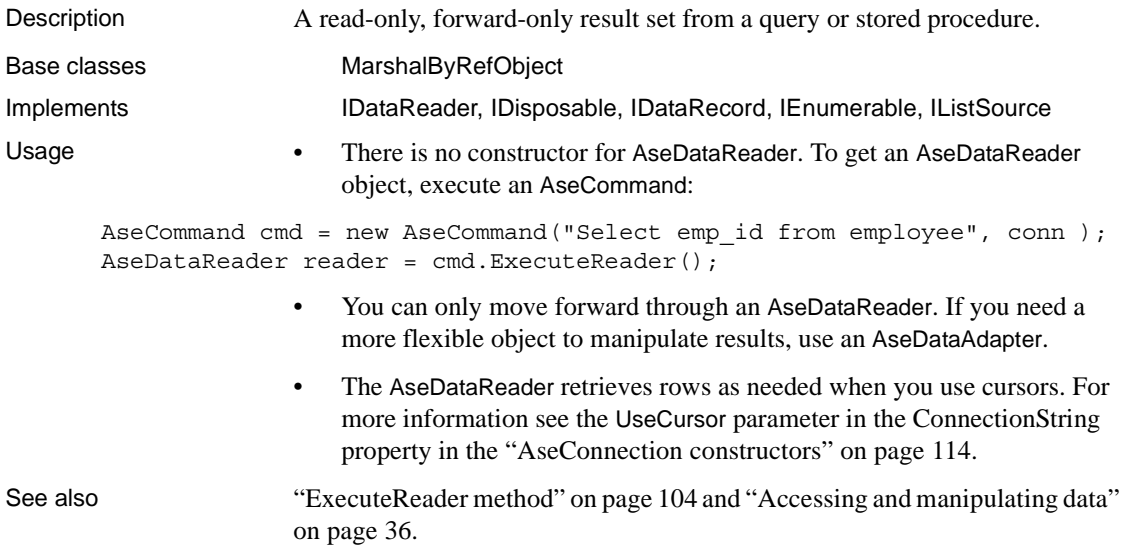

# **Close method**

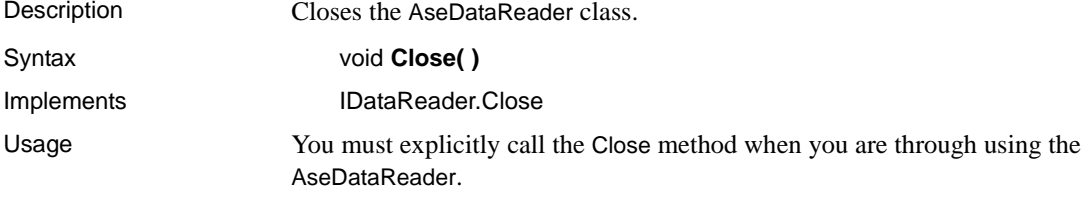

## **Depth property**

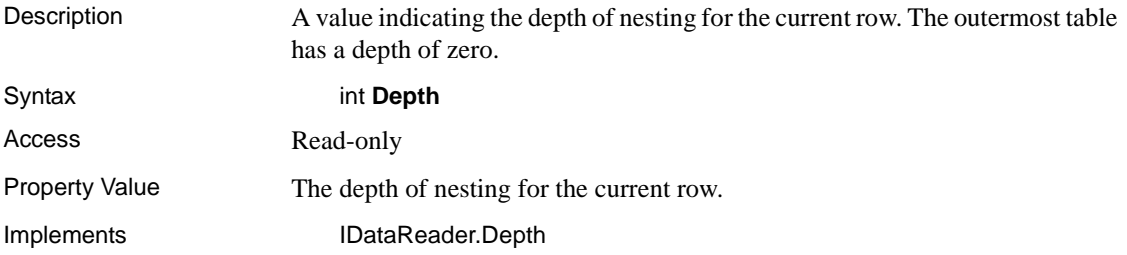

#### **Dispose method**

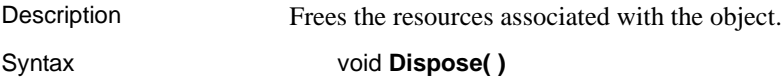

#### **FieldCount property**

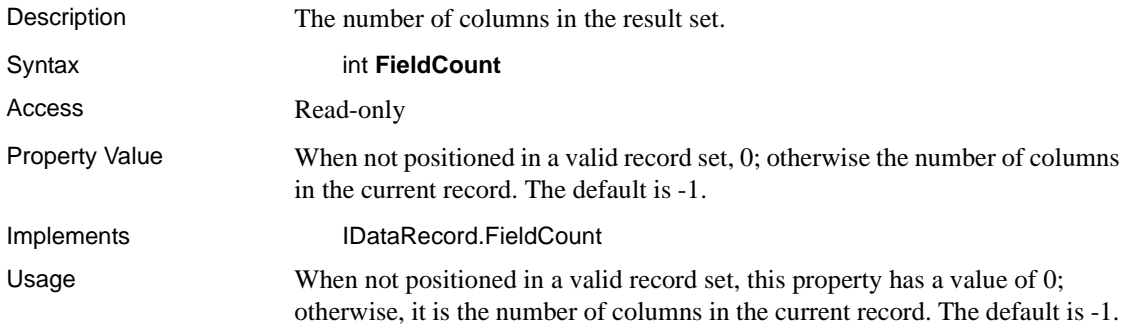

#### **GetBoolean method**

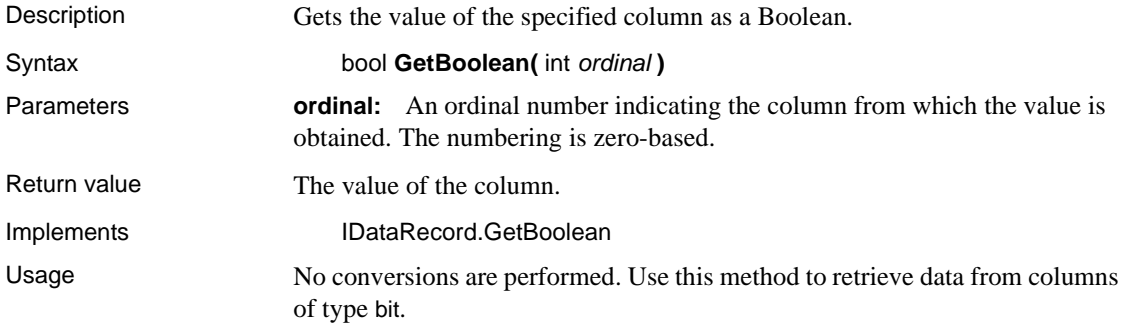

## **GetByte method**

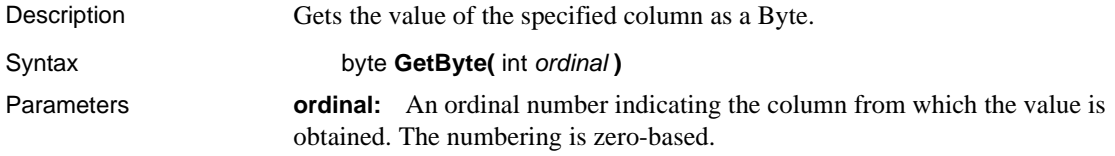

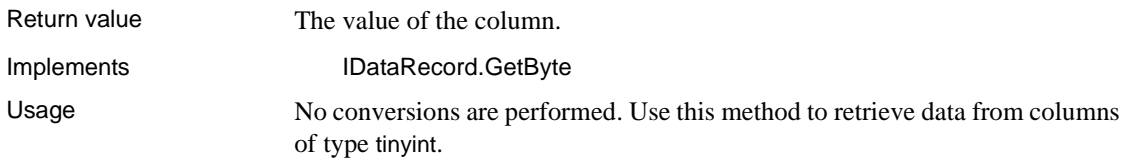

# **GetBytes method**

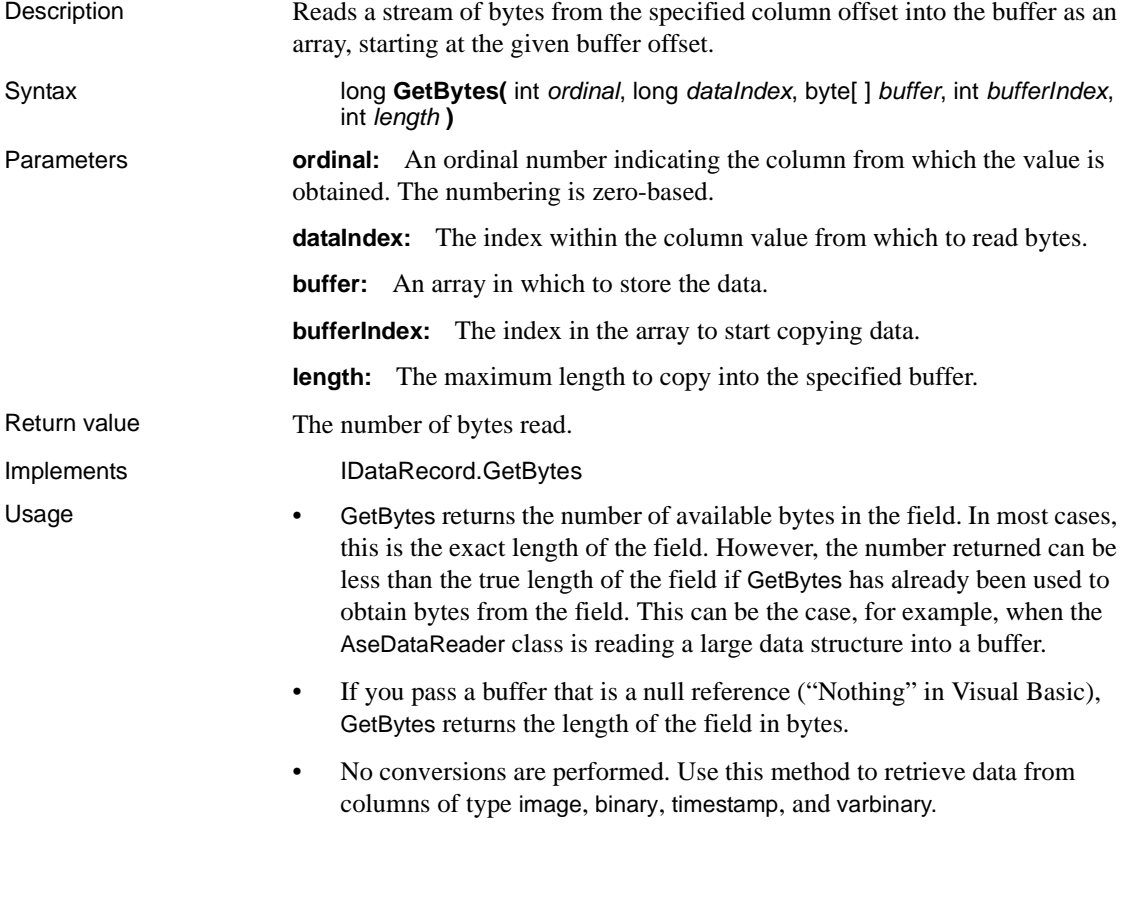

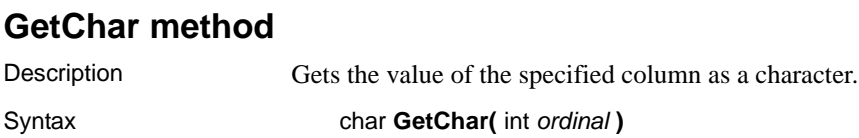

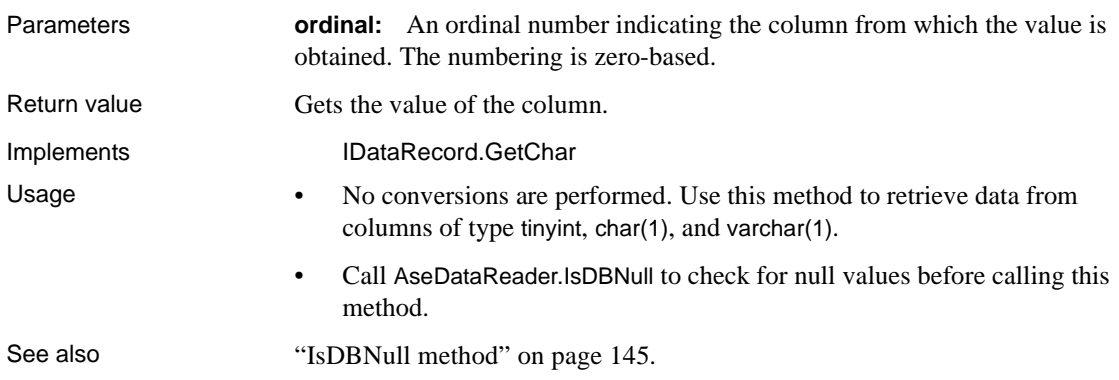

# **GetChars method**

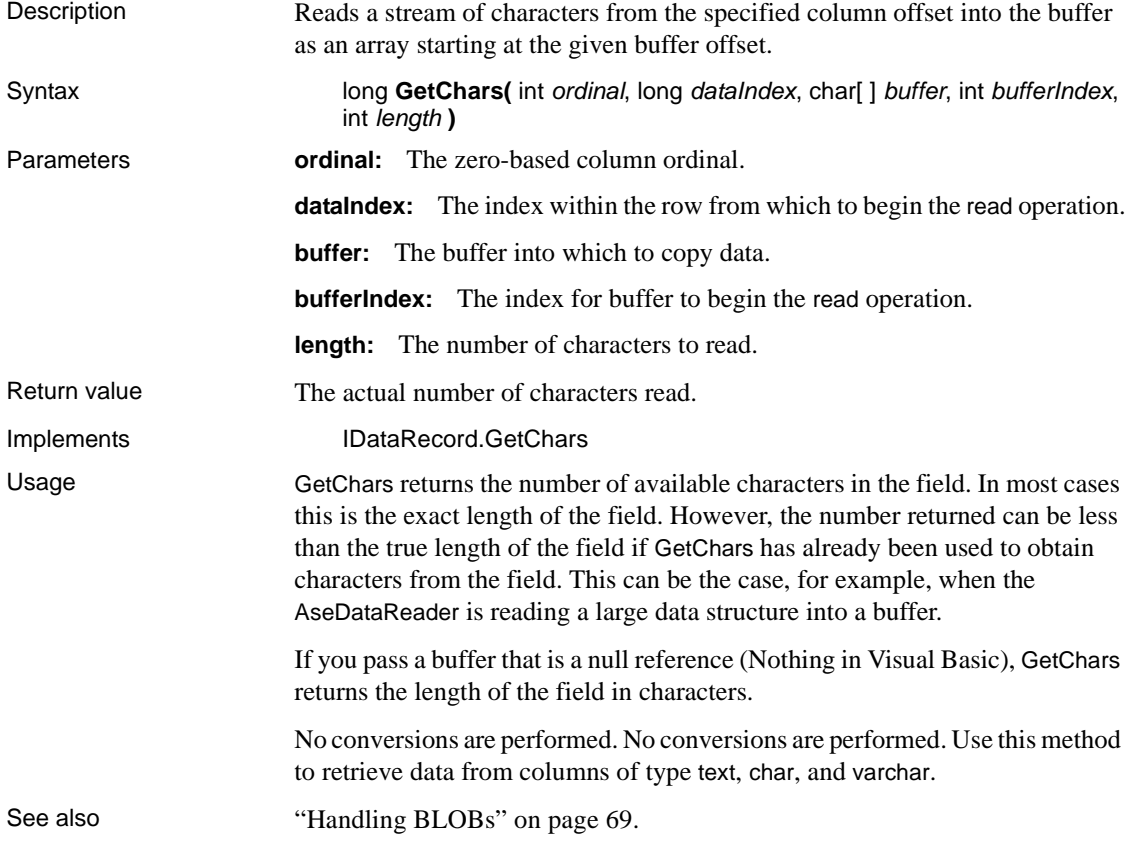

#### **GetDataTypeName method**

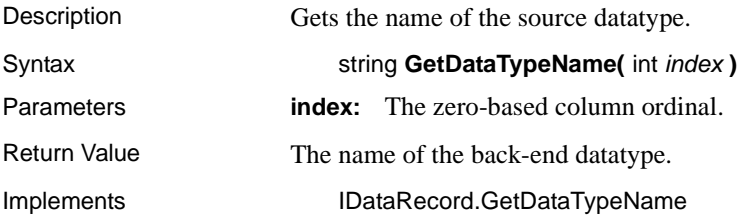

#### **GetDateTime method**

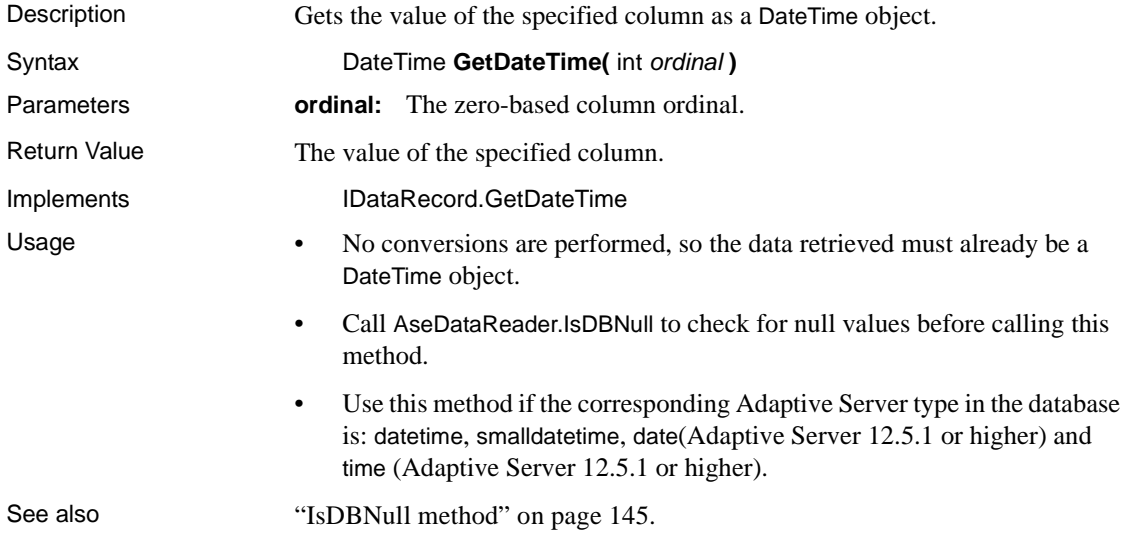

## **GetDecimal method**

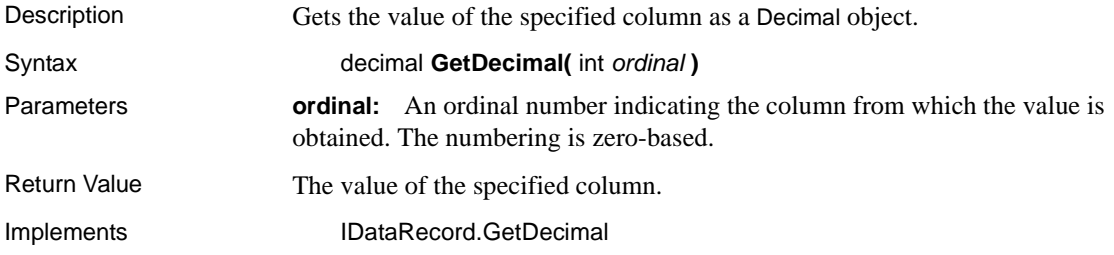

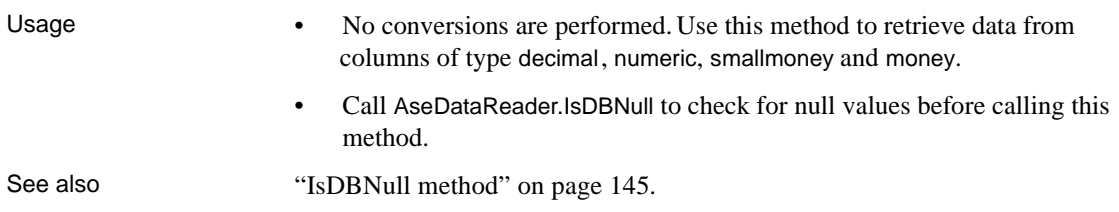

# **GetDouble method**

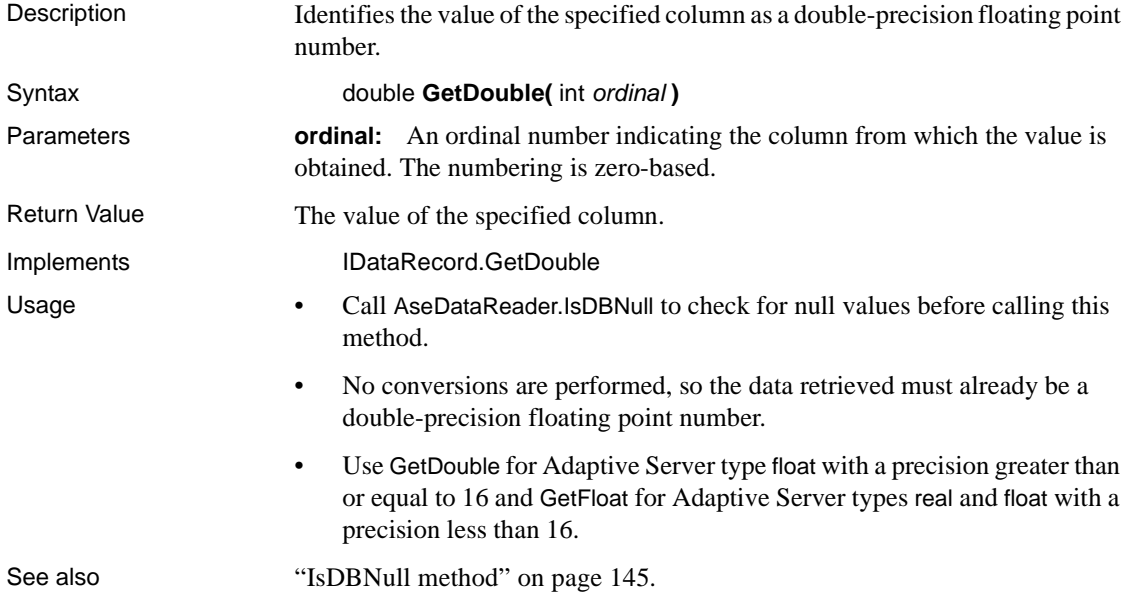

# **GetFieldType method**

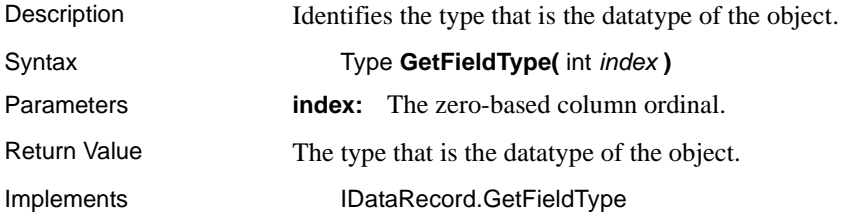

#### **GetFloat method**

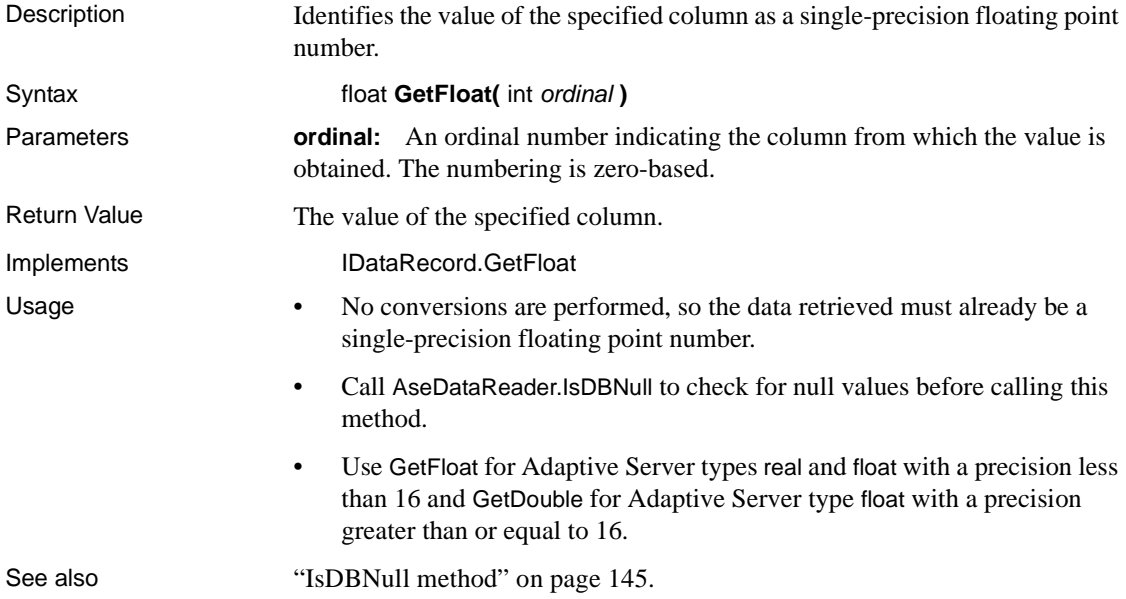

# **GetInt16 method**

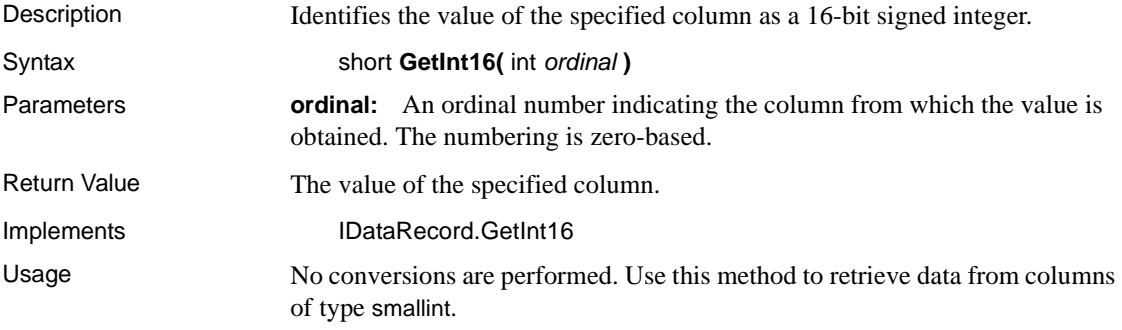

# **GetInt32 method**

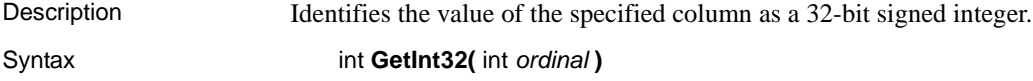

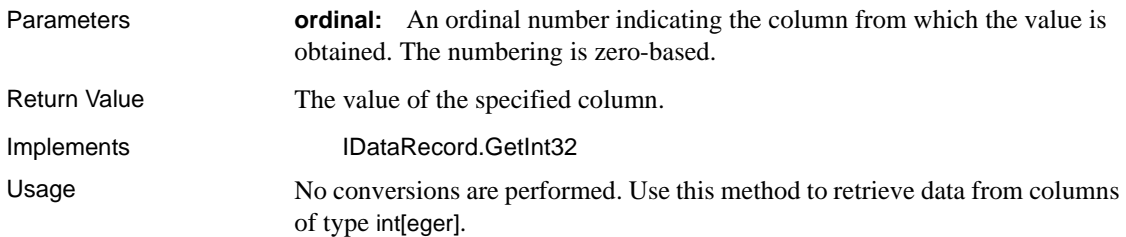

## **GetList method**

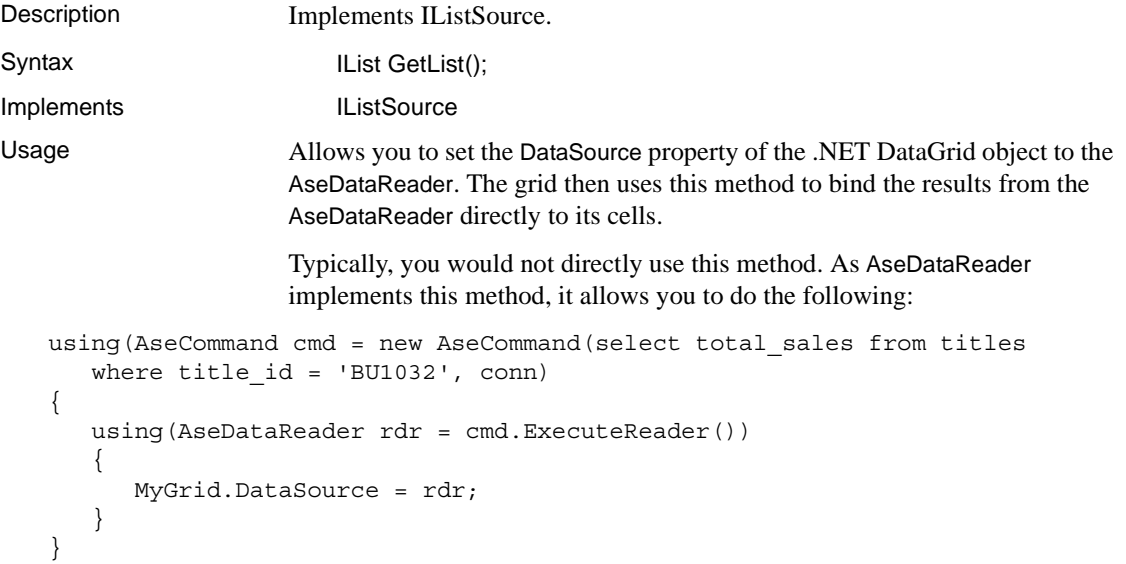

# **GetName method**

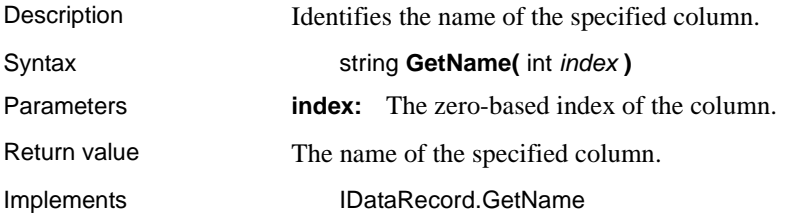

## **GetOrdinal method**

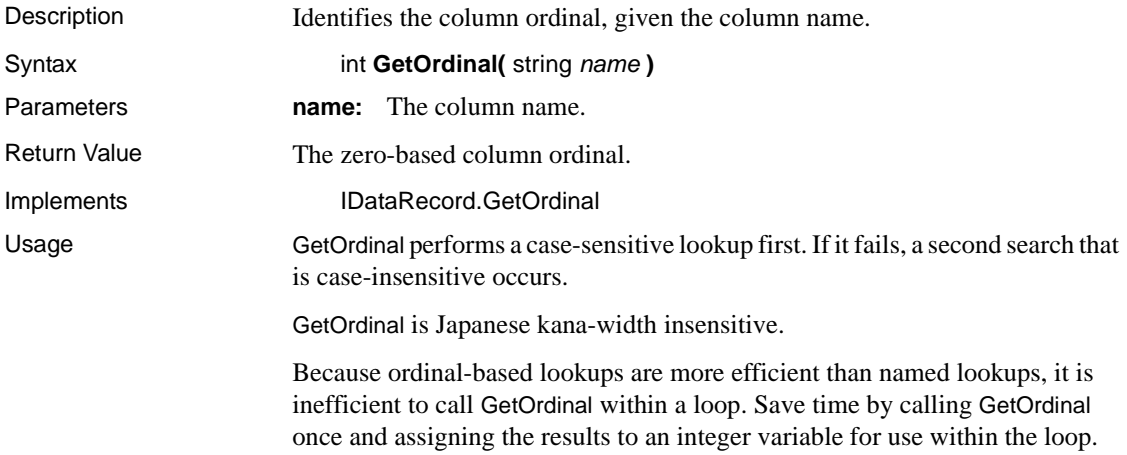

# **GetSchemaTable method**

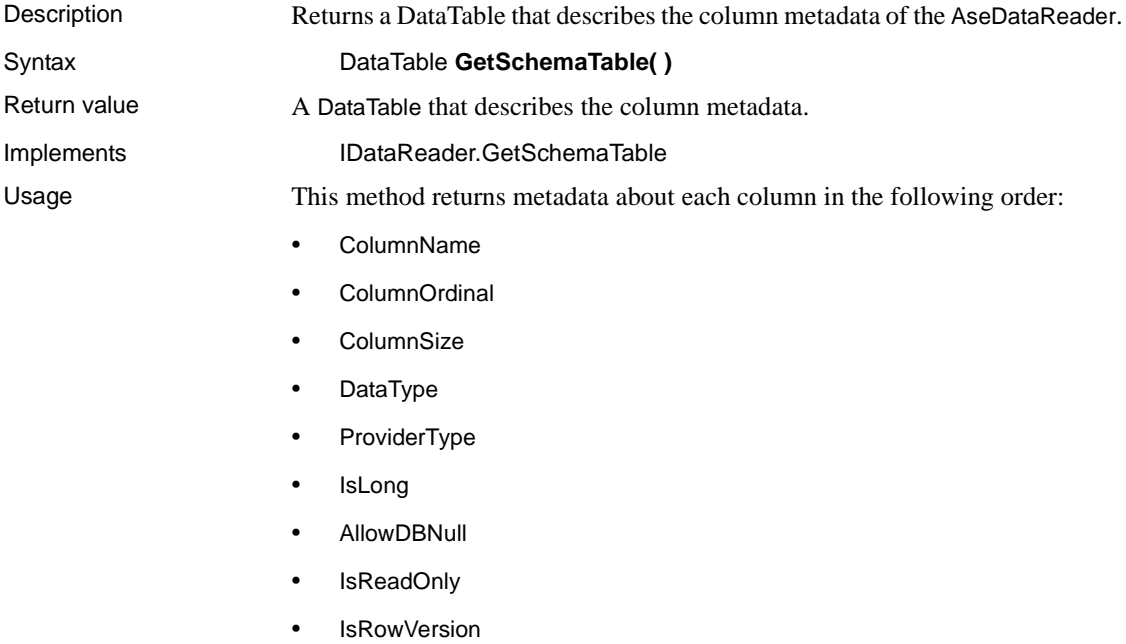

• IsUnique

- IsKeyColumn
- IsAutoIncrement
- BaseSchemaName
- BaseCatalogName
- BaseTableName
- BaseColumnName

For more information about these columns, see the .NET Framework documentation for SqlDataReader.GetSchemaTable.

See also ["Obtaining DataReader schema information" on page 48](#page-61-0).

#### **GetString method**

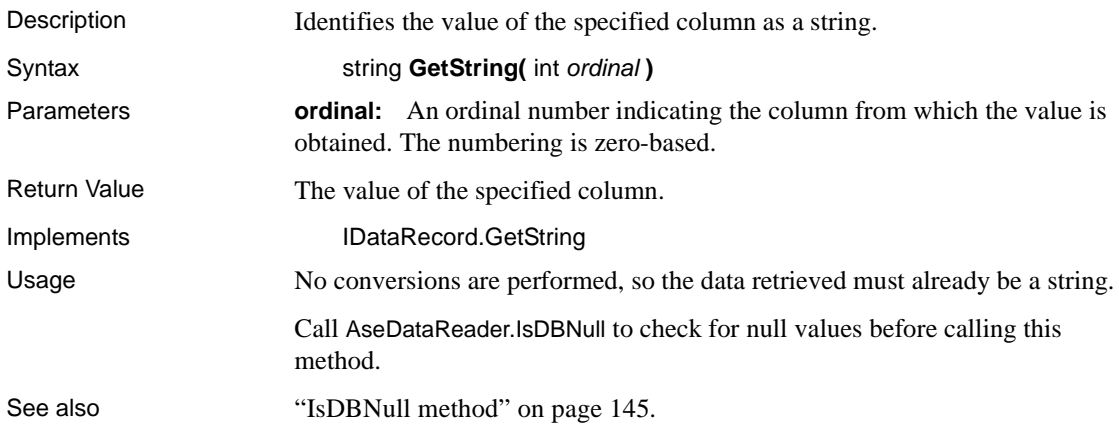

#### **GetUInt16 method**

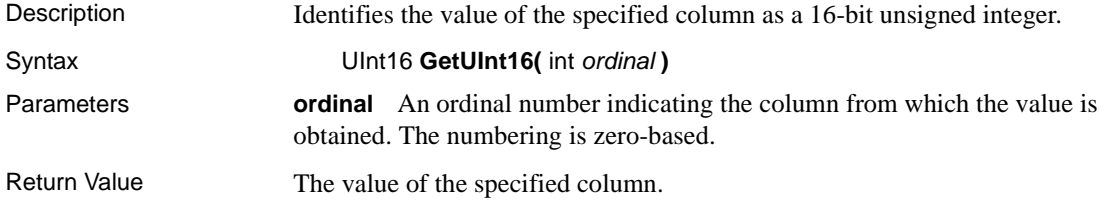

Usage No conversions are performed, so the data retrieved must already be a 16-bit integer.

## **GetUInt32 method**

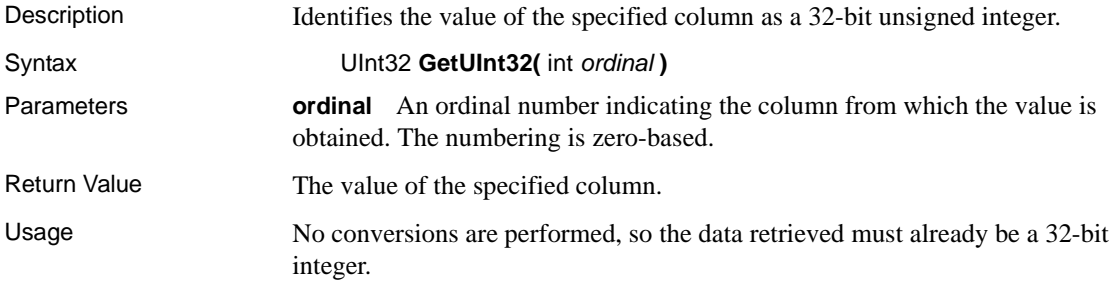

## **GetUInt64 method**

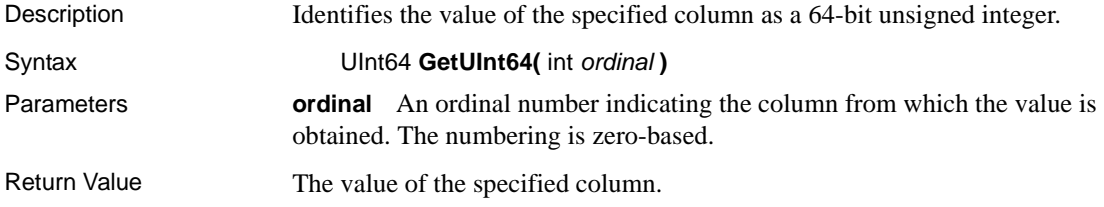

# **GetValue method**

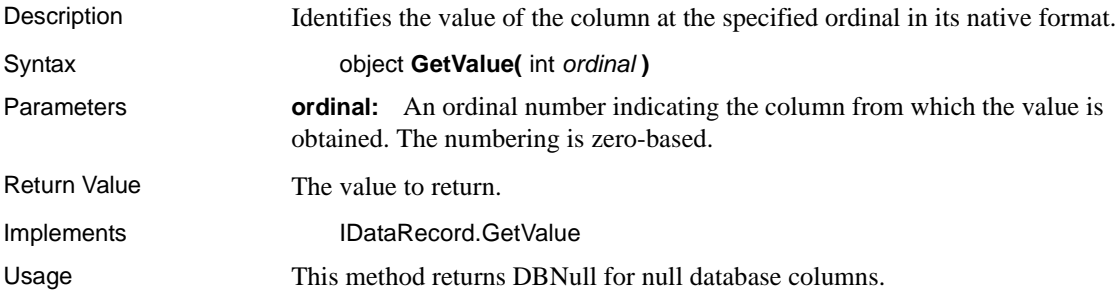

## **GetValues method**

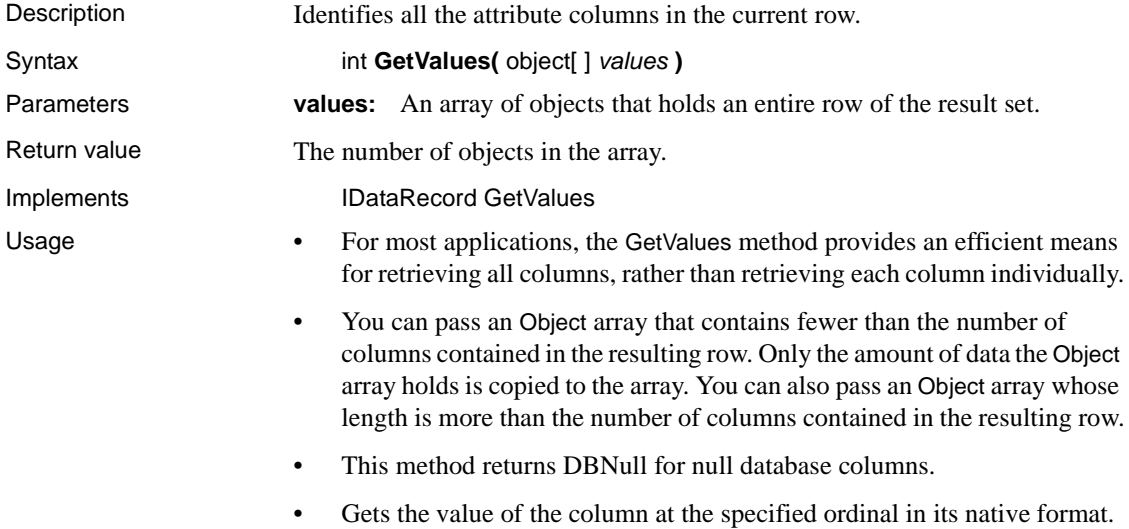

# **IsClosed property**

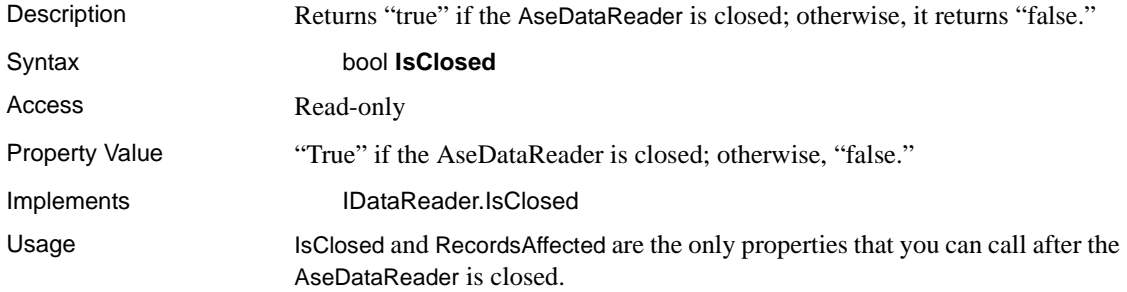

## <span id="page-158-0"></span>**IsDBNull method**

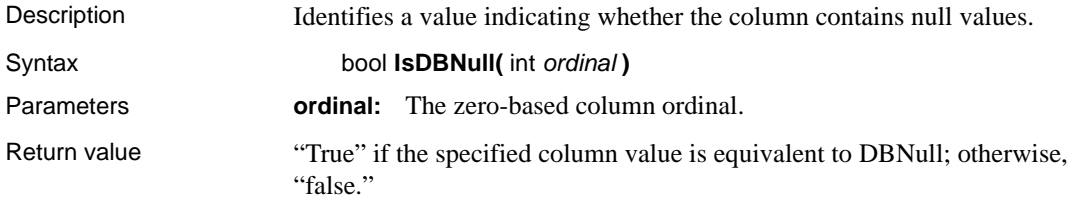

Implements IDataRecord.IsDbNull Usage Call this method to check for null column values before calling the typed Get methods (for example, GetByte, GetChar, and so on) to avoid raising an exception.

#### **Item property**

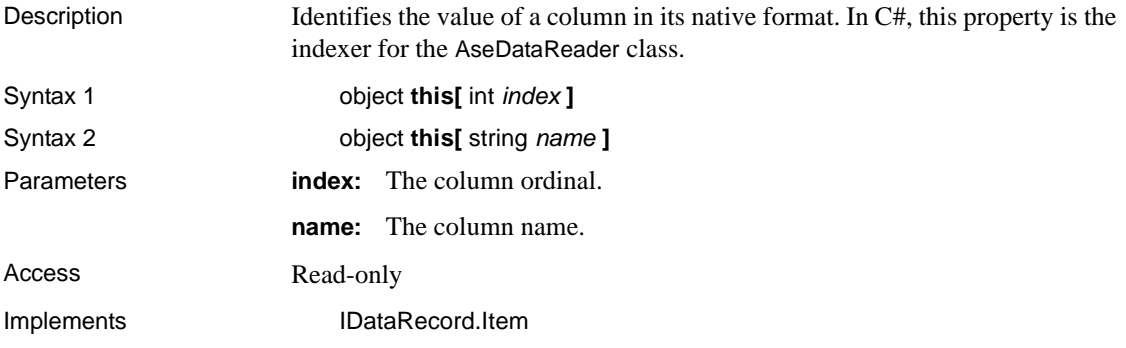

## **NextResult method**

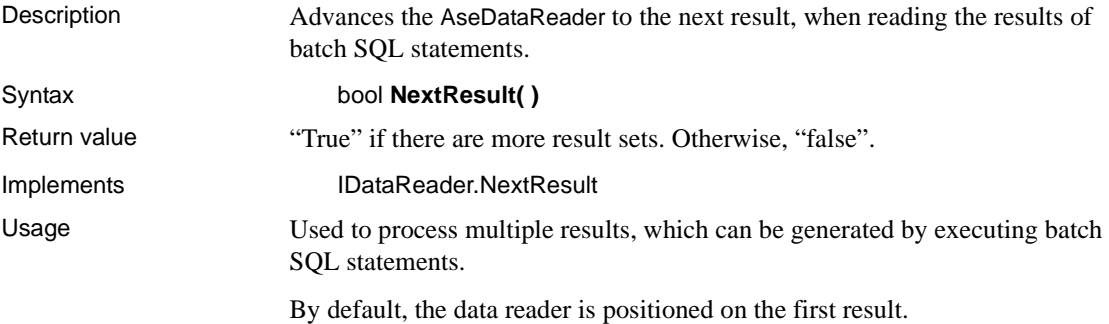

#### **Read method**

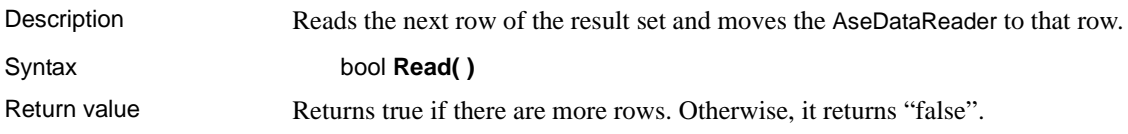

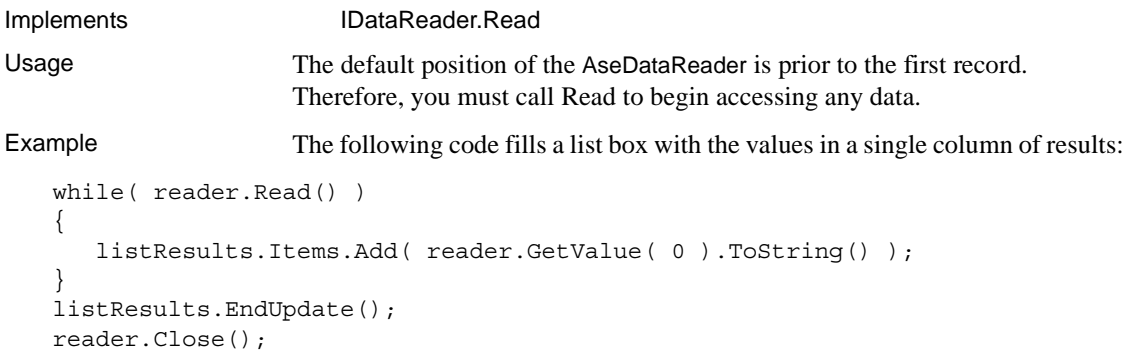

#### **RecordsAffected property**

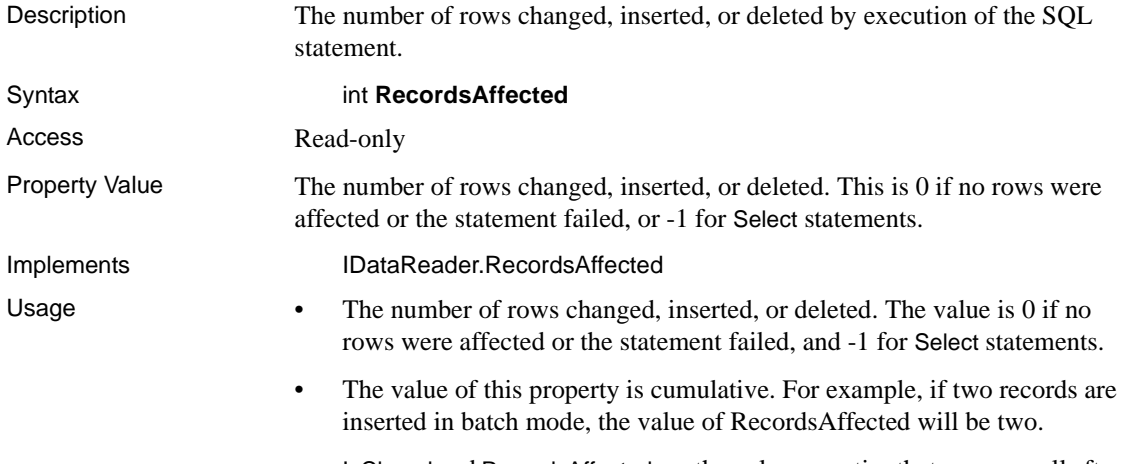

• IsClosed and RecordsAffected are the only properties that you can call after the AseDataReader is closed.

# **AseDbType enum**

Specifies Adaptive Server datatypes. See [Table 5-2](#page-161-0) for details on datatype mappings.

Members **Binary** 

Char **Date** DateTime Decimal Double Float Integer Image LongVarChar Money **Nchar** Numeric **NVarChar** Real **SmallDateTime SmallMoney Text** Time **TimeStamp** TinyInt UniChar UniVarChar **VarBinary** VarChar

**Note** Numeric and Decimal are limited to a precision of 26, rather than 38, the precision of Adaptive Server.

Datatype mapping The following table shows the datatype mappings in Adaptive Server ADO.NET Data Provider.

<span id="page-161-0"></span>*Table 5-2: Adaptive Server ADO.NET datatype mappings*

| <b>Adaptive Server</b><br>database<br>type | <b>AseDbType</b><br>enumerated | NET Dbtype.<br>enumerated | .NET<br>class<br>name |
|--------------------------------------------|--------------------------------|---------------------------|-----------------------|
| binary                                     | Binary                         | Binary                    | $B$ yte $[$ ]         |

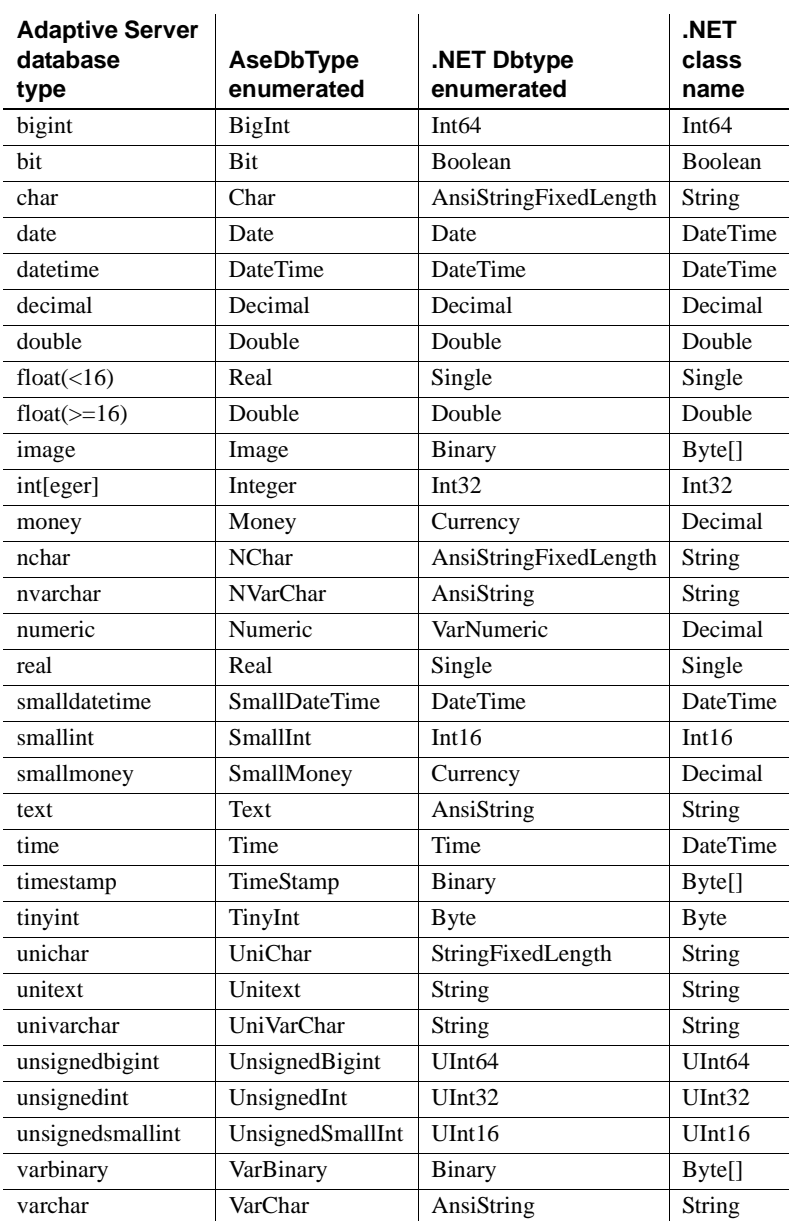

# **AseError class**

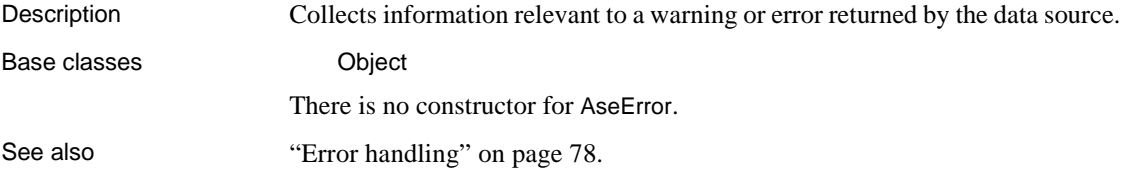

#### **ErrorNumber property**

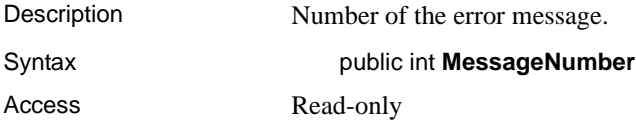

#### **Message property**

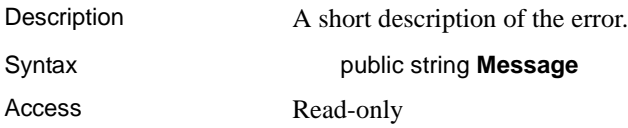

# **SqlState property**

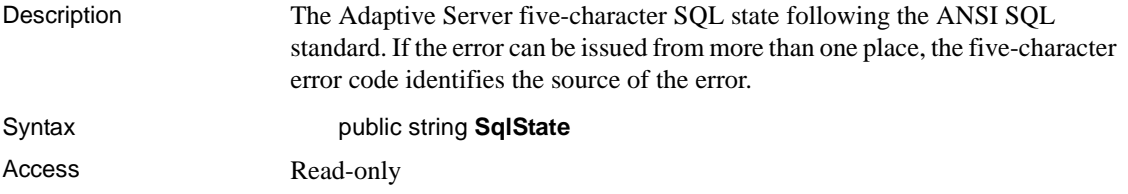

## **ToString method**

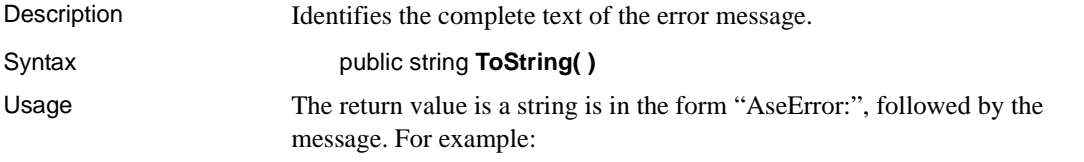

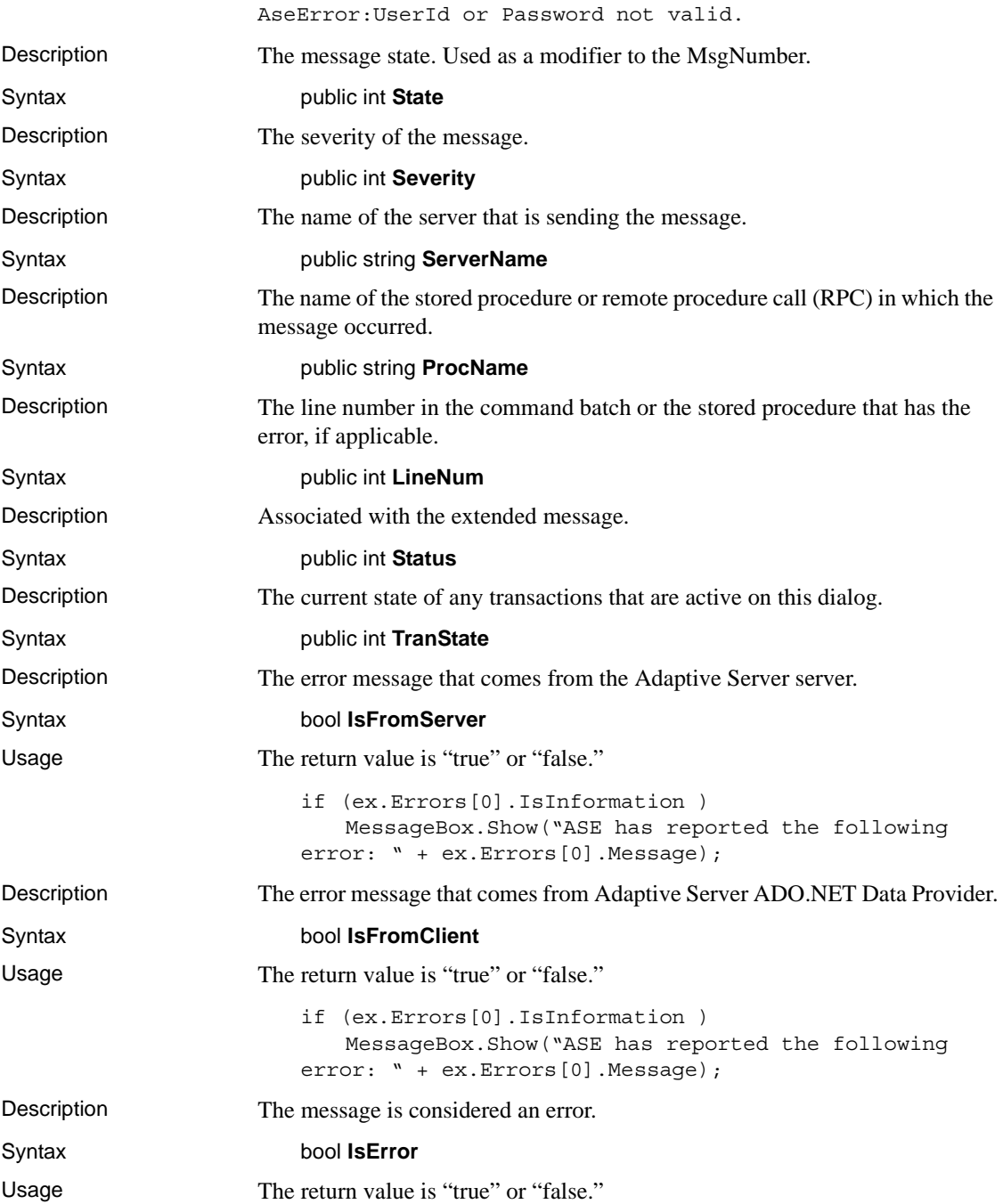

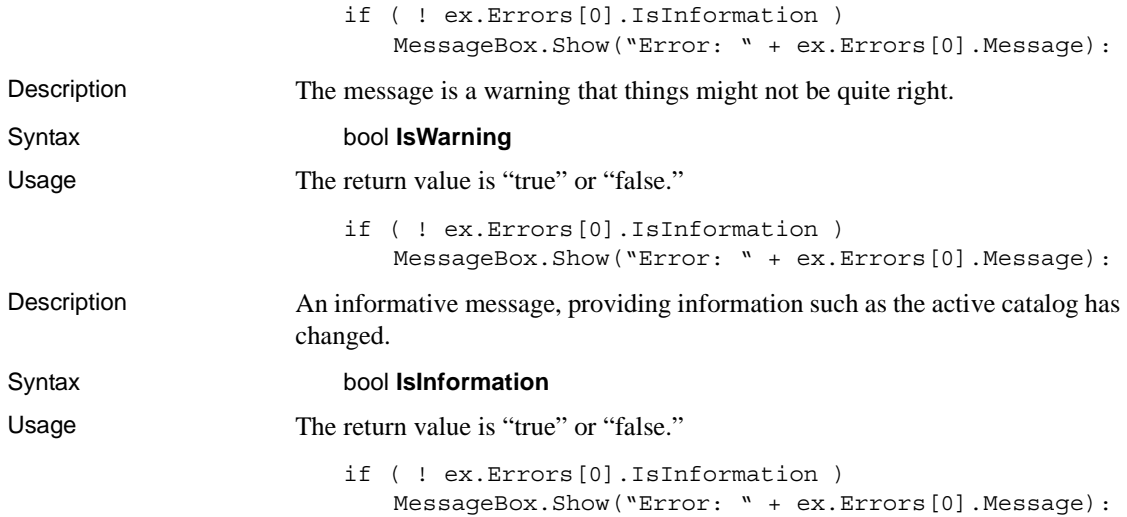

# **AseErrorCollection class**

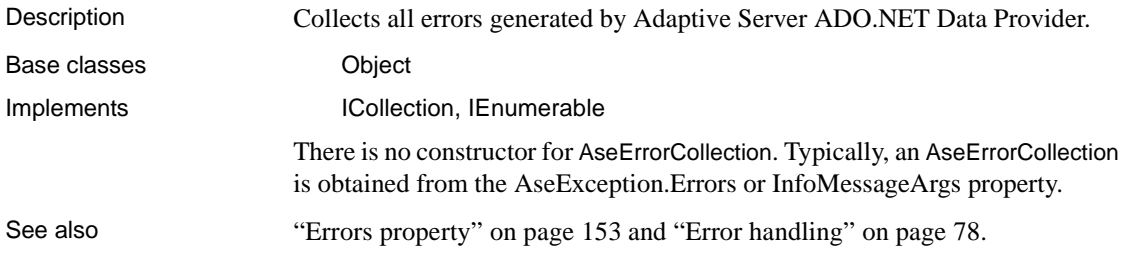

# **CopyTo method**

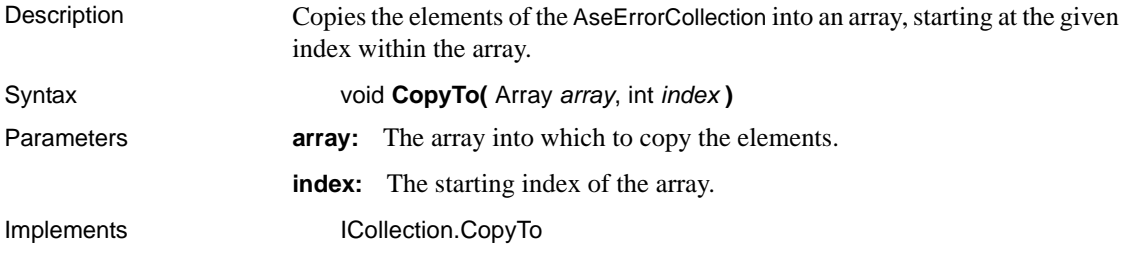

#### **Count property**

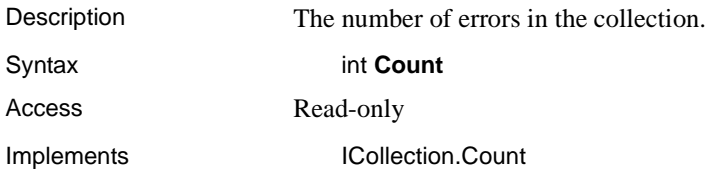

#### **Item property**

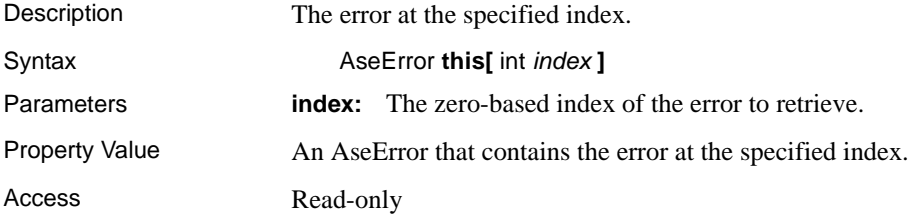

# <span id="page-166-1"></span>**AseException class**

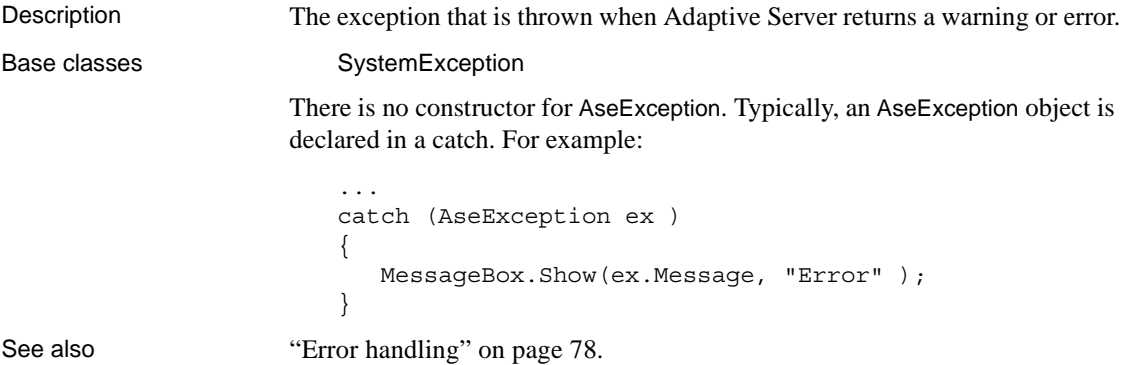

## <span id="page-166-0"></span>**Errors property**

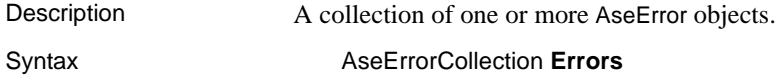

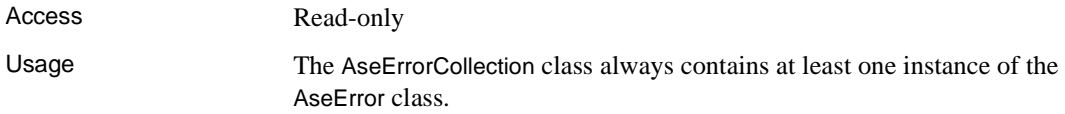

#### **Message property**

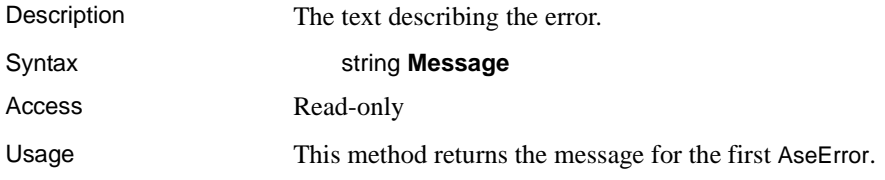

# **AseFailoverException class**

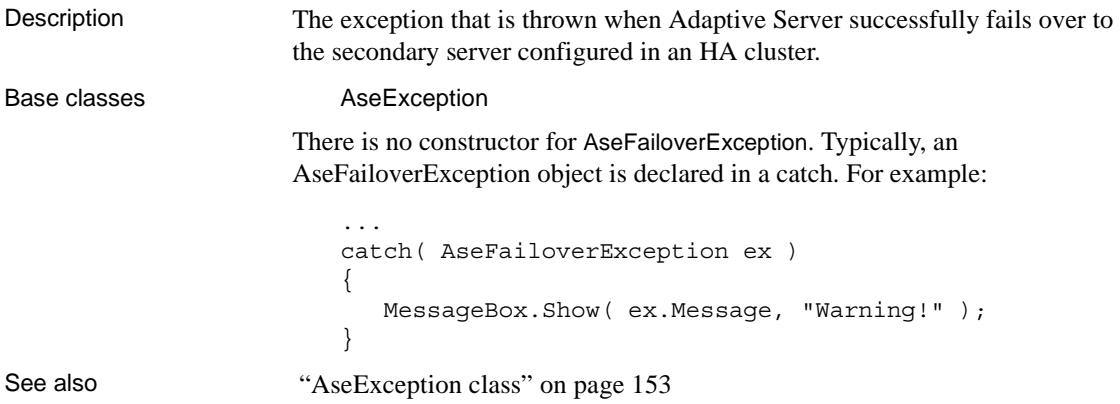

#### **Errors property**

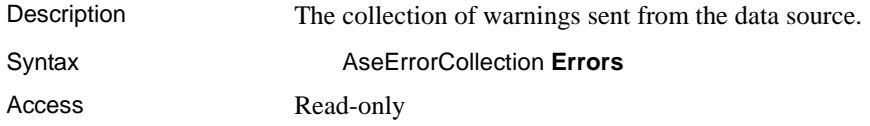

#### **Message property**

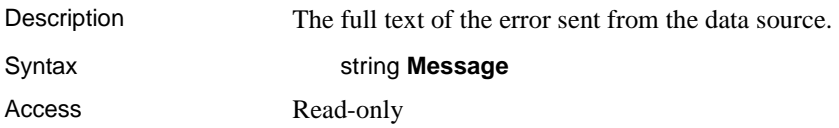

## **ToString method**

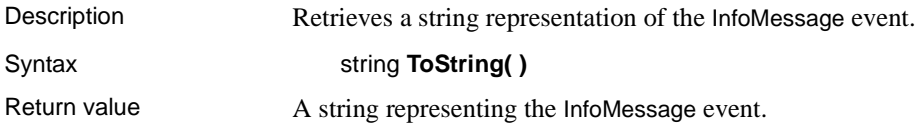

# **AseInfoMessageEventArgs class**

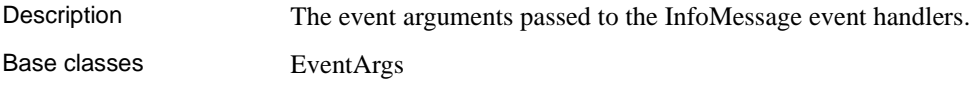

#### **Errors property**

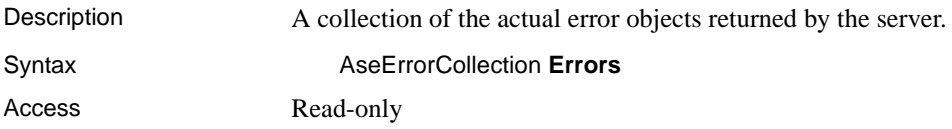

#### **Message property**

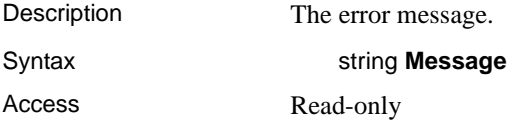

# **AseInfoMessageEventHandler delegate**

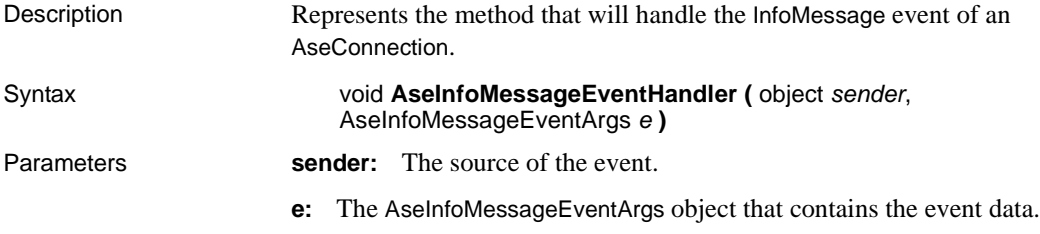

# **AseParameter class**

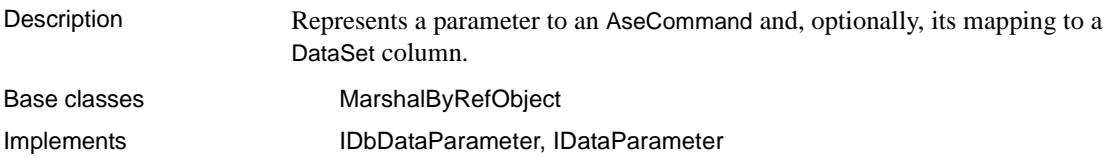

#### **AseParameter constructors**

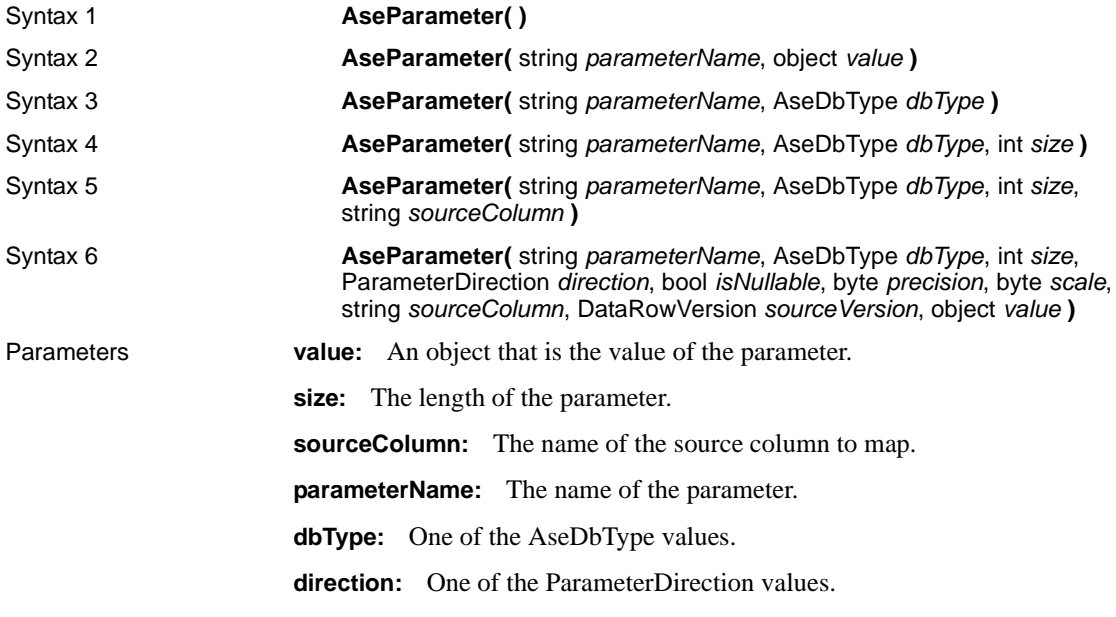

**isNullable:** "True" if the value of the field can be null; otherwise, "false."

**precision:** The total number of digits to the left and right of the decimal point to which Value is resolved.

**scale:** The total number of decimal places to which Value is resolved.

**sourceVersion:** One of the DataRowVersion values.

#### **AseDbType property**

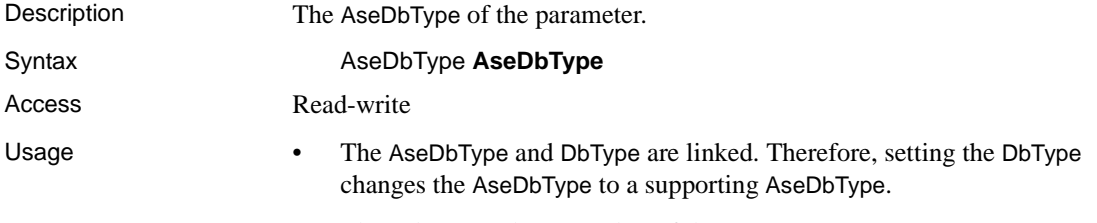

• The value must be a member of the AseDbType enumerator.

# **DbType property**

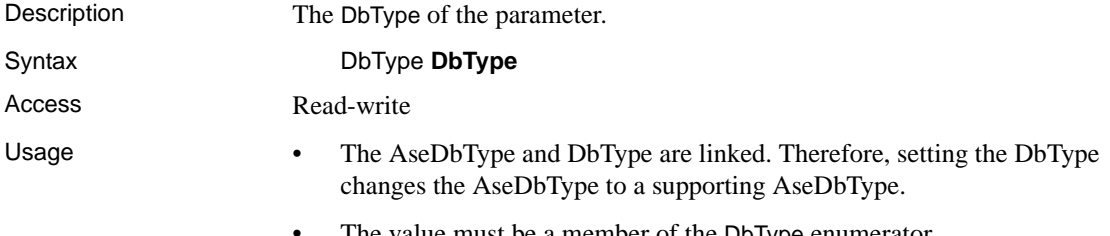

• The value must be a member of the DbType enumerator.

## **Direction property**

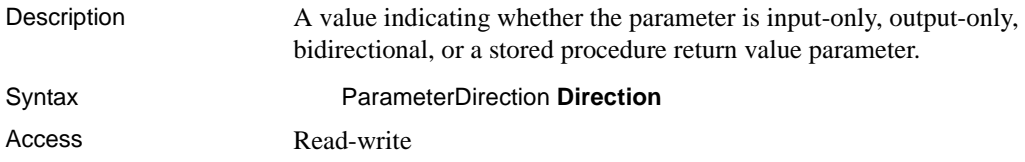

Usage If the ParameterDirection is output, and execution of the associated AseCommand does not return a value, the AseParameter contains a null value. After the last row from the last result set is read, Output, InputOut, and ReturnValue parameters are updated.

#### **IsNullable property**

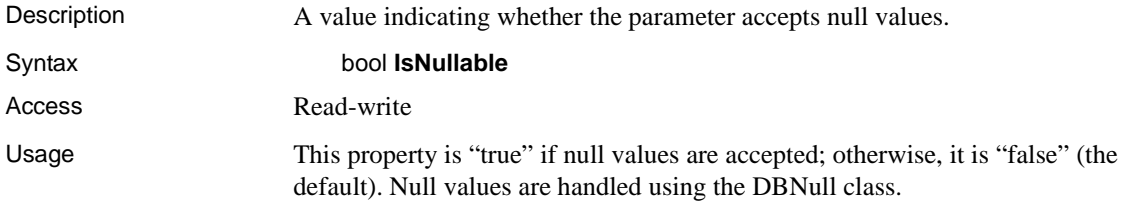

#### **ParameterName property**

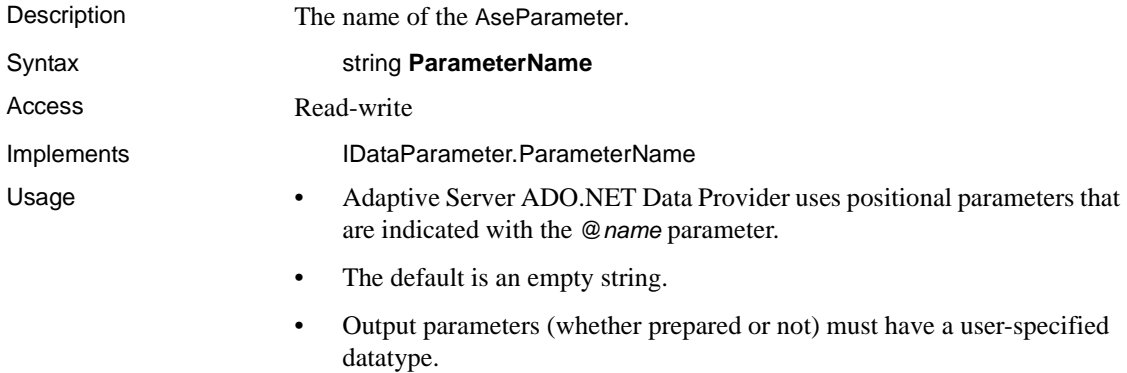

#### **Precision property**

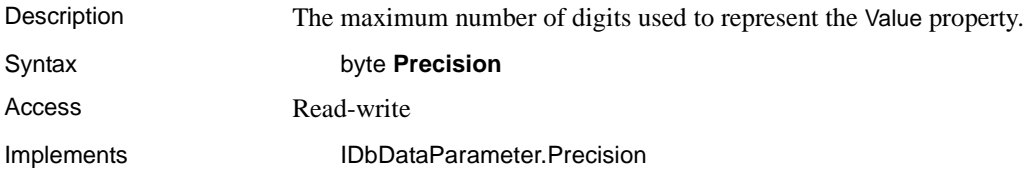

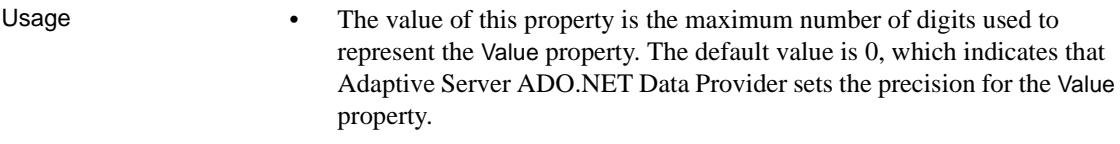

• The Precision property is only used for decimal and numeric input parameters.

# **Scale property**

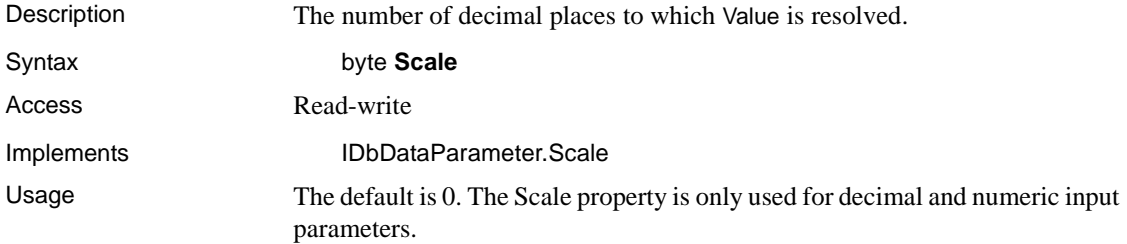

## **Size property**

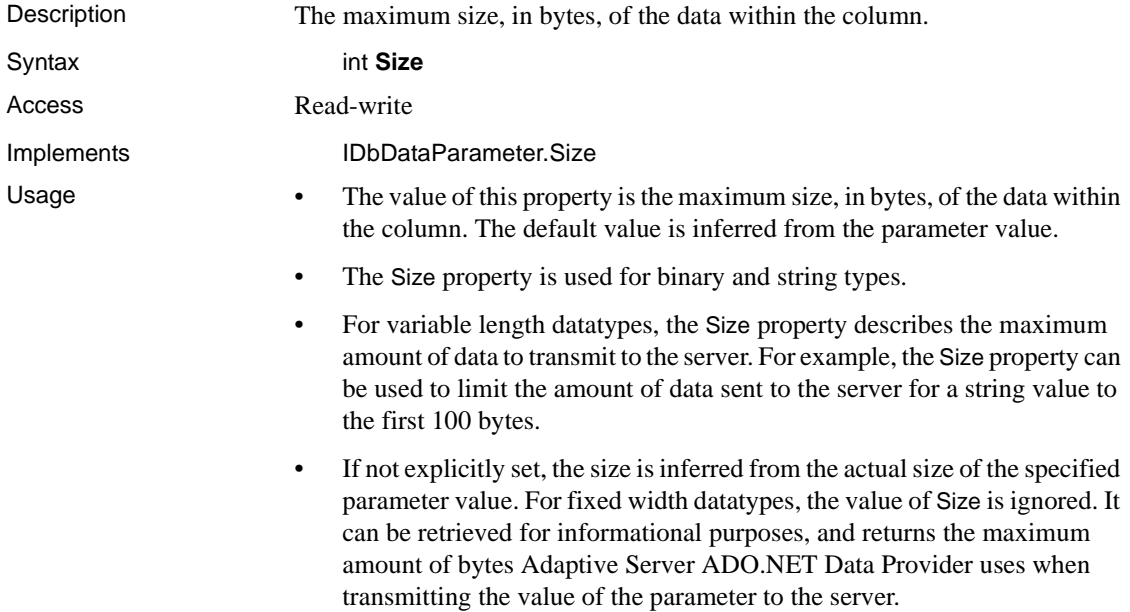

#### **SourceColumn property**

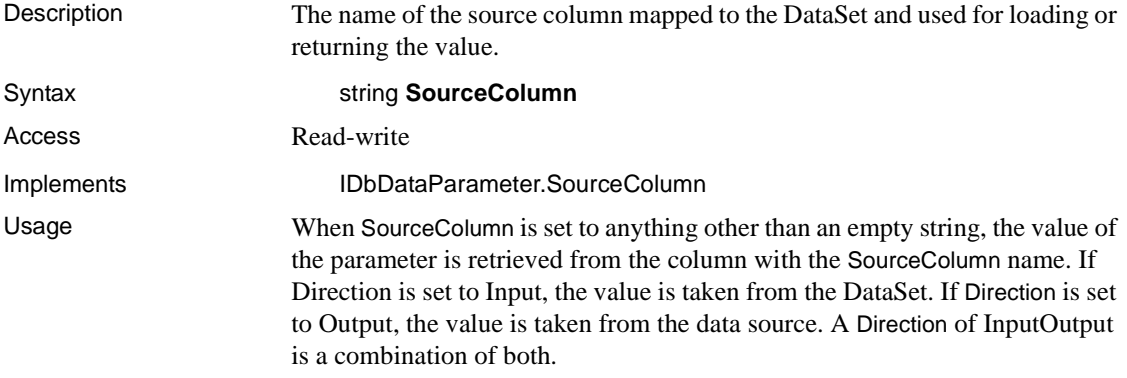

#### **SourceVersion property**

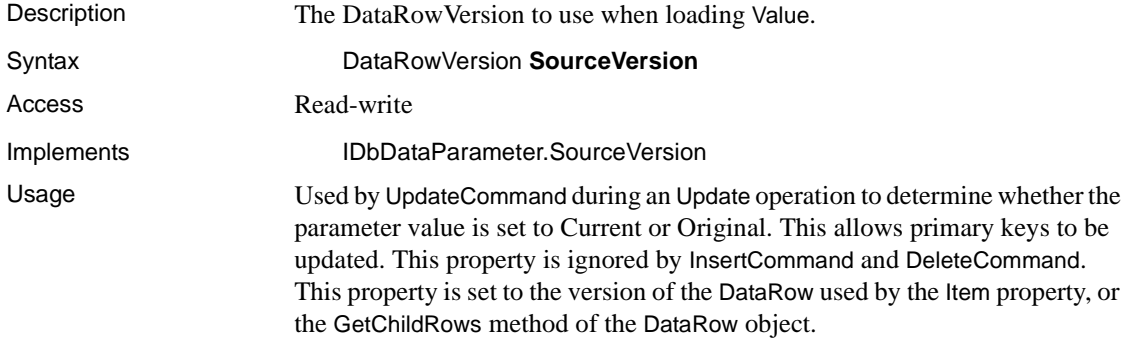

## **ToString method**

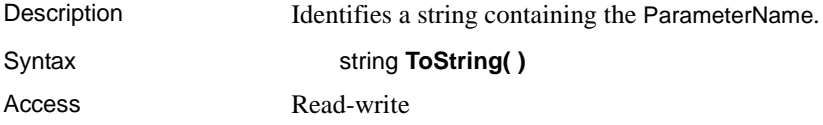

#### **Value property**

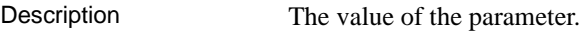

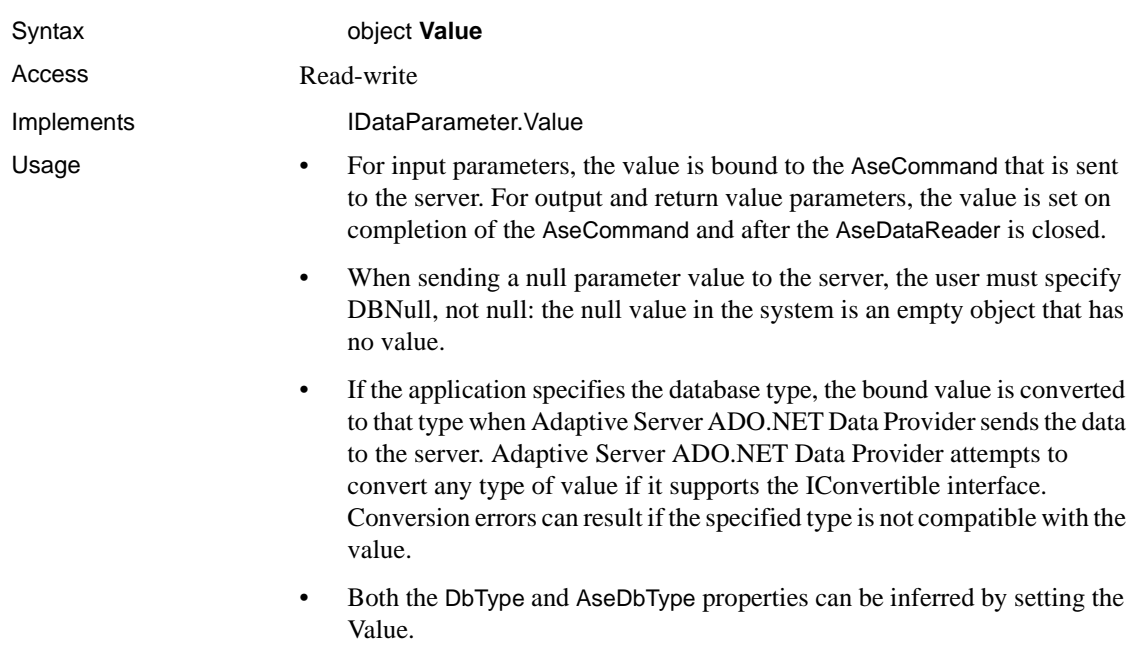

• The Value property is overwritten by Update.

# **AseParameterCollection class**

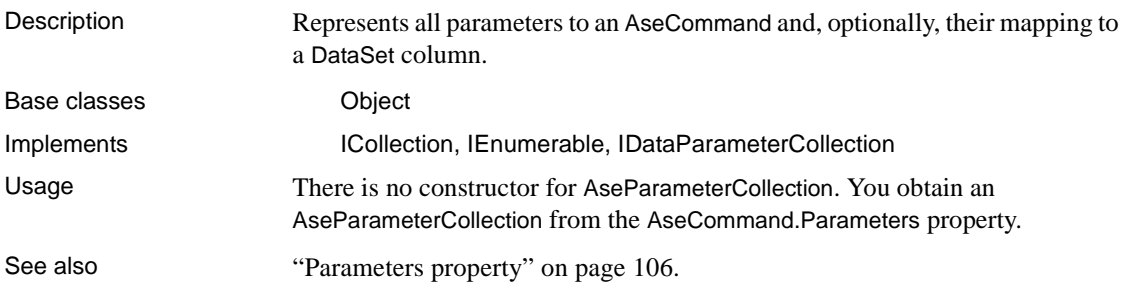

# **Add method**

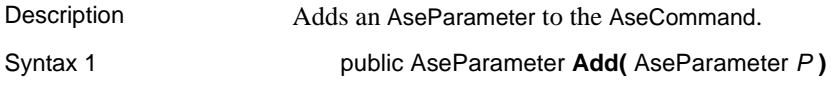

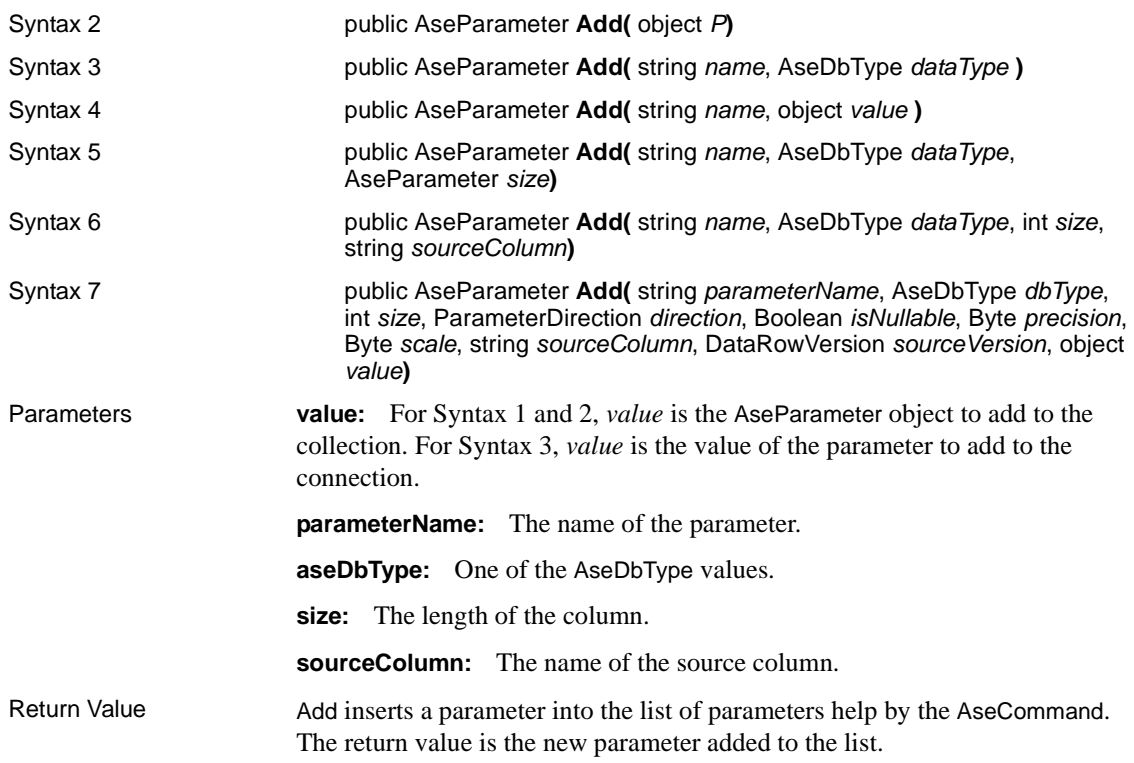

# **Clear method**

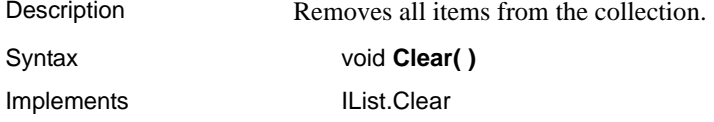

# **Contains method**

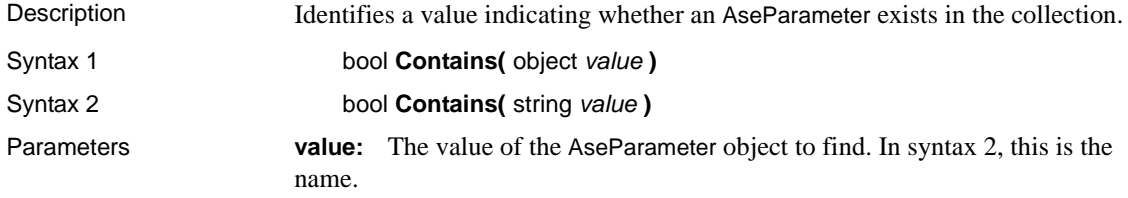

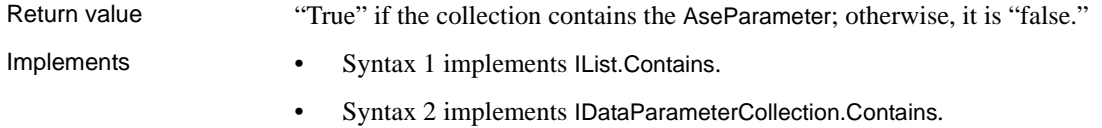

#### **CopyTo method**

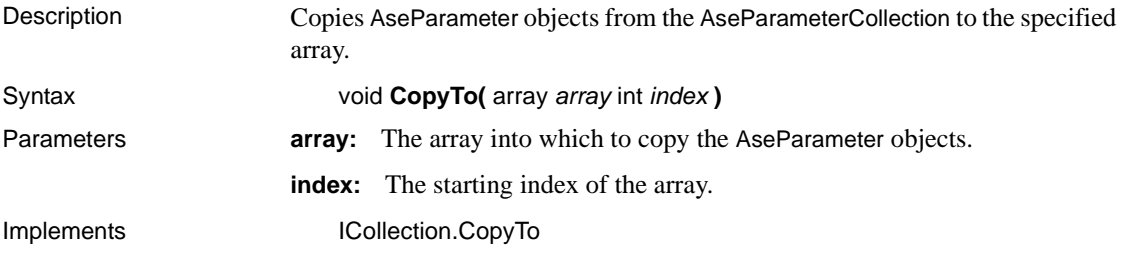

#### **Count property**

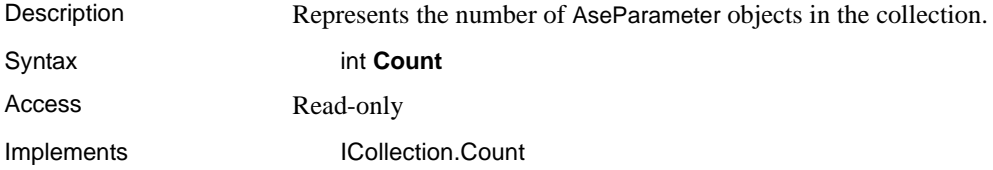

#### **IndexOf method**

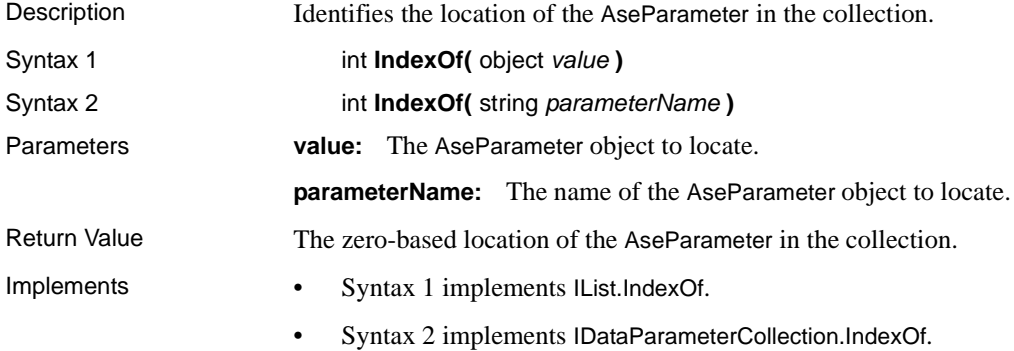

#### **Insert method**

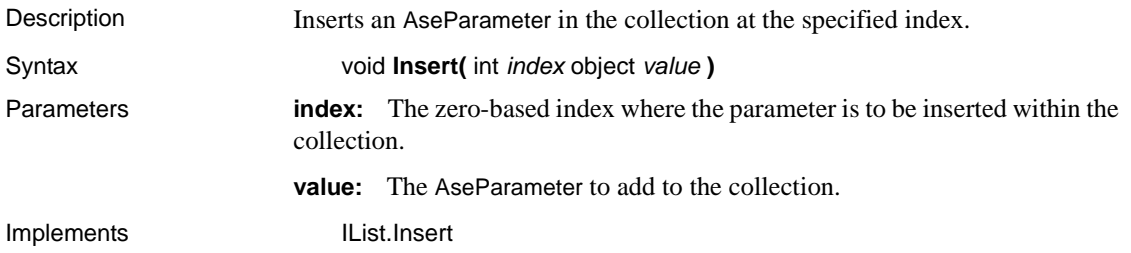

### **Item property**

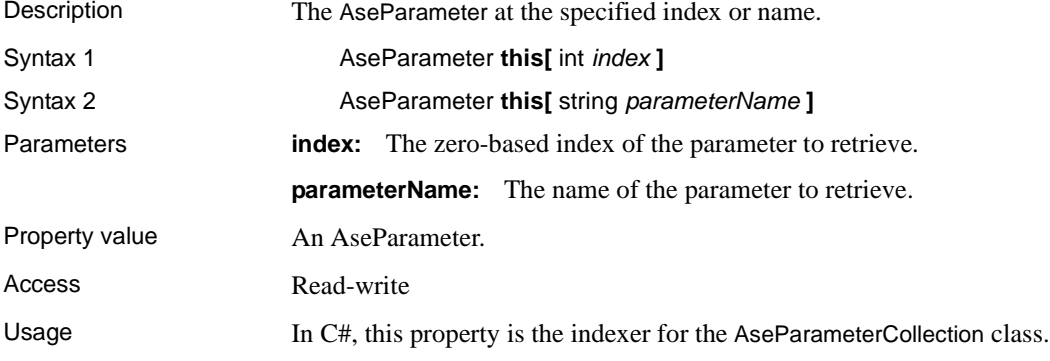

# **Remove method**

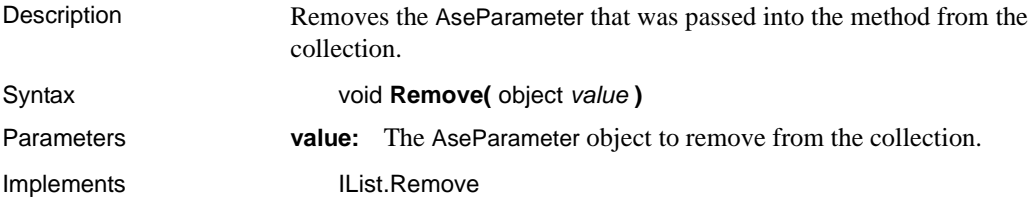

# **RemoveAt method**

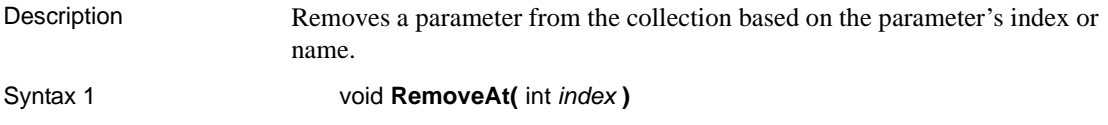

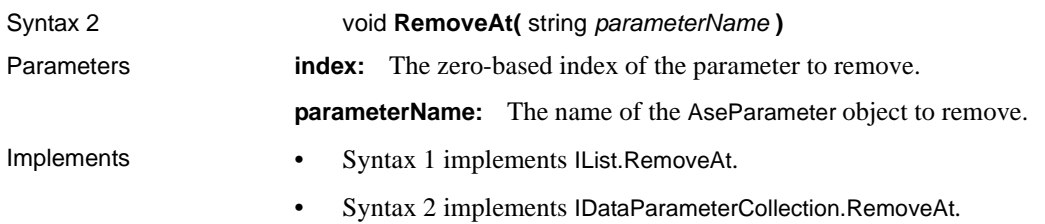

# **AseRowUpdatedEventArgs class**

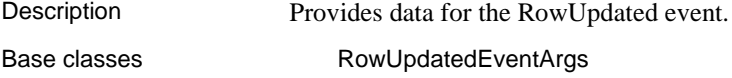

#### **AseRowUpdatedEventArgs constructors**

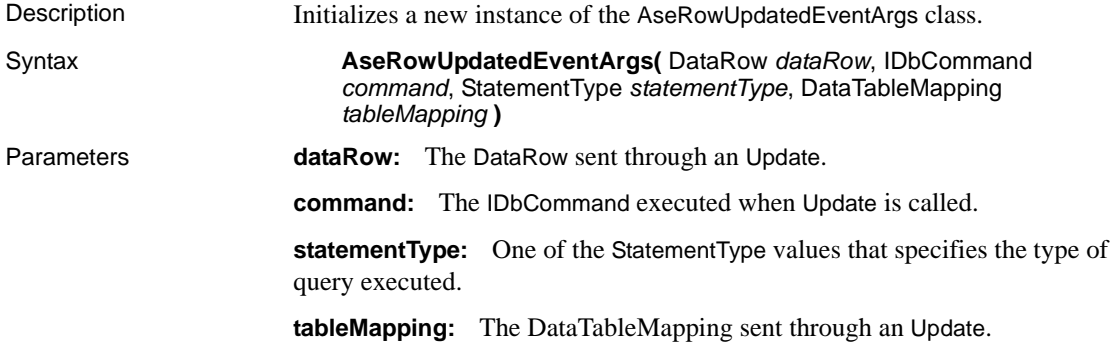

## **Command property**

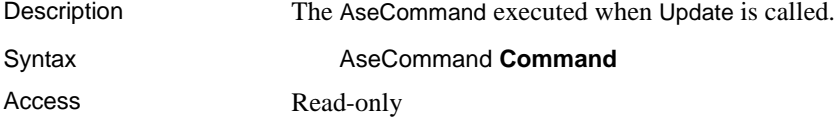

#### **Errors property**

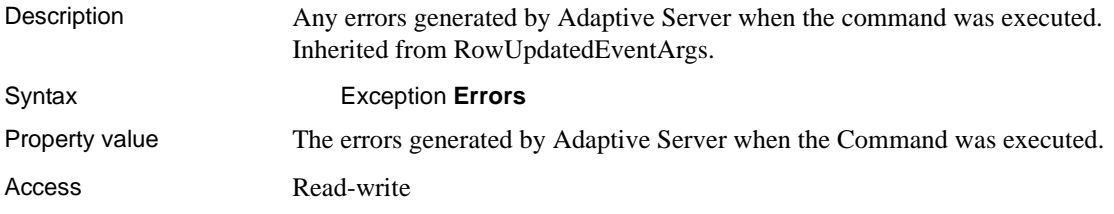

#### **RecordsAffected property**

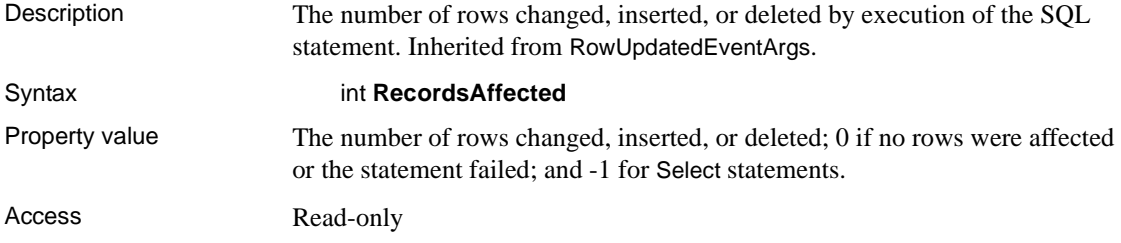

#### **Row property**

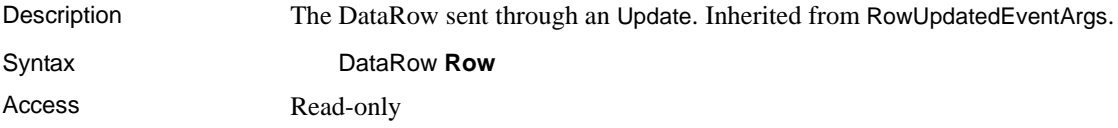

#### **StatementType property**

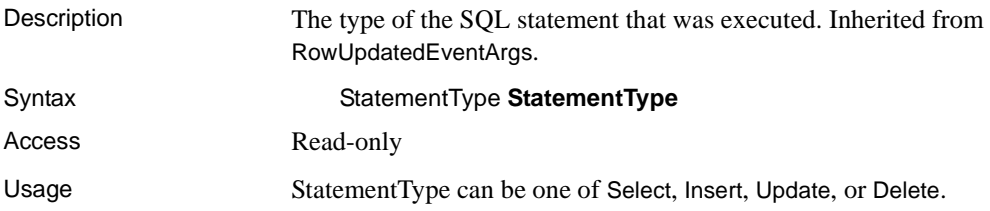
#### <span id="page-180-2"></span>**Status property**

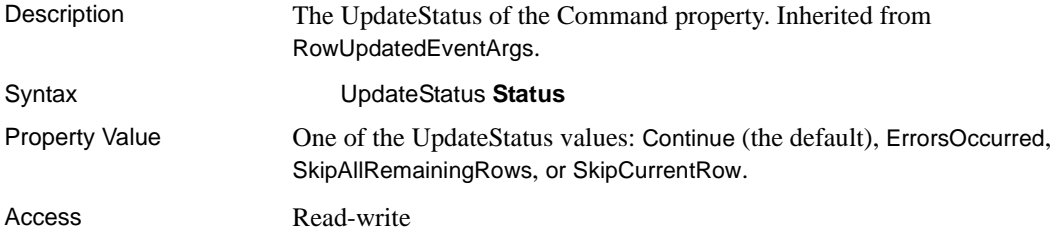

### <span id="page-180-3"></span>**TableMapping property**

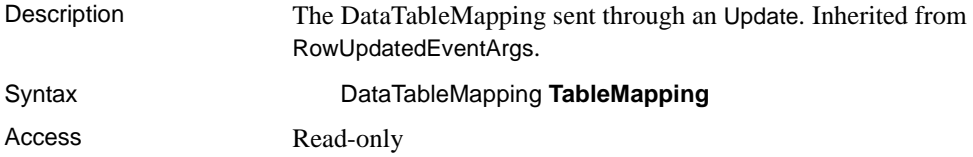

# <span id="page-180-0"></span>**AseRowUpdatingEventArgs class**

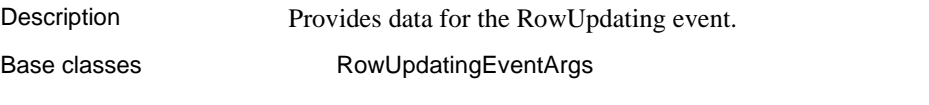

### <span id="page-180-1"></span>**AseRowUpdatingEventArgs constructors**

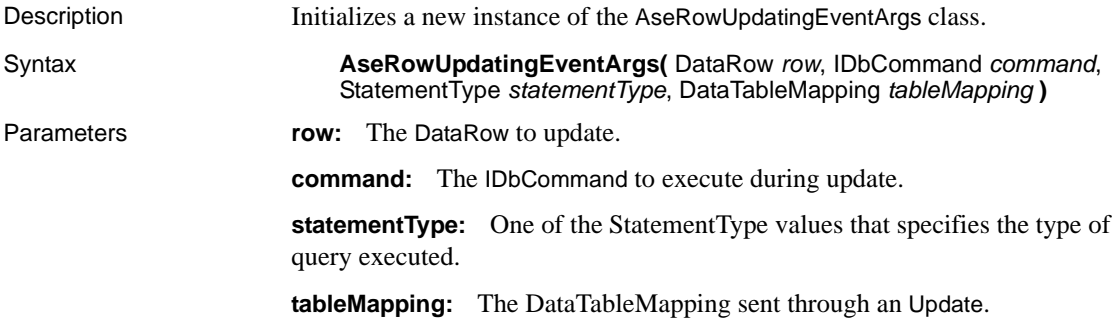

#### <span id="page-181-4"></span>**Command property**

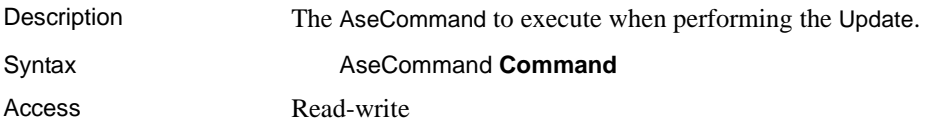

#### <span id="page-181-0"></span>**Errors property**

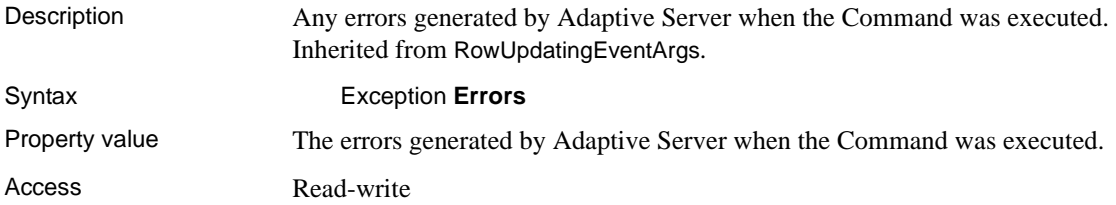

#### <span id="page-181-1"></span>**Row property**

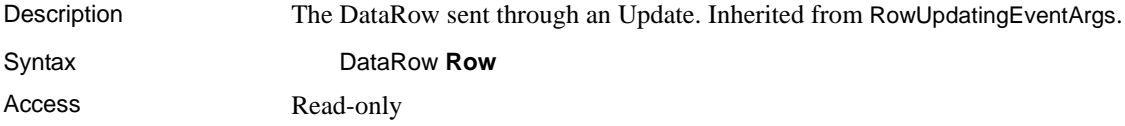

### <span id="page-181-2"></span>**StatementType property**

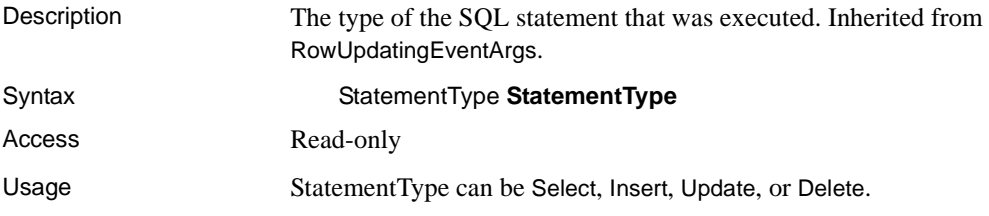

#### <span id="page-181-3"></span>**Status property**

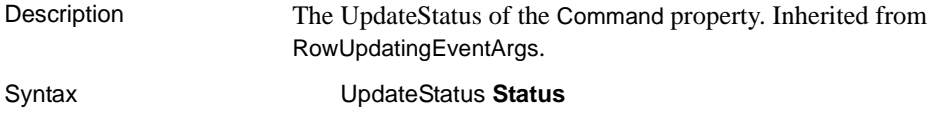

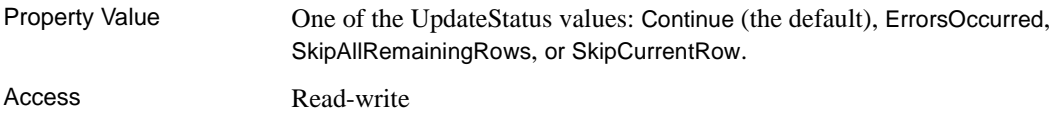

### <span id="page-182-2"></span>**TableMapping property**

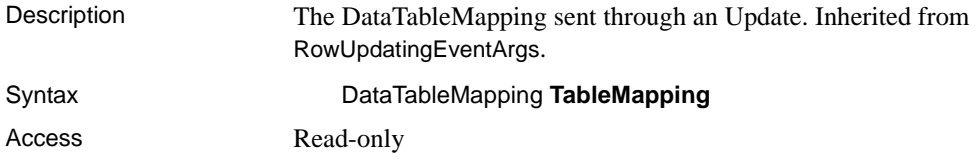

# <span id="page-182-0"></span>**AseRowUpdatedEventHandler delegate**

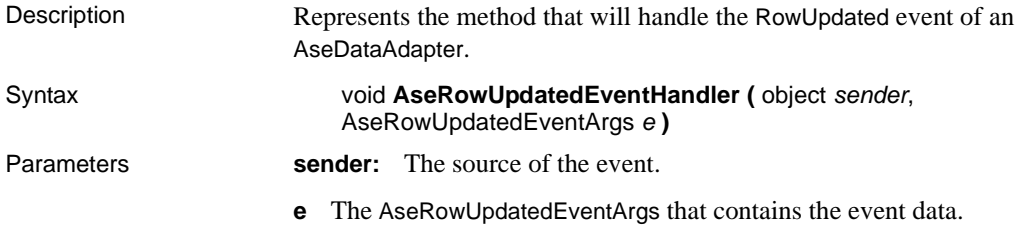

# <span id="page-182-1"></span>**AseRowUpdatingEventHandler delegate**

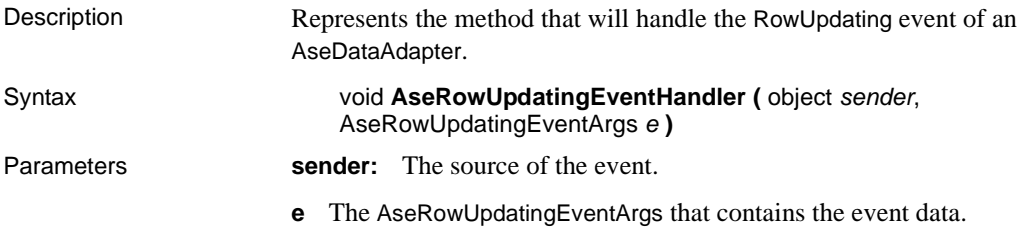

# <span id="page-183-0"></span>**AseTransaction class**

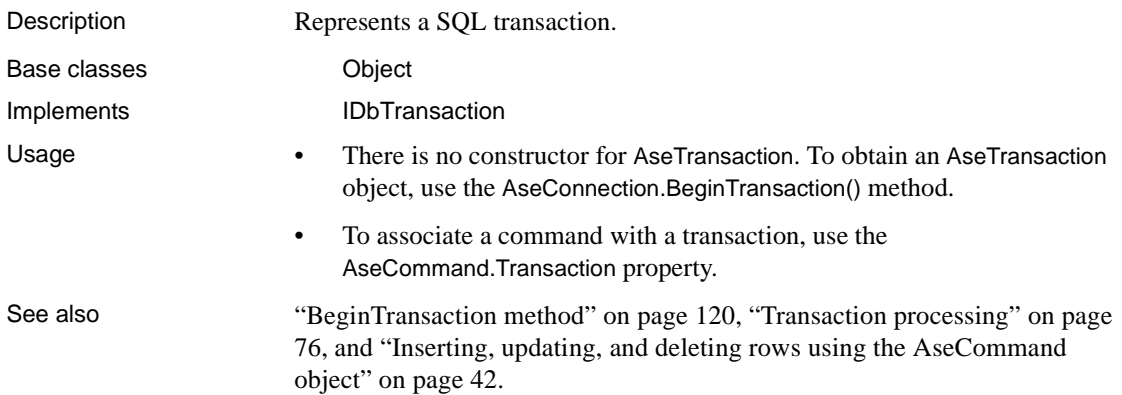

### <span id="page-183-1"></span>**Commit method**

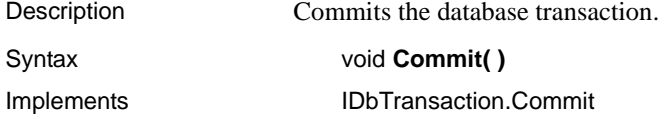

# <span id="page-183-2"></span>**Connection property**

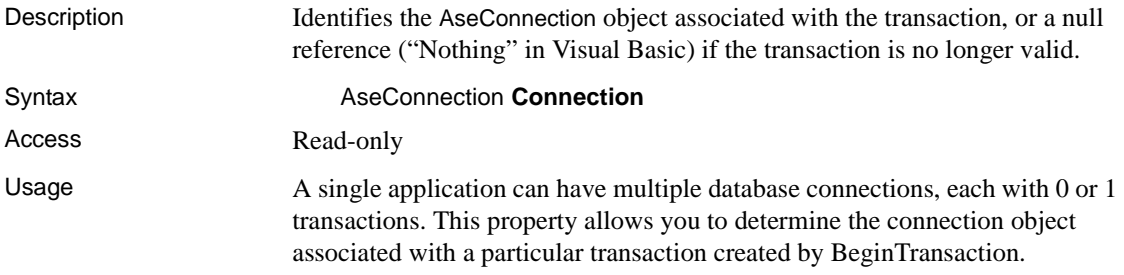

# <span id="page-183-3"></span>**IsolationLevel property**

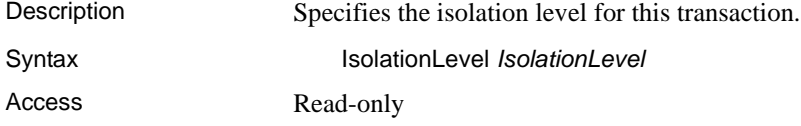

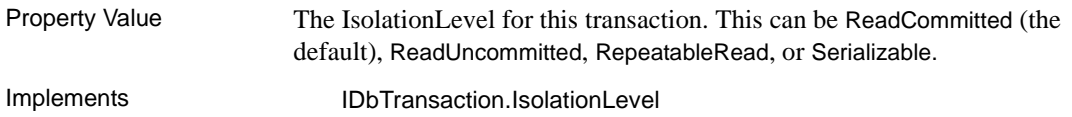

#### <span id="page-184-0"></span>**Rollback method**

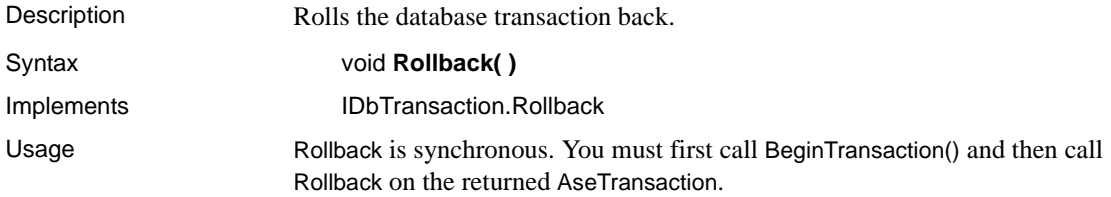

# **TraceEnterEventHandler delegate**

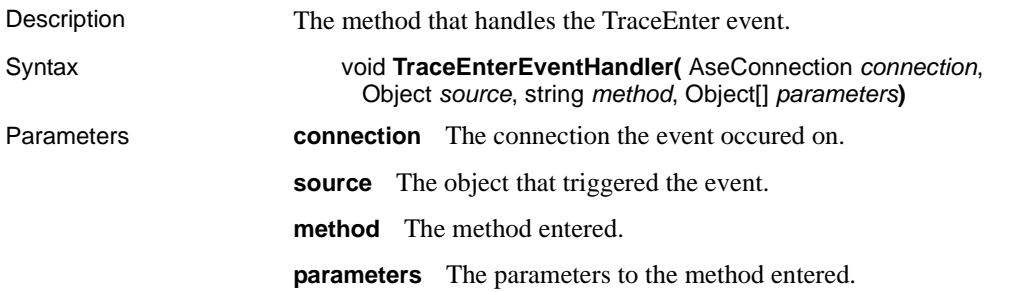

# **TraceExitEventHandler delegate**

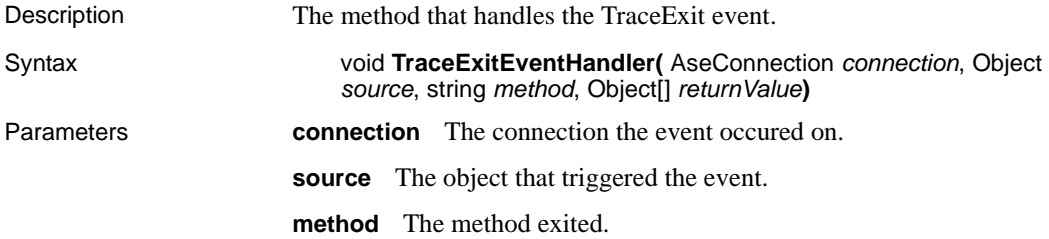

**returnValue** The return value of the method exited.

### **A**

AcceptChangesDuringFill property [ASE ADO.NET Data Provider API 127](#page-140-0) [accessibility xiii](#page-12-0) accessing and manipulating data [using the ASE ADO.NET Data Provider 36](#page-49-0) Add method [ASE ADO.NET Data Provider API 161](#page-174-0) ADO.NET provider [ASE ADO.NET Data Provider API 99](#page-112-0) [connection pooling 34](#page-47-0) [POOLING option 34](#page-47-0) API reference [ASE ADO.NET Data Provider API 99](#page-112-0) ASE .NET Data Provider API [GetUInt16 method 143](#page-156-0) ASE ADO.NET Data Provider [about 1](#page-14-0) [accessing data 36](#page-49-0) [adding a DLL reference in a C# project 29](#page-42-0) [adding a DLL reference in a Visual Basic .NET](#page-42-0)  project 29 [connecting to a database 31](#page-44-0) [deleting data 36](#page-49-0) [deploying 2](#page-15-0) [error handling 78](#page-91-0) [executing stored procedures 73](#page-86-0) [inserting data 36](#page-49-0) [obtaining time values 71](#page-84-0) [running the sample projects 8](#page-21-0) system requirements [transaction processing 76](#page-89-1) [updating data 36](#page-49-0) [using the code samples 11](#page-24-0) [using the Simple code sample 11](#page-24-1) [using the Table Viewer code sample 16](#page-29-0) ASE ADO.NET Data Provider API [AcceptChangesDuringFill property 127](#page-140-0) [Add method 161](#page-174-0)

[API reference 99](#page-112-0) [AseCommand class 101](#page-114-0) [AseCommand constructor 101](#page-114-1) [AseCommandBuilder class 108](#page-121-0) [AseCommandBuilder constructor 108](#page-121-1) [AseConnection class 114](#page-127-0) [AseConnection constructor 114](#page-127-1) [AseDataAdapter class 126](#page-139-0) [AseDataAdapter constructor 126](#page-139-1) [AseDataReader class 134](#page-147-0) [AseDbType enum 147](#page-160-0) [AseDbType property 157](#page-170-0) [AseError class 150](#page-163-0) [AseErrorCollection class 152](#page-165-0) [AseException class 153](#page-166-0) [AseInfoMessageEventArgs class 154](#page-167-0) [AseInfoMessageEventHandler delegate 156](#page-169-0) [AseParameter class 156](#page-169-1) [AseParameter constructor 156](#page-169-2) [AseParameterCollection class 161](#page-174-1) [AsePermission class 100](#page-113-0) [AsePermission constructor 100](#page-113-1) [AsePermissionAttribute class 100](#page-113-2) [AsePermissionAttribute constructor 100](#page-113-3) [AseRowUpdatedEventArgs class 165](#page-178-0) [AseRowUpdatedEventArgs constructor 165](#page-178-1) [AseRowUpdatedEventHandler delegate 169](#page-182-0) [AseRowUpdatingEventArgs class 167](#page-180-0) [AseRowUpdatingEventArgs method 167](#page-180-1) [AseRowUpdatingEventHandler delegate 169](#page-182-1) [AseTransaction class 170](#page-183-0) [BeginTransaction method 120](#page-133-1) [Cancel method 102](#page-115-0) [ChangeDatabase method 121](#page-134-0) [Clear method 162](#page-175-0) [Close method 121,](#page-134-1) [134](#page-147-1) [Command property 165](#page-178-2) [CommandText property 102](#page-115-1) [CommandTimeout property 102](#page-115-2) [CommandType property 103](#page-116-0)

[Commit method 170](#page-183-1) [Connection property 103,](#page-116-1) [170](#page-183-2) [ConnectionString property 121](#page-134-2) [ConnectionTimeout property 123](#page-136-0) [Contains method 162](#page-175-1) [ContinueUpdateOnError property 127](#page-140-1) [CopyTo method 152,](#page-165-1) [163](#page-176-0) [Count property 153,](#page-166-1) [163](#page-176-1) [CreateCommand method 123](#page-136-1) [CreateParameter method 103](#page-116-2) [CreatePermission method 101](#page-114-2) [DataAdapter property 108](#page-121-2) [Database property 123](#page-136-2) [DbType property 157](#page-170-1) [DeleteCommand property 109,](#page-122-0) [127](#page-140-2) [Depth property 134](#page-147-2) [DeriveParameters method 109](#page-122-1) [Direction property 157](#page-170-2) [Dispose method 109,](#page-122-2) [135](#page-148-0) [ErrorNumber property 150](#page-163-1) [Errors property 153,](#page-166-2) [154,](#page-167-1) [166,](#page-179-0) [168](#page-181-0) [ExecuteNonQuery method 104](#page-117-0) [ExecuteReader method 104](#page-117-1) [ExecuteScalar method 105](#page-118-0) [ExecuteXMLReader method 105](#page-118-1) [FieldCount property 135](#page-148-1) [Fill method 128](#page-141-0) [FillError event 129](#page-142-0) [FillSchema method 129](#page-142-1) [GetBoolean method 135](#page-148-2) [GetByte method 135](#page-148-3) [GetBytes method 136](#page-149-0) [GetChar method 136](#page-149-1) [GetChars method 137](#page-150-0) [GetDataTypeName method 138](#page-151-0) [GetDateTime method 138](#page-151-1) [GetDecimal method 138](#page-151-2) [GetDeleteCommand method 109](#page-122-3) [GetDouble method 139](#page-152-0) [GetFieldType method 139](#page-152-1) [GetFillParameters method 129](#page-142-2) [GetFloat method 140](#page-153-0) [GetInsertCommand method 110](#page-123-0) [GetInt16 method 140](#page-153-1) [GetInt32 method 140](#page-153-2) [GetName method 141](#page-154-0)

[GetOrdinal method 142](#page-155-0) [GetSchemaTable method 142](#page-155-1) [GetString method 143](#page-156-1) [GetUInt32 method 144](#page-157-0) [GetUInt64 method 144](#page-157-1) [GetUpdateCommand method 111](#page-124-0) [GetValue method 144](#page-157-2) [GetValues method 145](#page-158-0) [InfoMessage event 124](#page-137-0) [Insert method 164](#page-177-0) [InsertCommand property 111,](#page-124-1) [130](#page-143-0) [IsClosed property 145](#page-158-1) [IsDBNull method 145](#page-158-2) [IsNullable property 158](#page-171-0) [IsolationLevel property 170](#page-183-3) [Item property 146,](#page-159-0) [153,](#page-166-3) [164](#page-177-1) [Message property 150,](#page-163-2) [154,](#page-167-2) [155](#page-168-0) [MissingMappingAction property 130](#page-143-1) [MissingSchemaAction property 130](#page-143-2) [NextResult method 146](#page-159-1) [Open method 124](#page-137-1) [ParameterName property 158](#page-171-1) [Parameters property 106](#page-119-0) [Precision property 158](#page-171-2) [Prepare method 107](#page-120-0) [QuotePrefix property 112](#page-125-0) [QuoteSuffix property 112](#page-125-1) [Read method 146](#page-159-2) [RecordsAffected property 147,](#page-160-1) [166](#page-179-1) [RefreshSchema method 113](#page-126-0) [Remove method 164](#page-177-2) [RemoveAt method 164](#page-177-3) [Rollback method 171](#page-184-0) [Row property 166,](#page-179-2) [168](#page-181-1) [RowUpdated event 131](#page-144-0) [RowUpdating event 131](#page-144-1) [Scale property 159](#page-172-0) [SelectCommand property 113,](#page-126-1) [132](#page-145-0) [Size property 159](#page-172-1) [SourceColumn property 160](#page-173-0) [SourceVersion property 160](#page-173-1) [SqlState property 150](#page-163-3) [State property 125](#page-138-0) [StateChange event 125](#page-138-1) [StatementType property 166,](#page-179-3) [168](#page-181-2) [Status property 167,](#page-180-2) [168](#page-181-3)

[TableMapping property 167,](#page-180-3) [169](#page-182-2) [TableMappings property 132](#page-145-1) [ToString method 150,](#page-163-4) [155,](#page-168-1) [160](#page-173-2) [Transaction property 107](#page-120-1) [Update method 133](#page-146-0) [UpdateCommand property 114,](#page-127-2) [133](#page-146-1) [UpdatedRowSource property 107](#page-120-2) [Value property 160](#page-173-3) AseCommand class [about 36](#page-49-0) [ASE ADO.NET Data Provider API 101](#page-114-0) [deleting data 42](#page-55-1) [inserting data 42](#page-55-1) [retrieving data 37](#page-50-0) [updating data 42](#page-55-1) [using 37](#page-50-1) [using in a Visual Studio .NET project 14](#page-27-0) AseCommand constructors [ASE ADO.NET Data Provider API 101](#page-114-1) AseCommandBuilder class [ASE ADO.NET Data Provider API 108](#page-121-0) AseCommandBuilder constructors [ASE ADO.NET Data Provider API 108](#page-121-1) AseConnection class [ASE ADO.NET Data Provider API 114](#page-127-0) [connecting to a database 31](#page-44-0) [using in a Visual Studio .NET project 14](#page-27-1) AseConnection constructors [ASE ADO.NET Data Provider API 114](#page-127-1) AseConnection function [using in a Visual Studio .NET project 19](#page-32-0) AseDataAdapter [obtaining primary key values 63](#page-76-0) AseDataAdapter class [about 36](#page-49-0) [ASE ADO.NET Data Provider API 126](#page-139-0) [deleting data 51](#page-64-0) [inserting data 51](#page-64-0) [obtaining result set schema information 61](#page-74-0) [retrieving data 49](#page-62-0) [updating data 51](#page-64-0) [using 49](#page-62-1) [using in a Visual Studio .NET project 20](#page-33-0) AseDataAdapter constructors [ASE ADO.NET Data Provider API 126](#page-139-1) AseDataReader class

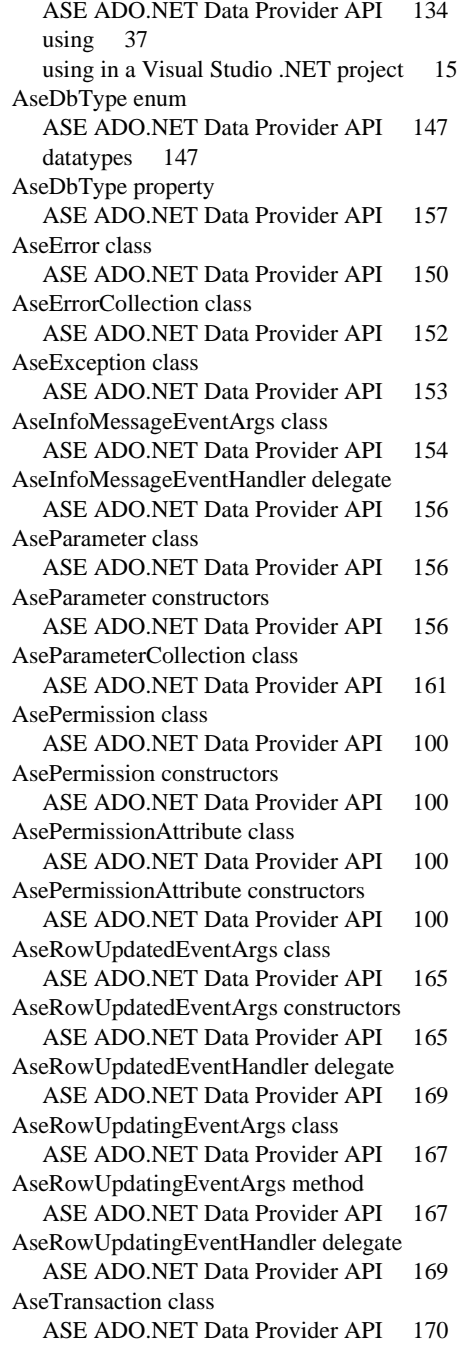

[using 76](#page-89-1) [authentication 94](#page-107-0)

### **B**

BeginTransaction method [ASE ADO.NET Data Provider API 120](#page-133-1)

# **C**

Cancel method [ASE ADO.NET Data Provider API 102](#page-115-0) ChangeDatabase method [ASE ADO.NET Data Provider API 121](#page-134-0) Clear method [ASE ADO.NET Data Provider API 162](#page-175-0) Close method [ASE ADO.NET Data Provider API 121,](#page-134-1) [134](#page-147-1) [ColumnSize 142](#page-155-2) Command property [ASE ADO.NET Data Provider API 165,](#page-178-2) [168](#page-181-4) CommandText property [ASE ADO.NET Data Provider API 102](#page-115-1) CommandTimeout property [ASE ADO.NET Data Provider API 102](#page-115-2) CommandType property [ASE ADO.NET Data Provider API 103](#page-116-0) Commit method [ASE ADO.NET Data Provider API 170](#page-183-1) connection pooling [ADO.NET provider 34](#page-47-0) Connection property [ASE ADO.NET Data Provider API 103,](#page-116-1) [170](#page-183-2) connection state [ASE ADO.NET Data Provider 34](#page-47-1) connections [connecting to a database using the ASE ADO.NET Data](#page-44-0)  Provider 31 ConnectionString property [ASE ADO.NET Data Provider API 121](#page-134-2) ConnectionTimeout property [ASE ADO.NET Data Provider API 123](#page-136-0) constructors [AseCommand 101](#page-114-1)

[AseCommandBuilder method 108](#page-121-1) [AseConnection constructor 114](#page-127-1) [AseDataAdapter method 126](#page-139-1) [AseParameter 156](#page-169-2) [AsePermission constructor 100](#page-113-1) [AsePermissionAttribute constructor 100](#page-113-3) [AseRowUpdatedEventArgs constructor 165](#page-178-1) Contains method [ASE ADO.NET Data Provider API 162](#page-175-1) ContinueUpdateOnError property [ASE ADO.NET Data Provider API 127](#page-140-1) CopyTo method [ASE ADO.NET Data Provider API 152,](#page-165-1) [163](#page-176-0) Count property [ASE ADO.NET Data Provider API 153,](#page-166-1) [163](#page-176-1) CreateCommand method [ASE ADO.NET Data Provider API 123](#page-136-1) CreateParameter method [ASE ADO.NET Data Provider API 103](#page-116-2) CreatePermission method [ASE ADO.NET Data Provider API 101](#page-114-2)

#### **D**

data [accessing with the ASE ADO.NET Data Provider](#page-49-0)  36 [manipulating with the ASE ADO.NET Data Provider](#page-49-0)  36 DataAdapter [about 36](#page-49-0) [deleting data 51](#page-64-0) [inserting data 51](#page-64-0) [obtaining primary key values 63](#page-76-0) [obtaining result set schema information 61](#page-74-0) [retrieving data 49](#page-62-0) [updating data 51](#page-64-0) [using 49](#page-62-1) DataAdapter property [ASE ADO.NET Data Provider API 108](#page-121-2) Database property [ASE ADO.NET Data Provider API 123](#page-136-2) datatypes [AseDbType enum 147](#page-160-0) DbType property

[ASE ADO.NET Data Provider API 157](#page-170-1) delegates [AseInfoMessageEventHandler delegate 156](#page-169-0) [AseRowUpdatedEventHandler delegate 169](#page-182-0) [AseRowUpdatingEventHandler delegate 169](#page-182-1) DeleteCommand property [ASE ADO.NET Data Provider API 109,](#page-122-0) [127](#page-140-2) deploying [ASE ADO.NET Data Provider 2](#page-15-0) [ASE ADO.NET Data Provider applications 2](#page-15-0) Depth property [ASE ADO.NET Data Provider API 134](#page-147-2) DeriveParameters method [ASE ADO.NET Data Provider API 109](#page-122-1) [developing applications with ASE ADO.NET Data](#page-42-1)  [Provider 29,](#page-42-1) [81](#page-94-0) Direction property [ASE ADO.NET Data Provider API 157](#page-170-2) [directory services 85](#page-98-0) Dispose method [ASE ADO.NET Data Provider API 109,](#page-122-2) [135](#page-148-0) [DSURL 85](#page-98-0)

# **E**

[EncryptPassword 87](#page-100-0) error handling [ASE ADO.NET Data Provider 78](#page-91-0) ErrorNumber property [ASE ADO.NET Data Provider API 150](#page-163-1) Errors property [ASE ADO.NET Data Provider API 153,](#page-166-2) [154,](#page-167-1)  [166,](#page-179-0) [168](#page-181-0) events [FillError event 129](#page-142-0) [InfoMessage event 124](#page-137-0) [RowUpdated event 131](#page-144-0) [RowUpdating event 131](#page-144-1) [StateChange event 125](#page-138-1) ExecuteNonQuery method [ASE ADO.NET Data Provider API 104](#page-117-0) ExecuteReader method [ASE ADO.NET Data Provider API 104](#page-117-1) [using 38](#page-51-0) ExecuteScalar method

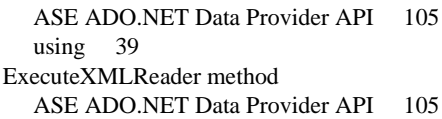

#### **F**

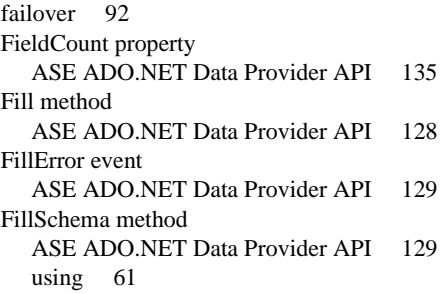

# **G**

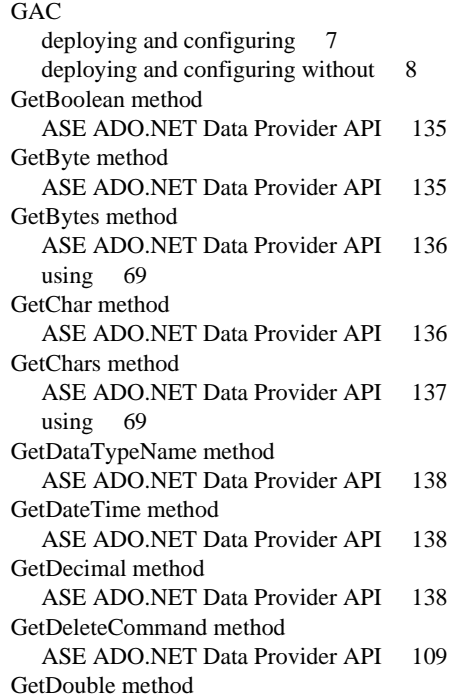

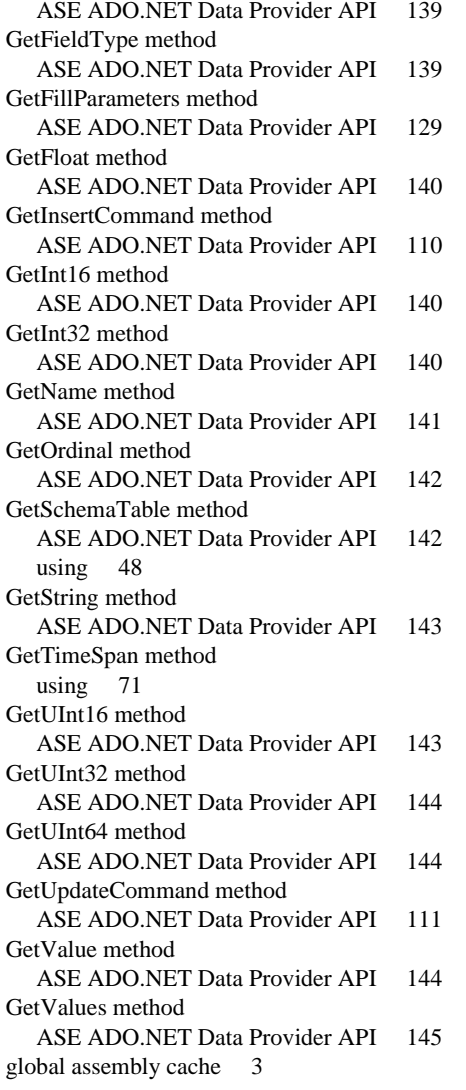

#### **H**

[HA 92](#page-105-0) [high availability 92](#page-105-0)

# **I**

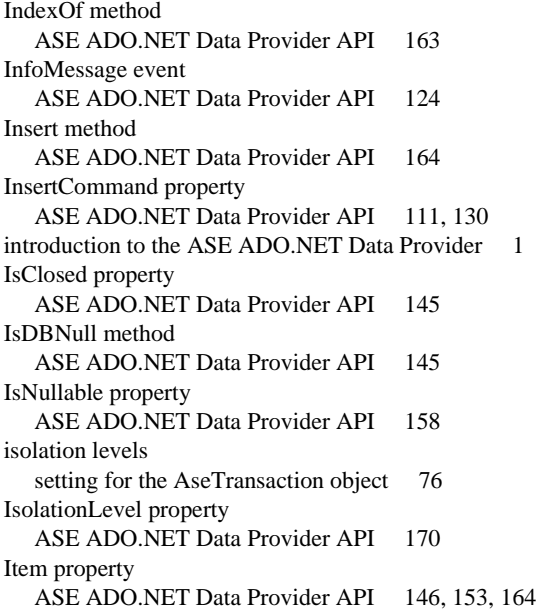

# **K**

[Kerberos 94](#page-107-0) [process overview 94](#page-107-1) [requirements 95](#page-108-0) [Windows 96](#page-109-0) **kinit** [utility 96](#page-109-1)

#### **L**

[LDAP 85](#page-98-0)

### **M**

Message property [ASE ADO.NET Data Provider API 150,](#page-163-2) [154,](#page-167-2) [155](#page-168-0) methods [Add method 161](#page-174-0) [AseRowUpdatingEventArgs method 167](#page-180-1) [BeginTransaction method 120](#page-133-1)

[Cancel method 102](#page-115-0) [ChangeDatabase method 121](#page-134-0) [Clear method 162](#page-175-0) [Close method 121,](#page-134-1) [134](#page-147-1) [Commit method 170](#page-183-1) [Contains method 162](#page-175-1) [CopyTo method 152,](#page-165-1) [163](#page-176-0) [CreateCommand method 123](#page-136-1) [CreateParameter method 103](#page-116-2) [CreatePermission method 101](#page-114-2) [DeriveParameters method 109](#page-122-1) [Dispose method 109,](#page-122-2) [135](#page-148-0) [ExecuteNonQuery method 104](#page-117-0) [ExecuteReader method 104](#page-117-1) [ExecuteScalar method 105](#page-118-0) [ExecuteXMLReader method 105](#page-118-1) [Fill method 128](#page-141-0) [FillSchema method 129](#page-142-1) [GetBoolean method 135](#page-148-2) [GetByte method 135](#page-148-3) [GetBytes method 136](#page-149-0) [GetChar method 136](#page-149-1) [GetChars method 137](#page-150-0) [GetDataTypeName method 138](#page-151-0) [GetDateTime method 138](#page-151-1) [GetDecimal method 138](#page-151-2) [GetDeleteCommand method 109](#page-122-3) [GetDouble method 139](#page-152-0) [GetFieldType method 139](#page-152-1) [GetFillParameters method 129](#page-142-2) [GetFloat method 140](#page-153-0) [GetInsertCommand method 110](#page-123-0) [GetInt16 method 140](#page-153-1) [GetInt32 method 140](#page-153-2) [GetName method 141](#page-154-0) [GetOrdinal method 142](#page-155-0) [GetSchemaTable method 142](#page-155-1) [GetString method 143](#page-156-1) [GetUInt16 method 143](#page-156-0) [GetUInt32 method 144](#page-157-0) [GetUInt64 method 144](#page-157-1) [GetUpdateCommand method 111](#page-124-0) [GetValue method 144](#page-157-2) [GetValues method 145](#page-158-0) [Insert method 164](#page-177-0) [IsDBNull method 145](#page-158-2)

[Item property 153,](#page-166-3) [164](#page-177-1) [NextResult method 146](#page-159-1) [Open method 124](#page-137-1) [Prepare method 107](#page-120-0) [Read method 146](#page-159-2) [RefreshSchema method 113](#page-126-0) [Remove method 164](#page-177-2) [RemoveAt method 164](#page-177-3) [Rollback method 171](#page-184-0) [ToString method 150,](#page-163-4) [155,](#page-168-1) [160](#page-173-2) [Update method 133](#page-146-0) MissingMappingAction property [ASE ADO.NET Data Provider API 130](#page-143-1) MissingSchemaAction property [ASE ADO.NET Data Provider API 130](#page-143-2)

### **N**

[network authentication 94](#page-107-0) NextResult method [ASE ADO.NET Data Provider API 146](#page-159-1)

# **O**

objects [ASE ADO.NET Data Provider API 99](#page-112-0) [obtaining time values 71](#page-84-0) Open method [ASE ADO.NET Data Provider API 124](#page-137-1)

#### **P**

ParameterName property [ASE ADO.NET Data Provider API 158](#page-171-1) parameters [CreateParameter method 103](#page-116-2) Parameters property [ASE ADO.NET Data Provider API 106](#page-119-0) [password encryption 87](#page-100-0) POOLING option [ADO.NET provider 34](#page-47-0) Precision property [ASE ADO.NET Data Provider API 158](#page-171-2) Prepare method [ASE ADO.NET Data Provider API 107](#page-120-0) primary keys [obtaining values for 63](#page-76-0) process overview [Kerberos 94](#page-107-1) properties [AcceptChangesDuringFill property 127](#page-140-0) [AseDbType property 157](#page-170-0) [Command property 165](#page-178-2) [CommandText property 102](#page-115-1) [CommandTimeout property 102](#page-115-2) [CommandType property 103](#page-116-0) [Connection property 103,](#page-116-1) [170](#page-183-2) [ConnectionString property 121](#page-134-2) [ConnectionTimeout property 123](#page-136-0) [ContinueUpdateOnError property 127](#page-140-1) [Count property 153,](#page-166-1) [163](#page-176-1) [DataAdapter property 108](#page-121-2) [Database property 123](#page-136-2) [DbType property 157](#page-170-1) [DeleteCommand property 109,](#page-122-0) [127](#page-140-2) [Depth property 134](#page-147-2) [Direction property 157](#page-170-2) [ErrorNumber property 150](#page-163-1) [Errors property 153,](#page-166-2) [154,](#page-167-1) [166,](#page-179-0) [168](#page-181-0) [FieldCount property 135](#page-148-1) [InsertCommand property 111,](#page-124-1) [130](#page-143-0) [IsClosed property 145](#page-158-1) [IsNullable property 158](#page-171-0) [IsolationLevel property 170](#page-183-3) [Item property 146](#page-159-0) [Message property 150,](#page-163-2) [154,](#page-167-2) [155](#page-168-0) [MissingMappingAction property 130](#page-143-1) [MissingSchemaAction property 130](#page-143-2) [ParameterName property 158](#page-171-1) [Parameters property 106](#page-119-0) [Precision property 158](#page-171-2) [QuotePrefix property 112](#page-125-0) [QuoteSuffix property 112](#page-125-1) [RecordsAffected property 147,](#page-160-1) [166](#page-179-1) [Row property 166,](#page-179-2) [168](#page-181-1) [Scale property 159](#page-172-0) [SelectCommand property 113,](#page-126-1) [132](#page-145-0) [Size property 159](#page-172-1) [SourceColumn property 160](#page-173-0)

[SourceVersion property 160](#page-173-1) [SqlState property 150](#page-163-3) [State property 125](#page-138-0) [StatementType property 166,](#page-179-3) [168](#page-181-2) [Status property 167,](#page-180-2) [168](#page-181-3) [TableMapping property 167,](#page-180-3) [169](#page-182-2) [TableMappings property 132](#page-145-1) [Transaction property 107](#page-120-1) [UpdateCommand property 114,](#page-127-2) [133](#page-146-1) [UpdatedRowSource property 107](#page-120-2) [Value property 160](#page-173-3) [publisher policy files 7](#page-20-1)

### **Q**

QuotePrefix property [ASE ADO.NET Data Provider API 112](#page-125-0) QuoteSuffix property [ASE ADO.NET Data Provider API 112](#page-125-1)

# **R**

Read method [ASE ADO.NET Data Provider API 146](#page-159-2) RecordsAffected property [ASE ADO.NET Data Provider API 147,](#page-160-1) [166](#page-179-1) RefreshSchema method [ASE ADO.NET Data Provider API 113](#page-126-0) [related documents ix](#page-8-0) Remove method [ASE ADO.NET Data Provider API 164](#page-177-2) RemoveAt method [ASE ADO.NET Data Provider API 164](#page-177-3) [required files 2](#page-15-2) requirements [Kerberos 95](#page-108-0) response time [AseDataAdapter 126](#page-139-0) [AseDataReader 134](#page-147-0) Rollback method [ASE ADO.NET Data Provider API 171](#page-184-0) Row property [ASE ADO.NET Data Provider API 166,](#page-179-2) [168](#page-181-1) RowUpdated event

[ASE ADO.NET Data Provider API 131](#page-144-0) RowUpdating event [ASE ADO.NET Data Provider API 131](#page-144-1)

# **S**

samples [ASE ADO.NET Data Provider 11](#page-24-0) Scale property [ASE ADO.NET Data Provider API 159](#page-172-0) [Secure Sockets Layer 89](#page-102-0) SelectCommand property [ASE ADO.NET Data Provider API 113,](#page-126-1) [132](#page-145-0) Size property [ASE ADO.NET Data Provider API 159](#page-172-1) SourceColumn property [ASE ADO.NET Data Provider API 160](#page-173-0) SourceVersion property [ASE ADO.NET Data Provider API 160](#page-173-1) SqlState property [ASE ADO.NET Data Provider API 150](#page-163-3) State property [ASE ADO.NET Data Provider 34](#page-47-1) [ASE ADO.NET Data Provider API 125](#page-138-0) StateChange event [ASE ADO.NET Data Provider API 125](#page-138-1) StatementType property [ASE ADO.NET Data Provider API 166,](#page-179-3) [168](#page-181-2) Status property [ASE ADO.NET Data Provider API 167,](#page-180-2) [168](#page-181-3) stored procedures [ASE ADO.NET Data Provider 73](#page-86-0) Sybase.Data.AsaClient.DLL [adding a reference to in a Visual Studio .NET](#page-42-0)  project 29 system requirements [ASE ADO.NET Data Provider 2](#page-15-1)

# **T**

TableMapping property [ASE ADO.NET Data Provider API 167,](#page-180-3) [169](#page-182-2) TableMappings property [ASE ADO.NET Data Provider API 132](#page-145-1)

Time structure [time values in ASE ADO.NET Data Provider 71](#page-84-0) times [obtaining with ASE ADO.NET Data Provider 71](#page-84-0) TimeSpan [ASE ADO.NET Data Provider 71](#page-84-0) ToString method [ASE ADO.NET Data Provider API 150,](#page-163-4) [155,](#page-168-1) [160](#page-173-2) transaction processing [using the ASE ADO.NET Data Provider 76](#page-89-1) Transaction property [ASE ADO.NET Data Provider API 107](#page-120-1) tutorials [using the ASE ADO.NET Data Provider Simple](#page-24-1)  code sample 11 [using the ASE ADO.NET Data Provider Table](#page-29-0)  Viewer code sample 16

# **U**

Update method [ASE ADO.NET Data Provider API 133](#page-146-0) UpdateCommand property [ASE ADO.NET Data Provider API 114,](#page-127-2) [133](#page-146-1) UpdatedRowSource property [ASE ADO.NET Data Provider API 107](#page-120-2) [using the ASE ADO.NET Data Provider sample](#page-24-0)  applications 11

### **V**

Value property [ASE ADO.NET Data Provider API 160](#page-173-3)

#### **W**

Windows [Kerberos 96](#page-109-0)